Dell OpenManage Server Administrator

バージョン 7.1

コマンドライン インタフェースガイド

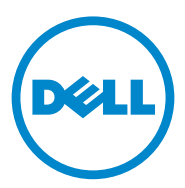

### メモおよび注意

■ メモ: コンピュータを使いやすくするための重要な情報を説明しています。

注意 : 手順に従わない場合は、ハードウェアの損傷やデータの損失の可能性がある ことを示しています。

#### 本書の内容は予告なく変更されることがあります。 **© 2012** すべての著作権は **Dell Inc.** にあります。

\_\_\_\_\_\_\_\_\_\_\_\_\_\_\_\_\_\_\_\_

Dell Inc. の書面による許可のない複製は、いかなる形態においても厳重に禁じられています。

本書に使用されている商標:Dell™、PowerEdge™ および OpenManage™ は Dell Inc. の商標です。 Microsoft<sup>®</sup>、Windows<sup>®</sup>、Active Directory<sup>®</sup>、MS-DOS<sup>®</sup>、および Windows Server<sup>®</sup> は米国およびそ の他の国における Microsoft Corporation の商標または登録商標です。SUSE™ は米国およびその他の 国における Novell, Inc. の登録商標です。Red Hat® および Red Hat Enterprise Linux® は、米国および その他の国における Red Hat, Inc. の登録商標です。Intel®、Pentium®、および Itanium® は、米国およ びその他の国における Intel Corporation の登録商標で、Intel386™ は同社の商標です。AMD®、 AMD Opteron™、AMD-V™、および AMD PowerNow!™ は Advanced Micro Devices Inc. の商標で す。VMware® は、米国および / またはその他の法域における VMware Inc の登録商標で、ESX Server™ は同社の商標です。Citrix®、Xen®、XenServer®、および XenMotion® は米国および / また はその他の国における Citrix System, Inc. の登録商標または商標です。

商標または製品の権利を主張する事業体を表すために、その他の商標および社名が使用されているこ とがあります。それらの商標や会社名は、一切 Dell Inc. に帰属するものではありません。

2012 年 - 6 月

# 目次

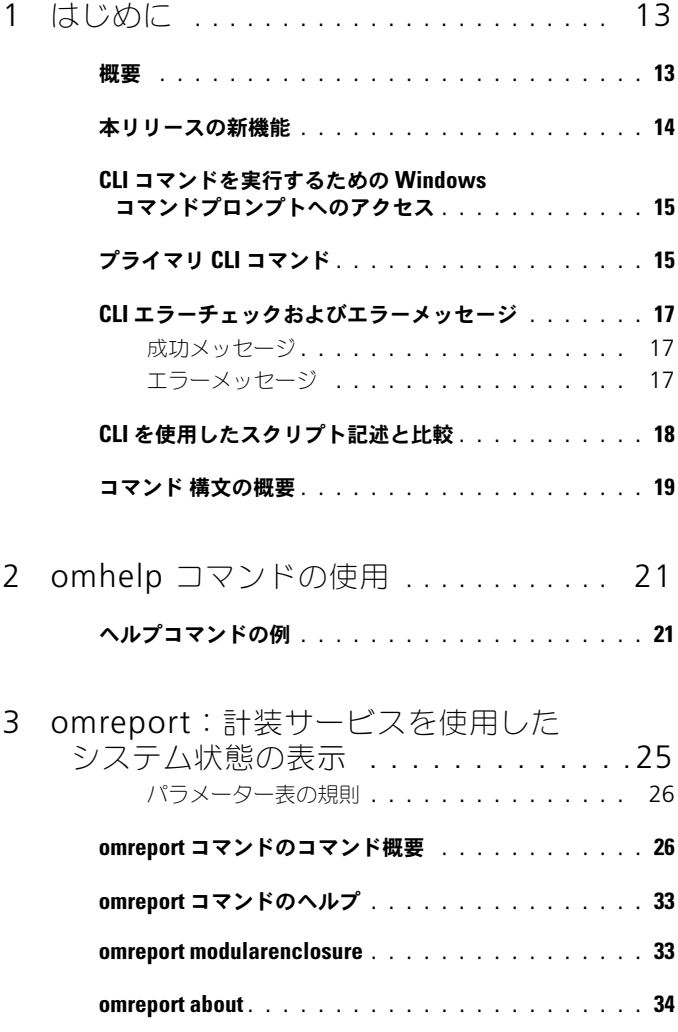

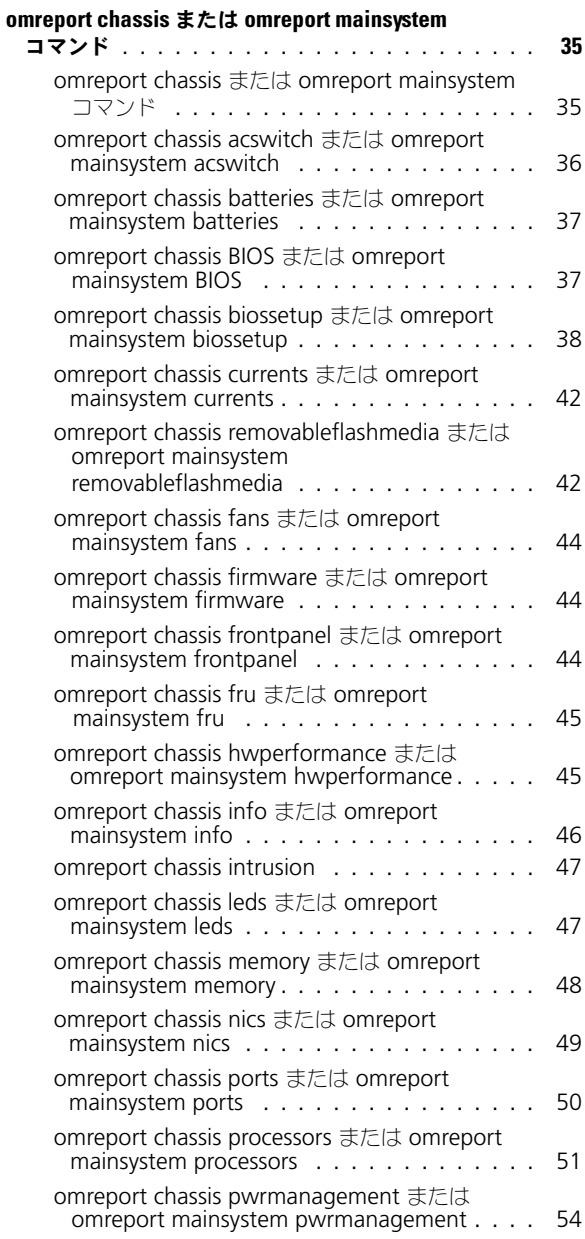

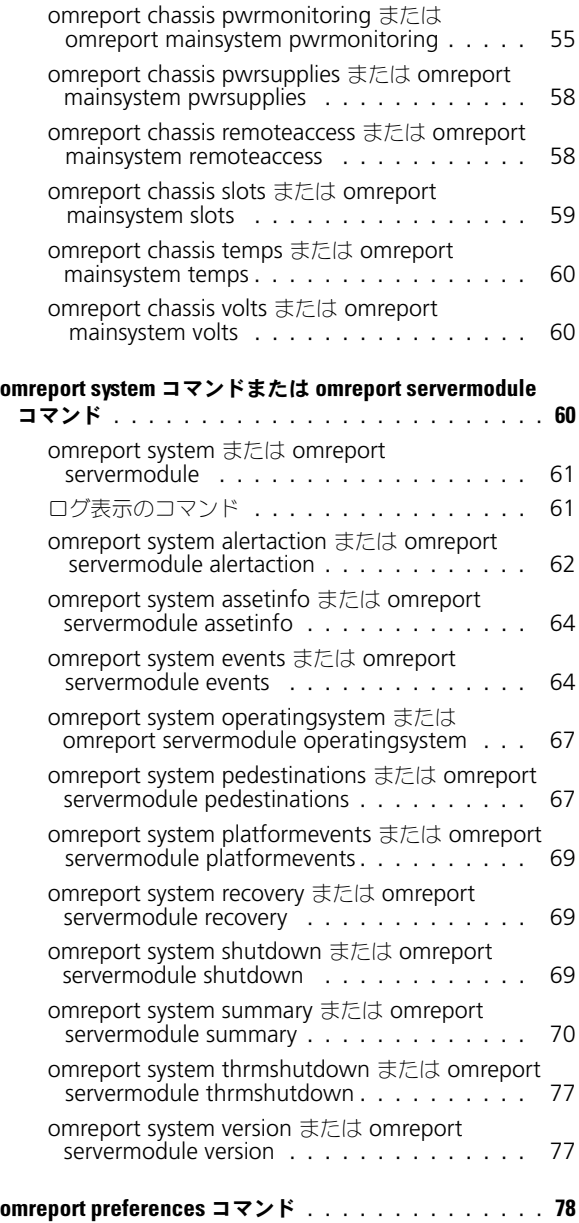

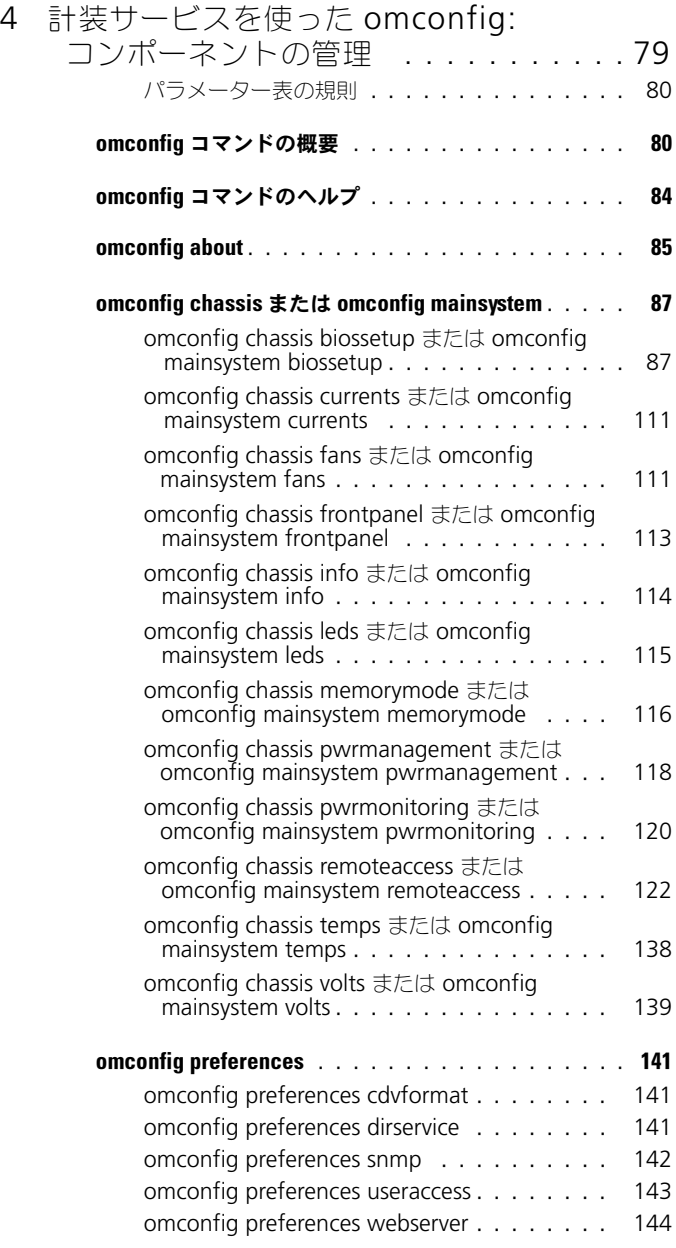

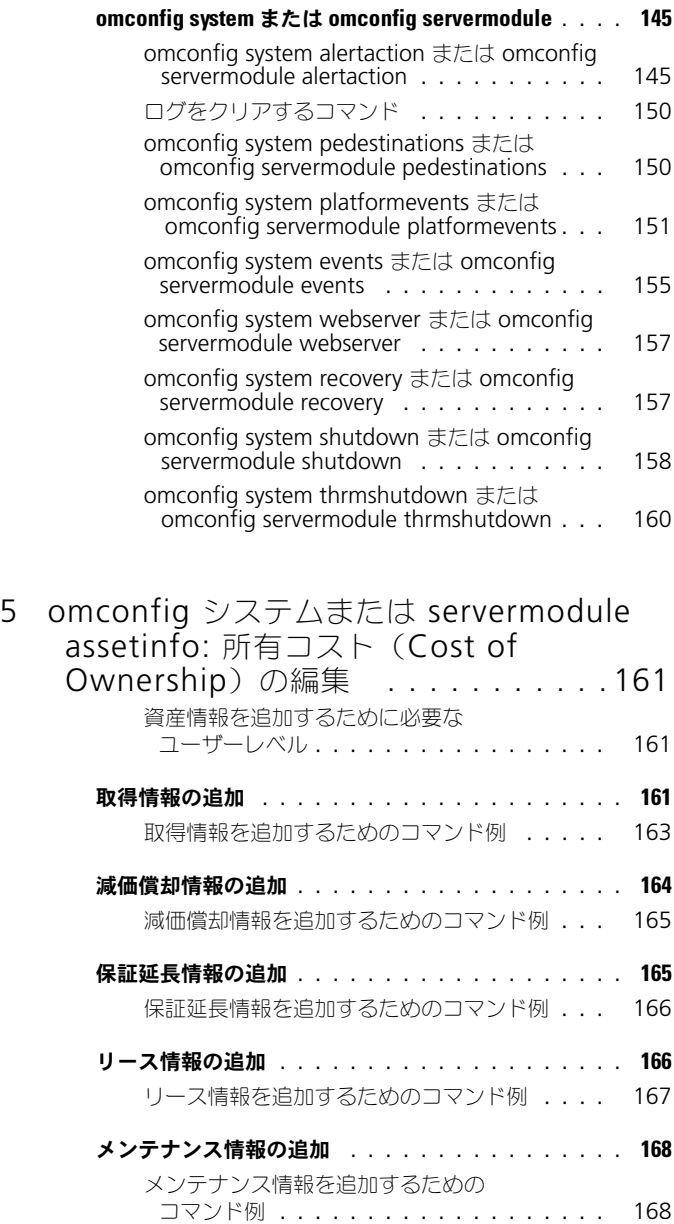

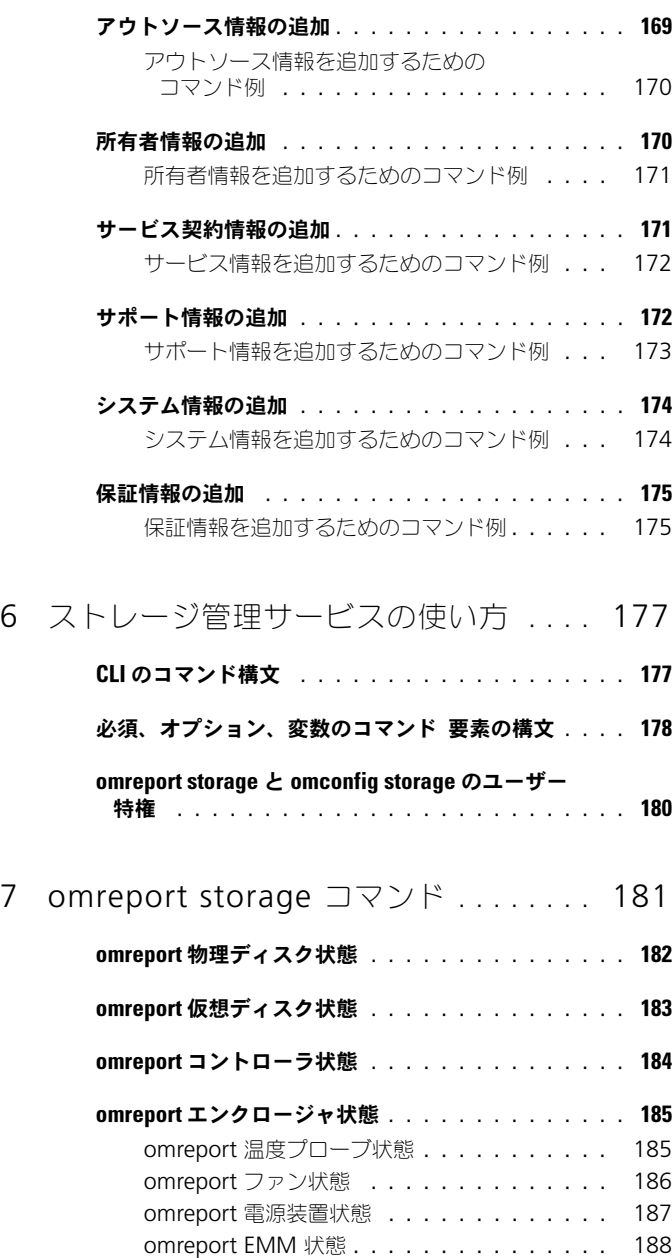

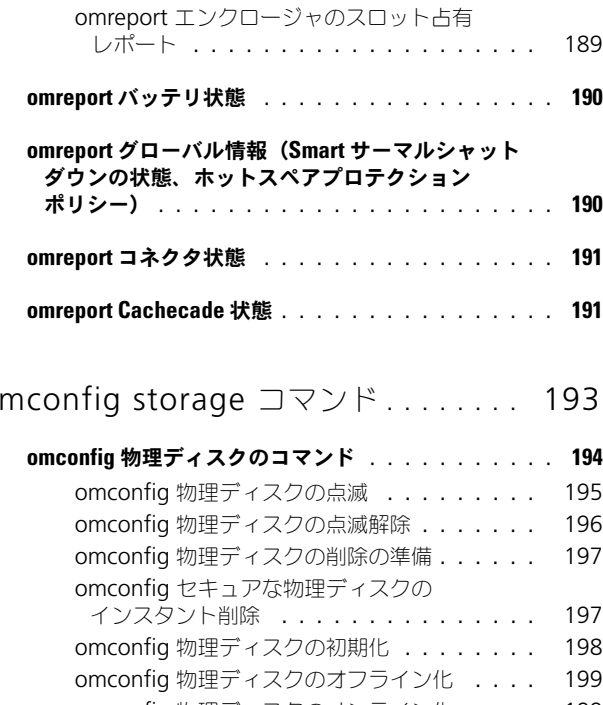

8 o

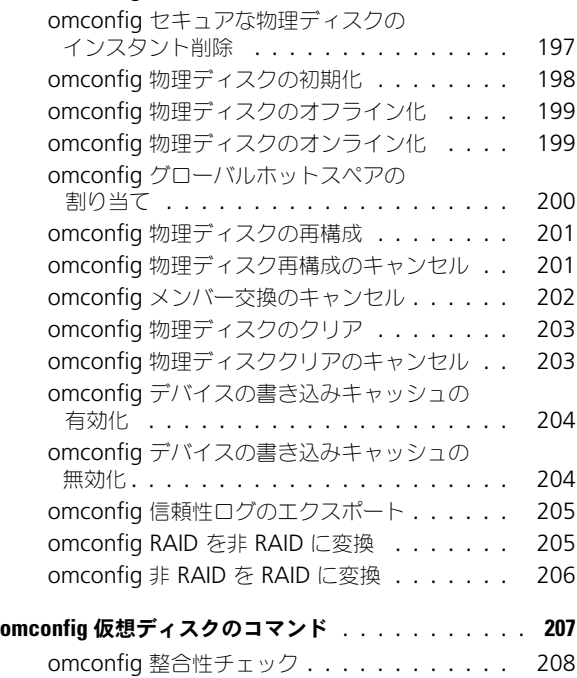

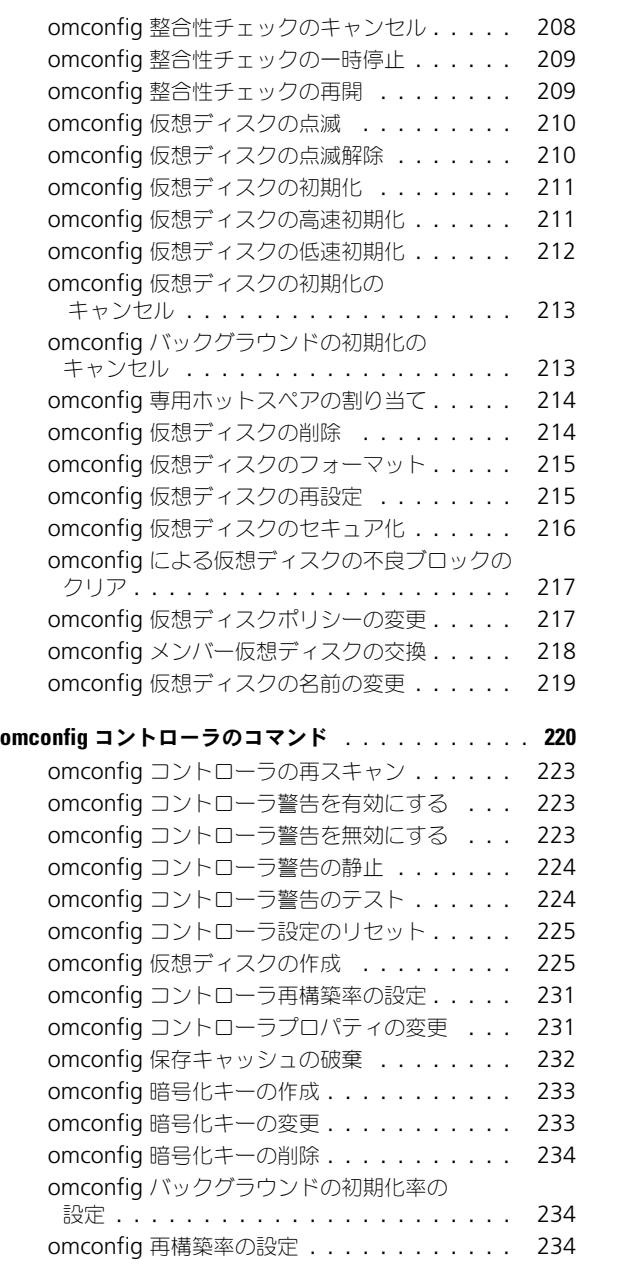

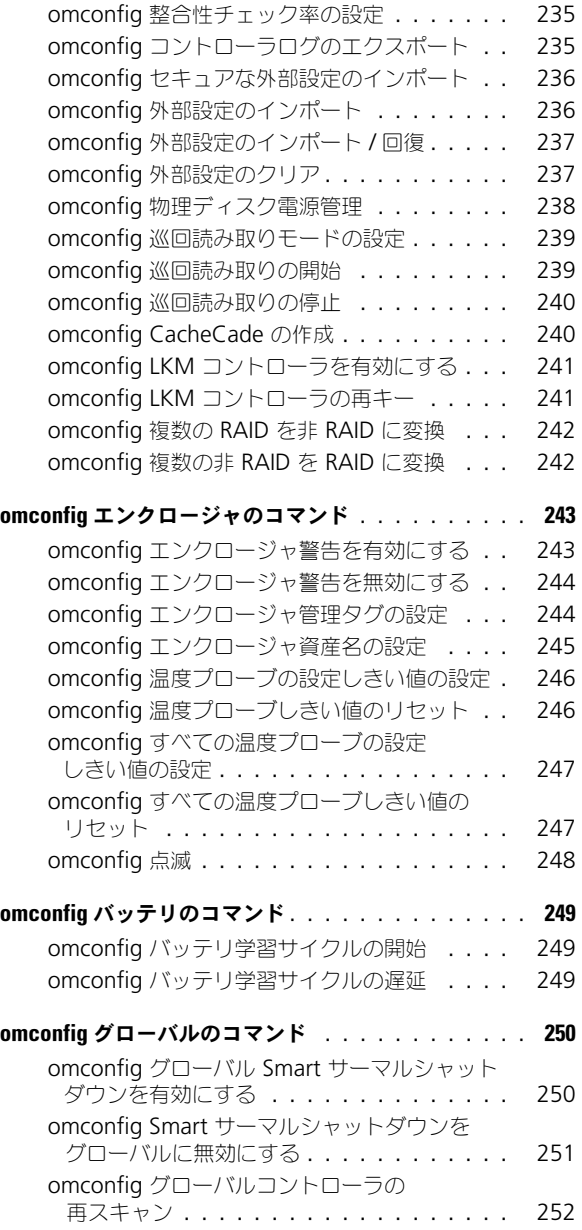

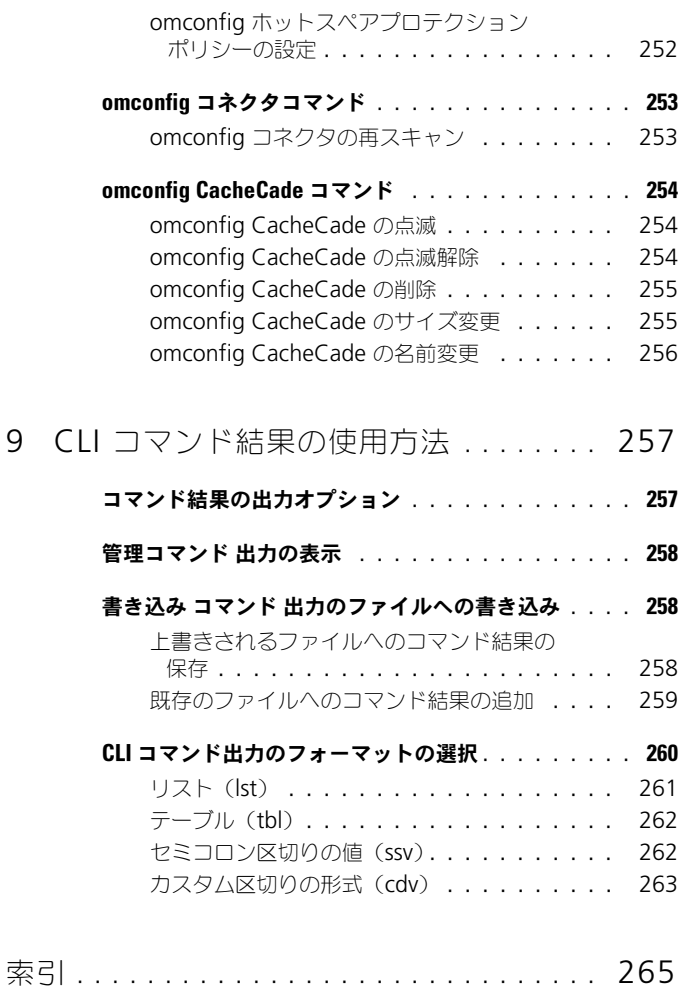

## <span id="page-12-0"></span>はじめに

### <span id="page-12-1"></span>概要

Dell OpenManage Server Administrator (OMSA) は、統合された Web ブ ラウザベースのグラフィカルユーザーインタフェース(GUI)またはコマンドラ インインタフェース(CLI)を使用した、包括的な 1 対 1 のシステム管理ソ リューションを提供します。Server Administrator は、システム管理者がネッ トワーク上のシステムをローカルおよびリモートで管理できるように設計されて います。Server Administrator は包括的な 1 対 1 のシステム管理を提供するこ とにより、システム管理者がネットワーク全体の管理に集中できるようにします。

Server Administrator の文脈では、システムとはスタンドアロンシステム、 個別のシャーシ内に接続されたネットワークストレージユニットを持つシステム、 またはモジューラーエンクロージャ内の 1 つまたは複数のサーバーモジュールで 構成されるブレードシステムを指します。

Server Administrator は、包括的な統合管理サービスを利用した使いやすい ローカルおよびリモートシステムの管理制御を提供します。Server Administrator は管理下システムにある唯一のインストールで、Server Administrator ホームページからローカルおよびリモートにアクセスできます。 Server Administrator では、ダイヤルイン、LAN、またはワイヤレス接続を使 用して、リモート監視されているシステムにアクセスすることが可能です。

Server Administrator の設定機能を使うと、次の項で詳しく説明する主要タス クを実行できます。この CLI ガイドは、Server Administrator および Storage Management に適用されるすべてのコマンドを掲載しています。

報告と表示の機能を使用すると、ネットワーク上のシステムの全般的な正常性の状 態を把握することができます。電圧、温度、ファンの分ごとの回転数(RPM)、メ モリ機能、およびその他多くの重要な情報をコンポーネントレベルで表示するこ とができます。また、システムの所有コスト(COO)についての詳細な説明を表 示したり、BIOS、ファームウェア、オペレーティングシステム、およびインス トール済みソフトウェアのバージョン情報の取得を行うこともできます。

■ メモ:暗号化に関する懸念がある場合は、Server Administrator のホームページの代 わりに CLI を使用して、Server Administrator Web サーバーをオフにします。CLI は Web サーバーを使用しません。Web サーバーを終了するには、**omconfig system webserver action=stop** コマンドを実行します。再起動後は Web サー バーが自動で起動するので、このコマンドはシステムが起動するたびに実行してく ださい。詳細については、157 ページの「[omconfig system webserver](#page-156-2) または [omconfig servermodule webserver](#page-156-2)」を参照してください。

**メモ**: Dell OpenManage Server Administrator のインストール後、Dell OpenManage CLI ユーティリティにアクセスするためのパスをリセットするため、 ログアウトしてから再ログインするようにしてください。

メモ : 本書で使用される用語についての情報は、**support.dell.com/manuals** で 『Glossary』(用語集)を参照してください。

### <span id="page-13-0"></span>本リリースの新機能

OpenManage Server Administrator の新リリースに新しく追加された主な機 能は次のとおりです。

- 次のオペレーティングシステムをサポートします。
	- Red Hat Enterprise Linux 5.8(64 ビットおよび 32 ビット)
	- Red Hat Enterprise Linux 6.2(64 ビット)
	- VMware ESXi 5.0 アップデート 1
- Dell PowerEdge システム M820、T420、および T320 のサポート
- 再販業者によるカスタムブランド化が可能な PowerEdge OEM 対応 サーバーモデルのサポート 詳細については、**dell.com/oem** を参照し てください
- 次のネットワークインタフェースカード (NIC)、統合型ネットワークアダ プタ(CNA)、およびファイバチャネル(FC)のサポート
	- Brocade 10Gb CNA (BR1020 および BR1741M-k)
	- Emulex シングルポート FC16 HBA
	- Emulex デュアルポート FC16 HBA
	- Qlogic QLE2460 シングルポート FC4 アダプタ
	- Qlogic QLE2462 デュアルポート FC4 アダプタ
	- Brocade BR815- シングルポート FC8 アダプタ
	- Brocade BR825- デュアルポート FC8 アダプタ
	- Qlogic QLE2562 デュアルポート FC8 アダプタ
	- Emulex LPe-12002 デュアルポート FC8 アダプタ
	- Qlogic QME2572 デュアルポート FC8 メザニンカード
	- Emulex Lpe-1205-M デュアルポート FC8 メザニンカード
	- Qlogic QLE2560 シングルポート FC8 アダプタ
	- Emulex LPe-12000 シングルポート FC8 アダプタ
	- Broadcom 57810 デュアルポート 10GbE KR ブレード用統合型 メザニンカード
	- Broadcom 57810 デュアルポート 10Gb Base-T
- Broadcom 57810 デュアルポート 10GbE SFP
- Qlogic QME8252-K メザニンカード
- Qlogic P3+ デュアルポート 10Gb SFP+/DA
- Mozilla Firefox 10、11、および 12 ウェブブラウザのサポート
- 次のオペレーティングシステムに対するサポートは廃止されました。
	- RedHat Enterprise Linux 5 SP7 (32 ビットおよび 64 ビット)
	- Red Hat Enterprise Linux 6 SP1 (64 ビット)
	- VMware ESXi 5.0

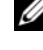

**■ メモ:** 対応オペレーティングシステムのリストについては、『Dell Systems Software Support Matrix』(Dell システムソフトウェアサポートマトリックス)を 参照してください。この文書にアクセスするには、**support.dell.com/manuals** にアクセスし、ソフトウェア をクリックして、製品を選択します。

■ メモ : VMware ESXi オペレーティングシステム上のシステムでは、CLI コマンドは サポートされていません。

### <span id="page-14-0"></span>CLI コマンドを実行するための Windows コマン ドプロンプトへのアクセス

Microsoft Windows オペレーティングシステムが稼動している場合、 32 ビットのコマンドプロンプトを使用して Server Administrator CLI コマン ドを実行します。32 ビットのコマンドプロンプトへは、次のいずれかの方法で アクセスします。

- スタート → プログラム → アクセサリ → コマンドプロンプト をクリック
- スタート → ファイル名を指定して実行 とクリックし、cmd.exe と入力

■ メモ: コマンドラインウィンドウを起動するために ファイルを指定して実行 ダイ アログボックスに「command」と入力しないでください。この操作は、CLI に軽 微な問題を生じる原因となり得る環境変数制限を持つ MS-DOS のエミュレータ **command.com** をアクティブ化します。

## <span id="page-14-1"></span>プライマリ CLI コマンド

Server Administrator の機能を実行するコマンドを次に表示します。

- **omconfig**
- **omhelp**
- **omreport**

omconfig コマンドはオブジェクトのプロパティに割り当てる値を書き込みます。 コンポーネントの警告しきい値のための値を指定、または特定の警告 / エラーイ ベントが発生したときに、システムが実行する必要のある処置を指定することが できます。また、omconfig コマンドを使って、システムに関する資産情報パラ メータに、システムの購入価格や管理タグ、設置場所などの特定の値を割り当て ることもできます。

**omhelp** コマンドは CLI コマンドの簡潔なテキストヘルプを表示しま す。**omhelp** は、ヘルプを必要とするコマンドの後に **-?** を入力する場合と同じ です。たとえば、**omreport** コマンドのヘルプを表示する場合、次のどちらかの コマンドを入力します。

omhelp omreport

omreport -?

**omreport** コマンドは、システムの管理情報のレポートを表示します。

■ メモ: CLI コマンドの概要を見るには、omhelp と入力します。

表 [1-1](#page-15-0) は、Server Administrator が使用するプライマリ CLI コマンドを一覧表 示します。このマニュアルでは、主要なコマンドについて各項で説明します。

#### <span id="page-15-0"></span>表 1-1. CLI コマンドとこのマニュアルの項

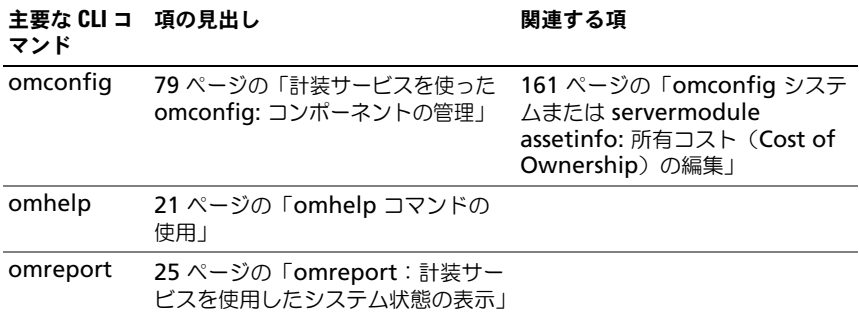

メモ : **omupdate** コマンドは Server Administrator ではサポートされなくなり、Dell Update Package または Server Update Utility のコマンドに置き換えられました。各種 コンポーネントをアップデートするには、Dell Update Package をダウンロードして、 < パッケージ名 > /s [/f] コマンドを実行してください。対応する CLI 構文の 詳細については、**support.dell.com/manuals** で『Dell Update Packages for Operating Systems User's Guide』(Dell Update Packages for Operating Systems) ユーザーズガイド)または『Dell OpenManage Server Update Utility User's Guide』 (Dell OpenManage Server Update Utility ユーザーズガイド)を参照してください。

さらに、CLI に関する役立つトピックは次でも参照できます。

• 257 ページの「CLI [コマンド結果の使用方法」](#page-256-2)

### <span id="page-16-0"></span>CLI エラーチェックおよびエラーメッセージ

CLI コマンドを入力すると、CLI によってコマンドの構文が確認されます。コマン ドを入力してそのコマンドが正常に実行されると、コマンドが成功したことを示 すメッセージが表示されます。

#### <span id="page-16-1"></span>成功メッセージ

**omconfig** コマンドを正しく実行すると、そのコンポーネントのデータが表示 されます。

次の表に、有効な **omconfig** コマンドの例、および成功メッセージの例を示し ます。

#### 表 1-2. コマンドおよびメッセージ

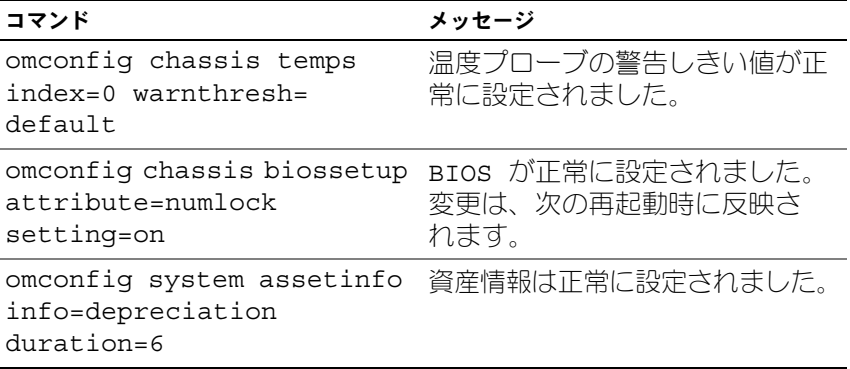

■ メモ:制約により、一部のコマンドはコマンドが正常に実行されてもシステム設定 が変更されません。これは予期される動作です。

#### <span id="page-16-2"></span>エラーメッセージ

CLI エラーメッセージは、コマンドに成功しなかった理由を提示します。コマン ドに失敗する一般的な理由として、構文エラーや、コンポーネントが存在しない ことが挙げられます。多くのエラーメッセージには、コマンドを正常に実行する ために必要な構文情報が表示されます。

システム構成に存在しないコンポーネントや機能に対するコマンドを実行すると、 コンポーネントが存在しないというエラーメッセージが表示されます。 コマンド:

omconfig chassis volts index=3 minwarnthresh=3.3000

メッセージ:

エラー ! 数字の期待値は小数点以下 3 桁までです。読み取り値: 3.3000

コマンドで指定された値は、小数点以下 3 桁を超えています。電圧の有 効な最小警告しきい値は、小数点以下 3 桁までです。

変更後のコマンド:

omconfig chassis volts index=3 minwarnthresh=3.300

小数点以下 3 桁を使ってもう一度入力すると、別のエラーメッセージが表示され ます。

エラー ! 電圧プローブの最小警告しきい値は 11.400 ~ 12.480 である 必要があります。

変更後のコマンド:

omconfig chassis volts index=3 minwarnthresh=11.500

メッセージ:

電圧プローブの警告しきい値は正常に設定されました。

### <span id="page-17-0"></span>CLI を使用したスクリプト記述と比較

Server Administrator CLI によって、システム管理者はオペレーティングシステ ムに対してバッチプログラムを書き込めるようになります。多くのシステムを有 する企業では、システム管理者が設定スクリプトを使用して、システムの主要コ ンポーネントの警告しきい値を指定したり、警告やエラーイベントが発生した場 合にシステムに実行させる一連の操作を指定します。最悪の場合は、システム管 理者がスクリプトを作成してシステムをシャットダウンすると、被害を防ぐこと ができます。その後で、スクリプトを多数の管理システムに同時に配信して実行 することができます。このシナリオでは、会社が大量のシステムを購入した場合 でも円滑に設定でき、再設定が必要な既存のシステムに新しいシステム管理ポリ シーを実装する場合も容易にできます。

新しく購入した多数のシステムに詳細なアセット情報を自動入力するためにも、 同様のシナリオが使用されます。システムの製造元やリース会社、サポートの外 部委託の有無、システムの保険会社名、減価償却方法など、情報の大半は同じで す。すべてのシステムに共通する変数はスクリプト化されて、管理対象システム のすべてに送信され、実行されます。システム固有の資産情報はグループとして スクリプト化され、実行するためにその管理対象ノードに送信されます。たとえ ば、スクリプトを使うと、所有者、プライマリユーザーの電話番号、管理タグな どの固有の変数をすべて指定できます。固有の値を自動入力するためのスクリプ トは、システムのコマンドラインから 1 つずつ設定するのでなく、すべての固有 変数を一度に設定します。

多くの場合、CLI は、特定のタスクを念頭に置いたユーザーがシステム情報を迅 速に取得するのに役立ちます。CLI は、システムコンポーネントすべての包括的 な概要を確認したい場合や、その情報を今後のシステム状態と比較する目的で ファイルに保存する場合に理想的です。

CLI コマンドを使うと、システム管理者はバッチ プログラムやスクリプトを作成 して、特定の時間に実行することができます。このようなプログラムが実行され ると、システム最大使用時とシステム最低使用時のファン RPM の比較など、特 定コンポーネントに関するレポートをキャプチャできます。コマンド結果は、後 ほど分析するため、ファイルに転送されます。システム管理者は、レポートを利 用して、使用パターンを調整したり、新規システムリソースの購入を正当化した り、問題のあるコンポーネントの状態を監視するための情報を入手できます。

### <span id="page-18-0"></span>コマンド 構文の概要

コマンドの複雑性はさまざまです。最も単純なコマンドは、コマンドレベルが 1 だけです。たとえば、**omhelp** コマンドは単純なコマンドです。omhelp と入力 すると、主要 CLI コマンドのリストが表示されます。

次に複雑なコマンドレベルには、コマンドレベルの 1 と 2 があります。**about** コマンドはすべてコマンドレベル 2 の複雑性を表します。**omconfig about** お よび **omreport about** のコマンドは非常に簡潔な概要を表示します。概要に は、システムにインストールされているシステム管理ソフトウェアのバージョン 情報(例えば Server Administrator 1.*x*)が表示されます。

一部のコマンドには、コマンドレベル 1 とコマンドレベル 2 があり、「名前 = 値」 のペアがあります。次のコマンドは、Server Administrator の環境詳細に関し て Server Administrator を指令している例です。

omreport about details=true

コマンドレベル 1 が **omreport**、コマンドレベル 2 は **about** で、「名前 = 値」 のペアは **details=true** です。

多くのコマンドはコマンドレベル 1、コマンドレベル 2、およびコマンドレベル 3 を使用しますが、パラメータ (name=value pairs) を必要としません。ほと んどの **omreport** コマンドはこのタイプのコマンドです。たとえば、次のコマ ンドはシステム上のコンポーネントに設定済みの警告処置のリストを表示します。

omreport system alertaction

最も複雑なコマンドには 3 つのコマンドレベルがあり、複数の「名前 = 値」の ペアを持つことができます。次は、2 個の「名前 = 値」のペアの例です。

omconfig system assetinfo info=depreciation duration=3

次は、9 個の「名前 = 値」のペアの例です。

omconfig system assetinfo info=acquisition purchasecost=<n> waybill=<n> installdate=<*mmddyy*> purchasedate=<*mmddyy*> ponum=<n> signauth=< テキスト > expensed=<*yes | no*> costcenter=< テキスト >

本マニュアルの各章で、コマンド構文およびその他コマンドに関する情報は、次 のいずれかのフィールドを使用して適宜フォーマットされます。

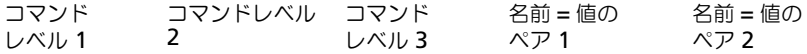

# <span id="page-20-2"></span><span id="page-20-0"></span>omhelp コマンドの使用

**omhelp** コマンドと、それと同等の < コマンド > **-?** は、コマンドラインイン ターフェース(CLI)の詳しいヘルプテキストのインタフェースにアクセスしま す。ヘルプには複数の詳細レベルがあります。

完全修飾 CLI コマンドはそれぞれ、コマンド(コマンドレベル 1)、1 つまたは複 数のサブコマンド(コマンドレベル 2 、存在する 場合はコマンドレベル 3)およ び 1 つまたは複数の「名前 = 値」のペアといった、個別部分の可変数を持つ場合 があります。

**-?**(スペース - ダッシュ - 疑問符)をコマンドの後に入力すると、そのコマン ド に関するヘルプを表示できます。

## <span id="page-20-1"></span>ヘルプコマンドの例

omconfig -? と入力すると、**omconfig** コマンドについてのヘルプが表示され ます。このレベルでのヘルプは **omconfig** で使用できるサブコマンドを一覧表 示します。

- about
- preferences
- chassis
- system

omconfig system -? と入力すると、CLI ヘルプに **omconfig system** で使 用できるすべてのサブコマンドが一覧表示されます。

- alertaction
- alertlog
- assetinfo
- cmdlog
- esmlog
- events
- platformevents
- pedestinations
- recovery
- shutdown
- thrmshutdown
- webserver

図 [2-1](#page-21-0) は、コマンドのヘルプのレベルを示します。

#### <span id="page-21-0"></span>図 2-1. コマンドの各レベルのヘルプ

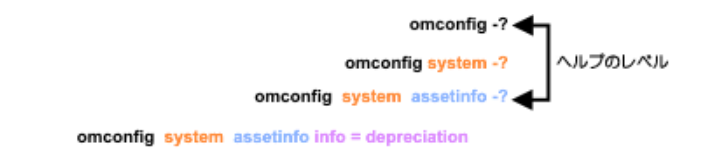

omconfig system assetinfo info = depreciation method=<text> ← コマンド実行のレベル

次のように **omconfig system assetinfo** コマンド を解析することもで きます。

*<* コマンドレベル *1* コマンドレベル *2* コマンドレベル *3> <* 名前 *=* 値 ペア *1> [* 名前 *=* 値ペア *2]*

コマンドレベル 1、2 および 3 は **omconfig system assetinfo** で、「名前 = 値」のペア 1 は **info=depreciation** で、および「名前 = 値」のペア 2 は **method=straightline** で表します。

減価償却方法を直線法に設定するには、次のように入力します。

omconfig system assetinfo info=depreciation method= straightline

CLI から次のメッセージが返されます。

資産情報は正常に設定されました。

omconfig system assetinfo -? と入力すると表示されるヘルプは § 名前 フィールドとオプションフィールドの値の割り当てに関する情報を提供します。 **omconfig system assetinfo -?** 要求の部分的な結果は、次のようにな ります。

assetinfo 資産情報を設定します。

1 つの情報値に対して、1 つまたは複数のオプションパラメーターを指定しま す[。表](#page-22-0) 2-1 に は、**info=acquisition** のオプションパラメータが一覧表示さ れています。 表 2-1. オプションパラメーター

<span id="page-22-0"></span>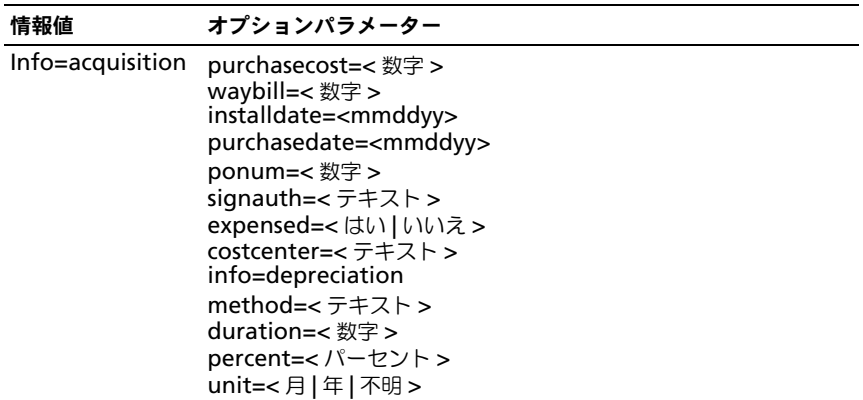

## <span id="page-24-1"></span><span id="page-24-0"></span>omreport:計装サービスを使用し たシステム状態の表示

**omreport** コマンドを使用すると、システムコンポーネントの詳細を表示するこ とができます。一度に多数のシステムコンポーネントの概要を取得したり、特定の コンポーネントの詳細を取得することもできます。この章では必要な詳細レベルを 備えたレポートの取得方法について説明します。

この章に記述したコマンドは、特定 **omreport** コマンドの結果に表示される フィールドを定義するかどうかで異なります。このフィールドは、特別な用法や、 あまり知られていない用法がある場合にのみ定義されています。

他のすべてのコンポーネントについては、**omreport** を使ってコンポーネントの 状態を表示し、**omconfig** を使用してコンポーネントを管理できます。管理す るコンポーネントの設定方法については、79 ページの「計装[サービスを使った](#page-78-1) omconfig: [コンポーネントの管理」](#page-78-1)を参照してください。

**omconfig** コマンドの実行に必要な情報を取得するには、**omreport** コマン ドを使用します。例えば、温度プローブの警告イベントの最低温度を編集する 場合は、設定するプローブのインデックスを知っておく必要があります。プ ローブの一覧とそのインデックスを表示するには、**omreport chassis temps** を使用します。

お使いのシステムで使用できる **omreport** コマンドはシステム構成によって異 なります。表 [3-1](#page-24-2) には、**omreport** コマンドが適用可能なシステムが一覧表示さ れています。

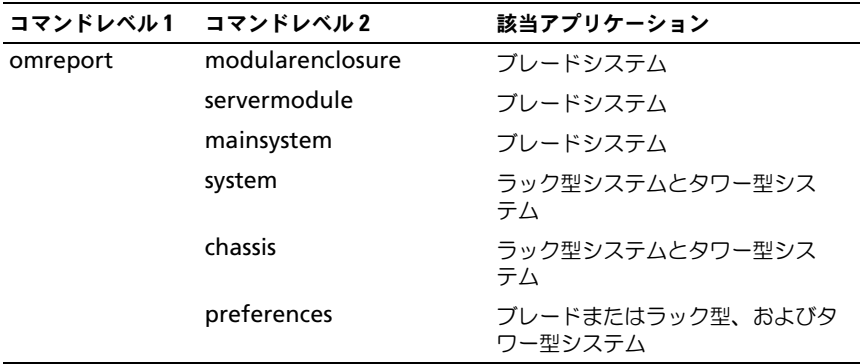

<span id="page-24-2"></span>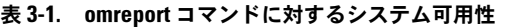

#### <span id="page-25-0"></span>パラメーター表の規則

コマンド用のパラメータを一覧表示する場合、パラメータはコマンドラインイン タフェース(CLI)に表示される順ではなくアルファベット順にリストされます。 記号「|」はパイプと呼ばれることがあり、排他的論理和または演算子を表しま す。例えば、有効 | 無効 はコンポーネントまたは機能の有効化または無効化を意 味します。

### <span id="page-25-1"></span>omreport コマンドのコマンド概要

本章では、可能なすべての **omreport** コマンドを一覧にしますが、お使いのシ ステムで使用できるコマンドはシステム構成によって異なります。**omreport** コ マンドの結果は、システムによって異なる場合があります。**omreport** コマンド は、インストール済みのコンポーネントに関する情報のみを表示します。

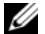

■ メモ: システムに外部シャーシがある場合、表示される結果はオペレーティングシ ステムによって異なります。SUSE LINUX Enterprise Server および Red Hat Enterprise Linux のシステムでは、**omreport** コマンドは、メインシャーシ情報の 後の別の項に外部シャーシ情報を表示します。Microsoft Windows システムでは、 外部シャーシのデータは **omreport** 出力には表示されません。

表 [3-2](#page-25-2) は **omreport** コマンドの高レベルの概要です。コマンドレベル **1** の列に は、一般的な **omreport** コマンドの使用を示します。コマンド レベル **2** には、 **omreport** を使って表示できる主要オブジェクトやコンポーネント(バージョン 情報、シャーシ、ストレージ、および システム)を示します。コマンドレベル **3** には、レポートを表示する特定のオブジェクトおよびコンポーネントを示します。 必要なユーザー特権 とは、コマンドを実行するのに必要な特権の種類を表し、 U= ユーザー、P= パワーユーザー、A= アドミニストレータを表します。用途 は **omreport** を使って実行する操作に関する一般的な説明です。コマンドの構文と 使い方の詳細については、この項で後述します。

表 [3-2](#page-25-2) では、バージョン情報、システム、およびメインシステムシャーシに使用 可能な **omreport** コマンドを一覧表示します。ストレージコンポーネントの表 示については、25 ページの「omreport:計装[サービスを使用したシステム状態](#page-24-0) [の表示」](#page-24-0)を参照してください。

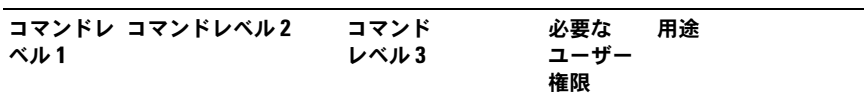

#### <span id="page-25-2"></span>表 3-2. omreport コマンドレベル 1. 2. 3

omreport

modularenclosure U、P、A すべてのモジュラー シャーシの情報を表 示します。

| コマンドレ コマンドレベル2<br>ベル1     | コマンド<br>レベル3 | 必要な<br>ユーザー<br>権限 | 用途                                                                        |
|---------------------------|--------------|-------------------|---------------------------------------------------------------------------|
| about                     |              | U, P, A Server    | Administrator $\oslash$<br>バージョン番号とプ<br>ロパティを表示し<br>ます。                   |
|                           | details=true |                   | U、P、A インストールされて<br>いるすべての Server<br>Administrator プロ<br>グラムの情報を表示<br>します。 |
| chassis または<br>mainsystem |              |                   | U、P、A すべての主要コン<br>ポーネントの一般的<br>な状態を表示します。                                 |
|                           | acswitch     |                   | U、P、A システムにおける冗<br>長 AC 電力線がサ<br>ポートされている<br>フェイルオーバー設<br>定を表示します。        |
|                           | batteries    |                   | U、P、A バッテリのプロパ<br>ティ設定を表示し<br>ます。                                         |
|                           | bios         |                   | U、P、A 製造元、バージョン、<br>およびリリース日な<br>どの BIOS 情報を表<br>示します。                    |
|                           | biossetup    | A                 | システム起動中に設<br>定された BIOS 設定<br>プロパティを表示し<br>ます。                             |
|                           | fans         |                   | U、P、A システムのファンの<br>状態としきい値を表<br>示します。                                     |
|                           | firmware     |                   | U、P、A ファームウェアの名<br>前とバージョンを表<br>示します。                                     |

表 3-2. omreport コマンドレベル 1、2 、3 (続き)

| コマンドレ コマンドレベル2<br>ベル1 | コマンド<br>レベル3  | 必要な<br>ユーザー<br>権限 | 用途                                                                                                    |
|-----------------------|---------------|-------------------|----------------------------------------------------------------------------------------------------|
|                       | frontpanel    |                   | U、P、A 電源 ボタンや マス<br>ク不可能割り込み<br>(NMI) ボタン (シ<br>ステムに存在する場<br>合) などのフロント<br>パネルボタン設定が<br>有効になっているか<br>無効になっているか<br>を表示します。また、<br>フロントパネルの暗<br>号化アクセス情報と<br>フロントパネルの<br>LCD 情報も表示し<br>ます。 |
|                       | fru           |                   | U、P、A フィールド交換可能<br>ユニット (FRU) の<br>情報を表示します。                                                                                                    |
|                       | hwperformance |                   | U、P、A システムの性能劣化<br>の状態および原因を<br>表示します。                                                                                                    |
|                       | info          |                   | U、P、A メインシステムの<br>シャーシコンポーネ<br>ントの状態の概要を<br>表示します。                                                                                                    |
|                       | intrusion     |                   | U、P、A システムのイント<br>ルージョンセンサー<br>の状態を表示します。                                                                                                    |
|                       | leds          |                   | U、P、A さまざまな警告状況<br>に従って LED が点滅<br>するように設定した<br>プロパティを表示し<br>ます。                                                                                                    |
|                       | memory        |                   | U、P、A システムのメモリア<br>レイのプロパティを<br>表示します。                                                                                                    |

表 3-2. omreport コマンドレベル 1、2 、3 (続き)

| コマンドレ コマンドレベル2<br>ベル1 | コマンド<br>レベル3          | 必要な<br>ユーザー<br>権限 |         | 用途                                                                                             |
|-----------------------|-----------------------|-------------------|---------|------------------------------------------------------------------------------------------------|
|                       | nics                  |                   |         | U、P、A NIC およびチームイ<br>ンタフェースのプロ<br>パティを表示します。                                                   |
|                       | ports                 |                   |         | U、P、A I/O アドレス、IRQ<br>レベル、コネクタの<br>種類、最大速度など、<br>システムのパラレル<br>ポートとシリアル<br>ポートのプロパティ<br>を表示します。 |
|                       | processors            |                   |         | U、P、A 速度、製造元、プロ<br>セッサシリーズなど、<br>システムのプロセッ<br>サのプロパティを表<br>示します。                               |
|                       | pwrmanagement U, P, A |                   |         | システムアイドル電<br>カ、システム最大潜<br>在電力、および電力<br>バジェット情報など<br>の電源インベントリ<br>の詳細を表示します。                    |
|                       | pwrmonitoring         |                   |         | U、P、A 電力消費のプロパ<br>ティを表示します。                                                                    |
|                       | pwrsupplies           |                   |         | U、P、A 電力装置のプロパ<br>ティを表示します。                                                                    |
|                       | remoteaccess          |                   |         | U、P、A リモートアクセスの<br>一般情報を表示しま<br>す。                                                             |
|                       | slots                 |                   | U, P, A | システムの拡張ス<br>ロットやその他のス<br>ロットタイプのプロ<br>パティを表示します。                                               |
|                       | temps                 |                   |         | U、P、A システムの温度セン<br>サーの状態としきい<br>値を表示します。                                                       |

表 3-2. omreport コマンドレベル 1、2 、3 (続き)

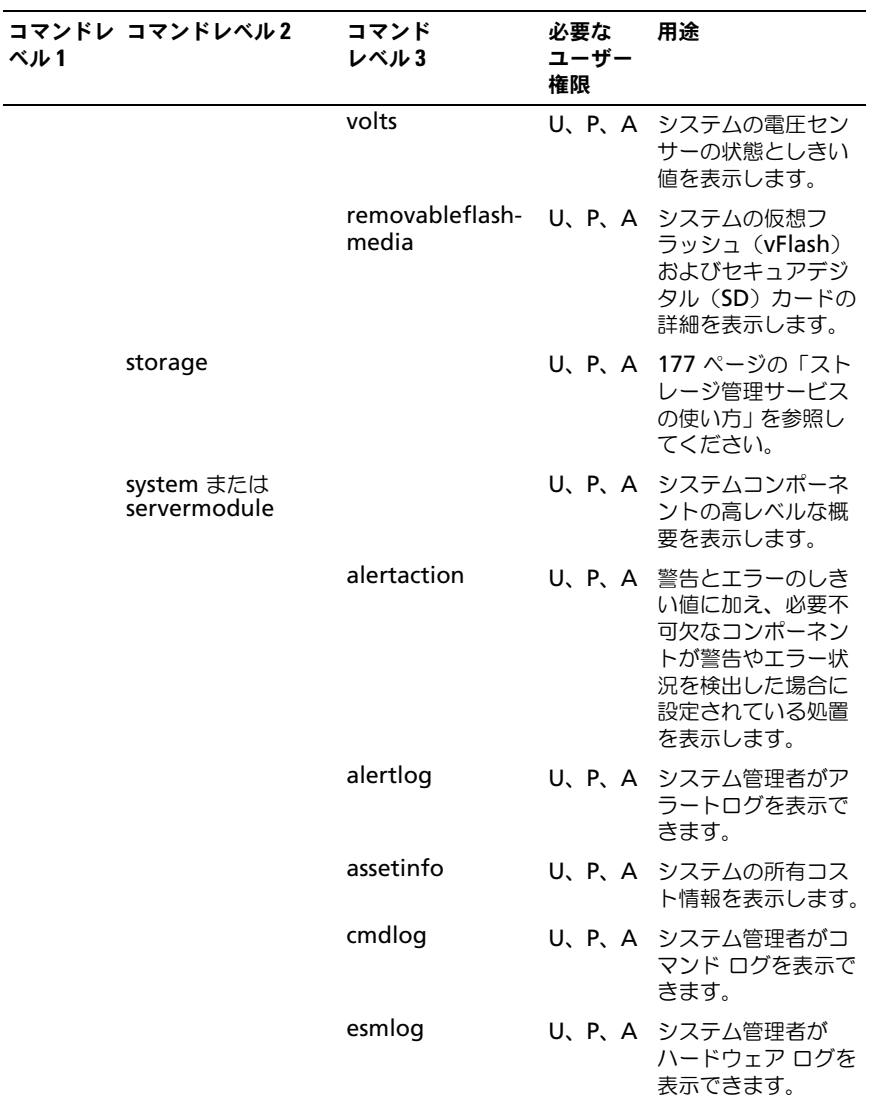

#### 表 3-2. omreport コマンドレベル 1、2 、3 (続き)

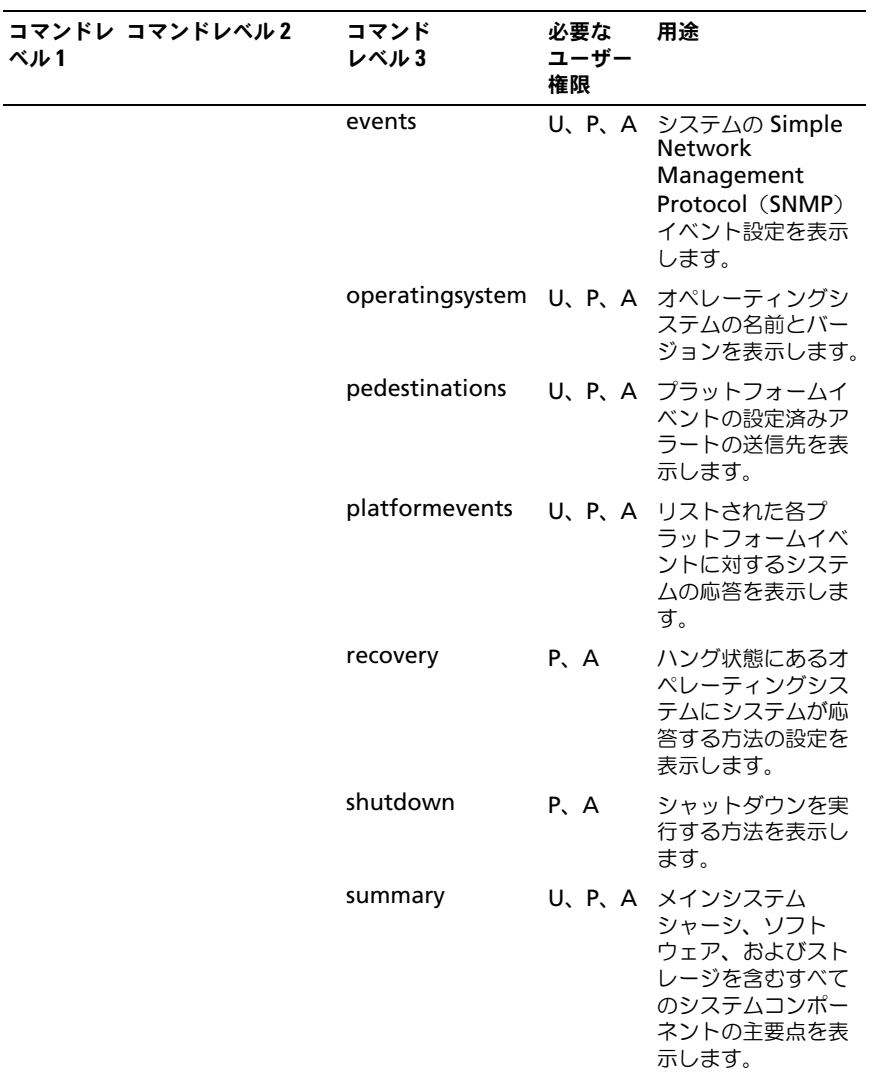

表 3-2. omreport コマンドレベル 1、2 、3 (続き)

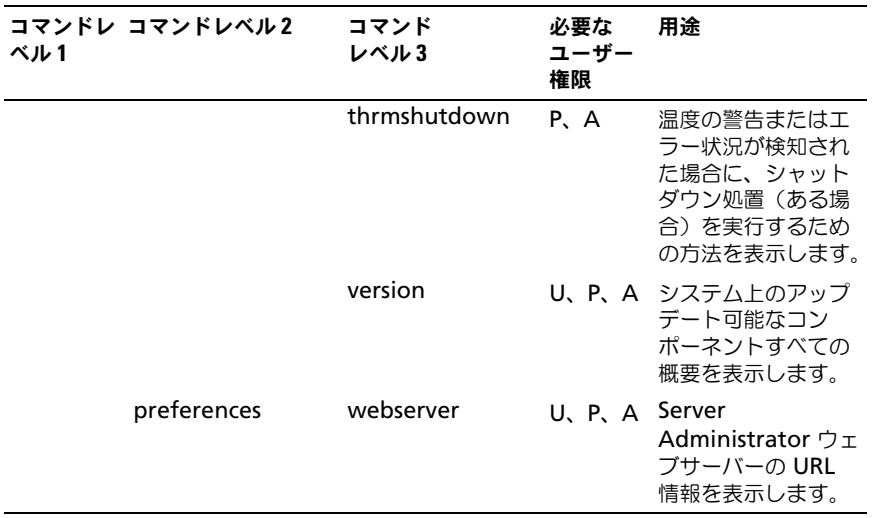

#### 表 3-2. omreport コマンドレベル 1、2 、3 (続き)

### <span id="page-32-0"></span>omreport コマンドのヘルプ

**omreport -?** コマンドを使用すると、**omreport** に使用可能なコマンドの一覧 が表示されます。

**omreport** < コマンドレベル 2> -? を使ってレベル 2 のコマンドのバージョン情 報、シャーシ、およびシステムのコマンドを表示します。**omreport system - ?** に関する次の情報は、**omreport chassis** コマンドのヘルプの表示にも利用で きます。

**omreport system** の有効なコマンドを一覧にするには、次のように入力 します。

omreport system -?| more

### <span id="page-32-1"></span>omreport modularenclosure

ブレードシステムの詳細を表示するには **omreport modularenclosure** コマ ンドを使用します。次のように入力します。

omreport modularenclosure

**ク メモ** : この CLI コマンドは、Dell OpenManage Server Administrator が Dell ブ レードシステムにインストールされている場合に利用可能です。

Server Administrator はモジュラーエンクロージャとシャーシ管理コントロー ラ CMC に関連する情報を表示します(利用可能である場合)。

■ メモ: 出力内容は、システムの構成によって異なります。

モジュラーシャーシ情報

シャーシ情報

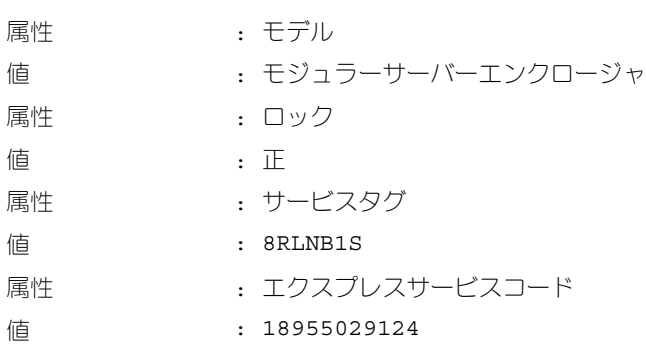

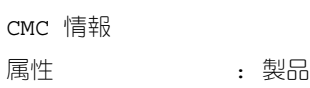

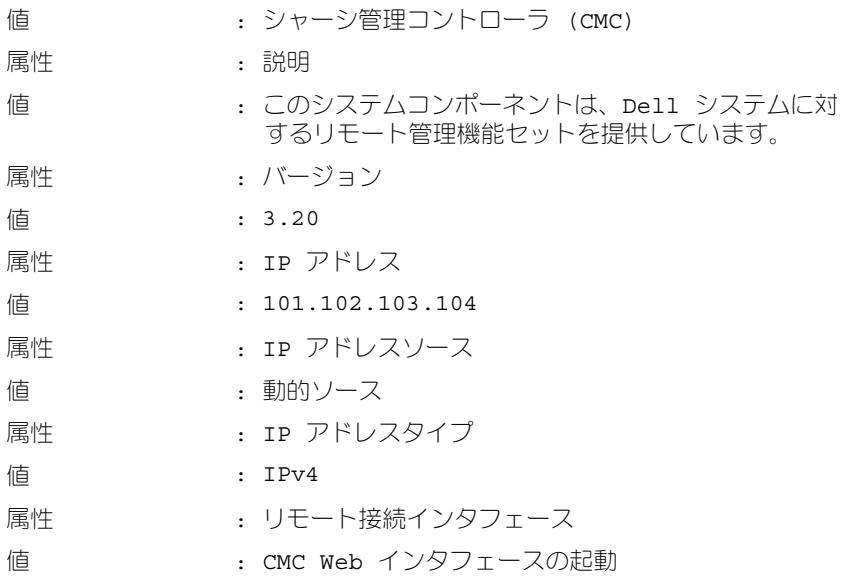

### <span id="page-33-0"></span>omreport about

**omreport about** コマンドを使用すると、システムにインストールされている システム管理アプリケーションの製品名とバージョン番号を確認できます。次は、 **omreport about** コマンドの出力例です。

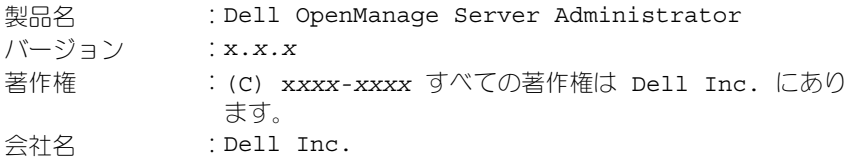

Server Administrator 環境に関する詳細を知るには、次のように入力します。

omreport about details=true

Server Administrator には多くのサービスが含まれており、それぞれ独自の バージョン番号を持っています。**Contains** フィールドはサービスのバージョン 番号やその他の役立つ詳細を報告します。次の出力は例であり、システムにイン ストールされた Server Administrator のシステム構成およびバージョンに応じ て変わる場合があります。

内容 : Instrumentation Service 7.*x.x* Storage Management 4.*x.x* Sun Java Runtime Environment 1.*x.x\_xx* Secure Port Server 7.*x.x* Server Administrator Core Files 7.*x.x* Instrumentation Service Integration Layer 7.*x.x* Server Administrator Common Framework 7.*x.x* Common Storage Module 4.*x.x* Data Engine 7.*x.x* Instrumentation Service 7.*x.x*

### <span id="page-34-0"></span>omreport chassis または omreport mainsystem コマンド

**omreport chassis** または **omreport mainsystem** コマンドを使用すると、 シャーシ全体または特定のコンポーネントの詳細が表示されます。

#### <span id="page-34-1"></span>omreport chassis または omreport mainsystem コマンド

次のように入力します。

omreport chassis

または

omreport mainsystem

Server Administrator がメインシステムのシャーシまたはコンポーネントの一 般的な状態を表示します。

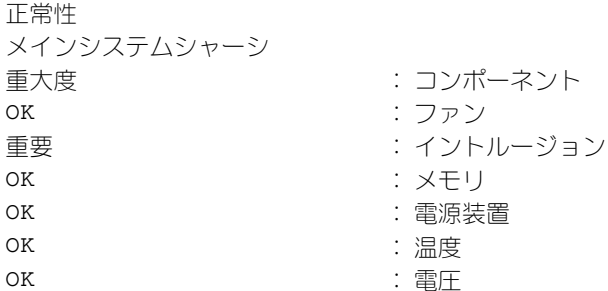

#### <span id="page-35-0"></span>omreport chassis acswitch または omreport mainsystem acswitch

フェイルオーバー設定された冗長 AC 電力線がシステムに含まれる場合は、 **omreport chassis acswitch** または **omreport mainsystem acswitch** コマンドを使用します。次のように入力します。

omreport chassis acswitch

または

omreport mainsystem acswitch

Server Administrator によって次のように出力されます。

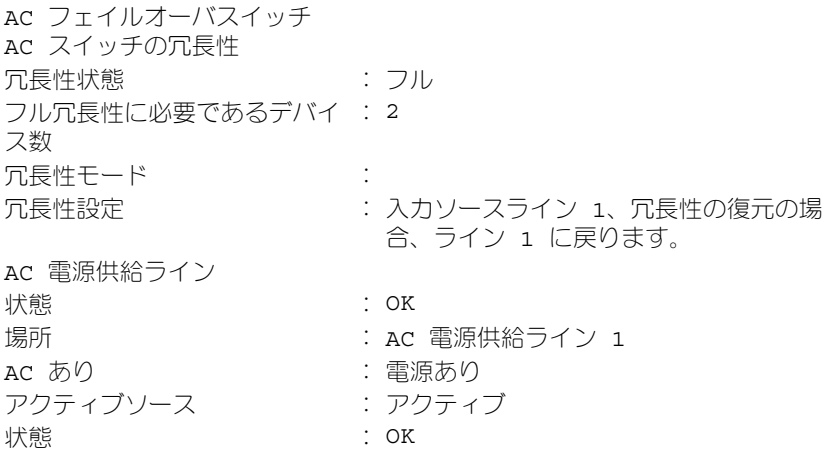
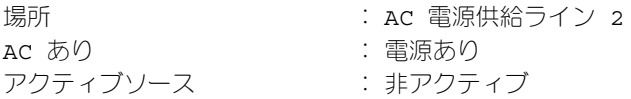

Server Administrator で 冗長性状態 と 冗長性モード フィールドの値が報告さ れます。

omreport chassis batteries または omreport mainsystem batteries

バッテリのプロパティを表示するには **omreport chassis batteries** または **omreport mainsystem batteries** コマンドを使用します。次のように入力 します。

omreport chassis batteries

または

omreport mainsystem batteries

Server Administrator がシステムのバッテリ情報の概要を表示します。

# omreport chassis BIOS または omreport mainsystem BIOS

現在の BIOS 情報を表示するために **omreport chassis bios** または **omreport mainsystem bios** コマンドを使用します。次のように入力 します。

omreport chassis bios

または

omreport mainsystem bios

Server Administrator がシステムの BIOS 情報の概要を表示します。

## omreport chassis biossetup または omreport mainsystem biossetup

**omreport chassis biossetup** または **omreport mainsystem biossetup** コマンド を使用すると、通常はシステム起動時にのみ使用可能な BIOS セットアップパラメータが表示されます。次のように入力します。

omreport chassis biossetup

または

omreport mainsystem biossetup

■ メモ:コマンド間の整合性を維持するため、このコマンドの出力形式は変更されて います。適宜、ユーザースクリプトを変更します。

短縮形で BIOS セットアップパラメータを表示するには、次のように入力します。

omreport chassis biossetup display=shortnames

表 [3-3](#page-37-0) には PowerEdge *yx2x* システム以前のシステムで使用可能な BIOS セッ トアップパラメータが一覧表示されています。

**システム**の BIOS セットアップパラメータは表示されません。システムの起動中 に設定された BIOS 設定プロパティのみが表示されます。

#### <span id="page-37-0"></span>表 3-3. Dell PowerEdge yx2x システム以前のシステムで使用可能な BIOS セットアップ パラメータ

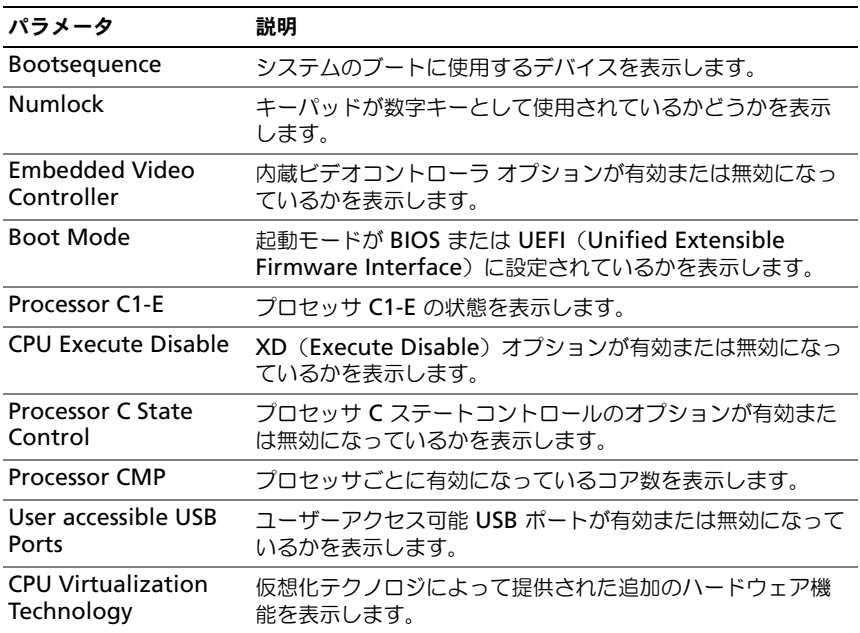

#### 表 3-3. Dell PowerEdge yx2x システム以前のシステムで使用可能な BIOS セットアップ パラメータ (続き)

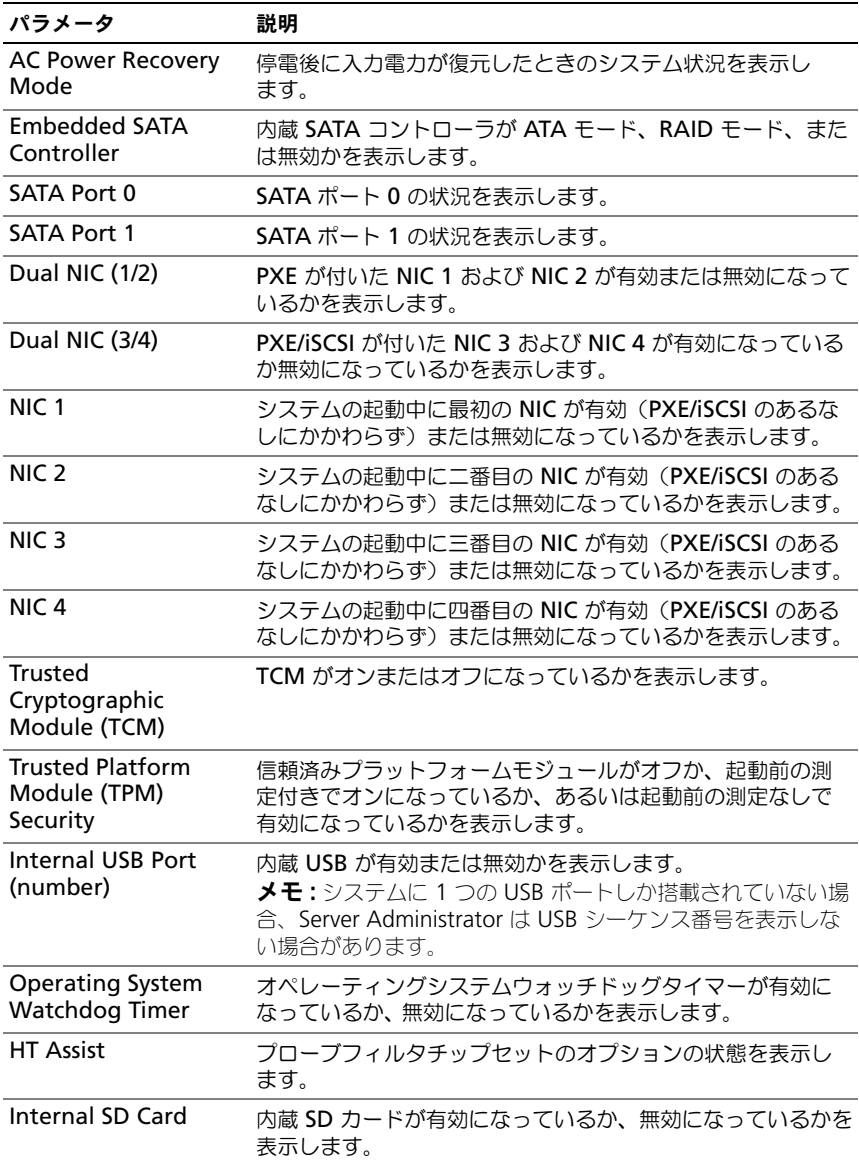

#### 表 3-3. Dell PowerEdge yx2x システム以前のシステムで使用可能な BIOS セットアップ パラメータ (続き)

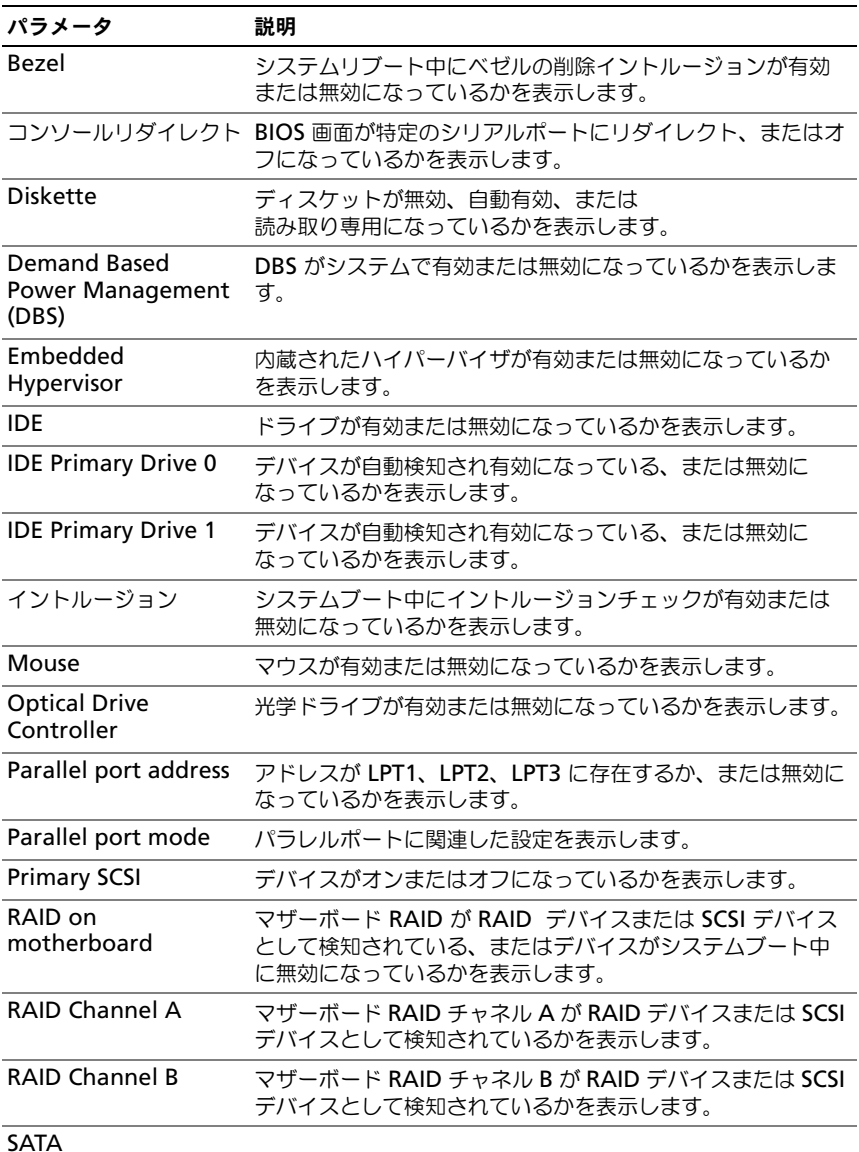

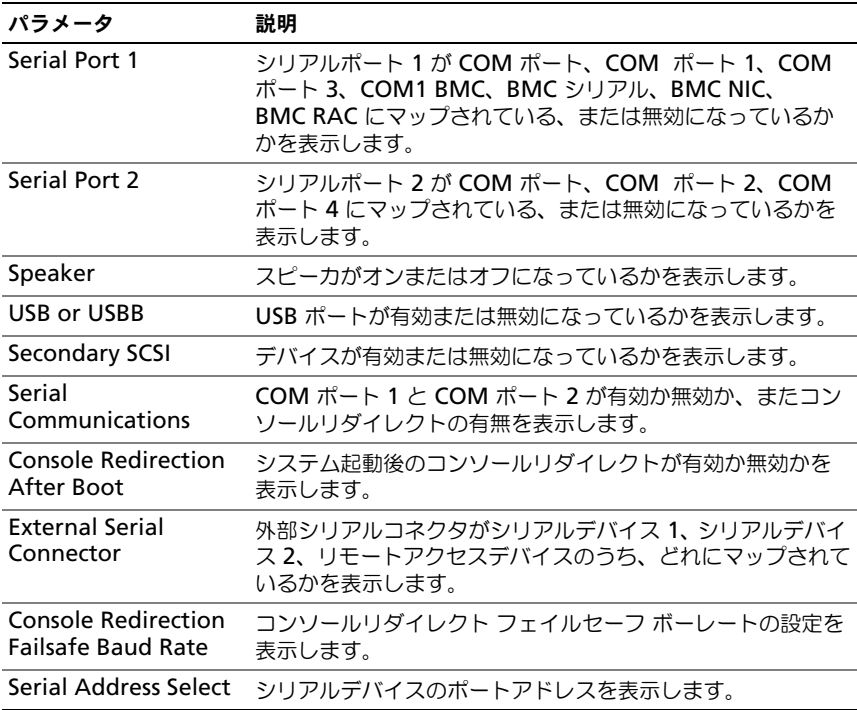

#### 表 3-3. Dell PowerEdge yx2x システム以前のシステムで使用可能な BIOS セットアップ パラメータ (続き)

利用可能なすべての起動デバイス、エイリアス名、起動順序を表示するには、次 のように入力します。

omreport chassis biossetup attribute=bootorder

■ メモ : Linux システムでは、システム管理者またはシステム管理者グループにアップ グレードされたユーザーまたはユーザーグループは、起動順序を表示できません。

表 [3-4](#page-41-0) では PowerEdge *yx2x* システムで使用可能な BIOS セットアップパラ メータのグループを一覧表示します。

■ メモ:ハードウェア構成に基づき、属性は特定のグループ内で異なる場合があります。

<span id="page-41-0"></span>表 3-4. PowerEdge yx2x システムでの BIOS セットアップグループ

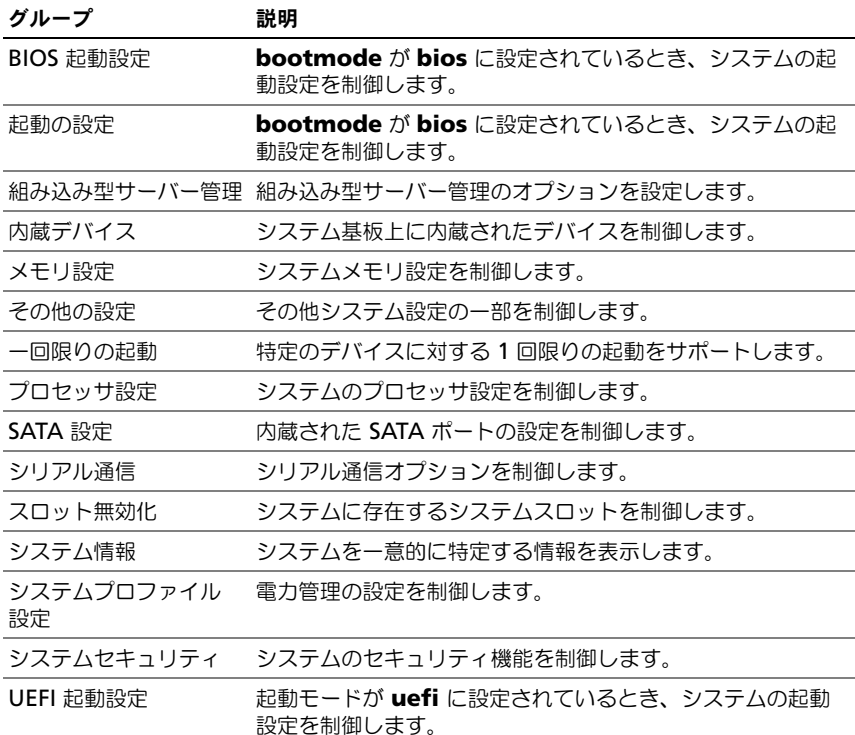

# omreport chassis currents または omreport mainsystem currents

現在、Server Administrator ではこのコマンドは使用できません。

## omreport chassis removableflashmedia または omreport mainsystem removableflashmedia

システム上のリムーバブルフラッシュメディアの詳細とその正常性状態を表示 するには、**omreport chassis removableflashmedia** または **omreport mainsystem removableflashmedia** を使用します。次の ように入力します。

omreport chassis removableflashmedia

または

omreport mainsystem removableflashmedia

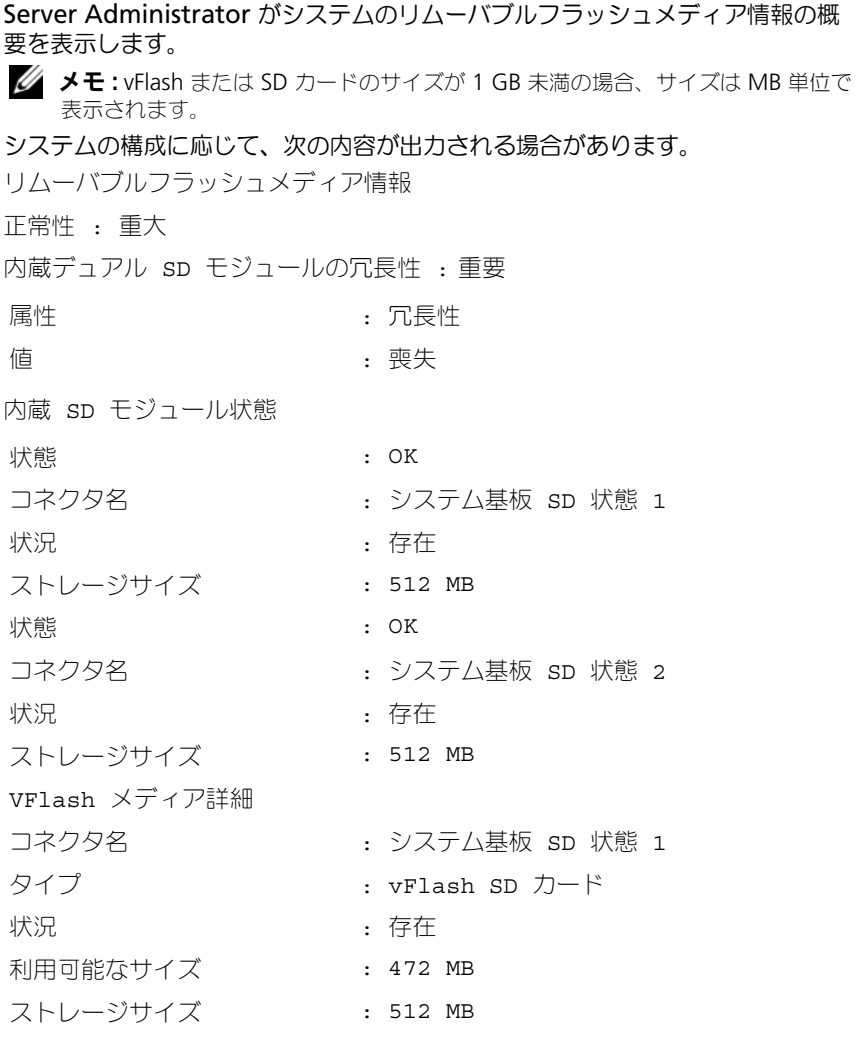

## omreport chassis fans または omreport mainsystem fans

**omreport chassis fans** または **omreport mainsystem fans** コマン ドを使用してファンプローブの状態および設定を表示します。次のように入力 します。

omreport chassis fans index=*n*

または

omreport mainsystem fans index=*n*

**index** パラメータはオプションです。**index** を指定しない場合、Server Administrator はシステムに存在するすべてのファンプローブに設定されている 状態、読み取り値、しきい値の概要を表示します。**index** を指定する場合は、 Server Administrator が特定のファンプローブの概要を表示されます。

## omreport chassis firmware または omreport mainsystem firmware

**omreport chassis firmware** または **omreport mainsystem firmware** コマンドを使用すると、現在のファームウェアのプロパティが表示さ れます。次のように入力すると、

omreport chassis firmware

または

omreport mainsystem firmware

Server Administrator がシステムのファームウェアのプロパティの概要を表示 します。

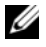

■ メモ: コマンド間の整合性を維持するため、このコマンドの出力形式は変更されて います。適宜、ユーザースクリプトを変更します。

メモ: iDRAC がインストールされている場合、Server Administrator は Life Cvcle Controller (LCC) のバージョンを表示します。BMC がインストールされている場 合、Server Administrator は Unified Server Configurator(USC)のバージョンを 表示します。

## omreport chassis frontpanel または omreport mainsystem frontpanel

**omreport chassis frontpanel** または **omreport mainsystem frontpanel** コマンドを使用すると、電源ボタンやマスク不可能割り込み (NMI)(システムに存在する場合)などのフロントパネルボタンの制御設定が有 効か無効かを確認できます。

お使いのシステムに 電源 ボタンのオーバーライドが存在する場合に、電源ボタン オーバーライドが有効かどうかを確認してください。有効になっていると、電源ボ タンはシステムの電源をオンおよびオフに切り替えます。

システムに **NMI** ボタンが存在する場合は、**NMI** ボタンが有効かどうか確認して ください。特定のオペレーティング システムを使用している場合に、**NMI** ボタ ンを使用してソフトウェアおよびデバイスエラーのトラブルシューティングを行 います。

フロンパネル **LCD** セキュリティアクセス は、フロントパネルの暗号化アクセス 情報が、表示、変更、または 無効 のどれに設定されているかを表示します。

フロントパネル **LCD** 情報 は、サービスタグ、リモート表示状態などの情報を表 示します。

#### omreport chassis fru または omreport mainsystem fru

**omreport chassis fru** または **omreport mainsystem fru** コマンドを使 用すると、FRU 情報を表示することができます。次のように入力すると、

omreport chassis fru

または

omreport mainsystem fru

Server Administrator がシステムの FRU 情報の概要を表示します。この情報は Server Administrator GUI、SNMP、CIM を経由して入手でき、主にトラブル シューティングに使用されます。

omreport chassis hwperformance または omreport mainsystem hwperformance

**omreport chassis hwperformance** または **omreport mainsystem hwperformance** コマンドを使用すると、システムのパフォーマンス低下の状 態および原因を表示します。次のように入力すると、

omreport chassis hwperformance

または

omreport mainsystem hwperformance

Server Administrator がシステムのハードウェアパフォーマンスの劣化情報の 概要を表示します。

メモ : このコマンドは、PMBus をサポートする一部の Dell *yx0x* システムにのみ適 用できます。

システムの構成によっては、次が出力される場合があります。

ハードウェアパフォーマンス インデックス プローブ名 状態 原因 : 0 : システム基板電源最適化済み : 正常 : [N/A]

## omreport chassis info または omreport mainsystem info

**omreport chassis info** または **omreport mainsystem info** コマンドを 使用すると、インストールされているコンポーネントのバージョンの概要が表示 されます。次のように入力します。

omreport chassis info index=*n*

または

omreport mainsystem info *index=n*

**index** パラメータはシャーシ番号を指定するオプションです。**index** を指定し ない場合は、Server Administrator が各シャーシの概要を表示します。**index** を指定する場合は、Server Administrator が特定のシャーシの概要を表示しま す。

メモ: iDRAC がインストールされていると、Server Administrator は LCC バー ジョンを表示します。BMC がインストールされていると、Server Administrator は USC バージョンを表示します。

システムの構成によっては、次が出力される場合があります。

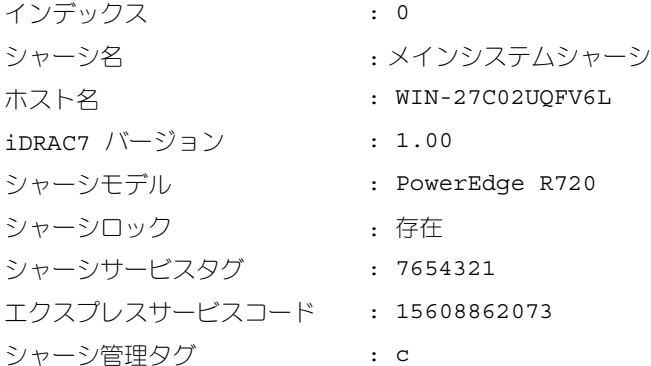

#### omreport chassis intrusion

**omreport chassis intrusion** コマンドを使用して、システムのカバーが開い ているかどうかを確認します。イントルージョンは、システムのコンポーネント を盗んだり、システムを無断で保守しようとする者がいる可能性を示している場 合があるため、Server Administrator ではシャーシイントルージョンを記録し ます。次のように入力します。

omreport chassis intrusion

次のようなメッセージが表示されます。

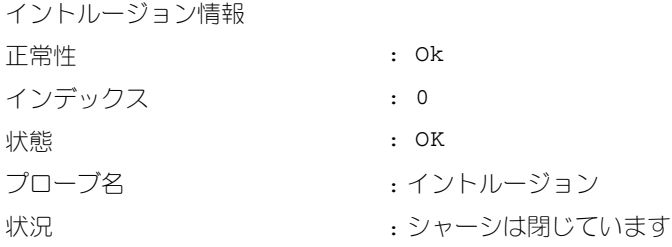

## omreport chassis leds または omreport mainsystem leds

**omreport chassis leds** または **omreport mainsystem leds** コマンドを 使用すると、ハードディスクドライブエラーのクリアがサポートされているかど うか、およびどの重大度レベルで LED が点滅するかを確認できます。次のように 入力します。

omreport chassis leds index=*n*

または

omreport mainsystem leds index=*n*

**index** パラメータはオプションです。**index** を指定しない場合は、Server Administrator がシャーシ 0 の LED 情報の概要を表示します。**index** を指定す る場合は、Server Administrator が特定のシャーシの概要を表示します。

次に出力例を示します。

メインシステムシャーシ シャーシ識別 LED の点滅状況 シャーシ識別 LED 点滅のタイムアウト : オフ : 300

#### omreport chassis memory または omreport mainsystem memory

**omreport chassis memory** または **omreport mainsystem memory** コマンドを使用して、システムの各メモリモジュールスロットの詳細を表示しま す。システムが冗長メモリをサポートしている場合、このコマンドによってシス テムに実装されているメモリ冗長の状態、状況、タイプも表示されます。次のよ うに入力します。

omreport chassis memory index=*n*

または

omreport mainsystem index=*n*

**index** パラメータはオプションです。**index** を指定しない場合は、Server Administrator がシステム上のすべてのメモリモジュールの情報を表示します。 **index** を指定する場合は、Server Administrator によって特定のメモリモ ジュールの概要が表示されます。

■ メモ: コマンド間の整合性を維持するため、このコマンドの出力形式は変更されて います。適宜、ユーザースクリプトを変更します。

次は、使用中のメモリスロットの出力例です。

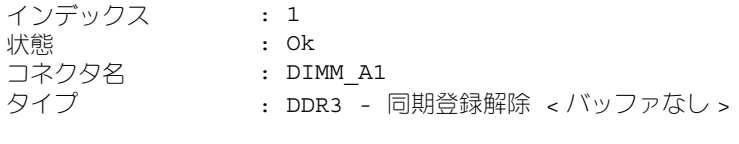

サイズ

: 2048 MB

使用されていないメモリスロットには、まだコネクタ名が付いています。次は、 使用されていないメモリスロットの出力例です。

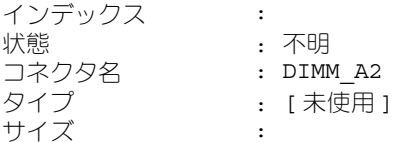

システムが冗長メモリをサポートしている場合は、冗長出力が次のように表示さ れます。

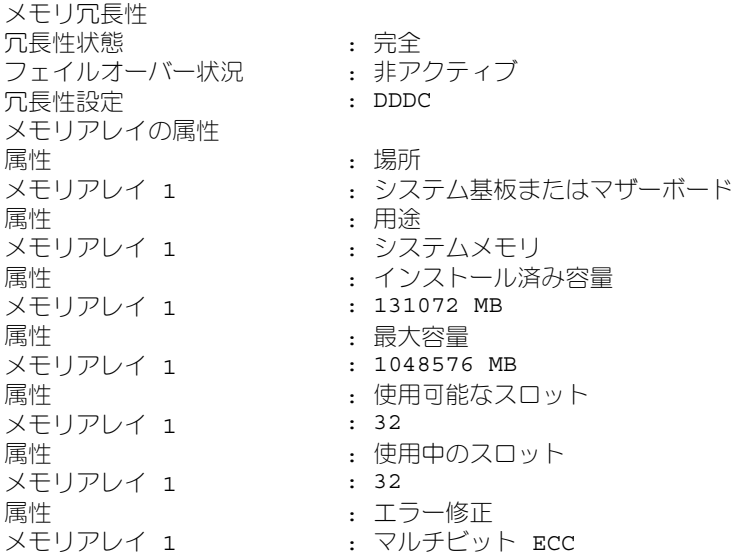

## omreport chassis nics または omreport mainsystem nics

NIC およびチームインタフェースのプロパティを表示するには **omreport chassis nics** または **omreport mainsystem nics** コマンドを使用します。 XenServer で、コマンドはドライバのインストールに関わらず、すべてのインス トール済み NIC を表示します。

■ メモ:デバイスが検出された順序は、デバイスの物理ポート順序と一致するとは限 りません。

NIC プロパティを表示するには、次のように入力します。

omreport chassis nics index=*n*

または

omreport mainsystem nics index=*n*

**index** パラメータはオプションです。**index** パラメータを指定しない場合、 Server Administrator は、システムのすべての NIC のプロパティと インデック ス(NIC カード番号)、インタフェース名、ベンダー、説明、接続状態、および スロット の各フィールドの値を表示します。

**index** パラメータを指定した場合、Server Administrator は、特定の NIC のプ ロパティと 物理インタフェース、インタフェース名、**IPv4** アドレス、**IPv6** アド レス、物理インタフェースの受信統計、物理インタフェースの送信統計、インタ フェースの受信統計、および インタフェースの送信統計 の各フィールドの値を表 示します。

■ メモ: 統合型ネットワークアダプタ (CNA) カードの Fibre Channel over Ethernet (FCoE) および iSCSI over Ethernet (iSoE) 機能は、VMware ESX およ び VMware ESXi システムではサポートされていません。

チームインタフェースのプロパティを表示するには、次のように入力します。

```
omreport chassis nics config=team index=n
```
または

omreport mainsystem nics config=team index=*n*

■ メモ:このコマンドは、システムでチームインタフェースが設定されている場合の み、適用できます。チームインタフェースは、Broadcom などの NIC ベンダーツー ルを使用して設定されます。

**index** パラメータはオプションです。**index** パラメータを指定しない場合、 Server Administrator は、システムのすべてのチームインタフェースの詳細と インデックス (NIC カード番号)、インタフェース名、ベンダー、説明、および 冗長性状態 の各フィールドの値を表示します。

**index** パラメータを指定した場合、Server Administrator は、特定 NIC のチー ムインタフェースの詳細と チームインタフェース、インタフェース、**IPv4** アド レス、**IPv6** アドレス、チームインタフェースの受信統計、チームインタフェース の送信統計、インタフェースの受信統計、および インタフェースの送信統計 の各 フィールドの値を表示します。

# omreport chassis ports または omreport mainsystem ports

**omreport chassis ports** または **omreport mainsystem ports** コマン ドを使用すると、システムのパラレルポートとシリアルポートのプロパティが表 示されます。

Server Administrator は、ポート タイプ、外部名、ベース **I/O** アドレス、**IRQ**  レベル、コネクタタイプ、および 最大速度 フィールドの値が表示します。

ポートのタイプ は各システムポートタイプの詳細で、シリアル、パラレル、USB などのポートや、ポインティングデバイス、キーボードなどポートに接続されるデ バイス種類ごとのポート名が示されます。

外部名 はシリアルまたはパラレル、USB、マウス、キーボードなどのポート名 です。

ベース **I/O** アドレス は 16 進数で表される開始 I/O アドレスです。

**IRQ** レベル はシステムのハードウェア割り込みです。ハードウェア割り込みはイ ベントがモデムまたはプリンタのような周辺機器で開始または終了したことをシス テムの CPU に通知します。周辺機器内部接続カードで通信する場合、IRQ レベル は、割り込み要求を送信しているデバイスの種類を 識別する一般的な方法です。

コネクタタイプ はプラグまたはケーブルの種類と 2 つ のデバイスを接続するプ ラグを指し、この場合は外付けデバイスをシステムに取り付けるコネクタの種類 を指します。コネクタタイプは数多く、それぞれ異なる種類をシステムに接続す るように設計されています。例としては DB-9 Male、AT、アクセス バス、PS/2 などが挙げられます。

最大 速度 はポート速度です。ポート速度は入力 / 出力 チャネルのデータ転送レー トを指し、1 秒あたりのビット数で測定されます。通常、シリアルポートの最大 速度は 115 Kbps で、USB バージョン 1 x ポートの最大速度は 12 Kbps です。

omreport chassis processors または omreport mainsystem processors **omreport chassis processors** または **omreport mainsystem processors** コマンドを使用してシステムのプロセッサのプロパティを表示で きます。

Server Administrator は、インデックス、状態、コネクタ名、プロセッサのブ ランド、プロセッサバージョン、現在の速度、状況、および コア数 の各フィール ドの値を表示します。

インデックス は、プロセッサの番号を指します。

状態 は、プロセッサの現在の状態を指します。

コネクタ名は、システムのプロセッサ スロットを占有するデバイス名またはデバ イス番号を指します。

プロセッサのブランド は、Intel Itanium、Intel Pentium III、Intel Xeon、 または AMD Opteron などのメーカーが製造するプロセッサの種類です。

プロセッサバージョン は、プロセッサのモデルとステッピング番号を指します。 現在の スピード はシステム起動時の実際のプロセッサの速度を MHz で表したも のです。

状況 は、プロセッサスロットが有効か無効かを示します。

コアカウント は、1 つのチップに内蔵されたプロセッサ数を表したものです。

#### 特定のプロセッサの機能およびキャッシュプロパティ

特定のコネクタ上のプロセッサのキャッシュプロパティを調べるには、次のよう に入力します。

omreport chassis processors index=*n*

または

omreport mainsystem processors index=*n*

**index** パラメータはオプションです。**index** を指定しない場合は、Server Administrator がすべてのプロセッサのプロパティを表示します。**index** を指 定する場合は、Server Administrator が特定のプロセッサのプロパティを表示 します。

次のフィールドは特定のマイクロプロセッサの現在の能力のために定義されます。

# **Intel** プロセッサの場合

- 64 ビットのサポート
- ハイパースレディング(HT)
- Virtualization Technology (VT)
- Demand-Based Switching (DBS)
- Execute Disable (XD)
- Turbo Mode

# **AMD** プロセッサの場合

- 64 ビットのサポート
- AMD-V
- AMD PowerNow!
- $\bullet$  No Execute  $(NX)$

特定のマイクロプロセッサ上のキャッシュには、次のフィールドが定義されます。 そのキャッシュがプロセッサの内部にある場合、キャッシュレポートにフィール ドは表示されません。

- 速度
- キャッシュデバイスがサポートしている種類
- キャッシュデバイス現在の種類
- 外部ソケット名
- メモ:特定のオペレーティングシステム(例: VMware ESXi)の制限により、本リ リースの OpenManage Server Administrator で一部の機能を利用できない場合が あります。

# 特定プロセッサ上のキャッシュごとに報告されるフィールド

特定プロセッサ上のキャッシュごとに対して次のフィールドが表示されます。

状態 は、そのプロセッサ上のキャッシュの状態が有効か無効かを報告します。

レべル は、それが 1 次キャッシュか 2 次キャッシュかを示します。1 次キャッ シュは、プロセッサに内蔵されたメモリバンクです。2 次キャッシュは、1 次 キャッシュに転送されるデータのステージ領域です。2 次キャッシュは、プロ セッサ内に内蔵されるか、またはプロセッサ外部のメモリチップに格納されます。 内部プロセッサキャッシュはレベル 1(または L1)と呼びます。L2 キャッシュ は Intel Pentium プロセッサ システムの外部キャッシュで、2 次的 にアクセス されるキャッシュです。L1 または L2 という呼び名は、そのキャッシュの物理的 な場所(内部または外部)を示すものではなく、どちらのキャッシュが最初にア クセスされるかを示しています (L1、つまり内部)。

速度 はキャッシュがメインメモリからプロセッサへデータを転送するときの速度 レートを示します。

最大サイズ はそのキャッシュの最大メモリ容量を KB で表します。

インストールサイズ はそのキャッシュの実サイズです。

種類 はそれが 1 次キャッシュか 2 次キャッシュかを示します。

場所 はプロセッサ上、またはプロセッサ外のチップセット上のキャッシュの場所 です。

書き込みポリシー はキャッシュの書き込みサイクル方法を示します。書き戻しポ リシーでは、キャッシュはバッファとして機能します。プロセッサが書き込みサ イクルを開始すると、キャッシュはデータを受け取ってサイクルを停止します。 その 後、システムバスが利用可能になると、キャッシュはそのデータをメインメ モリに書き戻します。

ライトスルーポリシーでは、プロセッサがキャッシュ経由でメインメモリに書 き込みます。データがメインメモリに格納されるまで書き込みサイクルは完了 しません。

結合性はメインメモリの内容を キャッシュに格納するときの方法を示します。

- 完全連想キャッシュでは、メインメモリのラインはキャッシュのどの場所に でも格納できます。
- n ‐ウェイセット連想キャッシュ方式では、メモリ内の特定の n ラインを キャッシュ内の同一の n ラインに直接マップします。例えば、メモリ内の ページのライン 0 はキャッシュメモリ内のライン 0 に格納されます。

キャッシュデバイス対応の種類 は、そのデバイスが サポートできる SRAM (Static Random Access Memory)の種類を示します。

キャッシュデバイス現在の種類 は、現在搭載済みで、そのキャッシュが サポート している SRAM の種類を示します。

外部ソケットシルクスクリーン名 は、ソケットの隣りのシステムボードに刻印さ れる名前です。

エラー修正の種類 は、このメモリで実行される ECC (エラー検査と訂正) の種 類を示します。たとえば、訂正可能な ECC または訂正不可能な ECC が挙げられ ます。

この報告には、マイクロプロセッサ上に存在する各キャッシュ情報が示されます。

## omreport chassis pwrmanagement または omreport mainsystem pwrmanagement

**omreport chassis pwrmanagement** または **omreport mainsystem pwrmanagement** コマンドを使用して、システムの電力バジェットキャップ と電源管理プロファイルを表示します。値は、設定に基づいて、ワットまたは 英 熱量毎時単位で表示されます。次のように入力します。

omreport chassis pwrmanagement

または

omreport mainsystem pwrmanagement

■■ メモ:コマンド間の整合性を維持するため、このコマンドの出力形式は変更されて います。適宜、ユーザースクリプトを変更します。

メモ : **omreport chassis pwrmanagement** または **omreport mainsystem pwrmanagement** コマンドは、PMBus (Power Management Bus) をサポート し、ホットスワップ対応の電源装置を搭載している PowerEdge *yx1x* 以降のシステ ムで適用可能であり、固定型の非冗長電源装置が取り付けられているシステムでは 適用できません。

システムの各電源装置の次のフィールドの値が表示されます。

#### 最大性能、アクティブ電源コントローラ、**OS** 制御、カスタム。

カスタム属性には次のようなものがあります。

## **CPU** 電源とパフォーマンス管理、メモリ電源とパフォーマンス管理、ファン電源 とパフォーマンス管理 。

次に出力例を示します。

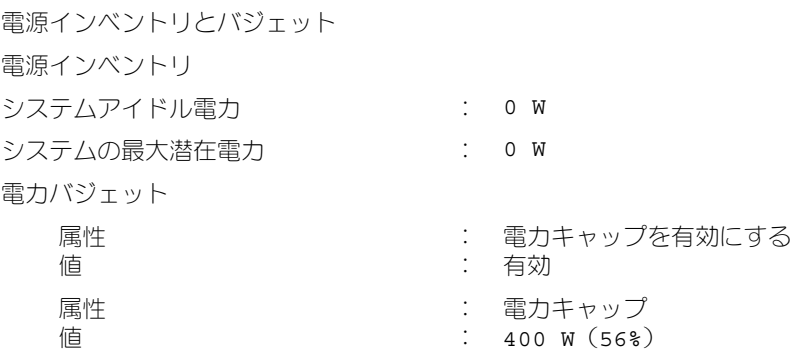

■ メモ:電力バジェットは詳細をレポートするためにライセンスが必要です。正しい ライセンスがインストールされていないか有効期限が切れている場合、システムは 電力バジェットの詳細を表示しません。詳細に関しては、

**support.dell.com/manuals** で『The Dell Licensing Management Guide』(Dell ライセンス管理ガイド)を参照してください。

## omreport chassis pwrmonitoring または omreport mainsystem pwrmonitoring

**omreport chassis pwrmonitoring** または **omreport mainsystem pwrmonitoring** コマンドを使用してシステムの電力消費のプロパティを表示 します。値は、設定に基づいて、ワットまたは 英熱量毎時単位で表示されます。 次のように入力します。

omreport chassis pwrmonitoring

または

omreport mainsystem pwrmonitoring

システムの各電源監視プロファイルの次のフィールドの値が表示されます。

- 電力消費量状態
- プローブ名
- 読み取り値
- 警告しきい値
- エラー警告しきい値
- アンペア数:場所と読み取り値
- 雷源 トラッキング統計
- エネルギー消費量
- 測定開始時刻
- 測定終了時刻
- 読み取り値
- システムピーク電力
- システムピークアンペア数
- メモ : **omreport chassis pwrmonitoring** または **omreport mainsystem pwrmonitoring** コマンドは、PMBus(Power Management Bus)をサポートし、 ホットスワップ対応の電源装置を搭載している PowerEdge *yx0x* 以降のシステムで 適用可能であり、固定型の非冗長電源装置が取り付けられているシステムでは適用 できません。

■ メモ:電力監視は詳細をレポートするためにライセンスが必要です。正しいライセ ンスがインストールされていないか有効期限が切れている場合、システムは、シス テムの電力消費の詳細を表示しません。詳細に関しては、

**support.dell.com/manuals** で『The Dell Licensing Management Guide』(Dell ライセンス管理ガイド)を参照してください。

■ メモ:コマンド間の整合性を維持するため、このコマンドの出力形式は変更されて います。適宜、ユーザースクリプトを変更します。

#### 表 3-5. omreport chassis pwrmonitoring または omreport mainsystem pwrmonitoring

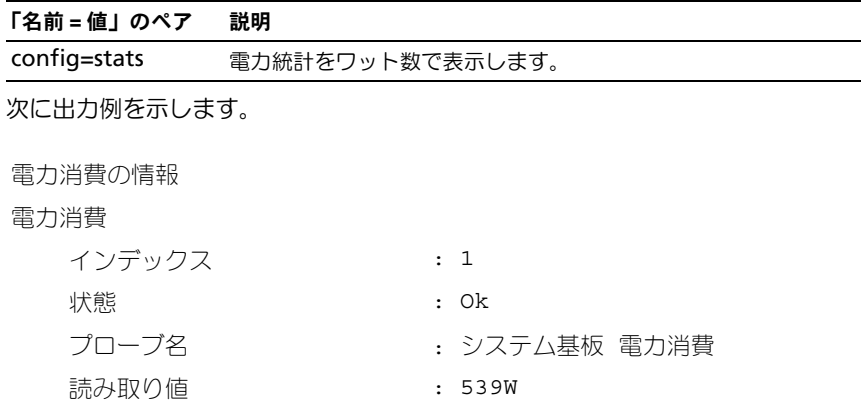

: 994W : 1400 W

警告しきい値 エラー警告しきい値

アンペア数

PS1 電流 1 : 1.2 A 電力ヘッドルーム

システムの瞬時ヘッドルーム : 300 W

システムのピークヘッドルーム : 340

電源トラッキング統計

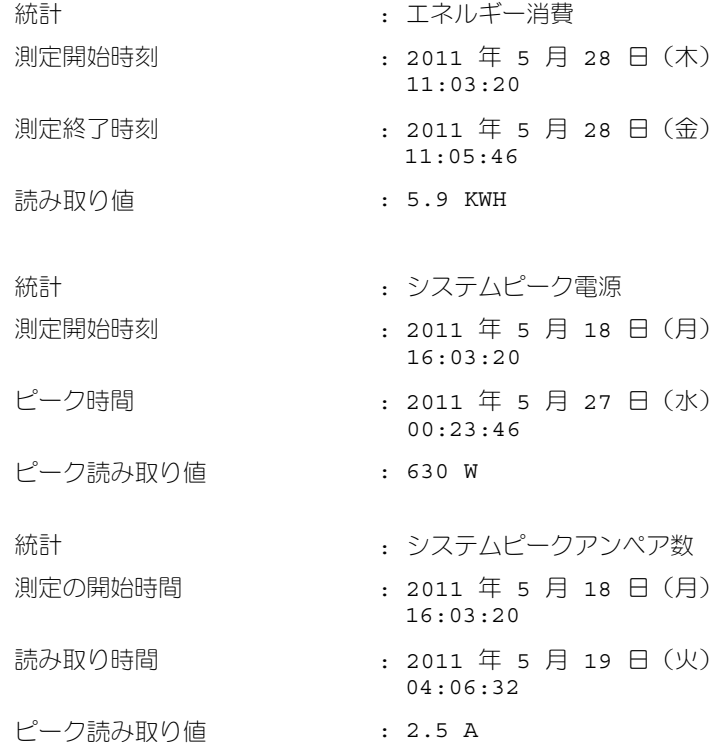

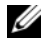

■ メモ:電力の管理機能はホットスワップ対応の電源装置を搭載した PowerEdge シ ステムのみで使用することができ、固定型の非冗長電源装置搭載のシステムでは使 用できません。

## omreport chassis pwrsupplies または omreport mainsystem pwrsupplies

**omreport chassis pwrsupplies** または **omreport mainsystem pwrsupplies** コマンドを使用してシステムの電源装置のプロパティを表示でき ます。次のように入力します。

omreport chassis pwrsupplies

または

omreport mainsystem pwrsupplies

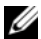

■ メモ: コマンド間の整合性を維持するため、このコマンドの出力形式は変更されて います。適宜、ユーザースクリプトを変更します。

システムの各電源監視プロファイルの次のフィールドの値が表示されます。

- 状態
- 場所
- タイプ
- 低角入力電圧(ワット単位)
- 最大出力ワット数
- オンライン状態
- 電源監視対応

#### omreport chassis remoteaccess または omreport mainsystem remoteaccess

DRAC がインストールされている場合、**omreport chassis remoteaccess** または **omreport mainsystem remoteaccess** コマンドを使って、ベース ボード管理コントローラ、または Dell remote access controller (BMC/iDRAC) および Remote Access Controller の一般情報を表示します。 次のように入力します。

omreport chassis remoteaccess

または

omreport mainsystem remoteaccess

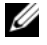

■ メモ:コマンド間の整合性を維持するため、このコマンドの出力形式は変更されて います。適宜、ユーザースクリプトを変更します。

**omreport chassis remoteaccess** または **omreport mainsystem remoteaccess** コマンドの出力では有効なパラメータそれぞれを一覧表示しま す。表 [3-6](#page-58-0) に使用可能な設定を一覧表示します。

#### <span id="page-58-0"></span>表 3-6. omreport chassis remoteaccess または omreport mainsystem remoteaccess の有 効なパラメータ

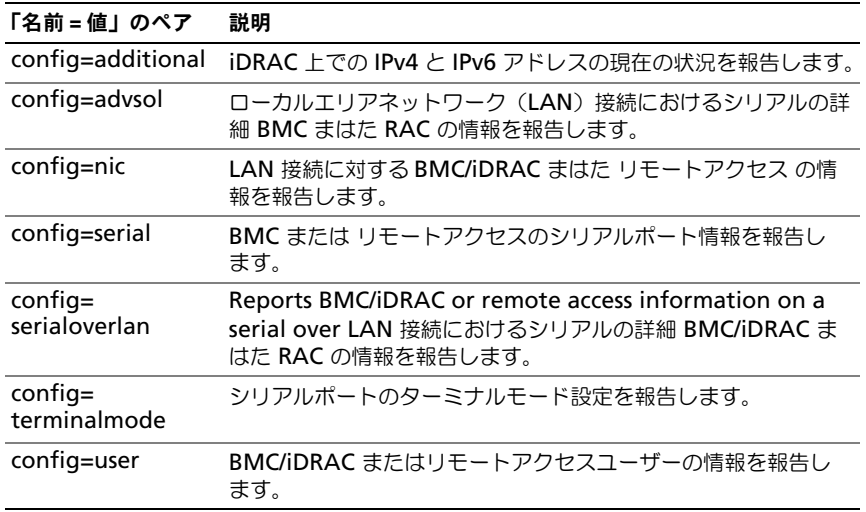

#### omreport chassis slots または omreport mainsystem slots

**omreport chassis slots** または **omreport mainsystem slots** コマンド を使用してシステムスロットのプロパティ を表示できます。

次のように入力します。

omreport chassis slots index=*n*

または

omreport mainsystem slots index=*n*

**index** パラメータはオプションです。**index** を指定しない場合は、Server Administrator がシステムのすべてのスロットのプロパティを表示します。 **index** を指定する場合は、Server Administrator が特定のスロットのプロパ ティを表示します。

■ メモ:コマンド間の整合性を維持するため、このコマンドの出力形式は変更されて います。適宜、ユーザースクリプトを変更します。

システムの各スロットの : インデックス、スロット **ID**、アダプタ、および データ **バス幅**フィールドの値が表示されます。

インデックス はシステムにあるスロットの数です。

スロット **ID** は、スロットの隣のシステムのマザーボードに印刷されたシルクス クリーン名です。英数字テキストはシステムの各スロットを独自に識別します。

アダプタ はスロットに合ったカード名とタイプを指し、例えばストレージアレイ コントローラ、SCSI アダプタ、iDRAC Enterprise、HBA などが含まれます。 データバスの幅 は、システムのコンポーネント間の情報経路の幅をビットで表し たものです。データバスの幅の範囲は 16 ~ 64 ビットです。

#### omreport chassis temps または omreport mainsystem temps

**omreport chassis temps** または **omreport mainsystem temps** コマ ンドを使用してシステムの温度プローブのプロパティ を表示できます。次のよう に入力します。

omreport chassis temps index=*n*

または

omreport mainsystem temps index=*n*

**index** パラメータはオプションです。**index** を指定しない場合、Server Administrator はシステムに存在するすべてのファンプローブに設定されている 状態、読み取り値、しきい値の概要を表示します。**index** を指定する場合は、 Server Administrator が特定の温度プローブの概要を表示します。

## omreport chassis volts または omreport mainsystem volts

**omreport chassis volts** または **omreport mainsystem volt**s コマンド を使用してシステムの電圧プローブのプロパティ を表示できます。次のように入 力します。

omreport chassis volts index=*n*

または

omreport mainsystem volts index=*n*

**index** パラメータはオプションです。**index** を指定しない場合は、Server Administrator がシステムに存在するすべての電圧プローブに設定されている状 態、読み取り値、しきい値の概要を表示します。**index** を指定する場合は、 Server Administrator が特定の電圧プローブの概要を表示します。

# omreport system コマンドまたは omreport servermodule コマンド

**omreport system** または **omreport servermodule** コマンドを使用して ログ、しきい値、所有コスト情報、およびシャットダウン処置と回復処理の設定 方法の情報を表示できます。

#### omreport system または omreport servermodule

**omreport system** または **omreport servermodule** コマンドを使用して システムのコンポーネントの一般状態を表示します。**omreport system shutdown** または **omreport servermodule shutdown** のようなレベル 3 コマンドを指定すると **omreport system** または **omreport servermodule** で取得される高レベル状態の代わりに、1 つのシステムコン ポーネントの詳細な情報を取得できます。

次のように入力します。

omreport system

または

omreport servermodule

お使いのシステムに、メインシステムシャーシまたはメインシステム、および少 なくとも 1 つの直接接続されているストレージデバイスの両方がある場合は、 Server Administrator には次の例に示すような概要が表示されます。

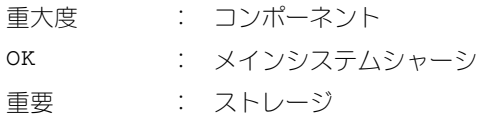

# ログ表示のコマンド

**omreport system** または **omreport servermodule** コマンドを使用して 警告ログ、コマンドログおよびハードウェアまたは ESM ログを表示します。

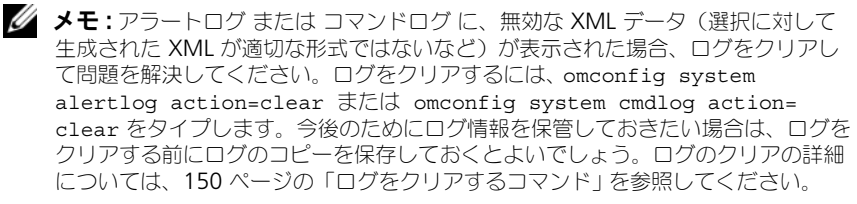

アラートログの内容を表示するには、次のように入力します。

omreport system alertlog

または

omreport servermodule alertlog

コマンドログのコンテンツを表示するには、次のように入力します。

omreport system cmdlog

または

omreport servermodule cmdlog

ESM ログのコンテンツを表示するには、次のように入力します。

omreport system esmlog

または

omreport servermodule esmlog

#### ESM ログの全般的な正常性状態

**omreport system esmlog** または **omreport servermodule esmlog**  コマンドを実行すると、ESM ログが表示されます。報告の 1 行目はシステムハー ドウェアの総合的な正常性を反映しています。たとえば、正常性 : OK となってい る場合、ESM ログ に割り当てられている容量におけるメッセージの占有率がま だ 80 % 未満という意味です。ESM ログに割り当てられている容量の 80 % 以 上が占有されると、次の注意が表示されます。

正常性 : 非重要

注意が表示されたら、警告と重大の重大度状態をすべて解決してから、ログをク リアしてください。

# omreport system alertaction または omreport servermodule alertaction

**omreport system alertaction** または **omreport servermodule alertaction** コマンドを使用すると、システムコンポーネントでの警告やエラー イベントに対して設定されている警告処置の概要が表示されます。警告処置はコ ンポーネントに警告またはエラー イベントがある場合に、Server Administrator の応答方法を決定します。

**omreport system alertaction** または **omreport servermodule alertaction** コマンドは、コンポーネントに指定された警告処置を表示するのに 役立ちます。コンポーネントの警告処置を設定するには **omconfig system alertaction** または **omconfig servermodule alertaction** コマンドを使 用します。詳細については、79 ページの「計装[サービスを使った](#page-78-0) omconfig: コ [ンポーネントの管理」](#page-78-0)を参照してください。

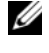

■ メモ:コマンド間の整合性を維持するため、このコマンドの出力形式は変更されて います。適宜、ユーザースクリプトを変更します。

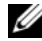

**■ メモ:**特定のオペレーティングシステム(例: VMware ESXi)の制限により、本リ リースの OpenManage Server Administrator で一部の機能を利用できない場合が あります。

#### 警告処置の表示があるコンポーネントおよびイベント

システムにコンポーネントまたはイベントが存在する場合、次のようなコンポー ネントやイベントに関して警告処置のプロパティを表示します。

- バッテリ警告
- バッテリエラー
- シャーシイントルージョン
- 電流プローブ警告
- 電流プローブエラー
- ファン警告
- ファン障害
- メモリプリエラー
- メモリエラー
- システム電源プローブ警告
- システム電源プローブはエラーを検出します。
- システムピーク電力
- 電源装置警告
- 電源装置エラー
- 冗長の低下
- 冗長の喪失
- 温度警告
- 不適切な温度
- 電圧警告
- 不適切な電圧
- プロセッサ警告
- プロセッサエラー
- ハードウェアログ警告
- ハードウェアログが一杯です
- ウォッチドッグ ASR
- ストレージシステム警告
- ストレージシステムエラー
- ストレージコントローラ警告
- ストレージコントローラエラー
- 物理ディスク警告
- 物理ディスクエラー
- 仮想ディスク警告
- 仮想ディスクエラー
- エンクロージャ警告
- エンクロージャエラー
- ストレージコントローラバッテリ警告
- ストレージコントローラバッテリエラー
- リムーバブルフラッシュメディア存在
- リムーバブルフラッシュメディア取り外し
- リムーバブルフラッシュメディアエラー

■ メモ : ストレージコントローラバッテリ警告 および ストレージコントローラバッ テリエラーイベントはブレードシステムで利用できません。

■ メモ:システム電源プローブ警告はブレードシステムには適用されません。

## omreport system assetinfo または omreport servermodule assetinfo

**omreport system assetinfo** または **omreport servermodule assetinfo** コマンドを使用すると、取得、減価償却、および保証情報などのシス テムの所有コストデータが表示されます。このフィールドを設定するには、 **omconfig system assetinfo** または **omconfig servermodule assetinfo** コマンドを使用します。詳細については、161 ページの「[omconfig](#page-160-0)  システムまたは [servermodule assetinfo:](#page-160-0) 所有コスト(Cost of Ownership) の編[集」を](#page-160-0)参照してください。

# omreport system events または omreport servermodule events

**omreport system events** または **omreport servermodule events**  コマンドを使用すると、現在有効または無効の SNMP トラップが表示されます。 このコマンドは、イベントが生成されるシステム内の各コンポーネントの概要を 表示します。各コンポーネントについて、報告するように設定されている重大度 と、報告しないように設定されている重大度がレポートに示されます。次のよう に入力します。

omreport system events

または

omreport servermodule events

いくつかのコンポーネントの出力例を次に示します。

現在の SNMP トラップの設定 --------------- システム --------------- 設定 有効にする : 情報、警告および重要 無効 : なし --------------- 電源装置 ----------- 設定 有効にする : 情報、警告および重要 無効 : なし --------------- ファン --------------- 設定 有効にする : 重要 無効にする : 情報、警告および重要 --------------------- リムーバブルフラッシュメディア --------------------- 設定 有効にする : 情報、警告および重要 無効 : なし

完全なレポートには、イベントが生成されるシステム内すべてのコンポーネント の設定が一覧されます。

特定タイプのコンポーネントの状態を表示するには **omreport system events type=**< コンポーネント名 > または **omreport servermodule event type=**< コンポーネント名 > コマンドを使用します。 < component name> command. このコマンドは、イベントが生成されるシステム内の各コン ポーネントの概要を表示します。表 [3-7](#page-65-0) には、各種のコンポーネントのために表 示されるイベントがリストされています。

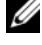

**■ メモ:** 特定のオペレーティングシステム(例: VMware ESXi)の制限により、本リ リースの OpenManage Server Administrator で一部の機能を利用できない場合が あります。

<span id="page-65-0"></span>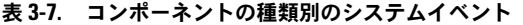

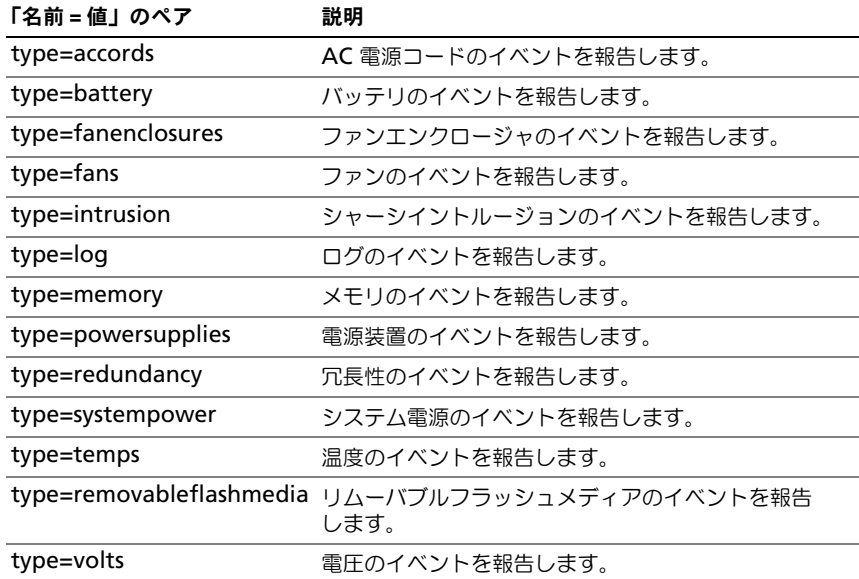

## イベントの種類のコマンド例

次のように入力します。

omreport system events type=fans

または

omreport servermodule events type=fans

次に出力例を示します。

現在の SNMP トラップの設定

```
-------
システム 
設定
有効にする : 情報、警告および重要
無効 : なし
          - - -ファングループ
---------------
```
設定

有効にする : 情報、警告および重要 無効 : なし --------------- 個々のオブジェクト --------------- システム基板ファン 1 RPM 設定 インデックス :0 有効にする : 情報、警告、および重要 無効 : なし システム基板ファン 2 RPM 設定 インデックス :1 有効にする : 情報、警告、および重要 無効 : なし

#### omreport system operatingsystem または omreport servermodule operatingsystem

**omreport system operatingsystem** または **omreport servermodule operatingsystem** コマンドを使用して、オペレーティング システムの情報を表示します。

#### omreport system pedestinations または omreport servermodule pedestinations

**omreport system pedestinations** または **omreport servermodule pedestinations** コマンドを使用して、プラットフォームイベント向けに送信 された警告の宛先を表示します。表示される送信先の数によっては、各送信先ア ドレスに個別の IP アドレスを設定してください。

次のように入力します。

omreport system pedestinations

または

omreport servermodule pedestinations

**omreport system pedestinations** または **omreport servermodule pedestinations** コマンドの出力では各有効な パラメータをリストします。

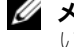

■ メモ: コマンド間の整合性を維持するため、このコマンドの出力形式は変更されて .<br>います。適宜、ユーザースクリプトを変更します。

メモ : お使いのシステムで設定可能な実際の送信先の数は、異なる場合がありま す。表 [3-8](#page-67-0) に使用可能な設定を一覧表示します。

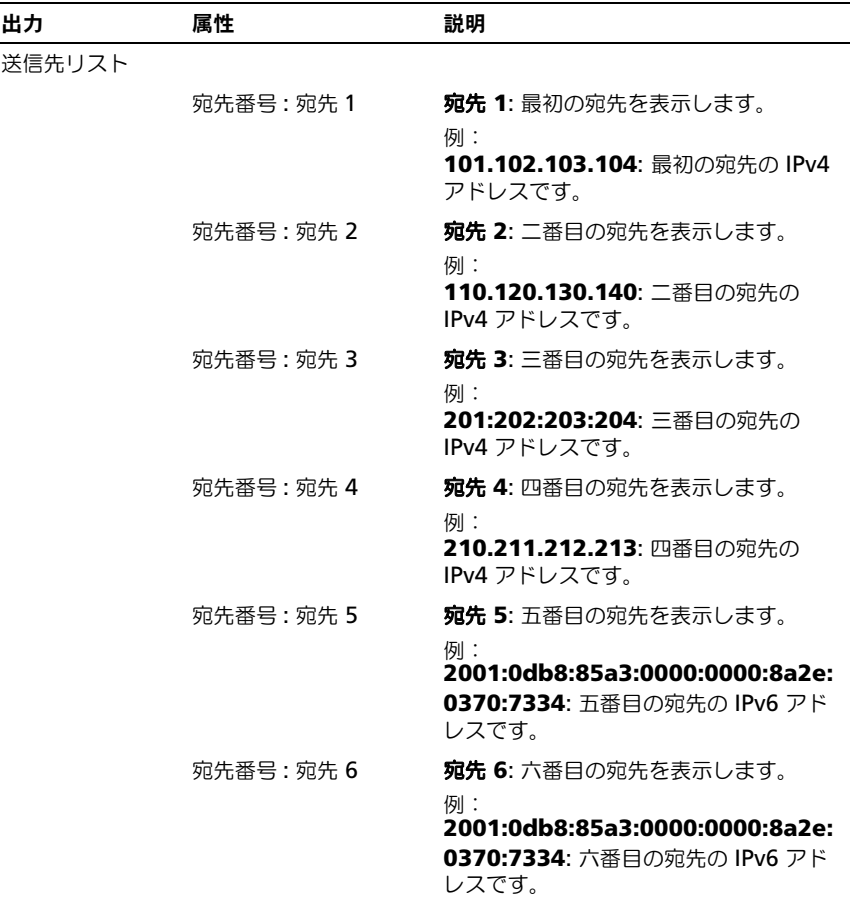

#### <span id="page-67-0"></span>表 3-8. omreport system pedestinations または omreport servermodule pedestinations の設定

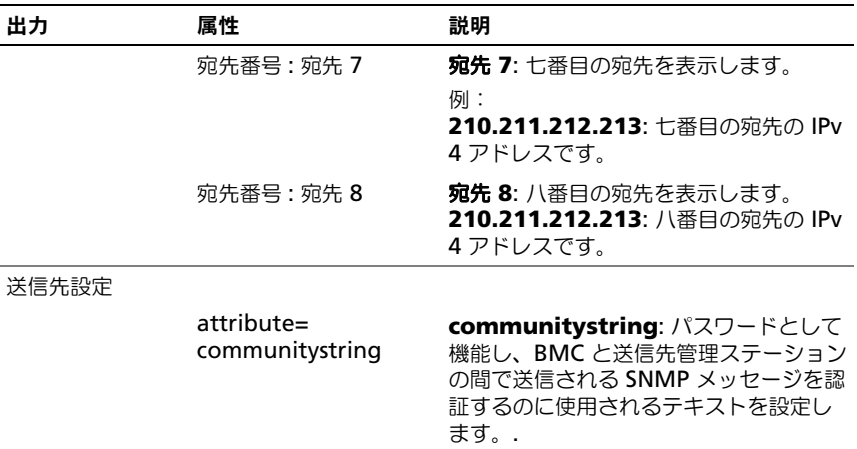

#### 表 3-8. omreport system pedestinations または omreport servermodule pedestinations の設定 (続き)

#### omreport system platformevents または omreport servermodule platformevents

**omreport system platformevents** または **omreport servermodule platformevents** コマンドを使用すると、リストの各プラットフォームイベン トにシステムがどのように反応するかが表示されます。

■ メモ:コマンド間の整合性を維持するため、このコマンドの出力形式は変更されて います。適宜、ユーザースクリプトを変更します。

# omreport system recovery または omreport servermodule recovery

**omreport system recovery** または **omreport servermodule recovery** コマンドを使用すると、オペレーティングシステムがハング状態に なった場合の対応方法が設定されているかどうかを確認できます。また、オペ レーティングシステムがハング状態にあると判断される前に経過する必要のある 時間(秒)も表示します。

# omreport system shutdown または omreport servermodule shutdown **omreport system shutdown** または **omreport servermodule**

**shutdown** コマンドを使用すると、システムで保留中のシャットダウン処理が 表示されます。シャットダウンのプロパティ が設定されている場合は、このコマ ンドを実行するとプロパティが表示されます。

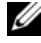

■ メモ:特定のオペレーティングシステム (例: VMware ESXi) の制限により、本リ リースの OpenManage Server Administrator で一部の機能を利用できない場合が あります。

#### omreport system summary または omreport servermodule summary

**omreport system summary** または **omreport servermodule** 

**summary** コマンドを使用すると、現在システムにインストールされているソフ トウェアとハードウェアコンポーネントの包括的な概要が表示されます。

次のように入力します。

omreport system summary

または

omreport servermodule summary

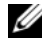

■ メモ : vFlash または SD カードのサイズが 1 GB 未満の場合、サイズは MB 単位で 表示されます。

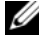

メモ: iDRAC がインストールされていると、Server Administrator は LCC バー ジョンを表示します。BMC がインストールされていると、Server Administrator は USC バージョンを表示します。

CLI ウィンドウに表示される出力は、システムにインストールされているシステ ム管理ソフトウェア、オペレーティングシステム、およびハードウェアコンポー ネントとオプションによって異なります。次の 部分的な コマンド結果は固有のも ので、お使いのシステムのハードウェア構成とソフトウェア設定とは異なる場合 があります。

システム概要 --------------- ソフトウェアプロファイ ル --------------- システム管理 名前 : Dell OpenManage Server Administrator バージョン : *x.x*.*x* 説明 **William Statems Management Software** 内容 : Common Storage Module 4.x.x : Data Engine 7.x.x : Hardware Application Programming Interface 7.x.x : Instrumentation Service 7.*x*.*x* : Instrumentation Service Integration Layer 7.0.0

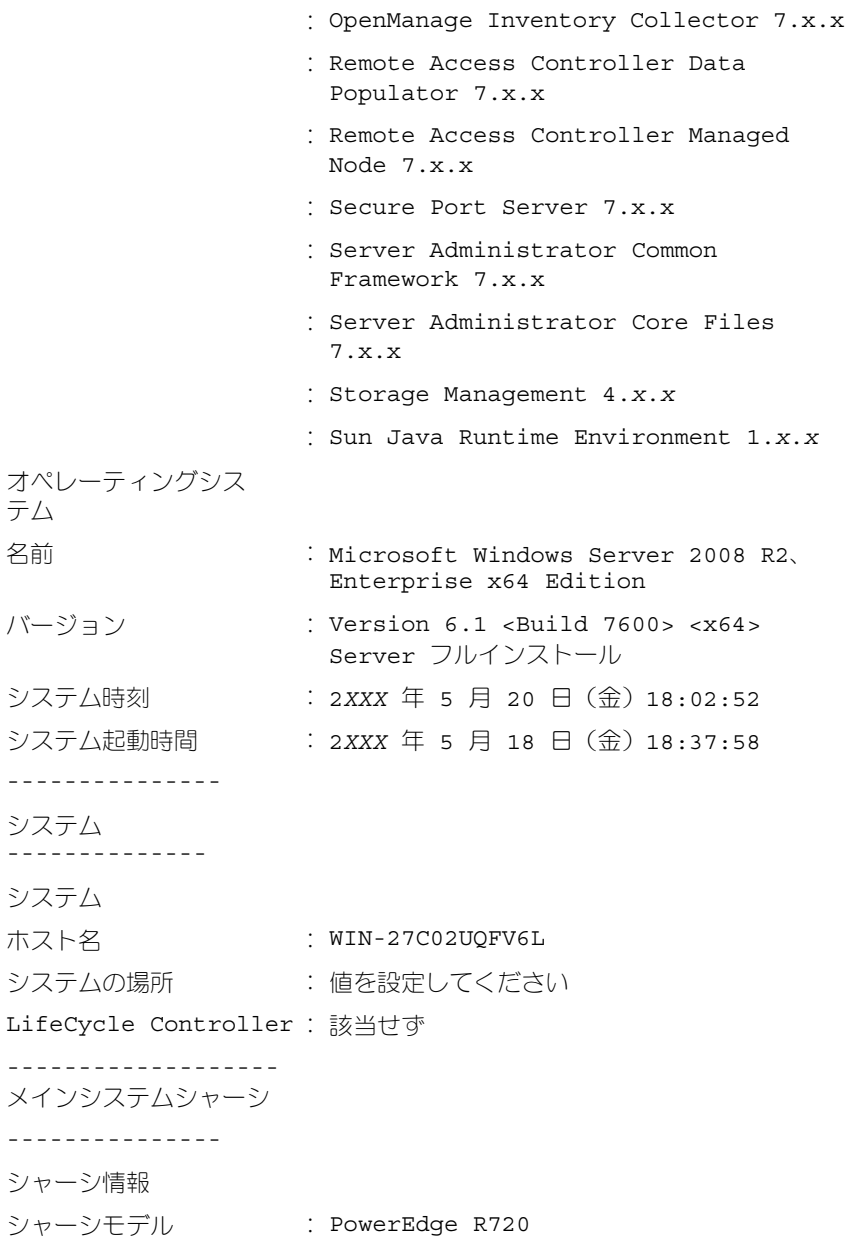

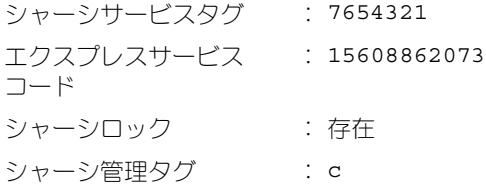

リモートアクセス情報

- リモートアクセスデバイ : iDRAC7 Express ス
- VFlash メディア : 不在

プロセッサ 1

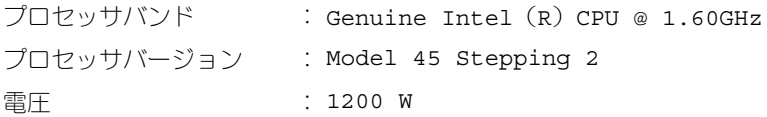

メモリ

インストール済み容量合 : 2048 MB 計 OS の使用可能メモリ容量 : 2048 MB 最大容量 : 786432 MB メモリアレイカウント : 1

メモリアレイ 1

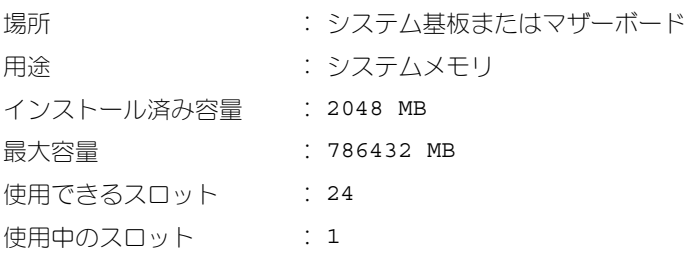
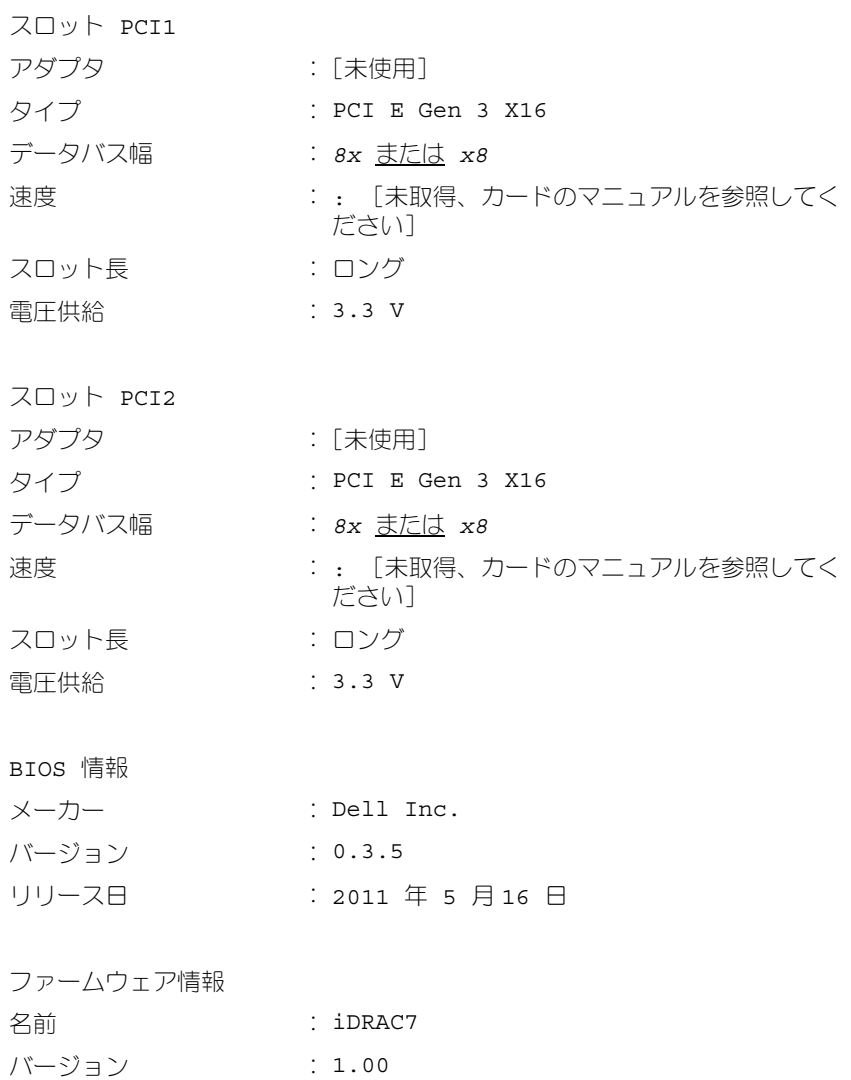

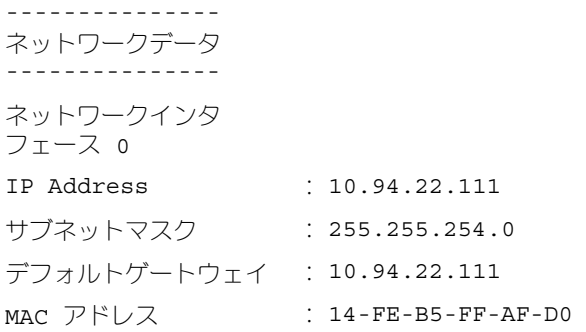

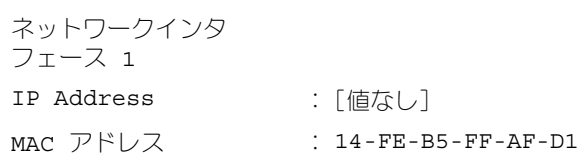

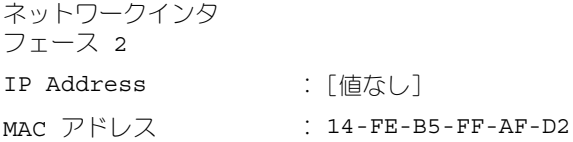

ストレージエンクロージャ ------------------- ストレージエンクロー ジャ 名前 : バックプレーン

-------------------

# システム概要ハードウェア情報には、システムに存在するインストール済みの次 の種類のコンポーネントに関するデータ値が含まれます。

### システムの属性

- ホスト名
- システムの場所
- LifeCycle Controller

# メインシステムシャーシまたはメインシステム

### シャーシ

- シャーシモデル
- シャーシサービスタグ
- エクスプレスサービスコード
- シャーシロック
- シャーシ管理タグ

### リモートアクセス情報

- リモートアクセスデバイス
- VFlash メディア
- vFlash メディアサイズ

### プロセッサ

システムの各プロセッサにつき、次の情報が一覧になります。

- プロセッサバンド
- プロセッサシリーズ
- プロセッサバージョン
- 現在の速度
- 最大速度
- 外部クロック速度
- 電圧

#### メモリ

- インストール済み容量合計
- オペレーティングシステムで使用可能なメモリ
- 最大容量
- メモリアレイカウント

### メモリアレイ

システムの各メモリボードやモジュールについて、次の詳細が一覧になります (たとえば、指定のスロット 番号のシステムボードやメモリモジュール)。

- 場所
- 用途
- インストール済み容量
- 最大容量
- 使用できるスロット
- 使用中のスロット
- ECC タイプ

### BIOS

- メーカー
- BIOS バージョン
- リリース日

### ファームウェア

- 名前
- バージョン

# ネットワークデータ

システムでチームインタフェースが設定されている場合、各 NIC およびチームイ ンタフェースの下記の詳細が表示されます。

- IP アドレス
- サブネットマスク
- デフォルトゲートウェイ
- MAC アドレス

### ストレージエンクロージャ

システムに接続されている各ストレージエンクロージャについて、次の詳細が一 覧表示されます。

- 名前
- サービスタグ

# omreport system thrmshutdown または omreport servermodule thrmshutdown

**omreport system thrmshutdown** または **omreport servermodule thrmshutdown** コマンドを使用すると、サーマルシャットダウン処置に対し て設定されているプロパティを表示できます。

サーマルシャットダウンで表示される 3 つのプロパティには、無効、警告、エ ラーがあります。CLI が次のメッセージを表示する場合、サーマルシャットダウ ン機能は無効になっています。

サーマル保護シャットダウン重大度: 無効

温度プローブが警告またはエラーイベントを検出したときにシャットダウンする ようにシステムが設定されている場合は、次のどちらかのメッセージが表示され ます。

サーマル保護シャットダウン重大度:警告 サーマル保護シャットダウン重大度:エラー

### omreport system version または omreport servermodule version

**omreport system version** または **omreport servermodule version** コマンドを使用すると、システムにインストールされている BIOS、ファームウェ ア、システム管理ソフトウェア、およびオペレーティングシステムのバージョン 番号が表示されます。

### コマンド出力例

次のように入力します。

omreport system version

または

omreport servermodule version

<mark>グ メモ :</mark> iDRAC がインストールされていると、Server Administrator は LCC バー ジョンを表示します。BMC がインストールされていると、Server Administrator は USC バージョンを表示します。

CLI ウィンドウに表示される出力は、システムにインストールされている BIOS、 RAID コントローラ、およびファームウェアのバージョンによって異なります。 次の 部分的な コマンド結果は固有のもので、お使いのシステムのハードウェア構 成とソフトウェア設定とは異なる場合があります。

バージョンレポート --------------------- メインシステムシャーシ --------------------- 名前 : BIOS ー…。<br>バージョン : 0.3.5 名前 : iDRAC7 バージョン : 1.00 --------------------- ソフトウェア --------------------- 名前 : Microsoft Windows Server 2008 R2、 Enterprise x64 Edition バージョン : Version 6.1 <Build 7600> <x64> Server フ ルインストール 名前 : Dell Server Administrator

バージョン : 7.*x.x*

---------------

ストレージコントローラファームウェア --------------- 名前 : PERC H310 Mini バージョン : 20.10.1-0025

# omreport preferences コマンド

Server Administrator ウェブサーバーの URL 情報を表示するには、 **omreport preferences** コマンドを使用します。

表 [3-9](#page-77-0) に、使用可能な属性を一覧表示します。

# <span id="page-77-0"></span>表 3-9. omreport preferences webserver の属性

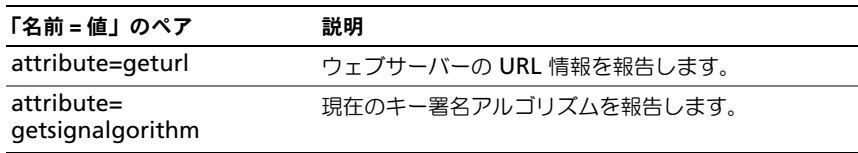

# 計装サービスを使った omconfig: コンポーネントの管理

**omconfig** コマンドを使用すると、警告イベントの定義、警告操作の設定、ロ グのクリアのほか、システムシャットダウンの設定に使用する値の入力や、その 他のシステム管理タスクを実行できます。

**omconfig** 機能の例には、次が含まれます。

- コマンド、警告、ハードウェアログをクリアするシステム管理者権限
- システムシャットダウンを設定して実行するシステム管理者権限
- ファン、電圧プローブ、温度プローブの警告イベントの値を指定するパワー ユーザーおよびシステム管理者権限
- イントルージョン、ファン、電圧プローブおよび温度プローブで警告または 障害イベントが発生した場合の警告アクションを設定する、パワーユーザー およびシステム管理者権限

**omconfig** コマンドを使った所有コスト情報(**assetinfo**)の表示と管理方法に ついては、 161 ページの「omconfig システムまたは [servermodule assetinfo:](#page-160-0)  所有コスト ([Cost of Ownership](#page-160-0)) の編集」を参照してください。

**omreport** コマンドの実行に必要な情報を取得するために、omreport コマンド を使用する必要がある場合がよくあります。例えば、温度プローブの警告イベン トの最低温度を編集するには、プローブのインデックスを把握しておく必要があ ります。プローブのリストとそのインデックスを表示するには、**omreport chassis temps** または **omreport mainsystem temp** コマンドを使用しま す。**omreport** コマンドの使用方法については、25 ページの「[omreport](#page-24-0):計 装[サービスを使用したシステム状態の表示」](#page-24-0)を参照してください。

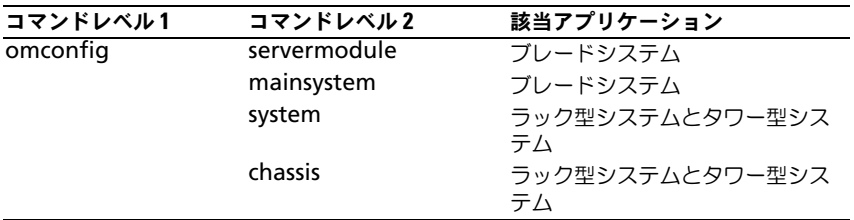

### 表 4-1. omconfig コマンドのシステム可用性

# パラメーター表の規則

コマンドに使うことができるパラメータを一覧表示する場合、パラメータはコマ ンドラインインタフェース(CLI)に表示される順ではなくアルファベット順にリ ストされます。

記号「|」はパイプと呼ばれることがあり、排他的論理和または演算子を表しま す。例えば、「有効 | 無効」はコンポーネントや機能を有効または無効にできます が、それらを同時に有効と無効にすることはできません。

# omconfig コマンドの概要

メモ : 本項では使用可能なすべての **omconfig** コマンドを一覧表示しますが、シス テムで使用できるコマンドはシステム構成によって異なります。システムにインス トールされていないコンポーネントのヘルプを表示したり、コマンドを実行する と、Server Administrator はコンポーネントまたは機能がシステムで見つからない というメッセージを表示します。

表 [4-2](#page-79-0) は **omconfig** コマンドの高レベルな概要です。コマンドレベル 2 およ び コマンドレベル 3 とタイトルが付いた欄には **omconfig** で使用できる主な 引数が一覧表示されます。必要なユーザー特権 とは、コマンドを実行するのに 必要な特権の種類を表し、U= ユーザー、P= パワーユーザー、A= アドミニス トレータを表します。用途 は **omconfig** を使用して実行される操作について の一般的な説明です。**omconfig** コマンドの構文と使い方の詳細については、 本項で後述します。

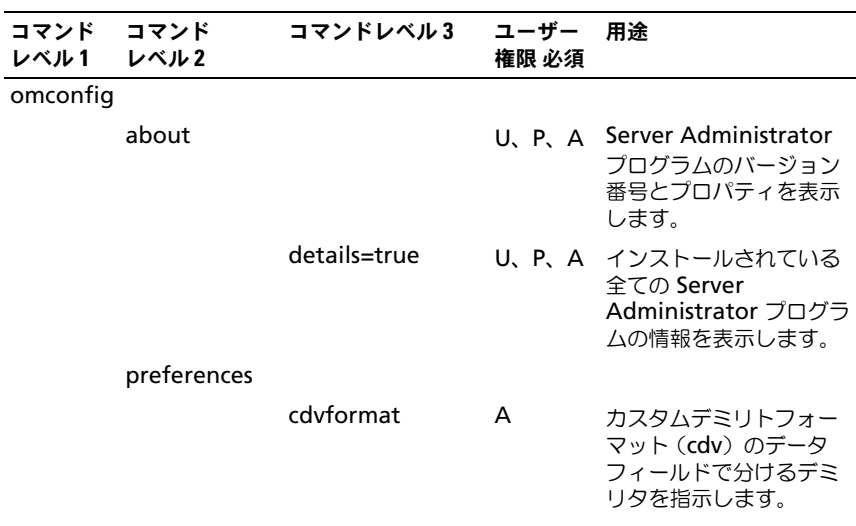

### <span id="page-79-0"></span>表 4-2. omdiag コマンドレベル 1、2、および 3

# 表 4-2. omdiag コマンドレベル 1、2、および 3 (続き)

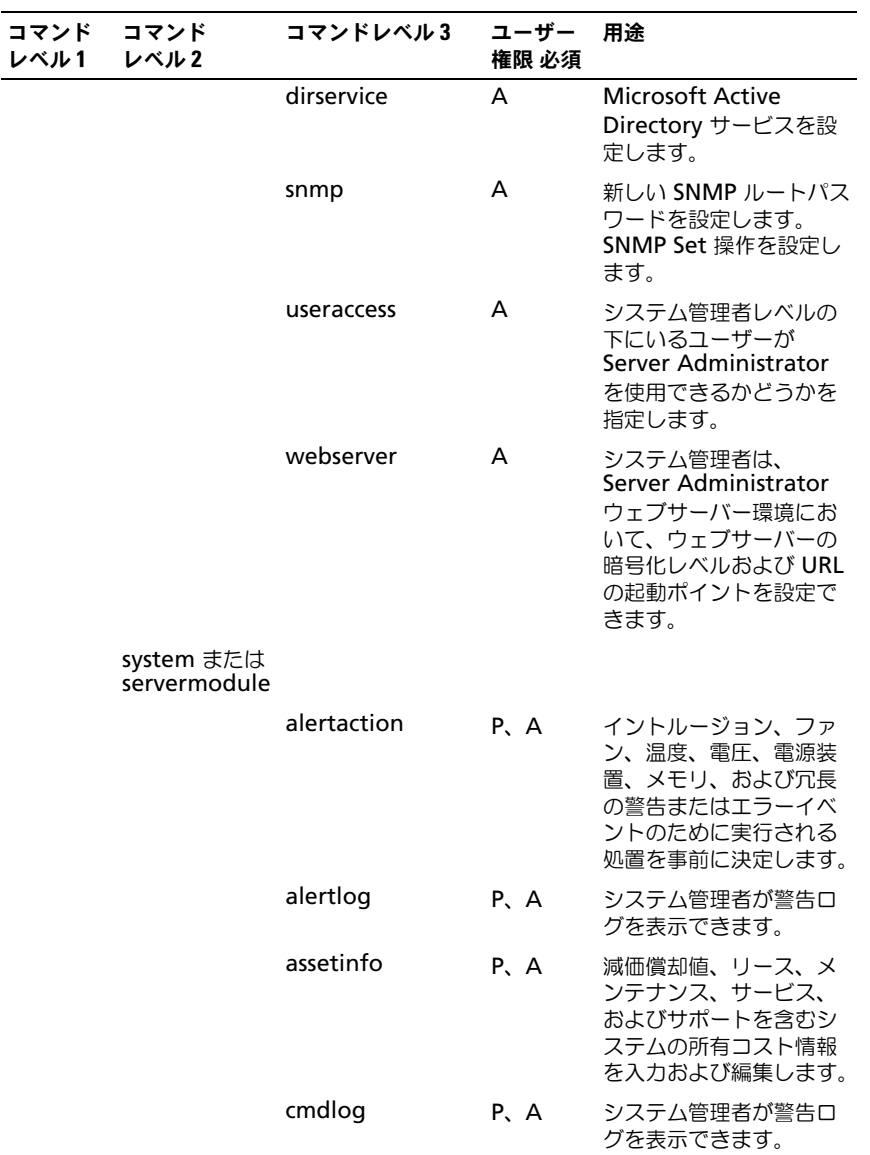

# 表 4-2. omdiag コマンドレベル 1、2、および 3 (続き)

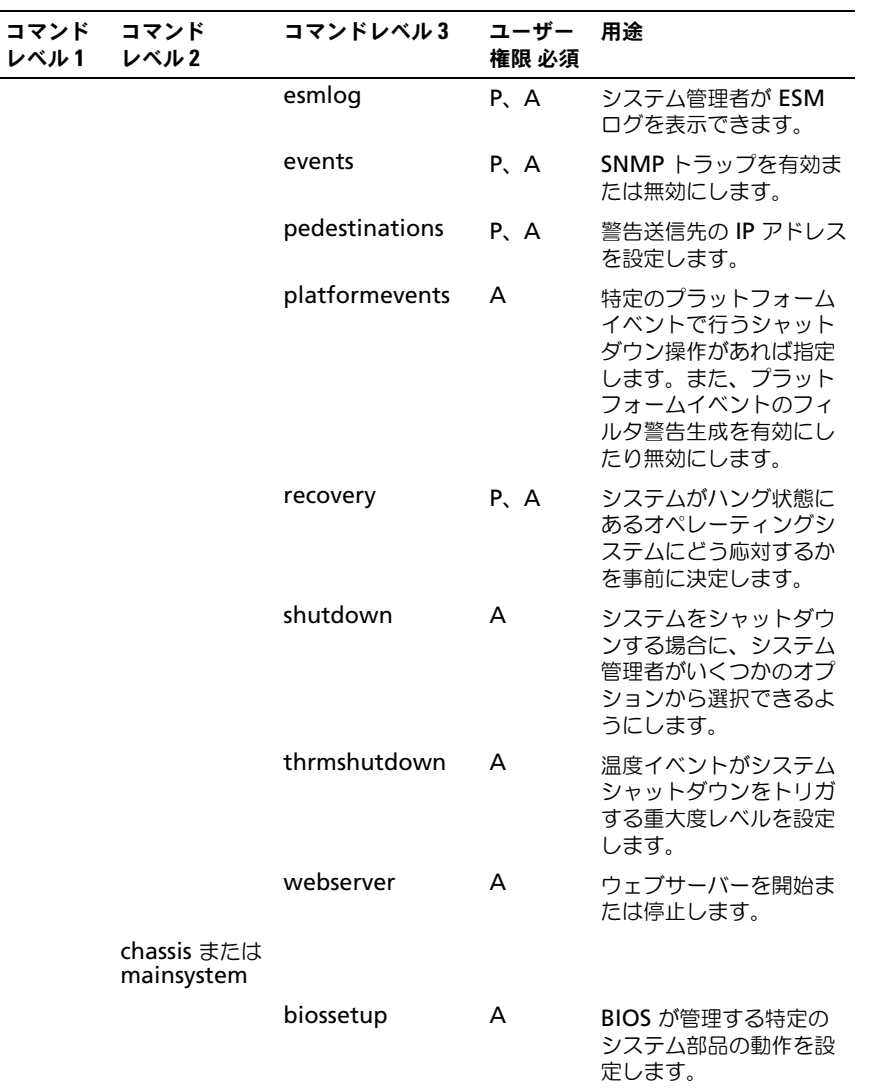

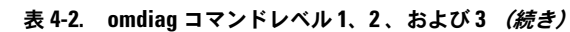

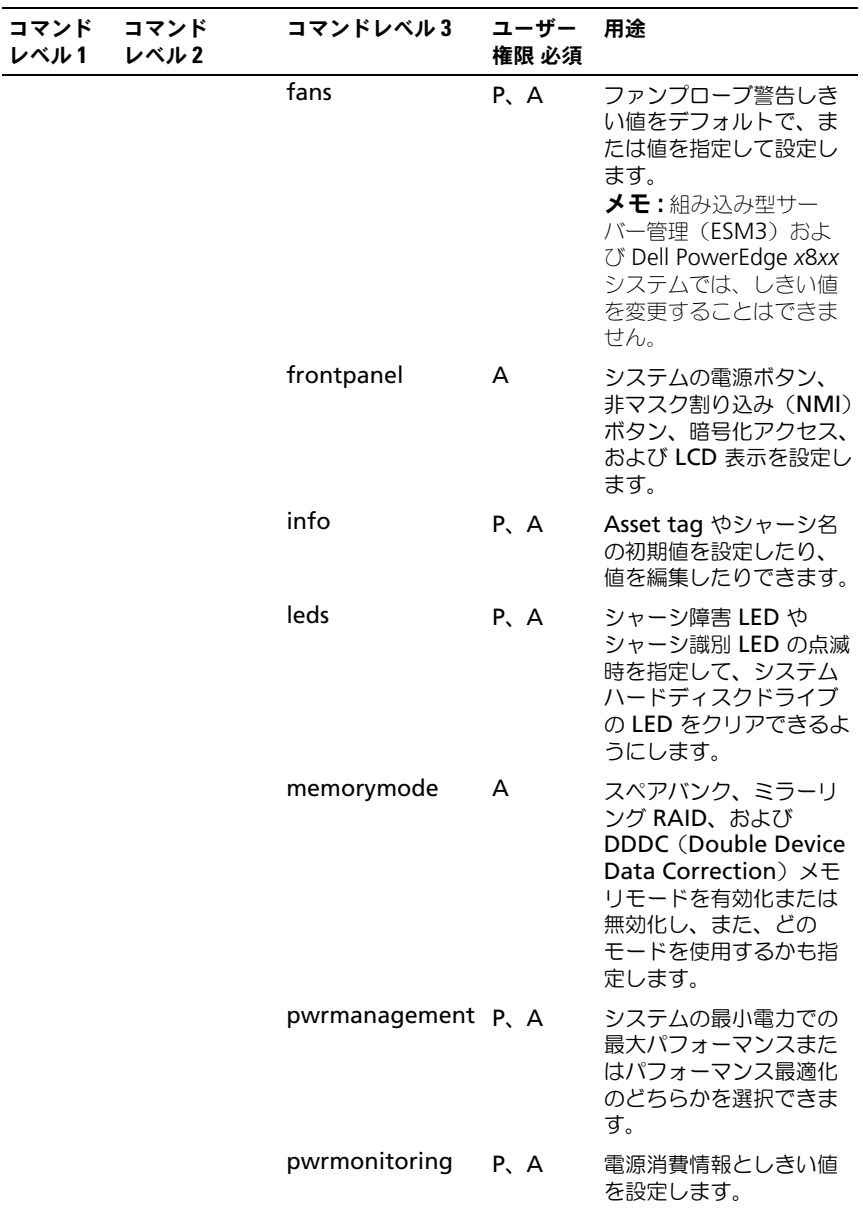

表 4-2. omdiag コマンドレベル 1、2、および 3 (続き)

| コマンド<br>レベル1 | コマンド<br>レベル2 | コマンドレベル 3    | ユーザー<br>権限 必須 | 用途                                                                                                    |
|--------------|--------------|--------------|---------------|----------------------------------------------------------------------------------------------------|
|              |              | remoteaccess | A             | リモートアクセス情報を<br>設定します。                                                                                            |
|              |              | temps        | P.A           | 警告しきい値の値をデ<br>フォルトまたは特定の値<br>に設定します。<br><b>メモ :</b> ESM3 および<br>PowerEdge x8xx システ<br>ムでは、しきい値を変更<br>することはできません。 |
|              |              | volts        | P.A           | 警告しきい値の値をデ<br>フォルトまたは特定の値<br>に設定します。<br>メモ:ESM3 および<br>PowerEdge x8xx システ<br>ムでは、しきい値を変更<br>することはできません。          |
|              | storage      |              |               | 177 ページの「ストレー<br>ジ管理サービスの使い方  <br>を参照してください。                                                                     |

# omconfig コマンドのヘルプ

**omconfig -?** を使って、**omconfig** に使用できるコマンドの一覧を入手しま す。

**omconfig** < コマンドレベル 2>**-?** を使ってバージョン番号、シャーシ、プリ ファランスおよびシステムレベル 2 のコマンドについてのヘルプを提供できます。 **omconfig system -?** に関する次の情報は、**omconfig chassis** コマンドの ヘルプにも同様に適用できます。

**omconfig system -?** を使って、**omconfig system** に使用できるコマンド の一覧を入手します。

**omconfig preferences -?** を使って、カスタム区切りフォーマット (cdv) で ある **cdvformat** のような、**omconfig preferences** に使用できるコマンド リストを取得できます。cvd 用のデリミタリストを表示するには、次のコマンド を入力します。

omconfig preferences cdvformat -?

**omconfig system** < コマンドレベル 3> **-?** の形式のコマンドを使って、特定 の **omconfig system** コマンドの実行に必要なパラメータを一覧表示します。 たとえば、次のコマンドを使って **omconfig system alertaction** と

**omconfig system shutdown** に有効なパラメータの一覧を生成します。

omconfig system alertaction -?

omconfig system shutdown -?

**omconfig system alertaction** コマンドの場合、読む前に CLI ヘルプがスク ロールしてしまうのを防ぐため、様々なオプションを使用できます。

コマンド出力を 1 画面ごとにスクロールするには、次のように入力します。

omconfig system alertaction -?| more

上の例では、「**| more**」があるため、スペースバーを押して CLI ヘルプ出力の次 の画面を表示できます。

**omconfig system alertaction -?** コマンドの全ヘルプを含むファイルを作成 するには、次のように入力します。

omconfig system alertaction -?-outa alert.txt

ここでの **-outa** によって **alert.txt** と呼ばれるファイルにコマンドの出力を向 けます。

Microsoft Windows、Red Hat Enterprise Linux、または SUSE LINUX Enterprise Server のオペレーティングシステム上で **alertaction** コマンドにつ いてのヘルプを読むには、次のように入力します。

more alart.txt

# omconfig about

**omconfig about** コマンドを使用して、システムにインストールされているシ ステム管理アプリケーションの製品名とバージョン番号を確認します。次に **omconfig about** コマンドからの出力を例示します。

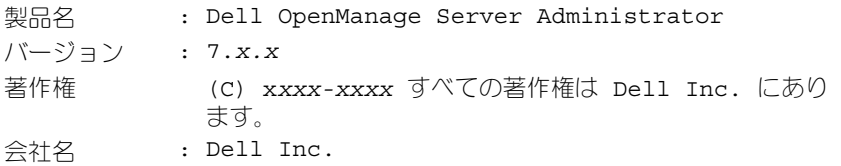

Server Administrator 環境に関する詳細については、次のように入力します。 omconfig about details=true

Server Administrator には多くのサービスが含まれており、それぞれ独自の バージョン番号があります。内容 フィールドにはサービスのバージョン番号にあ わせてその他の有用な詳細情報が報告されます。次に **omconfig about** コマン ドからの出力を例示します。出力内容は、システムの構成および Server Administrator のバージョンに応じて変わる場合があります。

内容 : Broadcom SNMP Agent 10.*xx.xx* Common Storage Module 3.*x.x* Data Engine 5.*x.x* Hardware Application Programming Interface 5.*x.x* Instrumentation Service 6.*x.x* Instrumentation Service Integration Layer 1.*x.x* Intel SNMP Agent 1.*xx.x* OpenManage Inventory Collector 6.*x.x* OpenManage Tools 6.*x.x* Remote Access Controller 4 Data Populator 4.*x.x* Remote Access Controller 4 Managed Node 4.6.3 Secure Port Server 1.*x.x* Server Administrator Framework 6.*x.x* Agent for Remote Access 1.*x.x* Storage Management 3.*x.x* Sun Java Runtime Environment 1.*x.xx*

# omconfig chassis または omconfig mainsystem

**omconfig chassis** または **omconfig mainsystem** コマンドを使用して次 を行います。

- ファン、電圧、および温度プローブをデフォルトに設定するか、それらに特 定の値を割り当てる
- システム起動中の BIOS の動作を設定する
- メモリエラー数をクリアする
- システム構成により可能であれば、雷源ボタンコントロール機能を有効また は無効にする

**omconfig chassis -?** または **omconfig mainsystem -?** コマンドを使用 して、すべての **omconfig chassis** または **omconfig mainsystem** コマン ドのリストを表示します。

# omconfig chassis biossetup または omconfig mainsystem biossetup

**omconfig chassis biossetup** または **omconfig mainsystem biossetup** コマンドを使用して、通常はシステムの BIOS セットアップ起動時 間設定のみで実行可能なシステム BIOS 設定を行います。

 $\bigwedge$  注意 : 特定の BIOS 設定オプションを変更すると、システムが使用不能になったり、 オペレーティングシステムの再インストールが必要になる場合があります。

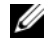

■ メモ:BIOS セットアップ オプションを有効にするためには、システムを再起動 します。

■ メモ:各システムで全ての BIOS 設定オプションが使用できるわけではありません。

**■ メモ**:特定のオペレーティングシステム(例: VMware ESXi)の制限により、本リ リースの OpenManage Server Administrator で一部の機能を利用できない場合が あります。

表 [4-3](#page-86-0) には、PowerEdge *yx2x* システム以前のシステムにおいて、このコマン ドと共に使用できる「名前 = 値」のペアが一覧表示されています。

# <span id="page-86-0"></span>表 4-3. PowerEdge yx2x システム以前のシステムでの BIOS セットアップ設定

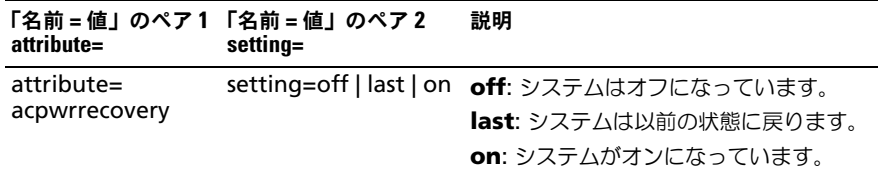

# 表 4-3. PowerEdge yx2x システム以前のシステムでの BIOS セットアップ設定 (続き)

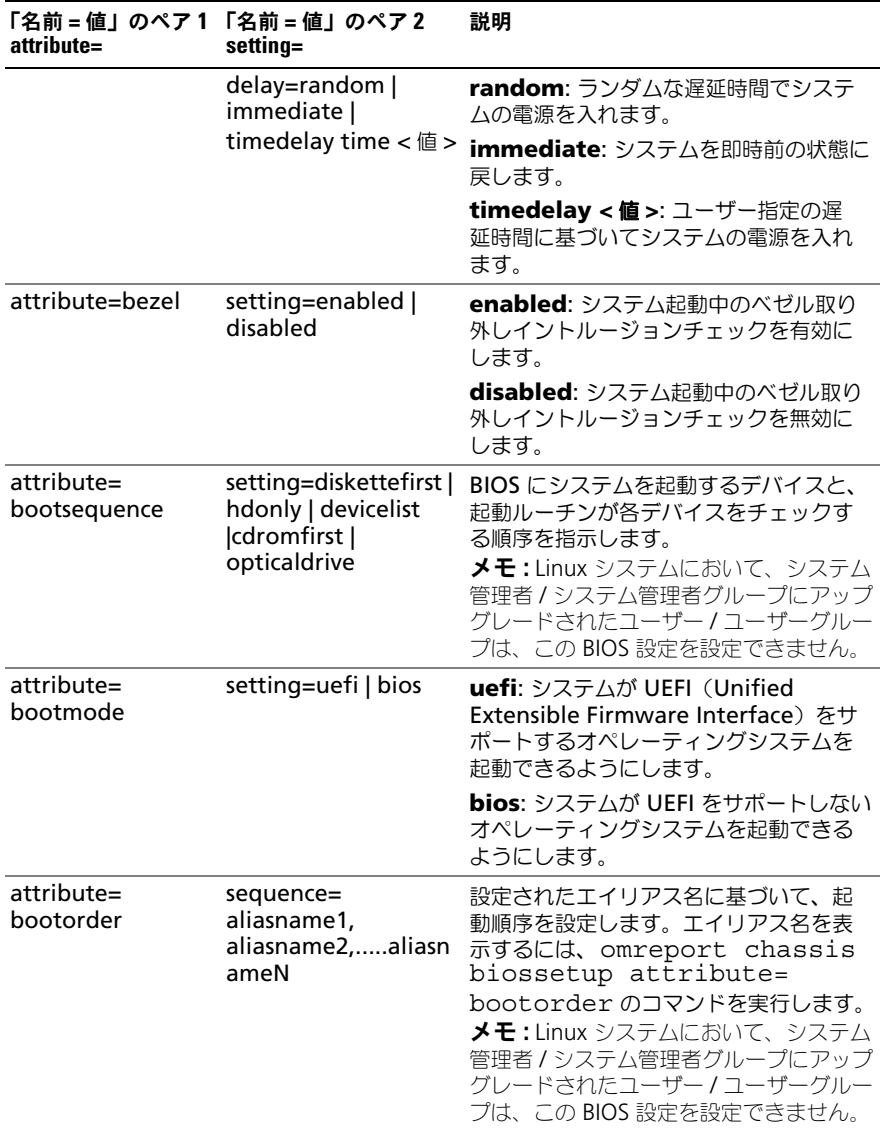

| attribute=                | 「名前=値」のペア1 「名前=値」のペア2<br>setting=                    | 説明                                                                                                    |
|---------------------------|------------------------------------------------------|----------------------------------------------------------------------------------------------------|
| attribute=<br>hddorder    | sequence=<br>aliasname1,<br>aliasname2aliasn<br>ameN | 設定されエイリアス名に基づいて、BIOS<br>設定のハードディスク順序を設定します。<br>変更はシステムの再起動後に有効になり<br>ます。エイリアス名を表示するには、<br>omreport chassis<br>biossetup attribute=<br>bootorder のコマンドを実行します。<br>メモ:Linux システムにおいて、システム<br>管理者 / システム管理者グループにアップ<br>グレードされたユーザー/ユーザーグルー<br>プは、この BIOS 設定を設定できません。 |
| attribute=cstates         | setting=enabled  <br>disabled                        | enabled: システムが使用されていない<br>時に、プロセッサがディープスリープ状態<br>になることを有効にします。                                                                                                    |
|                           |                                                      | disabled: システムが使用されていない<br>時に、プロセッサがディープスリープ状<br>態になることを無効にします。                                                                                                    |
| attribute=<br>conredirect | setting=enabled  <br>disabled                        | <b>enabled</b> :シリアルポート 1 を介して<br>BIOS 画面をリダイレクトします。キー<br>ボードとテキスト出力はシリアルポート2<br>を介してリダイレクトされます。<br>disabled: BIOS コンソールのリダイレ                                                                                                    |
|                           |                                                      | クトをオフにします。                                                                                                    |
| attribute=crab            | setting=enabled  <br>disabled                        | enabled: システム再起動後に BIOS コ<br>ンソールリダイレクトを有効にします。<br>disabled: BIOS コンソールリダイレク                                                                                                    |
|                           |                                                      | トを無効にします。<br>メモ: crab 属性は、Dell PowerEdge<br>x9xx システムでのみ有効です。                                                                                                    |
| attribute=cpuc1e          | setting=enabled  <br>disabled                        | enabled:システム再起動後にプロセッ<br>サ C1-E を有効にします。                                                                                                    |
|                           |                                                      | disabled: システム再起動後にプロセッ<br>サ C1-E を無効にします。                                                                                                    |
| attribute=cpuht           | setting=enabled  <br>disabled                        | enabled:論理プロセッサのハイパース<br>レッディングを有効にします。                                                                                                    |
|                           |                                                      | disabled: 論理プロセッサのハイパース<br>レッディングを無効にします。                                                                                                    |

表 4-3. PowerEdge yx2x システム以前のシステムでの BIOS セットアップ設定 (続き)

表 4-3. PowerEdge yx2x システム以前のシステムでの BIOS セットアップ設定 (続き)

| attribute=                 | 「名前=値」のペア1「名前=値」のペア2<br>setting=                               | 説明                                                                             |
|----------------------------|----------------------------------------------------------------|--------------------------------------------------------------------------------|
| attribute=cpuvt            | setting=enabled  <br>disabled                                  | enabled:仮想化を有効にします。<br>disabled:仮想化を無効にします。                                    |
| attribute=<br>cpuxdsupport | setting=enabled  <br>disabled                                  | enabled: システム上で XD (Execute<br>Disable) サポートを有効にします。                           |
|                            |                                                                | disabled: システム上で XD サポートを<br>無効にします。                                           |
|                            | attribute=cpucore setting=1   2   4   6  <br>8   10   12   all | 1: プロセッサごとに 1 コアを有効に<br>します。                                                   |
|                            |                                                                | 2: プロセッサごとに 2 コアを有効に<br>します。                                                   |
|                            |                                                                | 4: プロセッサごとに 4 コアを有効に<br>します。                                                   |
|                            |                                                                | 6: プロセッサごとに 6 コアを有効に<br>します。                                                   |
|                            |                                                                | 8: プロセッサごとに8コアを有効に<br>します。                                                     |
|                            |                                                                | 10: プロセッサごとに 10 コアを有効<br>にします。                                                 |
|                            |                                                                | 12: プロセッサごとに 12 コアを有効<br>にします。                                                 |
|                            |                                                                | all: プロセッサごとに最大コア数を有<br>効にします。                                                 |
| attribute=dbs              | setting=enable  <br>disable                                    | enable: システム上で DBS (Demand<br>Based Switching) を有効にします。                        |
|                            |                                                                | disable : システム上で DBS を無効に<br>します。                                              |
|                            | attribute=diskette setting=off   auto  <br>writeprotect        | off:ディスケットドライブを無効にし<br>ます。                                                     |
|                            |                                                                | auto:自動的にディスケットドライブを<br>有効にします。                                                |
|                            |                                                                | writeprotect: ディスクドライブは、<br>読み取り専用フォーマットのみで使用可<br>能です。ディスクドライブを読み取り専<br>用にします。 |

表 4-3. PowerEdge yx2x システム以前のシステムでの BIOS セットアップ設定 (続き)

| attribute=        | 「名前=値」のペア1 「名前=値」のペア2<br>setting=                                                                                                    | 説明                                                                               |
|-------------------|----------------------------------------------------------------------------------------------------|----------------------------------------------------------------------------------|
| attribute=dualnic | setting=off   on  <br>pxeboth   nic1pxe<br> nic2pxe   isciboth  <br>nic1isci   nic2isci  <br>nic1pxenic2isci  <br>nic1iscinic2pxe  <br>onpxeboth  <br>onpxenone  <br>onpxenic1  <br>onpxenic2 | off: ネットワークインタフェースコント<br>ローラ (NIC) を無効にします。                                      |
|                   |                                                                                                    | on: ネットワークインタフェースを有効<br>にします (PXE と iSCSI はどちらの NIC<br>でも有効にしません)。               |
|                   |                                                                                                    | pxeboth: 両方の NIC で PXE を有効に<br>します。                                              |
|                   |                                                                                                    | nic1pxe: 最初の NIC で PXE を有効に<br>し、2つ目の NIC では何も (PXE も<br>iSCSI もなし) 有効にしません。     |
|                   |                                                                                                    | nic2pxe: 最初の NIC では何も (PXE も<br>iSCSI もなし) 有効にせず、2 つ目の NIC<br>で PXE を有効にします。     |
|                   |                                                                                                    | isciboth: 両方の NIC で iSCSI を有効に<br>します。                                           |
|                   |                                                                                                    | nic1pxe: 最初の NIC で iSCSI を有効に<br>し、2つ目の NIC では何も (PXE も<br>iSCSI もなし) 有効にしません。   |
|                   |                                                                                                    | nic2isci : 最初の NIC では何も (PXE も<br>iSCSI もなし) 有効にせず、2 つ目の NIC<br>で iSCSI を有効にします。 |
|                   |                                                                                                    | nic1pxenic2isci: 最初の NIC で PXE<br>を有効にし、2つ目の NIC で iSCSI を有<br>効にします。            |
|                   |                                                                                                    | nic1iscinic2pxe: 最初の NIC で iSCSI<br>を有効にし、2 つ目の NIC で PXE を有効<br>にします。           |
|                   |                                                                                                    | メモ:次のオプションは廃止予定です。                                                               |
|                   |                                                                                                    | onpxeboth: 両方の NIC で PXE を有<br>効にします。                                            |
|                   |                                                                                                    | onpxenone: PXE はいずれの NIC で<br>も使用できません。                                          |
|                   |                                                                                                    | onpxenic1: NIC 1 で PXE を有効にし<br>ます。                                              |
|                   |                                                                                                    | onpxenic2: NIC 2 で PXE を有効にし<br>ます。                                              |
|                   |                                                                                                    |                                                                                  |

# 表 4-3. PowerEdge *yx2x* システム以前のシステムでの BIOS セットアップ設定 (続き)

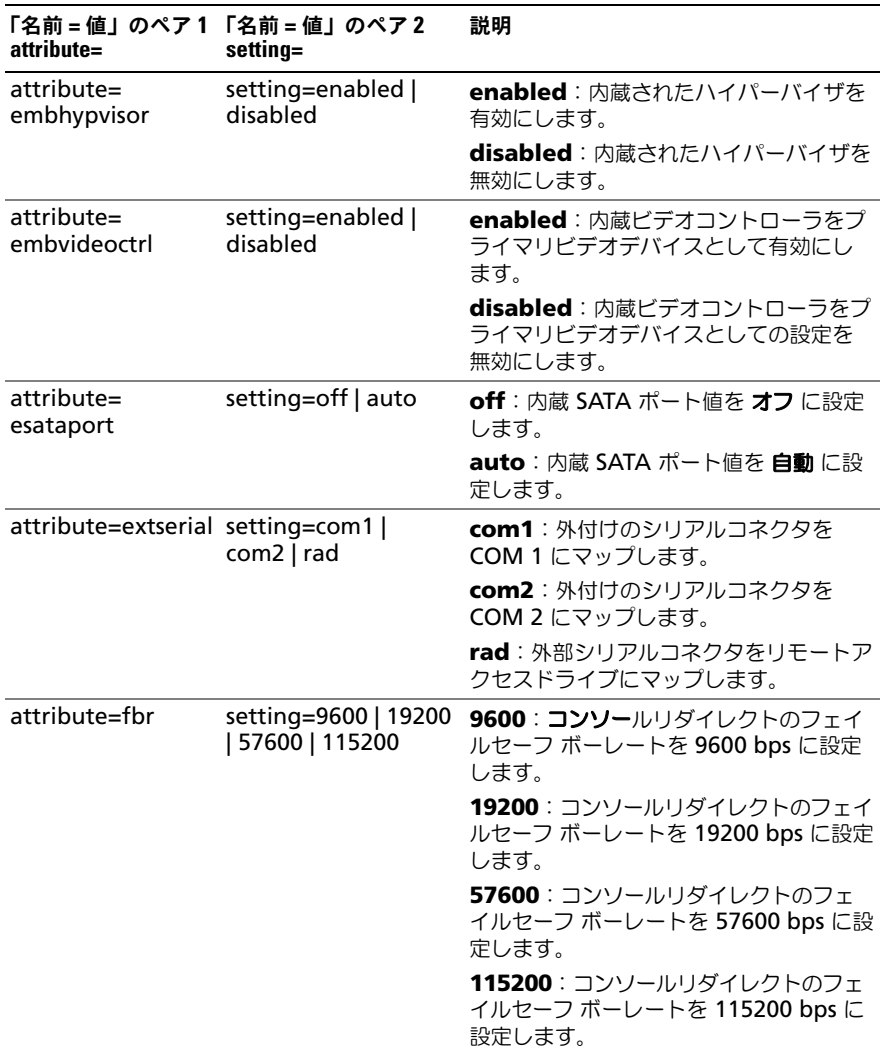

| attribute=                                  | 「名前=値」のペア1「名前=値」のペア2<br>setting= | 説明                                                                                                    |
|---------------------------------------------|----------------------------------|----------------------------------------------------------------------------------------------------|
| attribute=htassist                          | setting=enabled  <br>disabled    | enabled: プローブフィルタチップセッ<br>トのオプションを有効にします。                                                                                    |
|                                             |                                  | disabled: プローブフィルタチップセッ<br>トのオプションを無効にします。<br><b>メモ:</b> このオプションを有効または無効<br>にすると、一部のアプリケーションでの<br>動作が完全ではなくなります。             |
| attribute=ide                               | setting=on   off<br>force=true   | on:IDE を有効にします。                                                                                                    |
|                                             |                                  | off:IDE を無効にします。                                                                                                    |
|                                             |                                  | force=true:設定変更の確認。                                                                                                    |
| attribute=                                  | setting=off   auto               | off:デバイスを有効にします。                                                                                                    |
| idepridrv                                   |                                  | auto: 自動的にデバイスを検出して有効<br>にします。                                                                                               |
| attribute=<br>intrusion                     | setting=enabled  <br>disabled    | enabled: システム起動中にイントルー<br>ジョンチェックを有効にします。システ<br>ムにもベゼルイントルージョンチェック<br>機能がある場合、このイントルージョン<br>オプションはシステムのベゼルの取り外<br>しをチェックします。 |
|                                             |                                  | disabled:システム起動中にイントルー<br>ジョンチェックを無効にします。                                                                                    |
| attribute=<br>intush[12]                    | setting=enabled  <br>disabled    | enabled : 内蔵 USB ポートを有効にし<br>ます。                                                                                             |
| メモ:オプションの<br>attribute=intusb は<br>廃止されました。 |                                  | <b>disabled</b> : 内蔵 USB ポートを無効にし<br>ます。                                                                                     |
| attribute=mouse                             | setting=on   off                 | on:マウスを有効にします。                                                                                                    |
|                                             |                                  | off:マウスを無効にします。                                                                                                    |

表 4-3. PowerEdge yx2x システム以前のシステムでの BIOS セットアップ設定 (続き)

表 4-3. PowerEdge yx2x システム以前のシステムでの BIOS セットアップ設定 (続き)

| attribute=     | 「名前=値」のペア1「名前=値」のペア2<br>setting=                                                                             | 説明                                                                                                    |
|----------------|----------------------------------------------------------------------------------------------------|----------------------------------------------------------------------------------------------------|
| attribute=nic1 | setting=enabled  <br>enabledwithpxe  <br>disabled  <br>enabledonly  <br>enablednonepxe  <br>enabledwithiscsi | enabled:システム起動中に最初の NIC<br>を有効にします。<br><b>enabledwithpxe:</b> システム起動中に<br>最初の NIC を有効にします (システムに<br>PXE がある場合は PXE をオンの状態にし<br>ます)。<br><b>disabled</b> :システム 起動中に最初の<br>NIC を無効にします。<br>enabledonly:システム起動中に最初の<br>NIC を有効にします(システムに PXE が<br>ある場合は PXE をオフの状態にします )。<br>enablednonepxe : システム起動中に<br>最初の NIC を有効にします (システムに<br>PXE がある場合は PXE をオフの状態にし<br>ます)。<br>enabledwithiscsi: システム起動中に<br>最初の NIC を有効にします(システムに<br>iSCSI がある場合は iSCSI をオンの状態に<br>します)。 |
|                |                                                                                                    |                                                                                                    |

表 4-3. PowerEdge yx2x システム以前のシステムでの BIOS セットアップ設定 (続き)

| attribute=     | 「名前=値」のペア1「名前=値」のペア2<br>setting=                                    | 説明                                                                                            |
|----------------|---------------------------------------------------------------------|-----------------------------------------------------------------------------------------------|
| attribute=nic2 | setting=enabled  <br>enabledwithpxe                                 | enabled:システムを起動中に二番目の<br>NIC を有効にします。                                                         |
|                | disabled  <br>enabledonly  <br>enablednonepxe  <br>enabledwithiscsi | enabledwithpxe : システム起動中に<br>二番目の NIC を有効にします (システム<br>に PXE がある場合は PXE をオンの状態に<br>します)。      |
|                |                                                                     | disabled: システム起動中に二番目の<br>NIC を無効にします。                                                        |
|                |                                                                     | enabledonly:システム起動中に二番<br>目の NIC を有効にします (システムに<br>PXE がある場合は PXE をオフの状態に<br>します)。            |
|                |                                                                     | enablednonepxe: システム起動中に<br>二番目の NIC を有効にします (システム<br>に PXE がある場合は PXE をオフの状態<br>にします)。       |
|                |                                                                     | enabledwithiscsi: システム起動中に<br>二番目の NIC を有効にします (システム<br>に iSCSI がある場合は iSCSI をオンの状態<br>にします)。 |
|                |                                                                     |                                                                                               |

表 4-3. PowerEdge yx2x システム以前のシステムでの BIOS セットアップ設定 (続き)

| 「名前=値」のペア1「名前=値」のペア2<br>setting=                      | 説明                                                                                                  |
|-------------------------------------------------------|----------------------------------------------------------------------------------------------------|
| setting=enabled  <br>enabledwithpxe                   | enabled:システム起動中に三番目の<br>NIC を有効にします。                                                                |
| enabledonly  <br>enablednonepxe  <br>enabledwithiscsi | enabledwithpxe: システム起動中に<br>三番目の NIC を有効にします (システム<br>に PXE がある場合は PXE をオンの状態に<br>します)。             |
|                                                       | disabled:システム 起動中に三番目の<br>NIC を無効にします。                                                              |
|                                                       | enabledonly:システム起動中に三番<br>目の NIC を有効にします (システムに<br>PXE がある場合は PXE をオフの状態にし<br>ます)。                  |
|                                                       | enablednonepxe: システム起動中に<br>三番目の NIC を有効にします (システム<br>に PXE がある場合は PXE をオフの状態<br>にします)。             |
|                                                       | <b>enabledwithiscsi:</b> システム起動中に<br>三番目の NIC を有効にします(システム<br>に iSCSI がある場合は iSCSI をオンの状態<br>にします)。 |
|                                                       | disabled                                                                                            |

表 4-3. PowerEdge yx2x システム以前のシステムでの BIOS セットアップ設定 (続き)

| attribute=              | 「名前=値」のペア1「名前=値」のペア2<br>setting=                                                                             | 説明                                                                                            |
|-------------------------|----------------------------------------------------------------------------------------------------|-----------------------------------------------------------------------------------------------|
| attribute=nic4          | setting=enabled  <br>enabledwithpxe  <br>disabled  <br>enabledonly  <br>enablednonepxe  <br>enabledwithiscsi | enabled: システム起動中に四番目の<br>NIC を有効にします。                                                         |
|                         |                                                                                                    | enabledwithpxe: システム起動中に<br>四番目の NIC を有効にします (システム<br>に PXE がある場合は PXE をオンの状態に<br>します)。       |
|                         |                                                                                                    | disabled: システム 起動中に四番目の<br>NIC を無効にします。                                                       |
|                         |                                                                                                    | enabledonly: システム起動中に四番<br>目の NIC を有効にします (システムに<br>PXE がある場合は PXE をオフの状態にし<br>ます)。           |
|                         |                                                                                                    | enablednonepxe: システム起動中に<br>四番目の NIC を有効にします (システム<br>に PXE がある場合は PXE をオフの状態<br>にします)。       |
|                         |                                                                                                    | enabledwithiscsi: システム起動中に<br>四番目の NIC を有効にします (システム<br>に iSCSI がある場合は iSCSI をオンの状態<br>にします)。 |
| attribute=<br>numlock   | setting=on   off                                                                                             | on: キーパッドは番号のキーとして使用<br>します。                                                                  |
|                         |                                                                                                    | off:キーパッドは矢印キーとして使用し<br>ます。                                                                   |
| attribute=numa          | setting=enabled  <br>disabled                                                                                | enabled: ノードのインターリーブを有<br>効にします。                                                              |
|                         |                                                                                                    | disabled: ノードのインターリーブを無<br>効にします。                                                             |
| attribute=<br>ppaddress | setting=off   lpt1  <br>lpt2   lpt3                                                                          | off:パラレルポートアドレスを有効にし<br>ます。                                                                   |
|                         |                                                                                                    | Ipt1: LPT1 のデバイスを検出します。                                                                       |
|                         |                                                                                                    | lpt2: LPT2 のデバイスを検出します。                                                                       |
|                         |                                                                                                    | lpt3: LPT3 のデバイスを検出します。                                                                       |

| attribute=                | 「名前=値」のペア1「名前=値」のペア2<br>setting=                 | 説明                                                                                                |
|---------------------------|--------------------------------------------------|---------------------------------------------------------------------------------------------------|
|                           | attribute=ppmode setting=at   ps2   ecp  <br>epp | at:パラレルポートのモードを AT に設<br>定します。                                                                    |
|                           |                                                  | ps2:パラレルポートのモードを PS/2 に<br>設定します。                                                                 |
|                           |                                                  | ecp:パラレルポートモードを ECP<br>(拡張機能ポート)に設定します。                                                           |
|                           |                                                  | epp:パラレルポートモードを EPP<br>(強化パラレルポート)に設定します。                                                         |
| attribute=<br>primaryscsi | setting=on $\vert$ off<br>force=true             | 注意:primary scsi、romb、romba、また<br>は rombbの設定を変更すると、システム<br>はオペレーティングシステムを再インス<br>トールするまで操作不能となります。 |
|                           |                                                  | on : プライマリ SCSI を有効にします。                                                                          |
|                           |                                                  | off:プライマリ SCSI を無効 にします。                                                                          |
|                           |                                                  | force=true:設定変更の確認。                                                                               |
| attribute=romb            | setting=raid   off  <br>scsi force=true          | <b>raid:</b> BIOS に RAID-on-motherboard を<br>RAID として検出するように指示します。                                |
|                           |                                                  | off: システム起動中の RAID-on-<br>motherboard を無効にします。                                                    |
|                           |                                                  | scsi: BIOS に、RAID-on-motherboard<br>デバイスを SCSI デバイスとして検出する<br>よう指示します。                            |
|                           |                                                  | force=true:設定変更の確認。                                                                               |
| attribute=romba           | setting=raid   scsi<br>force=true                | raid: BIOS に RAID-on-motherboard<br>チャネル A を RAID デバイスとして検出<br>するように指示します。                        |
|                           |                                                  | scsi: BIOS に RAID-on-motherboard<br>デバイスを SCSI デバイスとして検出する<br>よう指示します。                            |
|                           |                                                  | force=true:設定変更の確認。                                                                               |

表 4-3. PowerEdge yx2x システム以前のシステムでの BIOS セットアップ設定 (続き)

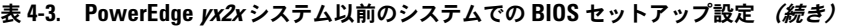

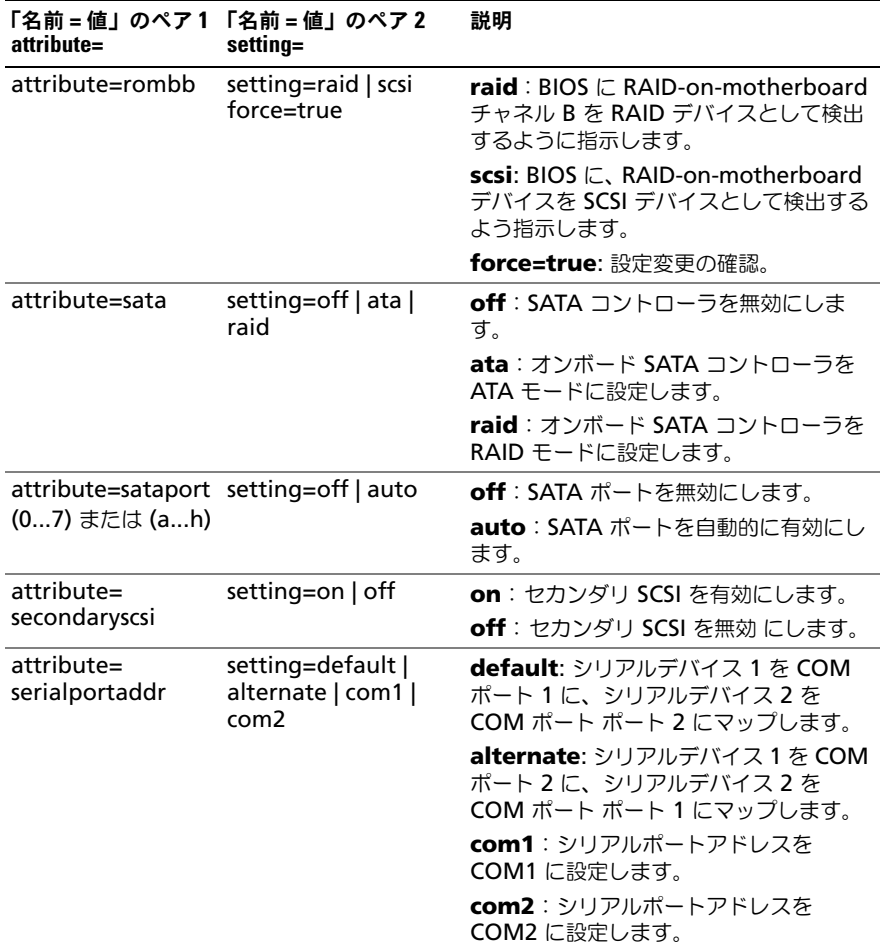

表 4-3. PowerEdge *yx2x* システム以前のシステムでの BIOS セットアップ設定 (続き)

| attribute=                | 「名前=値」のペア1「名前=値」のペア2<br>setting=                                               | 説明                                                                                           |
|---------------------------|--------------------------------------------------------------------------------|----------------------------------------------------------------------------------------------|
| attribute=                | setting=off   on                                                               | off: シリアル通信設定を無効にします。                                                                        |
| serialcom                 | com1 com2  <br>onwithconsole                                                   | on:コンソールリダイレクトのないシリ<br>アル通信設定を有効にします。                                                        |
|                           |                                                                                | com1: COM1 を介したのコンソールリ<br>ダイレクトでのシリアル通信設定を有効<br>にします。                                        |
|                           |                                                                                | com2: COM2 を介したのコンソールリ<br>ダイレクトでのシリアル通信設定を有効<br>にします。                                        |
|                           |                                                                                | onwithconsole: COM1 および<br>COM2 を介したコンソールリダイレクト<br>でのシリアル通信設定を有効にします。                        |
| attribute=<br>serialport1 | setting=off   auto  <br>com1   com3  <br>bmcserial   bmcnic  <br>rac   com1bmc | off:シリアルポート 1 を無効にします。                                                                       |
|                           |                                                                                | auto: シリアルポート 1 を COM ポート<br>にマッピングします。                                                      |
|                           |                                                                                | com1: シリアルポート 1 を COM ポー<br>ト 1 bmc にマッピングします。                                               |
|                           |                                                                                | com3: シリアルポート 1を COM ポー<br>ト 3 bmc にマッピングします。                                                |
|                           |                                                                                | <b>bmcserial</b> : シリアルポート 1 を BMC<br>シリアルにマッピングします。                                         |
|                           |                                                                                | bmcnic: シリアルポート1を<br><b>Baseboard Management Controller</b><br>(BMC) NIC にマッピングします。          |
|                           |                                                                                | rac: シリアルポート 1 を Remote<br>Access Controller (RAC) にマッピング<br>します。                            |
|                           |                                                                                | com1: シリアルポート 1 を COM ポー<br>ト1bmcにマッピングします。<br><b>メモ:</b> このコマンドは特定の x8xx システ<br>ムでのみ適用可能です。 |
|                           |                                                                                |                                                                                              |

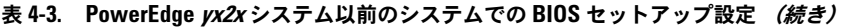

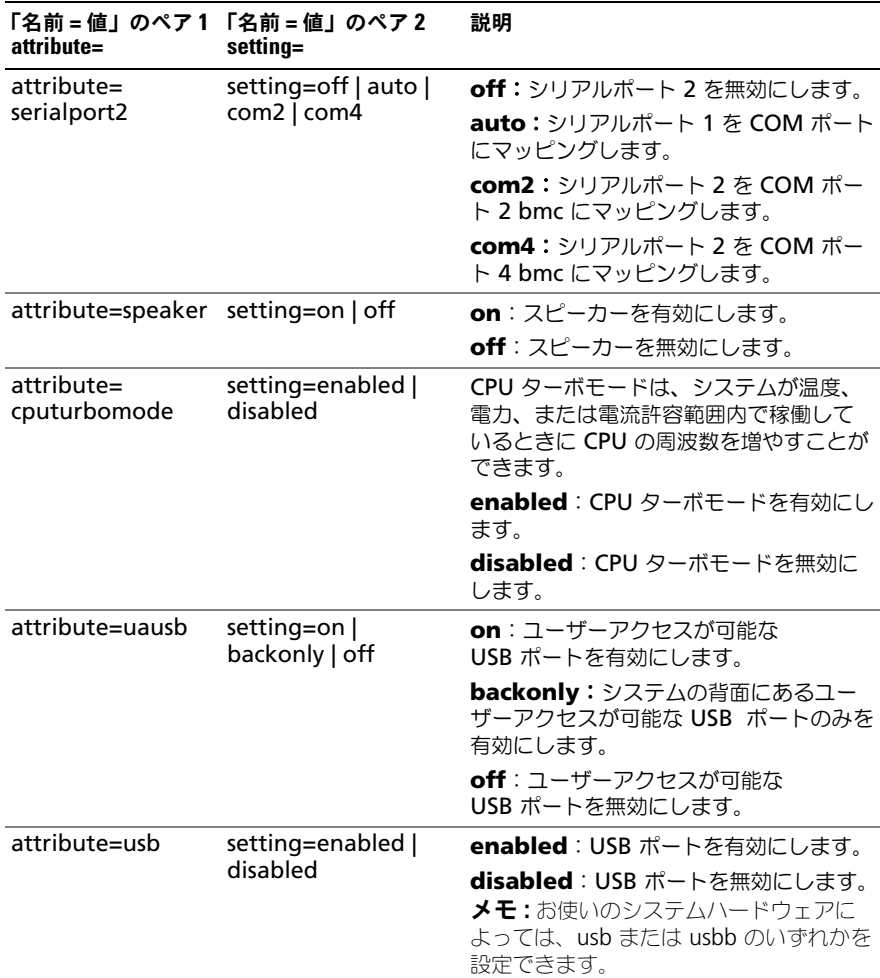

表 4-3. PowerEdge px2x システム以前のシステムでの BIOS セットアップ設定 (続き)

| attribute=        | 「名前=値」のペア1「名前=値」のペア2<br>setting=                 | 説明                                                                   |
|-------------------|--------------------------------------------------|----------------------------------------------------------------------|
| attribute=usbb    | setting=enabled  <br>enabledwithbios<br>disabled | enabled:システム起動中に USB ポー<br>トを有効にします(BIOS サポートなし)。                    |
|                   |                                                  | <b>enabledwithbios:</b> システム起動中に<br>USB ポートを有効にします(BIOS サポー<br>トあり)。 |
|                   |                                                  | disabled:システム起動中に USB ポー<br>トを無効にします。                                |
|                   |                                                  | <b>メモ:</b> お使いのシステムハードウェアに<br>よっては、usb または usbb のいずれかを<br>設定できます。    |
| attribute=cstates | setting=enabled  <br>disabled                    | enabled:システムが使用されていない<br>時に、プロセッサがディープスリープ状<br>熊になることを有効にします。        |
|                   |                                                  | disabled:システムが使用されていない<br>時に、プロセッサがディープスリープ状<br>熊になることを無効にします。       |

表 [4-4](#page-101-0) は、PowerEdge *yx2x* システムでサポートされている BIOS セットアッ プ属性を表示しています。PowerEdge *yx2x* システムでは、属性がグループ化さ れています。ハードウェア構成に基づき、可能な属性は特定のグループ内で異な る場合があります。**omconfig chassis biossetup** コマンドは、読み取り専 用属性を表示しません。

**シンモ** : セットアップパスワードが設定済みである場合、BIOS 設定を行うときは常 に同じパスワードを設定してください。

### <span id="page-101-0"></span>表 4-4. PowerEdge yx2x システムでの BIOS セットアップの設定

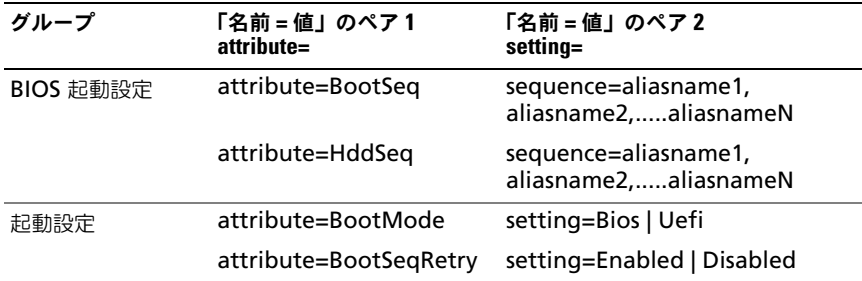

| グループ     | 「名前=値」のペア1<br>attribute=                  | 「名前 = 値」のペア2<br>setting=                                                                  |
|----------|-------------------------------------------|-------------------------------------------------------------------------------------------|
| 内蔵サーバー管理 | attribute=FrontLcd                        | setting=None   UserDefined  <br>ModelNum   Advanced                                       |
|          | attribute=UserLcdStr                      | setting=< 文字列 >                                                                           |
| 内蔵デバイス   | attribute=EmbVideo                        | setting=Enabled   Disabled                                                                |
|          | attribute=<br>IntegratedNetwork1          | setting=Enabled   DisabledOs                                                              |
|          | attribute=<br>IntegratedNetwork2          | setting=Enabled   DisabledOs                                                              |
|          | attribute=IntegratedRaid                  | setting=Enabled   Disabled                                                                |
|          | attribute=IntegratedSas                   | setting=Enabled   Disabled                                                                |
|          | attribute=InternalSdCard setting=On   Off |                                                                                           |
|          | 冗長性                                       | attribute=InternalSdCard setting=Mirror   Disabled                                        |
|          | attribute=InternalUsb                     | setting=On   Off                                                                          |
|          | attribute=InternalUsb1                    | setting=On   Off                                                                          |
|          | attribute=InternalUsb2                    | setting=On   Off                                                                          |
|          | attribute=loatEngine                      | setting=Enabled   Disabled                                                                |
|          | attribute=<br>OsWatchdogTimer             | setting=Enabled   Disabled                                                                |
|          | attribute=<br>SriovGlobalEnable           | setting=Enabled   Disabled                                                                |
|          | attribute=UsbPorts                        | setting=AllOn  <br>OnlyBackPortsOn   AllOff                                               |
| メモリ設定    | attribute=MemOpMode                       | setting=OptimizerMode  <br>SpareMode   MirrorMode<br> AdvEccMode  <br>SpareWithAdvEccMode |
|          | attribute=<br>MemOpVoltage                | setting=AutoVolt   Volt15V  <br>AllOff<br><b>メモ :</b> Volt15V は 1.5 ボルトを示し                |
|          |                                           | ています。                                                                                     |
|          | attribute=MemTest                         | setting=Enabled   Disabled                                                                |

表 4-4. PowerEdge yx2x システムでの BIOS セットアップの設定 (続き)

| グループ           | 「名前 = 値」のペア1<br>attribute=          | 「名前 = 値」のペア2<br>setting=                                                                                                    |
|----------------|-------------------------------------|----------------------------------------------------------------------------------------------------|
| 内蔵デバイス<br>(続き) | attribute=<br>NodeInterleave        | setting=Enabled   Disabled                                                                                                    |
|                | attribute=SerialDbgOut              | setting=Enabled   Disabled                                                                                                    |
|                | attribute=SysMemSize                | setting=< 文字列 >                                                                                                    |
|                | attribute=SysMemSpeed               | setting=< 文字列 >                                                                                                    |
|                | attribute=SysMemType                | setting=< 文字列 >                                                                                                    |
|                | attribute=SysMemVolt                | setting=< 文字列 >                                                                                                    |
|                | attribute=VideoMem                  | setting=< 文字列 >                                                                                                    |
| その他の設定         | attribute=AssetTag                  | setting=< 文字列 >                                                                                                    |
|                | attribute=<br>Characterization      | setting=Enabled   Disabled                                                                                                    |
|                | attribute=ErrPrompt                 | setting=Enabled   Disabled                                                                                                    |
|                | attribute=NumLock                   | setting=On   Off                                                                                                    |
|                | attribute=ReportKbdErr              | setting=Report   NoReport                                                                                                    |
|                | attribute=<br>SystemUefiShell       | setting=Enabled   Disabled                                                                                                    |
| 一回限りの起動        | attribute=<br>OneTimeBootMode       | setting=Disabled  <br>OneTimeBootSeq  <br>OneTimeHddSeq  <br>OneTimeUefiBootSeq  <br>OneTimeCustomBootSeqStr  <br>OneTimeCustomHddSeqStr  <br>OneTimeCustomUefiBootSeqStr |
|                | attribute=<br>OneTimeBootSeqDev     | sequence=aliasname1,<br>aliasname2,aliasnameN                                                                                                    |
|                | attribute=<br>OneTimeHddSeqDev      | sequence=aliasname1,<br>aliasname2,aliasnameN                                                                                                    |
|                | attribute=<br>OneTimeUefiBootSeqDev | sequence=aliasname1,<br>aliasname2,aliasnameN                                                                                                    |
| プロセッサ設定        | attribute=DataReuse                 | setting=Enabled   Disabled                                                                                                    |
|                | attribute=<br>DculpPrefetcher       | setting=Enabled   Disabled                                                                                                    |

表 4-4. PowerEdge yx2x システムでの BIOS セットアップの設定 (続き)

| グループ            | 「名前 = 値」のペア1<br>attribute=                 | 「名前=値」のペア2<br>setting=     |
|-----------------|--------------------------------------------|----------------------------|
| プロセッサ設定<br>(続き) | attribute=<br><b>DcuStreamerPrefetcher</b> | setting=Enabled   Disabled |
|                 | attribute=LogicalProc                      | setting=Enabled   Disabled |
|                 | attribute=Proc1Brand                       | setting=< 文字列 >            |
|                 | attribute=Proc1Id                          | setting=< 文字列 >            |
|                 | attribute=Proc1L2Cache                     | setting=< 文字列 >            |
|                 | attribute=Proc1L3Cache                     | setting=< 文字列 >            |
|                 | attribute=<br>Proc1NumCores                | setting=< 整数 >             |
|                 | attribute=Proc2Brand                       | setting=< 文字列 >            |
|                 | attribute=Proc2Id                          | setting=< 文字列 >            |
|                 | attribute=Proc2L2Cache                     | setting=< 文字列 >            |
|                 | attribute=Proc2L3Cache                     | setting=< 文字列 >            |
|                 | attribute=<br>Proc2NumCores                | setting=< 整数 >             |
|                 | attribute=Proc3Brand                       | setting=< 文字列 >            |
|                 | attribute=Proc3Id                          | setting=< 文字列 >            |
|                 | attribute=Proc3L2Cache                     | setting=< 文字列 >            |
|                 | attribute=Proc3L3Cache                     | setting=< 文字列 >            |
|                 | attribute=<br>Proc3NumCores                | setting=< 整数 >             |
|                 | attribute=Proc4Brand                       | setting=< 文字列 >            |
|                 | attribute=Proc4Id                          | setting=< 文字列 >            |
|                 | attribute=Proc4L2Cache                     | setting=< 文字列 >            |
|                 | attribute=Proc4L3Cache                     | setting=< 文字列 >            |
|                 | attribute=<br>Proc4NumCores                | setting=< 整数 >             |
|                 | attribute=Proc64bit                        | setting=< 文字列 >            |
|                 | attribute=<br>ProcAdjCacheLine             | setting=Enabled   Disabled |

表 4-4. PowerEdge yx2x システムでの BIOS セットアップの設定 (続き)

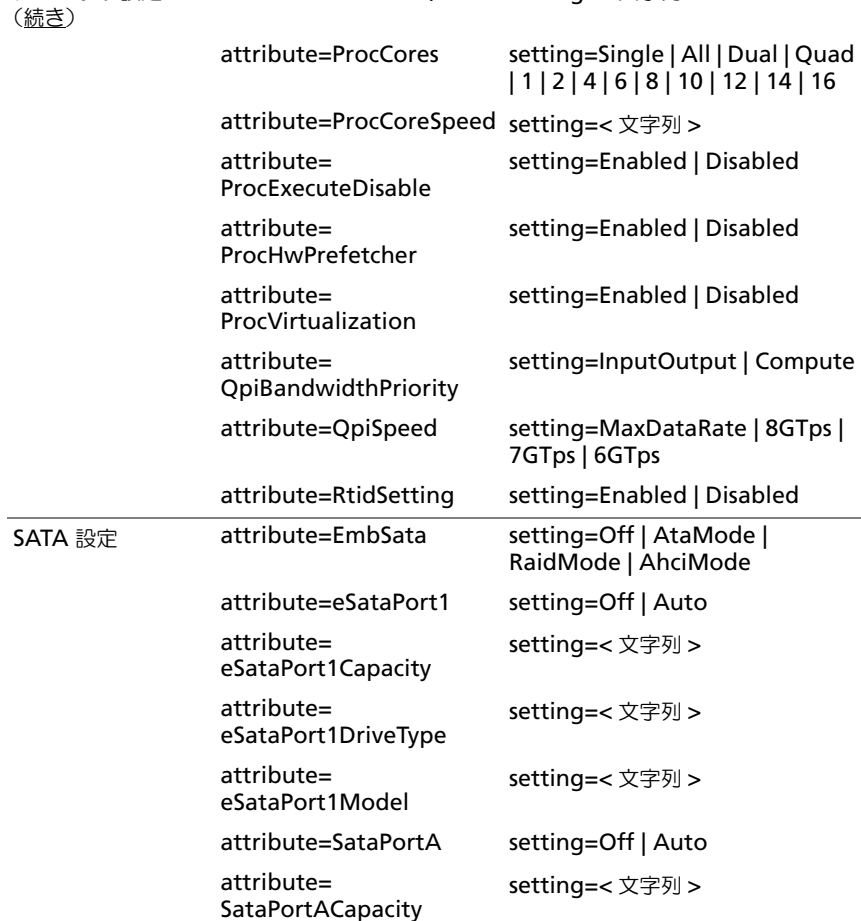

setting=< 文字列 >

setting=< 文字列 >

表 4-4. PowerEdge yx2x システムでの BIOS セットアップの設定 (続き)

attribute=ProcBusSpeed setting=< 文字列 >

「名前 = 値」のペア 2

setting=

プロセッサ設定

グループ 「名前 = 値」のペア 1

attribute=

attribute=SataPortB setting=Off | Auto

attribute=

attribute= SataPortAModel

SataPortADriveType

| グループ         | 「名前 = 値」のペア1<br>attribute=              | 「名前 = 値」のペア2<br>setting= |
|--------------|-----------------------------------------|--------------------------|
| SATA 設定 (続き) | attribute=<br>SataPortBCapacity         | setting=< 文字列 >          |
|              | attribute=<br>SataPortBDriveType        | setting=< 文字列 >          |
|              | attribute=<br>SataPortBModel            | setting=< 文字列 >          |
|              | attribute=SataPortC                     | setting=Off   Auto       |
|              | attribute=<br>SataPortCCapacity         | setting=< 文字列 >          |
|              | attribute=<br>SataPortCDriveType        | setting=< 文字列 >          |
|              | attribute=<br>SataPortCModel            | setting=< 文字列 >          |
|              | attribute=SataPortD                     | setting=Off   Auto       |
|              | attribute=<br>SataPortDCapacity         | setting=< 文字列 >          |
|              | attribute=<br>SataPortDDriveType        | setting=< 文字列 >          |
|              | attribute=<br>SataPortDModel            | setting=< 文字列 >          |
|              | attribute=SataPortE                     | setting=Off   Auto       |
|              | attribute=<br>SataPortECapacity         | setting=< 文字列 >          |
|              | attribute=<br>SataPortEDriveType        | setting=< 文字列 >          |
|              | attribute=<br>SataPortEModel            | setting=< 文字列 >          |
|              | attribute=SataPortF                     | setting=Off   Auto       |
|              | attribute=<br><b>SataPortFCapacity</b>  | setting=< 文字列 >          |
|              | attribute=<br><b>SataPortFDriveType</b> | setting=< 文字列 >          |

表 4-4. PowerEdge yx2x システムでの BIOS セットアップの設定 (続き)

| グループ         | 「名前 = 値」のペア1<br>attribute=              | 「名前 = 値」のペア2<br>setting=                                                        |
|--------------|-----------------------------------------|---------------------------------------------------------------------------------|
| SATA 設定 (続き) | attribute=<br>SataPortFModel            | setting=< 文字列 >                                                                 |
|              | attribute=SataPortG                     | setting=Off   Auto                                                              |
|              | attribute=<br>SataPortGCapacity         | setting=< 文字列 >                                                                 |
|              | attribute=<br>SataPortGDriveType        | setting=< 文字列 >                                                                 |
|              | attribute=<br>SataPortGModel            | setting=< 文字列 >                                                                 |
|              | attribute=SataPortH                     | setting=Off   Auto                                                              |
|              | attribute=<br>SataPortHCapacity         | setting=< 文字列 >                                                                 |
|              | attribute=<br>SataPortHDriveType        | setting=< 文字列 >                                                                 |
|              | attribute=<br>SataPortHModel            | setting=< 文字列 >                                                                 |
| シリアル通信       | attribute=ConTermType                   | setting=Vt100Vt220   Ansi                                                       |
|              | attribute=<br><b>ExtSerialConnector</b> | setting=Serial1   Serial2  <br><b>RemoteAccDevice</b>                           |
|              | attribute=FailSafeBaud                  | setting=115200   57600   19200  <br>9600                                        |
|              | attribute=<br>RedirAfterBoot            | setting=Enabled   Disabled                                                      |
|              | attribute=SerialComm                    | setting=OnNoConRedir  <br>OnConRedirCom1<br>OnConRedirCom2   Off                |
|              | attribute=<br><b>SerialPortAddress</b>  | setting=<br>Serial1Com1Serial2Com2  <br>Serial1Com2Serial2Com1  <br>Com1   Com2 |
| スロットの無効化     | attribute=Slot1                         | setting=Enabled   Disabled  <br><b>BootDriverDisabled</b>                       |
|              | attribute=Slot2                         | setting=Enabled   Disabled  <br><b>BootDriverDisabled</b>                       |

表 4-4. PowerEdge yx2x システムでの BIOS セットアップの設定 (続き)
表 4-4. PowerEdge yx2x システムでの BIOS セットアップの設定 (続き)

| グループ             | 「名前 = 値」のペア1<br>attribute=       | 「名前 = 値」のペア2<br>setting=                                  |
|------------------|----------------------------------|-----------------------------------------------------------|
|                  | attribute=Slot3                  | setting=Enabled   Disabled  <br><b>BootDriverDisabled</b> |
|                  | attribute=Slot4                  | setting=Enabled   Disabled  <br><b>BootDriverDisabled</b> |
|                  | attribute=Slot5                  | setting=Enabled   Disabled  <br><b>BootDriverDisabled</b> |
|                  | attribute=Slot6                  | setting=Enabled   Disabled  <br><b>BootDriverDisabled</b> |
|                  | attribute=Slot7                  | setting=Enabled   Disabled  <br><b>BootDriverDisabled</b> |
| システム情報           | attribute=<br>SysMfrContactInfo  | setting=< 文字列 >                                           |
|                  | attribute=<br>SystemBiosVersion  | setting=< 文字列 >                                           |
|                  | attribute=<br>SystemManufacturer | setting=< 文字列 >                                           |
|                  | attribute=<br>SystemModelName    | setting=< 文字列 >                                           |
|                  | attribute=<br>SystemServiceTag   | setting=< 文字列 >                                           |
| システムプロファイ<br>ル設定 | attribute=<br>MemFrequency       | setting=MaxPerf   1600MHz  <br>1333MHz   1067MHz   800MHz |
|                  | attribute=<br>MemPatrolScrub     | setting=Standard   Extended  <br><b>Disabled</b>          |
|                  | attribute=<br>MemRefreshRate     | setting=1 $x$   2 $x$                                     |
|                  | attribute=MemVolt                | setting=AutoVolt   Volt15V  <br>Volt135V                  |
|                  |                                  | メモ:Volt15Vは1.5 ボルトで、<br>Volt135V は 1.35 ボルトを示します          |
|                  | attribute=ProcC1E                | setting=Enabled   Disabled                                |
|                  | attribute=ProcCStates            | setting=Enabled   Disabled                                |
|                  | attribute=ProcPwrPerf            | setting=MaxPerf   MinPwr  <br>SysDbpm   OsDbpm            |

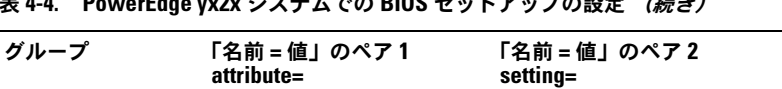

表 4-4. PowerEdge yx2x システムでの BIOS セットアップの設定 *(続き)* 

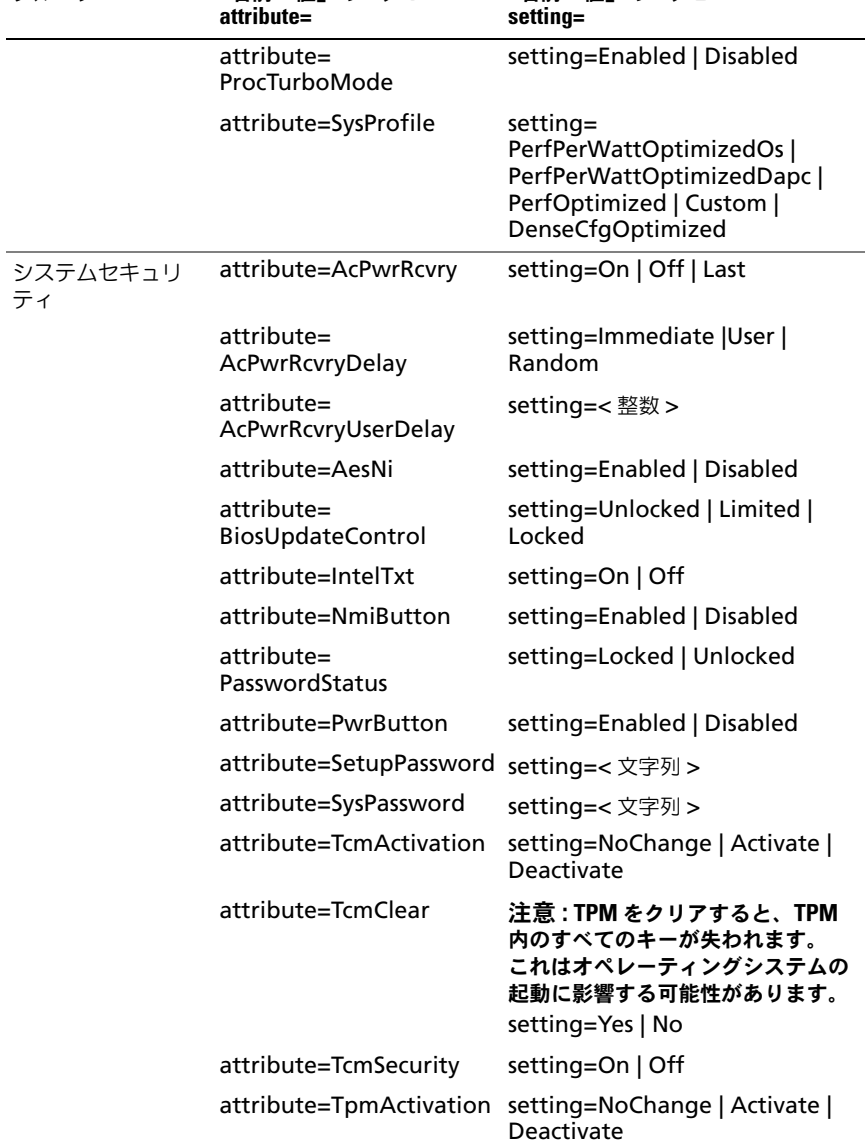

| グループ      | 「名前 = 値」のペア1<br>attribute= | 「名前=値」のペア2<br>setting=                                                                              |
|-----------|----------------------------|----------------------------------------------------------------------------------------------------|
|           | attribute=TpmClear         | 注意 : TPM をクリアすると、TPM<br>内のすべてのキーが失われます。<br>これはオペレーティングシステムの<br>起動に影響する可能性があります。<br>setting=Yes   No |
|           | attribute=TpmSecurity      | setting=Off   OnPbm  <br>OnNoPbm                                                                    |
| UEFI 起動設定 | attribute=UefiBootSeg      | sequence=aliasname1,<br>aliasname2,aliasnameN                                                       |

表 4-4. PowerEdge vx2x システムでの BIOS セットアップの設定 (続き)

## omconfig chassis currents または omconfig mainsystem currents

メモ:現在、Server Administrator ではこのコマンドは使用できません。

## omconfig chassis fans または omconfig mainsystem fans

**omconfig chassis fans** または **omconfig mainsystem fans** コマンド を使用すると、ファンプローブ警告しきい値を設定できます。他のコンポーネン トに関しては、警告とエラーしきい値の両方を表示することができますが、エ ラーしきい値を設定することはできません。最小および最大エラーしきい値は、 システムの製造元によって設定されています。

## ファン警告しきい値の有効なパラメータ

表 [4-5](#page-110-0) には、ファン警告しきい値設定に有効なパラメータが一覧表示されて います。

<span id="page-110-0"></span>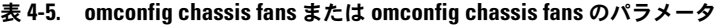

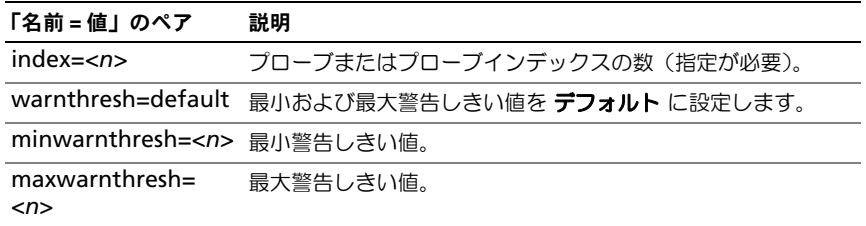

## デフォルトの最小および最大警告しきい値

■ メモ:FSM 3. FSM4. および BMC の機能を持つシステムでは警告しきい値をデ フォルト値に設定することはできません。

上限と下限ファン警告しきい値の両方を、推奨されているデフォルト値に設定す るには、次のように入力します。

omconfig chassis fans index=0 warnthresh=default

または

omconfig mainsystem fans index=0 warnthresh=default

■ メモ: 1 つの値をデフォルト状態にして別の値を設定することはできません。つま り、最小警告しきい値をデフォルト状態にすると、最大警告しきい値もデフォルト 値を選択することになります。

## 最小および最大警告しきい値の指定

ファンプローブの警告しきい値を指定する場合、設定するプローブ番号と最小、 および / あるいは最大警告しきい値を指定する必要があります。次の例では、 プローブ 0 を設定します。最初のコマンドは最小しきい値のみを設定し、2 番目 のコマンドは最小および最大しきい値の両方を設定します。

omconfig chassis fans index=0 minwarnthresh=4580

または

omconfig mainsystem fans index=0 minwarnthresh=4580

omconfig chassis fans index=0 minwarnthresh=4580 maxwarnthresh=9160

または

omconfig mainsystem fans index=0 minwarnthresh=4580 maxwarnthresh=9160

このコマンドを実行して、システムが指定値を設定すると、次のメッセージが表 示されます。

ファンプローブの警告しきい値は正常に設定されました。

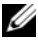

メモ : PowerEdge *x8xx* および *x*9*xx* システムでファンプローブの最小および最大 警告しきい値を設定することはできません。

omconfig chassis frontpanel または omconfig mainsystem frontpanel **omconfig chassis frontpanel** または **omconfig mainsystem frontpanel** コマンドを使用して次の設定を行います。

- 電源ボタンとマスク不可能割り込み(NMI)ボタンを設定する
- LCD での表示内容を設定する
	- 何も表示しない
	- カスタム情報
	- デフォルトシステム情報
	- サービスタグ、システム名
	- リモートアクセス MAC アドレス
	- システム電源
	- リモートアクセス IP アドレス
	- システムの周辺温度
	- リモートアクセス IPv4 アドレス
	- リモートアクセス IPv6 アドレス
- LCD ライン番号の設定
- LCD の暗号化状態レポートの表示
- カーネルベースの仮想マシン(KVM)が使用可能な場合にアクティブなリ モートセッションを表示するように LCD を設定する

**シ メモ**:電源 と NMI ボタンは、システムに存在するときにのみ設定できます。 表 [4-6](#page-112-0) には、コマンドの有効なパラメータが一覧表示されています。

## <span id="page-112-0"></span>表 4-6. omconfig chassis frontpanel または omconfig mainsystem frontpanel のパラメータ

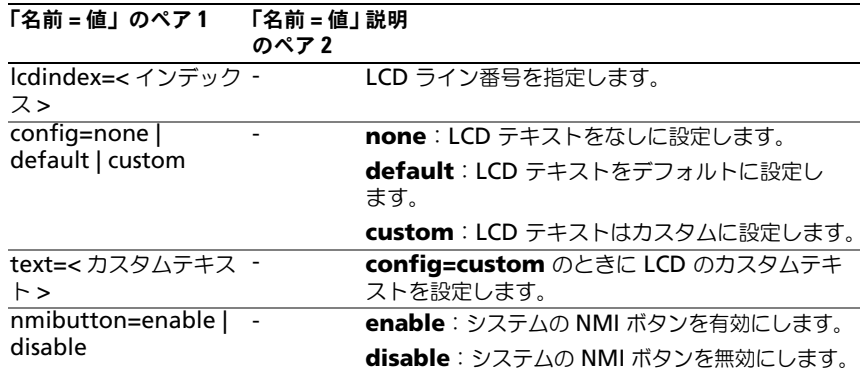

| 「名前 = 値」のペア1                                   | 「名前=値」説明<br>のペア 2 |                                            |
|------------------------------------------------|-------------------|--------------------------------------------|
| powerbutton=                                   |                   | true: システムの電源 ボタンを有効にします。                  |
| enable   disable                               |                   | false:システムの電源 ボタンを無効にします。                  |
| config=sysname                                 |                   | システムの名前を設定します。                             |
| config=syspower                                |                   | システム電源情報を設定します。                            |
| config=servicetag                              | -                 | システムのサービスタグ情報を設定します。                       |
| $config=$<br>remoteaccessipv4                  | -                 | リモートアクセス IPv4 情報を設定します。                    |
| $\overline{\text{config}}$<br>remoteaccessipv6 |                   | リモートアクセス IPv6 情報を設定します。                    |
| $\overline{\text{config}}$<br>remoteaccessmac  |                   | リモートアクセス MAC 情報を設定します。                     |
| config=ipv4idrac                               |                   | IPv4 DRAC 情報を設定します。                        |
| config=ipv6idrac                               |                   | IPv6 DRAC 情報を設定します。                        |
| config=macidrac                                |                   | DRAC の MAC アドレスを設定します。                     |
| config=ambienttemp -                           |                   | システム温度を摂氏で表示します。                           |
| security=modify                                |                   | LCD テキストを変更できます。                           |
| security=view                                  |                   | LCD テキストへの読み取り専用アクセスを与えます。                 |
| security=disabled                              | $\overline{a}$    | LCD テキストへの制限付きアクセスを与えます。                   |
| remoteindication=<br>true                      |                   | システムがアクティブなリモートセッションを検出<br>すると、LCD が点滅します。 |

表 4-6. omconfig chassis frontpanel または omconfig mainsystem frontpanel のパラメータ (続き)

メモ : **ipv4idrac**、**ipv6idrac**、および **macidrac** のオプションは廃止されました。

omconfig chassis info または omconfig mainsystem info

**omconfig chassis info** または **omconfig mainsystem info** コマンドを 使用して、システムのアセットタグ名とシャーシ名を入力します。ブレードシス テムの場合、モジューラーコンポーネントに対しても asset tag 名を入力します。 表 [4-7](#page-113-0) には、コマンドの有効なパラメータが一覧表示されています。

<span id="page-113-0"></span>表 4-7. omconfig chassis info または omconfig mainsystem info のパラメータ

| 「名前=値」のペア           | 説明                                                     |
|---------------------|--------------------------------------------------------|
| index= <n></n>      | Asset tag または名前を設定するシャーシの番号。                           |
| tag=< テキスト >        | 英数字テキストによる Asset tag。Asset tag は 10 文字を超えな<br>いようにします。 |
| name=< テキスト > シャーシ名 |                                                        |

次の例では、メインシステムシャーシの Asset tag を **buildsys** に設定します。

omconfig chassis info index=0 tag=buildsys

または

omconfig mainsystem info index=0 tag=buildsys

インデックス 0 はメインシステムシャーシのデフォルト値です。次のコマンドで は index=n が省略されていますが、結果は同じです。

omconfig chassis info tag=buildsys

または

omconfig mainsystem info tag=buildsys

コマンドが正常に実行されると、次のメッセージが表示されます。

シャーシ情報は正常に設定されました。

シャーシによっては、異なる名前を割り当てることができます。メインシステム シャーシの名前を変更することはできません。次の例では、シャーシ 2 の名前を **storscsi1** から **storscsia** に変更します。

omconfig chassis info index=2 name=storscsia

または

omconfig mainsystem info index=2 name=storscsia

他のコマンドでは、シャーシ 2 (メイン シャーシ =0) がない場合、CLI によって エラーメッセージが表示されます。CLI では、存在するシステム構成に対しての みコマンドを実行できます。

## omconfig chassis leds または omconfig mainsystem leds

**omconfig chassis leds** または **omconfig mainsystem leds** コマンドを 使って、chassis fault LED または chassis identification LED を点滅するか指 定します。このコマンドでシステムのハードディスクドライブの LED をクリアす ることもできます。表 [4-8](#page-114-0) には、コマンドの有効なパラメータが一覧表示されて います。

| <b>71</b>          | 「名前=値」のペ 「名前=値」のペア2            | 説明                                                               |
|--------------------|--------------------------------|------------------------------------------------------------------|
| index=< <i>n</i> > |                                | LED が存在するシャーシ番号 (デフォルト<br>はメインシステムシャーシであるシャーシ<br>$\mathbf{0}$ ). |
| led=fault          | severity=warning  <br>critical | 警告イベントまたは重要イベントの発生時<br>に、LED を点滅するように選択します。                      |

<span id="page-114-0"></span>表 4-8. omconfig chassis leds または omconfig mainsystem leds のパラメータ

| <b>71</b>    | 「名前=値」のペ 「名前=値」のペア2           | 説明                                                                    |
|--------------|-------------------------------|-----------------------------------------------------------------------|
| led=hdfault  | action=clear                  | ハードディスクドライブのフォールト数を<br>0 に戻します。                                       |
| led=identify | flash=off   on<br>$time-out=$ | シャーシ識別 LED をオフまたはオンに設定<br>します。指定された秒数で点滅するように、<br>LED にタイムアウト値を設定します。 |

表 4-8. omconfig chassis leds または omconfig mainsystem leds のパラメータ *(続き)* 

## omconfig chassis memorymode または omconfig mainsystem memorymode

**omconfig chassis memorymode** または **omconfig mainsystem memorymode** コマンドを使用して、メモリエラーが発生した場合にシステム のメモリで使用する冗長性モードを指定します。

冗長メモリを使うと、現在使用中のモジュールに許容できないエラーが検出され たときに、システムを使用できる他のメモリモジュールに切り替えることができ ます。**omconfig chassis memorymode** または **omconfig** 

**mainsystem memorymode** を使用すると、冗長性を無効にすることができ ます。冗長性を無効に すると、システムが使用しているモジュールにエラーが発 生したときに、使用できる他のメモリモジュールに切り替えないようにシステム に指示を出すことになります。冗長性を有効にするには、スペア、ミラー、RAID、 および DDDC から選択します。

スペアモードを使用すると、訂正可能なメモリイベントが検出されたときにシス テムメモリのバンクが無効になり、スペアバンクが有効になって、オリジナルバ ンクのデータがすべてスペアバンクにコピーされます。スペアバンクには、少な くとも 3 つの同一メモリのバンクが必要です。オペレーティングシステムはスペ アバンクを認識しません。

ミラーモードは、訂正不可能なメモリイベントが検出されたときに、メモリの冗 長コピーに切り替えます。ミラーリングされたメモリに切り替えた後、システム は次回再起動時までオリジナルのシステムメモリに切り替わりません。このモー ドではオペレーティングシステムはインストールされているシステムメモリの半 分を認識しません。

RAID モードでは、メモリチェックとエラー回復のレベルが向上しますが、メモ リ容量が低下します。

DDDC モードはダブルデバイスデータコレクションを有効にします。このモード は、x4 DRAM に重大な故障が発生した後のデータの可用性を確実にします。

メモ : このコマンドは PowerEdge *yx2x* システム以前のシステムにのみ適用可能で す。PowerEdge yx2x システムの属性を設定するには、表 [4-4](#page-101-0) を参照してください。 表 [4-9](#page-116-0) には、コマンドの有効なパラメータが一覧表示されています。

## <span id="page-116-0"></span>表 4-9. omconfig chassis memorymode または omconfig mainsystem memorymode のパ ラメータ

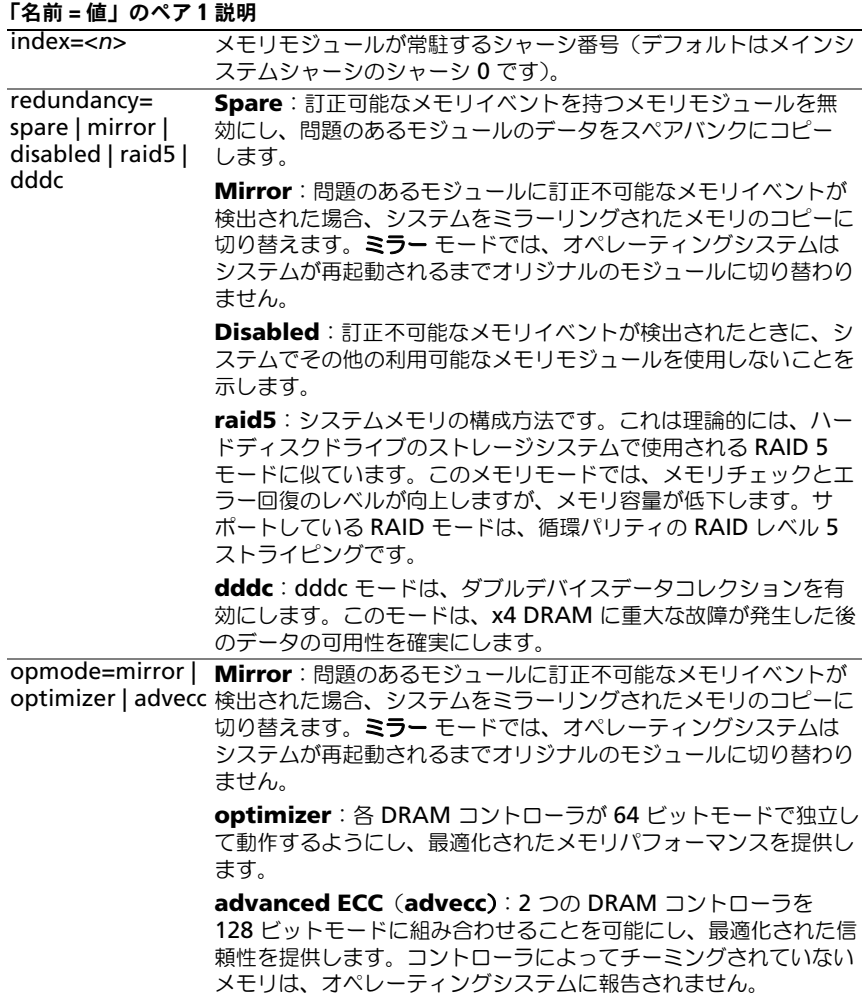

## omconfig chassis pwrmanagement または omconfig mainsystem pwrmanagement

**omconfig chassis pwrmanagement** または **omconfig mainsystem pwrmanagement** コマンドを使って、電力キャップを設定し、電力使用を制 御するプロファイルを管理できます。

**メモ**: このコマンドは PowerEdge *yx2x* システム以前のシステムにのみ有効です。 表 [4-10](#page-117-0) には、コマンドの有効なパラメータが一覧表示されています。

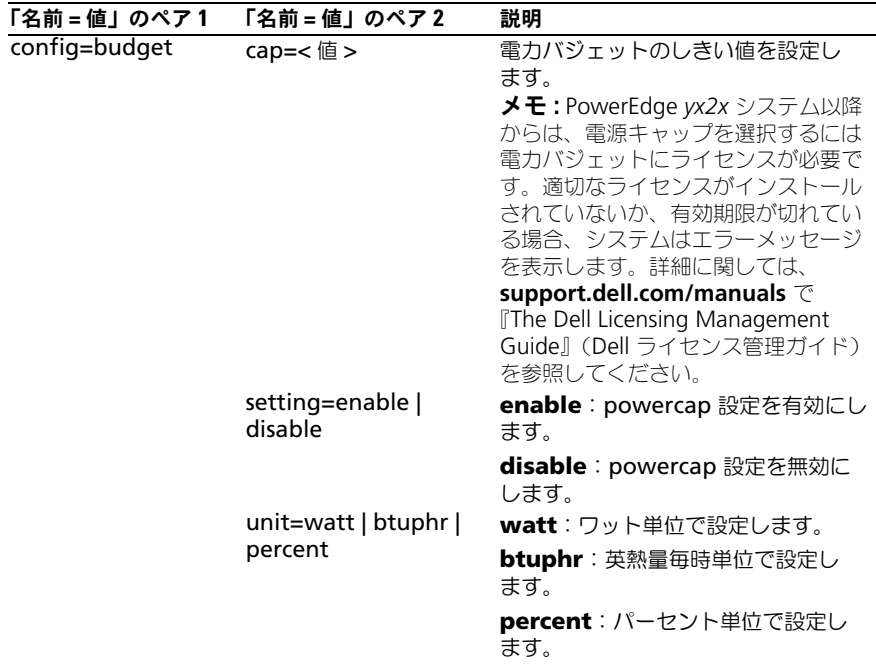

#### <span id="page-117-0"></span>表 4-10. omconfig chassis pwrmanagement または omconfig mainsystem pwrmanagement のパラメータ

| 「名前 = 値」のペア2                                         | 説明                                                                                       |
|------------------------------------------------------|------------------------------------------------------------------------------------------|
| profile=<br>maxperformance  apc  <br>osctrl   custom | maxperformance: サポートされ<br>ている最高のプロセッサ状態に設定し<br>ます。最大性能と最小電源経済が得ら<br>れます。                 |
|                                                      | apc: アクティブ電源制御 (apc) は、<br>BIOS 制御のデマンドベース電源管理<br>を有効にします。                               |
|                                                      | osctrl: OS 制御 (osctrl) は、オペ<br>レーティングシステム制御のデマンド<br>ベース電源管理を有効にします。                      |
|                                                      | custom: このプロファイルは BIOS<br>設定を個別に指定できるようにしま<br>す。基盤となる BIOS 設定を表示する<br>ことで、詳細な制御を可能にします。  |
| cpupowermode=min  <br>max   systemdbpm  <br>osdbpm   | min: CPU 電力消費量を最小に設定<br>します。                                                             |
|                                                      | max: CPU 電力消費量を最大に設定<br>します。                                                             |
|                                                      | systemdbpm: モードをシステム<br>デマンドベースの電源管理に設定し<br>ます。                                          |
|                                                      | osdbpm: モードをオペレーティン<br>グシステムデマンドベースの電源管理<br>に設定します。                                      |
|                                                      | メモ:これらのオプションは、カスタ<br>ムプロファイルが選択されている場合<br>にのみ適用されます。                                     |
| memorypowermode=<br>min   800   1067  <br>1333   max | min: モードを最小電力使用に設定<br>します。                                                               |
|                                                      | 800   1067   1333: モードを 800、<br>1067、または 1333 MHz に設定し<br>ます。                            |
|                                                      | max: モードを最大性能に設定し<br>ます。<br><b>メモ:</b> これらのオプションは、カスタ<br>ムプロファイルが選択されている場合<br>にのみ適用されます。 |
|                                                      |                                                                                          |

表 4-10. omconfig chassis pwrmanagement または omconfig mainsystem pwrmanagement のパラメータ *(続き)* 

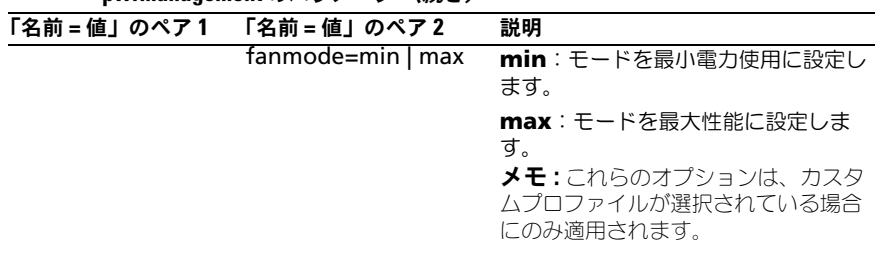

表 4-10. omconfig chassis pwrmanagement または omconfig mainsystem pwrmanagement のパラメータ (続き)

■ メモ:電源プロファイルのセットアップオプションを有効にするために、システム を再起動してください。

## omconfig chassis pwrmonitoring または omconfig mainsystem pwrmonitoring

**omconfig chassis pwrmonitoring** または **omconfig mainsystem pwrmonitoring** を使用すると、電力消費情報を設定できます。 表 [4-11](#page-119-0) には、コマンドの有効なパラメータが一覧表示されています。

<span id="page-119-0"></span>表 4-11. omconfig chassis pwrmonitoring または omconfig mainsystem pwrmonitoring のパラメータ

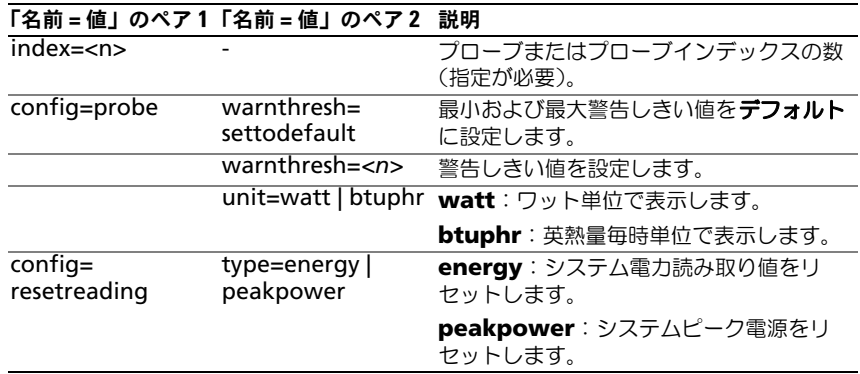

メモ : このコマンドは PMBus をサポートする特定の Dell *yx*0*x* システムにのみ適用 できます。

■ メモ: 電源監視には、電源バジェット情報を設定するためのライセンスが必要で す。適切なライセンスがインストールされていないか、有効期限が切れている場 合、システムはエラーメッセージを表示します。詳細に関しては、 **support.dell.com/manuals** で『The Dell Licensing Management Guide』(Dell ライセンス管理ガイド)を参照してください。

## デフォルトな警告しきい値

■ メモ:センサー管理機能はシステムによって異なります。

上限と下限ファン警告しきい値の両方を推奨されているデフォルト値に設定する には、次のように入力します。

omconfig chassis pwrmonitoring index=0 warnthresh= settodefault

または

omconfig chassis pwrmonitoring index=0 warnthresh= settodefault

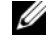

■ メモ:1 つの値をデフォルト状態にして別の値を設定することはできません。つま り、最小警告しきい値をデフォルト状態にすると、最大警告しきい値もデフォルト 値を選択することになります。

#### 警告しきい値を指定します。

電力消費プローブの警告しきい値を指定する場合、設定するプローブ番号と警告 しきい値を指定する必要があります。BTU/ 時またはワットのいずれかを表示する ように値を設定します。次の例では、プローブ 4 を設定します。

omconfig chassis pwrmonitoring config=probe index=4 warnthresh=325 unit=watt

または

omconfig mainsystem pwrmonitoring config=probe index=4 warnthresh=325 unit=btuphr

このコマンドを実行して、システムが指定値を設定すると、次のメッセージが表 示されます。

電力消費プローブ警告しきい値が正常に設定しました。

**omconfig chassis remoteaccess** または **omconfig mainsystem remoteaccess** コマンドを使用すると、設定できます。

- ローカルエリアネットワーク(LAN)上のリモートアクセス。
- インストールされている BMC または RAC 用のシリアルポート。
- シリアルオーバー LAN 接続の BMC または RAC。
- シリアルポートのターミナル設定。
- LAN 接続におけるシリアルの詳細設定。
- BMC または RAC ユーザーの情報。
- IPv6 と IPv4 インタフェースの情報。

■ メモ: ユーザー ID を入力してユーザー情報を設定します。

## 次のように入力します。

omconfig chassis remoteaccess

または

omconfig mainsystem remoteaccess

## **omconfig chassis remoteaccess** または **omconfig mainsystem**

**remoteaccess** コマンドの出力は各使用可能な設定を一覧表示します。次の表 には、有効なパラメータが一覧表示されています。

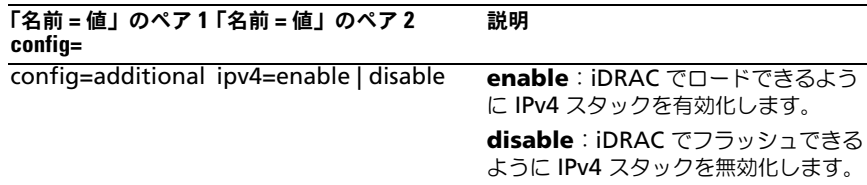

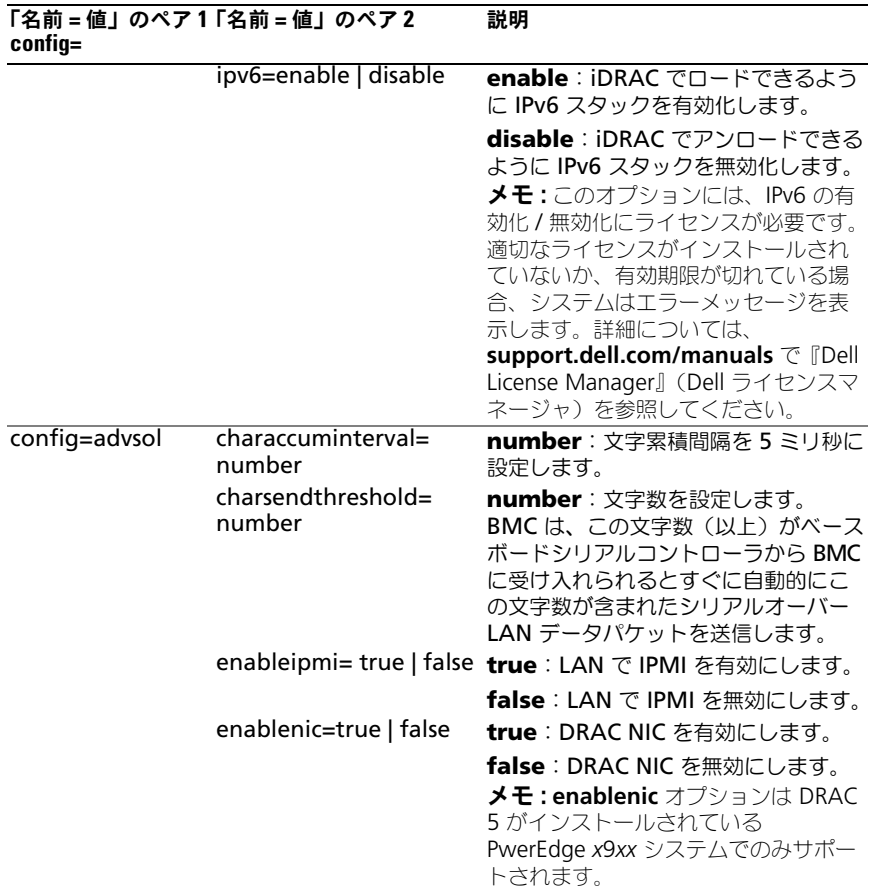

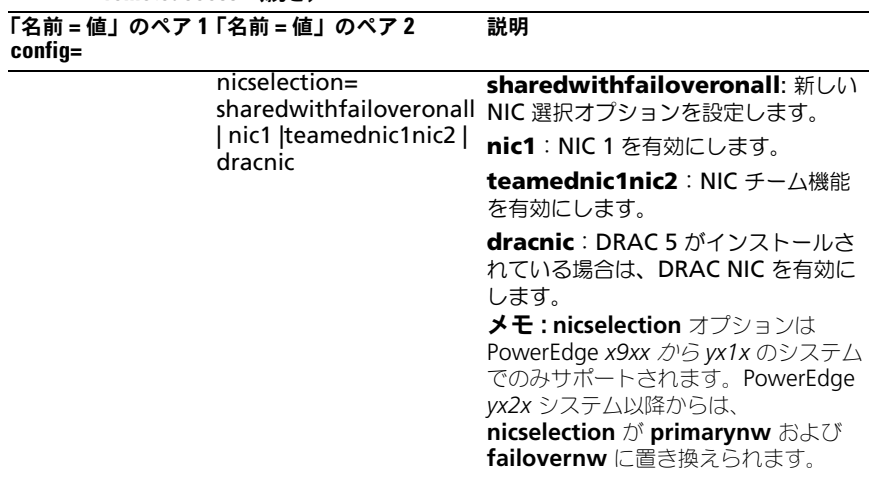

| $config=$ | 「名前=値」のペア1「名前=値」のペア2                                                    | 説明                                                                                                    |
|-----------|-------------------------------------------------------------------------|----------------------------------------------------------------------------------------------------|
|           | primarynw=dedicated  <br>$lom1$   $lom2$   $lom3$  <br>l <sub>om4</sub> | dedocated: 専用ポートをリモートア<br>クセス向けのプライマリネットワーク<br>として設定します。<br>メモ: primarynw を 専用 として設定<br>するには、このオプションにはライセ<br>ンスが必要です。適切なライセンスが<br>インストールされていないか、有効期<br>限が切れている場合、システムはエ<br>ラーメッセージを表示します。詳細に<br>関しては、<br>support.dell.com/manuals で『The<br>Dell Licensing Management Guide』<br>(Dell ライセンス管理ガイド)を参照し<br>てください。<br><b>lom 1: lom1 ポートをリモートアクセ</b><br>ス向けのプライマリネットワークとし<br>て設定します。<br><b>lom 2: lom2 ポートをリモートアクセ</b><br>ス向けのプライマリネットワークとし<br>て設定します。<br><b>Iom 3: Iom3 ポートをリモートアクセ</b><br>ス向けのプライマリネットワークとし<br>て設定します。<br>Iom 4: Iom4 ポートをリモートアクセ<br>ス向けのプライマリネットワークとし<br>て設定します。<br><b>メモ:primarynw</b> オプションは、<br>PowerEdge yx2x システム以降からサ<br>ポートされています。primarynw が<br>dedicated に設定されている場合、<br>failovernw を none に設定します。 |
|           |                                                                         |                                                                                                    |

表 4-12. omconfig chassis remoteaccess または omconfig mainsystem remoteaccess (続き)

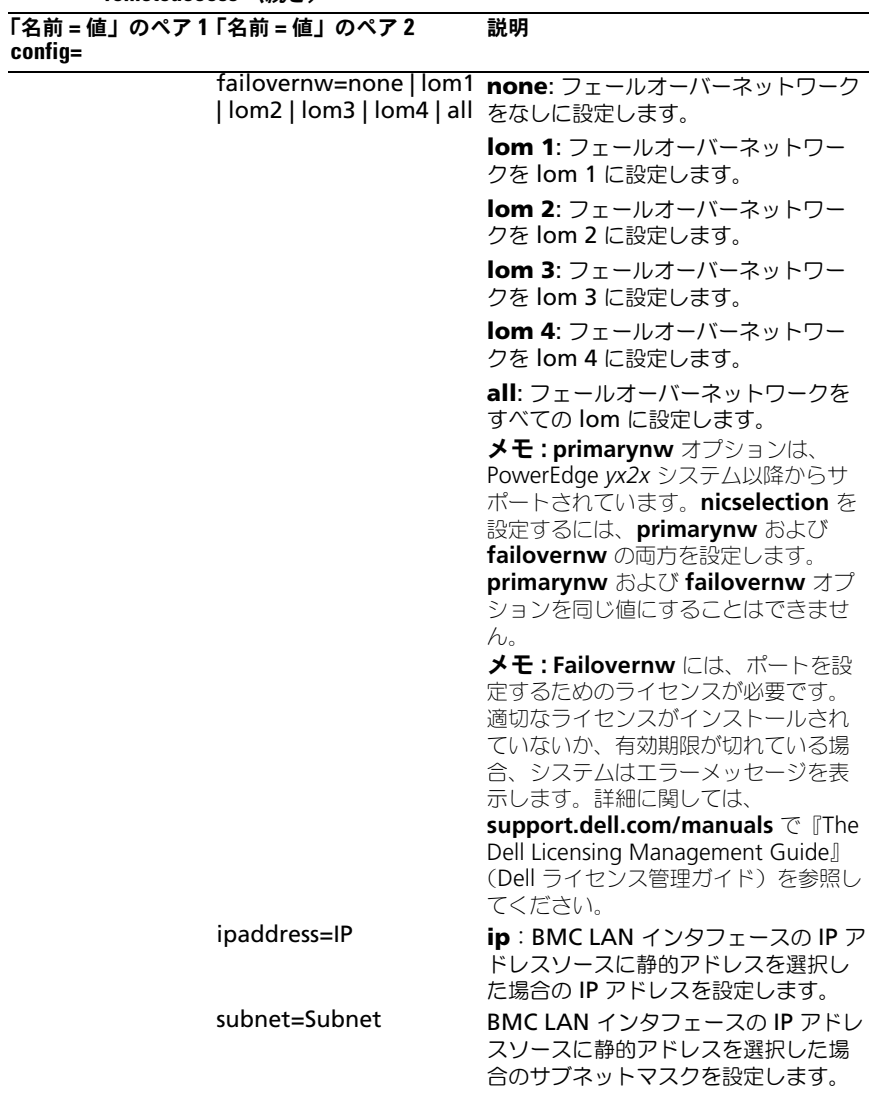

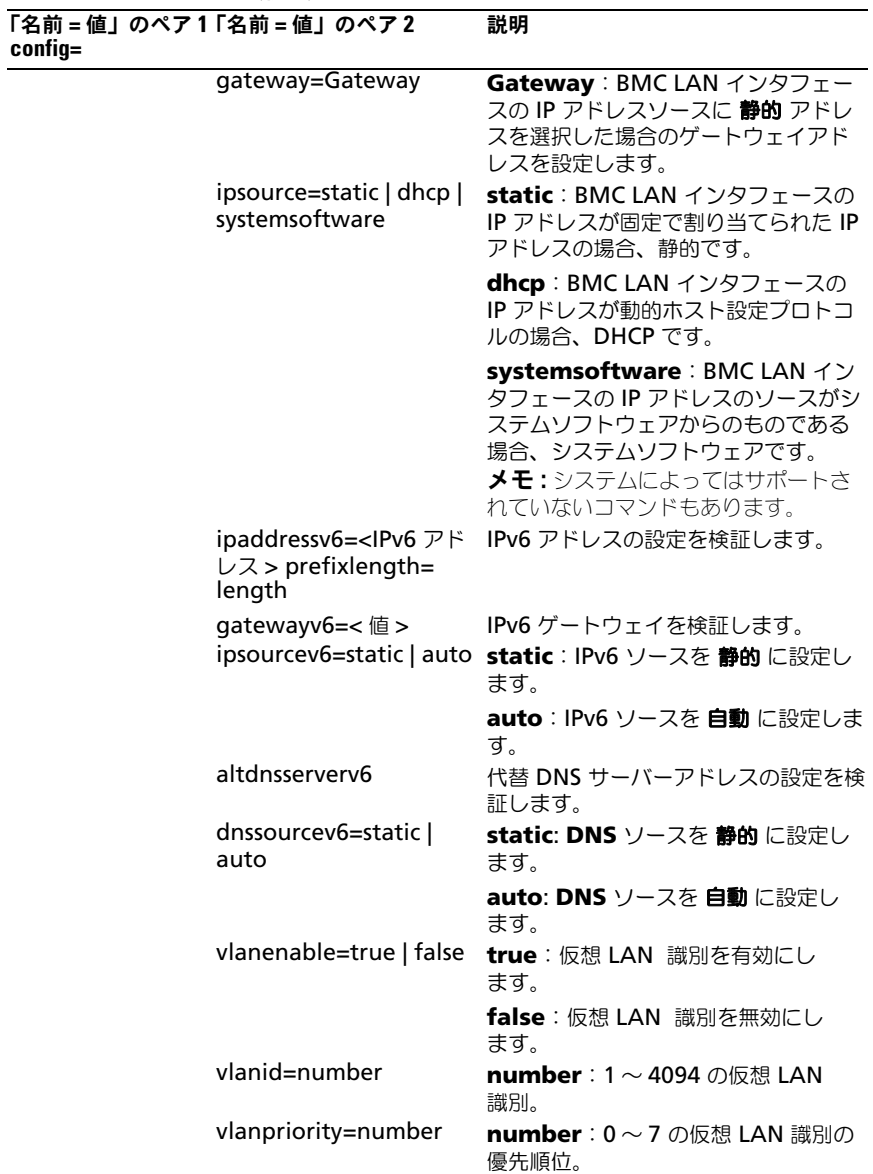

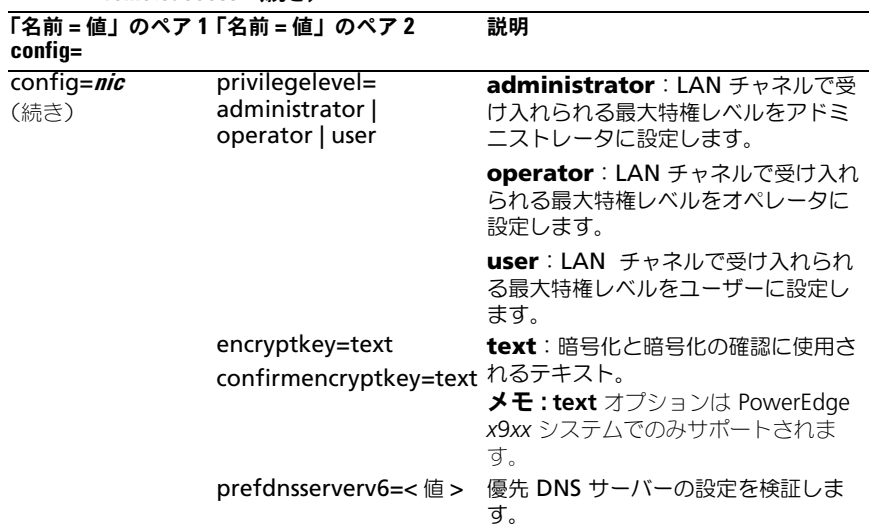

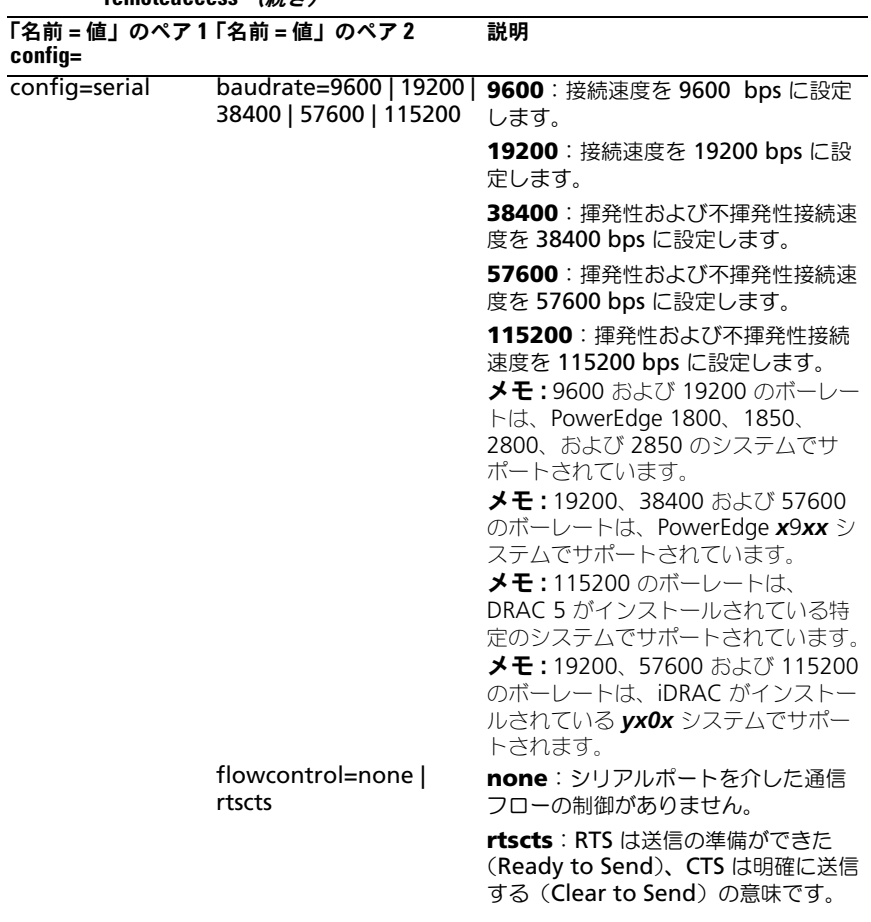

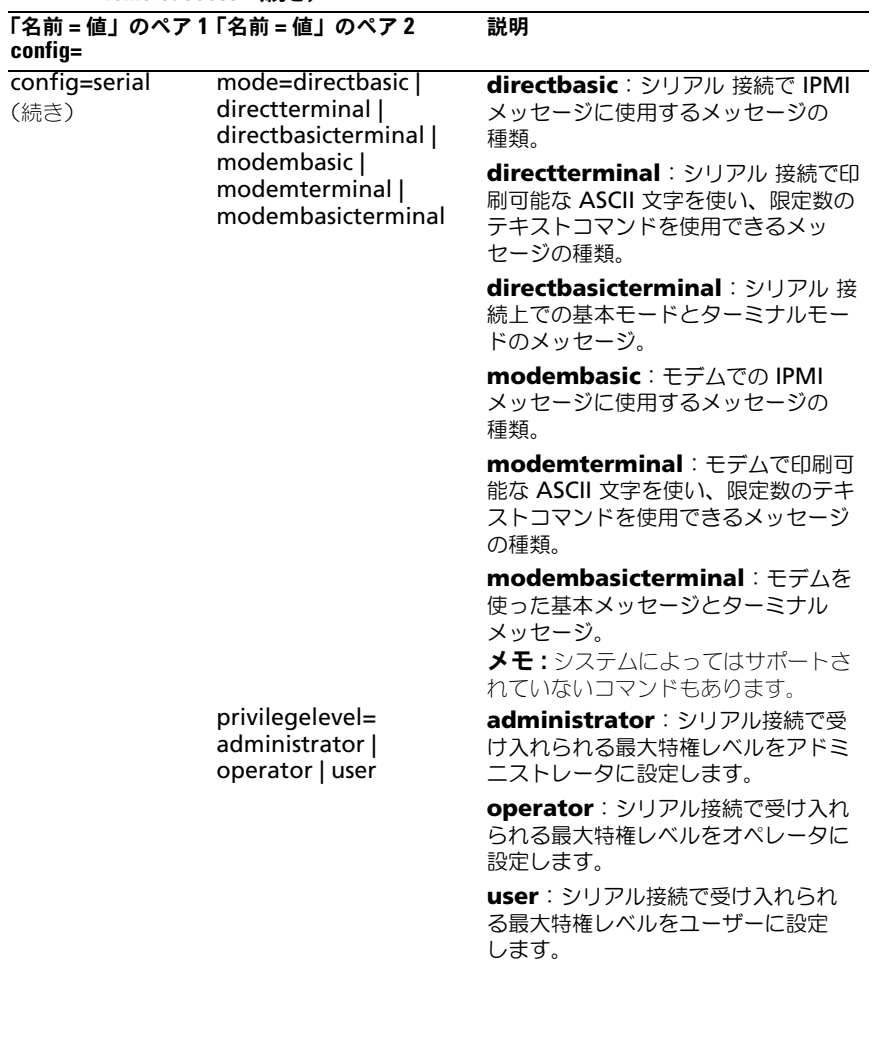

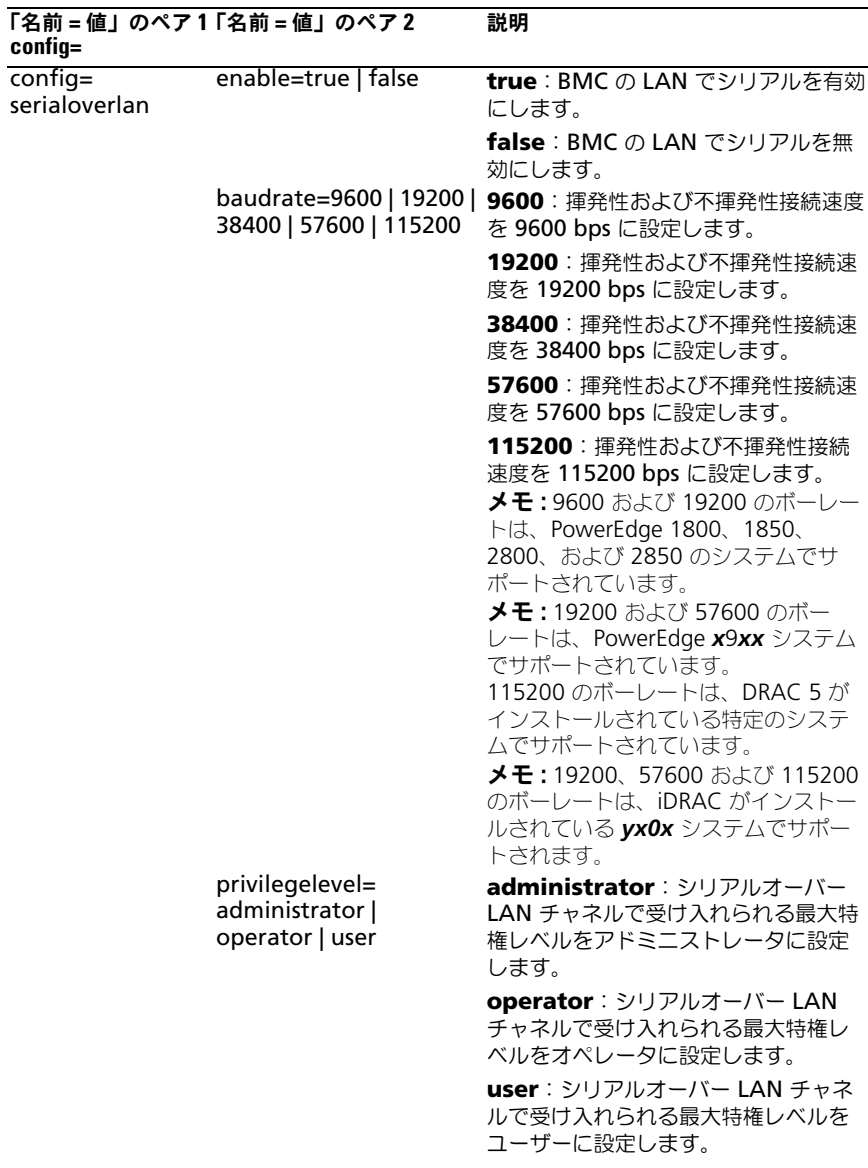

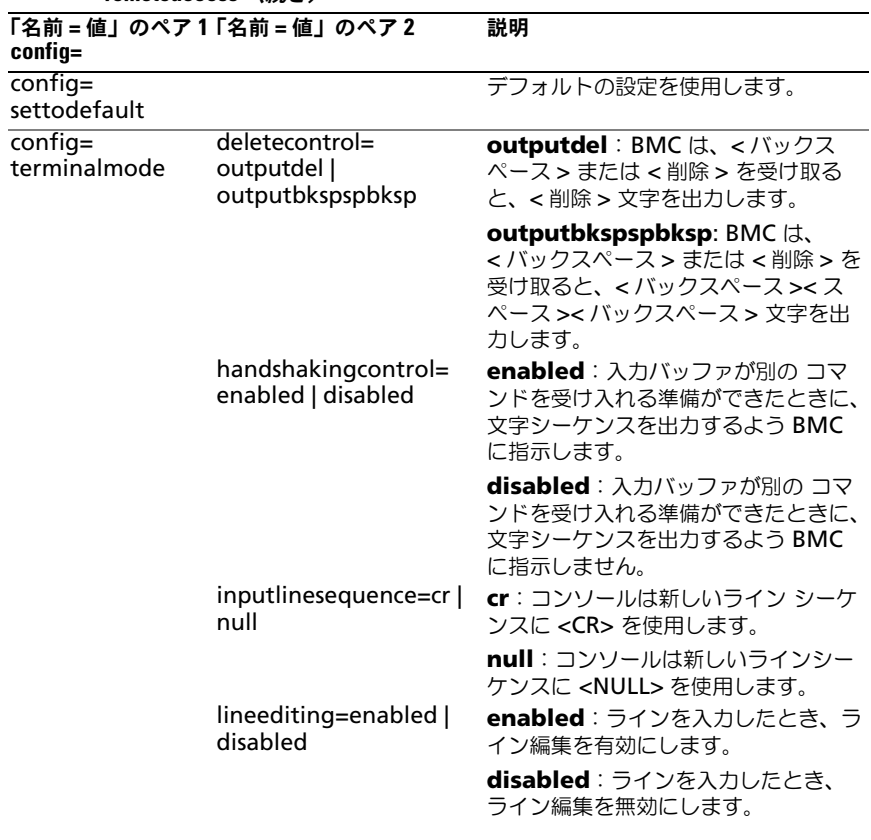

| config=     | 「名前=値」のペア1「名前=値」のペア2                                 | 説明                                                                                   |
|-------------|------------------------------------------------------|--------------------------------------------------------------------------------------|
|             | newlinesequence=none<br>crlf   null   cr   lfcr   lf | none: BMC は終了 シーケンスを使<br>用しません。                                                      |
|             |                                                      | crlf:BMC は、新しいラインがコン<br>ソールに書き込まれたときに、新しい<br>ラインシーケンスに <cr-lf> を使用し<br/>ます。</cr-lf>  |
|             |                                                      | null: BMC は、新しいラインがコン<br>ソールに書き込まれたときに、新しい<br>ラインシーケンスに <null> を使用し<br/>ます。</null>   |
|             |                                                      | cr: BMCは、新しいラインがコンソー<br>ルに書き込まれたときに、新しいライ<br>ンシーケンスに <cr>を使用します。</cr>                |
|             |                                                      | Ifcr: BMC は、新しいラインがコン<br>ソールに書き込まれたときに、新しい<br>ラインシーケンスに <lf-cr> を使用し<br/>ます。</lf-cr> |
|             |                                                      | If: BMC は、新しいラインがコンソー<br>ルに書き込まれたときに、新しいライ<br>ンシーケンスに <lf> を使用します。</lf>              |
| config=user | id=number enable=<br>true   false                    | id=number:設定されているユー<br>ザーの ID (数字書式の ID) です。                                         |
|             |                                                      | enable=true: ユーザーを有効にし<br>ます。                                                        |
|             |                                                      | enable=false: ユーザーを無効にし<br>ます。                                                       |
|             | id=number<br>enableserialoverlan=<br>true   false    | id=number:設定されているユー<br>ザーのID (数字書式のID) です。                                           |
|             |                                                      | enableserialoverlan=true : LAN<br>のシリアルを有効にします。                                      |
|             |                                                      | enableserialoverlan=false :<br>LAN のシリアルを無効にします。                                     |
|             |                                                      | メモ:enableserialoverlan オプショ<br>ンは PowerEdge x9xx システムでのみ<br>サポートします。                 |
|             | id=number name=text                                  | id=number : 設定されているユー<br>ザーの ID (数字書式の ID) です。                                       |
|             |                                                      | name=text: ユーザー名                                                                     |

表 4-12. omconfig chassis remoteaccess または omconfig mainsystem remoteaccess (続き)

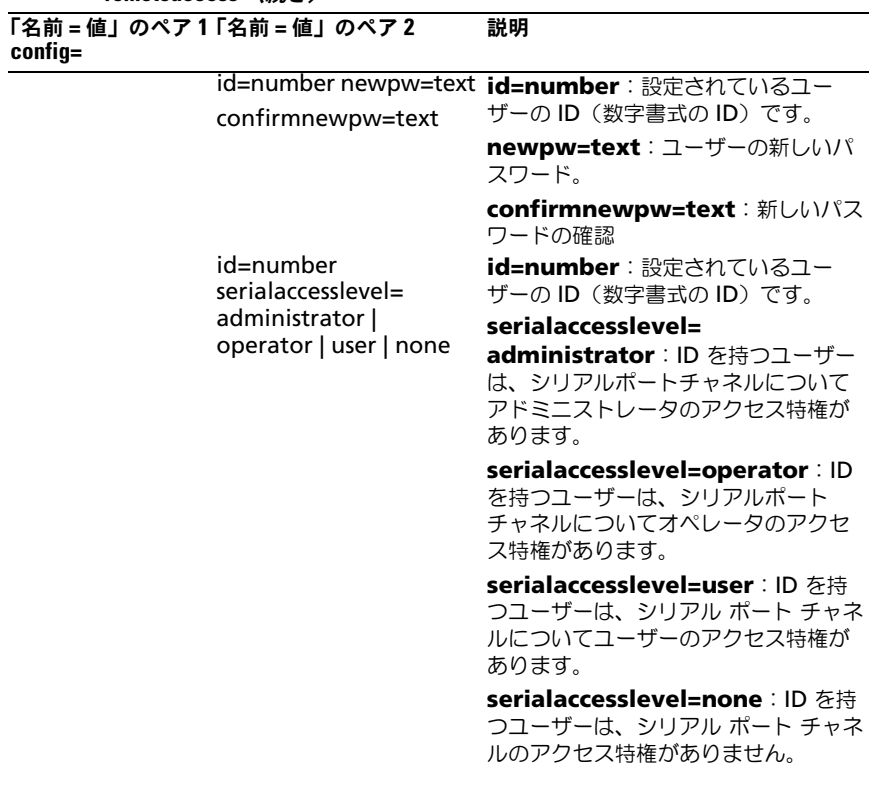

| $config=$           | 「名前 = 値」のペア1「名前 = 値」のペア2                                                                | 説明                                                                                       |
|---------------------|-----------------------------------------------------------------------------------------|------------------------------------------------------------------------------------------|
| config=user<br>(続き) | id=number<br>$lanaccesslevel=$<br>administrator  <br>operator   user  none              | <b>id=number</b> :設定されているユー<br>ザーのID番号。                                                  |
|                     |                                                                                         | lanaccesslevel=administrator:<br>ID を持つユーザーは、 LAN チャネル<br>についてアドミニストレータのアクセ<br>ス特権があります。 |
|                     |                                                                                         | lanaccesslevel=operator: ID を<br>持つユーザーは、LAN チャネルにつ<br>いてオペレータのアクセス特権があ<br>ります。          |
|                     |                                                                                         | lanaccesslevel=user: ID を持つ<br>ユーザーは、LAN チャネルに対する<br>ユーザーのアクセス特権があります。                   |
|                     |                                                                                         | lanaccesslevel=none: ID を持つ<br>ユーザーは、LAN チャネルのアクセス<br>特権がありません。                          |
|                     | id=user id<br>dracusergroup=admin  <br>poweruser   guest  <br>testalert   custom   none | id=user id : 設定されているユーザー<br>$CD$ ID.                                                     |
|                     |                                                                                         | dracusergroup=admin: システム<br>管理者ユーザー特権を有効にします。                                           |
|                     |                                                                                         | dracusergroup=poweruser: / \<br>ワーユーザー特権を有効にします。                                         |
|                     |                                                                                         | dracusergroup=guest: ゲスト<br>ユーザー特権を有効にします。                                               |
|                     |                                                                                         | dracusergroup=custom: カスタ<br>ムユーザー特権を有効にします。                                             |
|                     |                                                                                         | メモ : dracusergroup=custom の詳<br>細に関しては、表 4-13 を参照してく<br>ださい。                             |
|                     |                                                                                         | dracusergroup=none: ユーザー<br>特権を有効にしません。                                                  |

表 4-12. omconfig chassis remoteaccess または omconfig mainsystem remoteaccess *(続き)* 

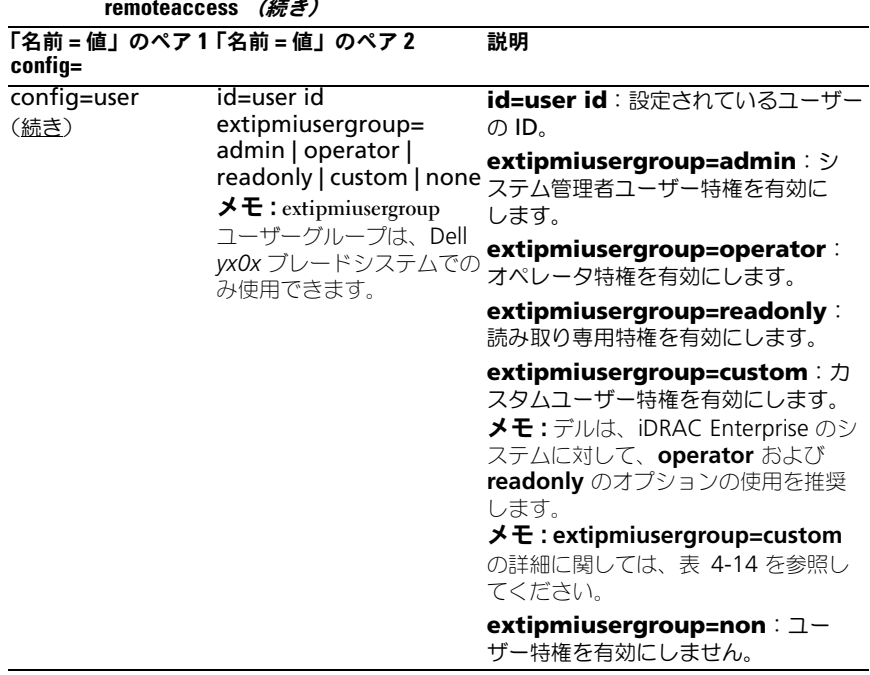

## dracusergroup=custom の使用法

次の表に、dracusergroup=custom の使用法を示します。

<span id="page-136-0"></span>表 4-13. omconfig chassis remoteaccess config=user id=< ユーザー ID> のパラメータ dracusergroup=custom または omconfig mainsystem remoteaccess config=user id=< ユーザー ID> dracusergroup=custom

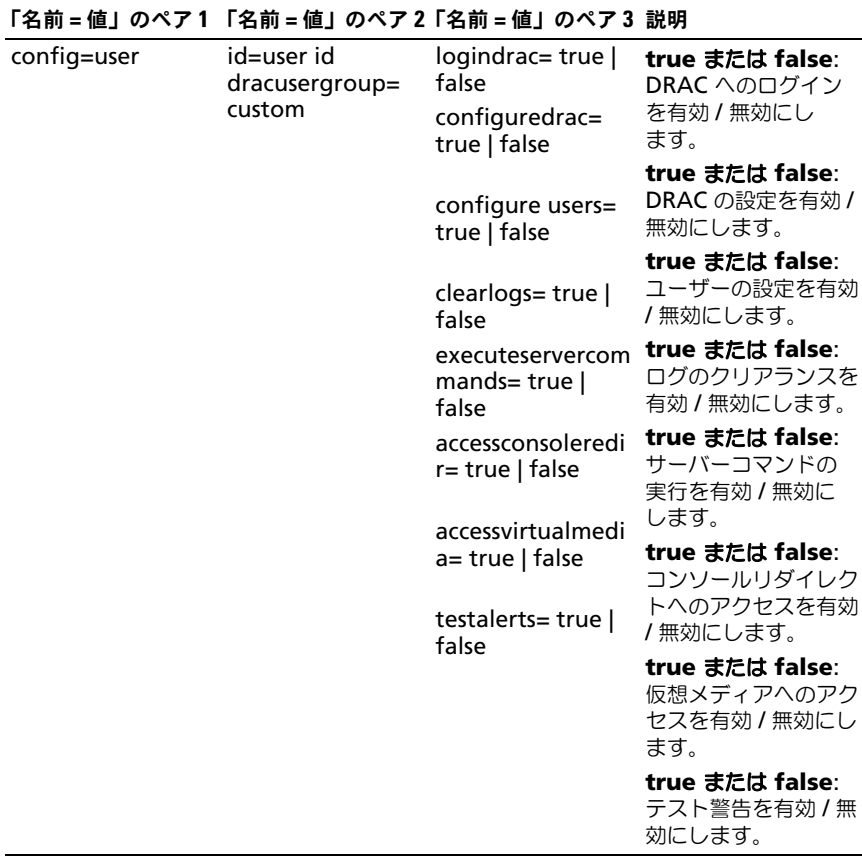

## extipmiusergroup=custom の使用法

# 次の表に、**extipmiusergroup=custom** の使用法を示します。

<span id="page-137-0"></span>表 4-14. omconfig chassis remoteaccess config=user id=< ユーザー ID> extipmiusergroup=custom または omconfig mainsystem remoteaccess config= user id=< ユーザー ID> extipmiusergroup=custom のパラメータ

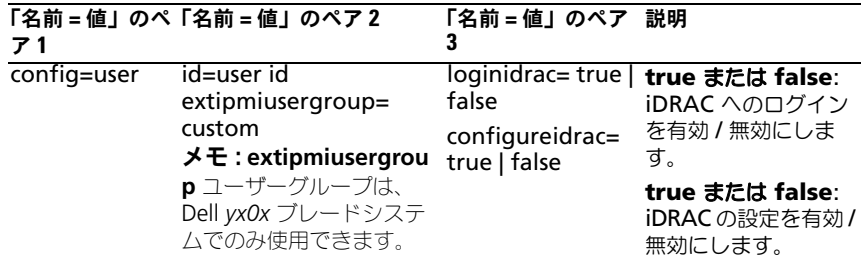

# omconfig chassis temps または omconfig mainsystem temps

**omconfig chassis temps** または **omconfig mainsystem temps** コマ ンドを使って、温度プローブの警告しきい値を設定できます。他のコンポーネン トに関しては、警告とエラーしきい値の両方を表示することができますが、エ ラーしきい値を設定することはできません。最小および最大エラーしきい値は、 システム製造元によって設定されます。

■ メモ:設定できる警告しきい値は、システム設定に よって異なります。

# 温度警告しきい値の有効なパラメータ

次の表には、温度警告しきい値を設定するための有効なパラメータが一覧表示さ れています。

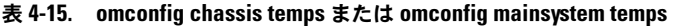

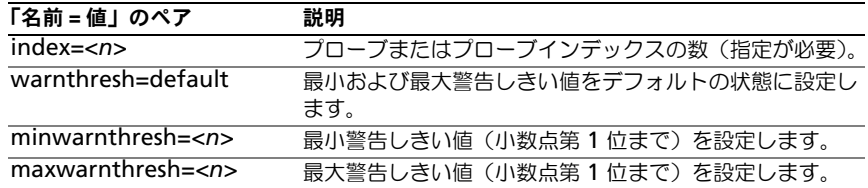

#### 最小および最大警告しきい値をデフォルトに設定します。

上限と下限温度警告しきい値の両方を、推奨デフォルト値に設定するには、次の ように入力します。

omconfig chassis temps index=0 warnthresh=default

または

omconfig mainsystem temps index=0 warnthresh=default

■ メモ:1つの値をデフォルト状態にして別の値を設定することはできません。つま り、最小警告しきい値をデフォルト状態にすると、最大警告しきい値もデフォルト 値を選択することになります。

1 つの値をデフォルト状態にして別の値を設定することはできません。つまり、 最小警告しきい値をデフォルト状態にすると、最大警告しきい値もデフォルト値 を選択することになります。

■■ メモ:センサーを管理する機能はシステムによって異なります。

#### 最小および最大警告しきい値への値の指定

温度プローブの警告しきい値を指定する場合、設定するプローブ番号と最小およ び / または最大警告しきい値を指定する必要があります。次の例では、プローブ 4 を設定します。

omconfig chassis temps index=4 minwarnthresh=11.2 maxwarnthresh=58.7

または

omconfig mainsystem temps index=4 minwarnthresh=11.2 maxwarnthresh=58.7

このコマンドを実行してシステムが指定値を設定すると、次のメッセージが表示 されます。

温度プローブの警告しきい値は正常に設定されました。

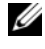

メモ : PowerEdge *x8xx* および *x9xx* システムでは、環境温度に対してのみ温度プ ローブの警告しきい値を設定できます。

## omconfig chassis volts または omconfig mainsystem volts

**omconfig chassis volts** または **omconfig mainsystem volts** コマンド を使用すると、電圧ファンプローブ警告しきい値を設定できます。他のコンポー ネントに関しては、警告とエラーしきい値の両方を表示することができますが、 障害しきい値を設定することはできません。最小および最大エラーしきい値は、 システム製造元によって設定されます。

## 電圧警告しきい値の有効なパラメータ

次の表に、電圧警告しきい値を設定するための有効なパラメータを示します。 ■ メモ:設定できる警告しきい値は、システム設定に よって異なります。

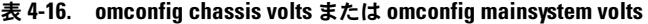

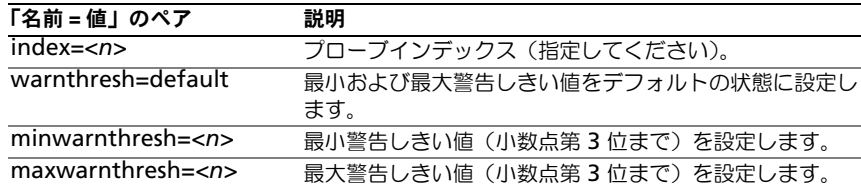

## 最小および最大警告しきい値をデフォルトに設定します。

上限と下限電圧警告しきい値の両方を、推奨デフォルト値に設定するには、次の ように入力します。

omconfig chassis volts index=2 warnthresh=default

または

omconfig mainsystem volts index=2 warnthresh=default

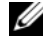

■ メモ:1つの値をデフォルト状態にして別の値を設定することはできません。つま り、最小警告しきい値をデフォルト状態にすると、最大警告しきい値もデフォルト 値を選択することになります。

1 つの値をデフォルト状態にして別の値を設定することはできません。つまり、最 小警告しきい値をデフォルト状態にすると、最大警告しきい値もデフォルト値を選 択することになります。

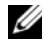

■ メモ: ESM 3 機能を持つシステムでは警告しきい値をデフォルト値に設定すること はできません。

#### 最小および最大警告しきい値の指定

電圧プローブの警告しきい値を指定する場合、設定するプローブ番号と最小およ び / または最大警告しきい値を指定する必要があります。

次の例では、プローブ 0 を設定します。

omconfig chassis volts index=0 minwarnthresh=1.900 maxwarnthresh=2.250

または

omconfig mainsystem volts index=0 minwarnthresh=1.900 maxwarnthresh=2.250

このコマンドを実行してシステムが指定値を設定すると、次のメッセージが表示 されます。

電圧プローブの警告しきい値は正常に設定されました。

**メモ: PowerEdge x8xx** システムでは、電圧の最小および最大警告しきい値を設定 できません。

# omconfig preferences

**omconfig preferences** コマンドを使用して、システムのプリファランスを 設定します。コマンドラインを使用して、Server Administrator にアクセスで きるユーザーレベルを指定し、SNMP root パスワードを設定します。Active Directory サービスおよび SNMP set 操作も設定できます。

# omconfig preferences cdvformat

**omconfig preferences cdvformat** コマンドを使用して、レポートされた データフィールドをカスタム区切りフォーマットで分けるデリミタを指定します。 デリミタの有効な値は感嘆符、セミコロン、単価記号、ハッシュ、ドル記号、 パーセント記号、脱字記号、アステリスク、ティルダ、疑問符、コロン、コンマ および パイプ記号です。

アスタリスクを使ってデータフィールドを分けるデリミタの設定の例は次のとお りです。

omconfig preferences cdvformat delimiter=asterisk

# omconfig preferences dirservice

Active Directory サービスを設定するには、**omconfig preferences dirservice** コマンドを使用します。**<** 製品名 **>oem.ini** ファイルは、これらの 変更を反映して修正されます。「adproductname」が **<** 製品名 **>oem.ini** ファ イルにない場合は、**<** コンピュータ名 **>-<** 製品名 **>** デフォルト値が使用されます。 **<** コンピュータ名 **>** は Server Administrator を実行しているシステムおよび **<** 製品名 **>** は **omprv32.ini** に定義した製品の名前を指します。Server Administrator に対する製品の名前は「omsa」です。

したがって、Server Administrator を実行している「myOmsa」という名前の コンピュータの場合、デフォルト名は「myOmsa–omsa」となります。これは、 スナップインツールを使って Active Directory で定義されている Server Administrator の名前です。ユーザー特権を検索するには、この名前が Active Directory のアプリケーションオブジェクトの名前と一致する必要があります。

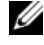

**グラス・メモ:**このコマンドは、Windows オペレーティングシステムが稼動するシステム にのみ適用できます。

表 [4-17](#page-141-0) には、コマンドの有効なパラメータが一覧表示されています。

<span id="page-141-0"></span>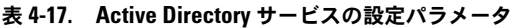

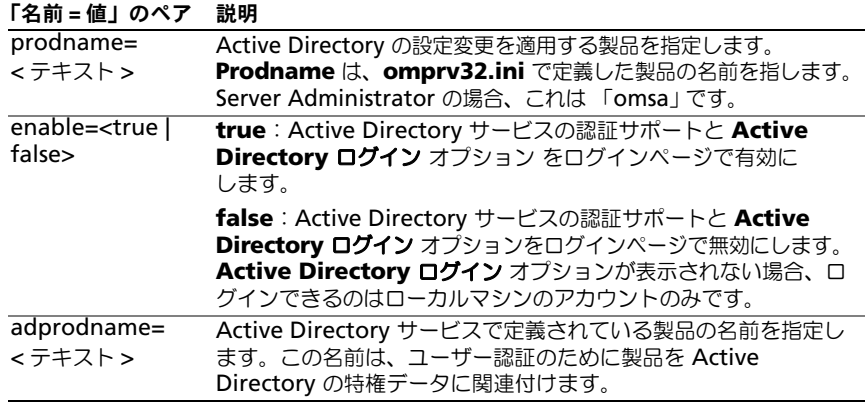

# omconfig preferences snmp

SNMP ルートパスワードを設定すると、システム管理者は重要なシステム管理介 入を行うことができる SNMP 設定操作へのアクセスを制限することができます。 **SNMP ルートパスワードは、通常どおり(1つのコマンドラインにすべてのパラ** メータを入力)か、またはインタラクティブに設定できます。

**omconfig preferences snmp** コマンドを使用して、 SNMP set 操作も設定 できます。

■ メモ:特定のオペレーティングシステム(例: VMware ESXi)の制限により、本リ リースの OpenManage Server Administrator で一部の機能を利用できない場合が あります。

注意 : インタラクティブモードは、SNMP ルートパスワードを設定するためにさら に暗号化された方法です。非インタラクティブモードでは、newpw および confirmnewpw オプションに入力する値は、システムのモニタに表示されます。 インタラクティブモードでは、パスワードに入力した値は マスクされています。

SNMP ルートパスワードに設定するパラメータは、インタラクティブに設定して も非インタラクティブに設定しても同じです。

メモ : **setting=rootpw** を指定しても、その他の「名前=値」ペアのパラメータを 指定しない場合、インタラクティブモードを入力したことになり、コマンドライン は残りの値の入力を求めます。

表 [4-18](#page-142-0) には、コマンドの有効なパラメータが一覧表示されています。

<span id="page-142-0"></span>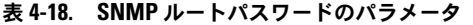

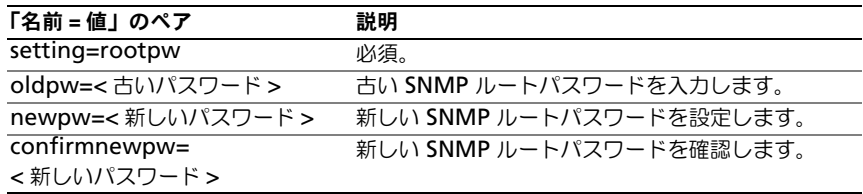

omconfig preferences snmp setting=rootpw と入力すると、システ ムは、必須パラメータへの値の入力を求めます。

omconfig preferences snmp と入力する場合、初期コマンドラインのす べてのパラメータを提供する必要があります。たとえば、次のとおりです。

omconfig preferences snmp setting=rootpw oldpw= openmanage newpw=serveradmin confirmnewpw=serveradmin

#### 表 4-19. SNMP Set 操作のパラメータ

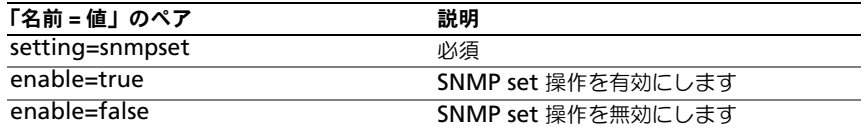

たとえば、次のコマンドを使用して SNMP set 操作を無効にします。

omconfig preferences snmp setting=snmpset enable=false

■ メモ: SNMP set 操作の有効化または無効化を実行したあとで、変更を有効にする には、サービスを再起動します。対応 Microsoft Windows オペレーティングシス テムを実行しているシステムでは、Windows SNMP サービスを再起動します。対 応 Red Hat Enterprise Linux および SUSE Linux Enterprise Server オペレーティン グシステムを実行しているシステムでは、srvadmin-services.sh restart コマンドを実行して Server Administrator サービスを再起動します。

# omconfig preferences useraccess

企業の方針によっては、Server Administrator に対して一部のユーザーが持つ アクセスを制限した方がいい場合があります。**omconfig preferences useraccess** コマンドを使用すると、Server Administrator にアクセスできる ユーザーまたはパワーユーザーの権利を与えたり拒否することができます。 表 [4-20](#page-143-0) には、コマンドの有効なパラメータが一覧表示されています。

#### <span id="page-143-0"></span>表 4-20. システム管理者、パワーユーザーおよびユーザー用のユーザーアクセス有効化

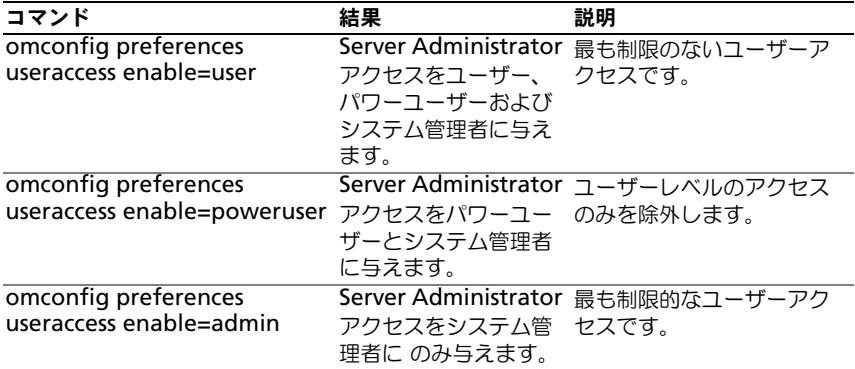

# omconfig preferences webserver

Server Administrator ウェブサーバー環境において、Server Administrator ウェブサーバーの暗号化レベルおよび URL 起動ポイントを設定するには、 **omconfig preferences webserver** コマンドを使用します。

表 [4-21](#page-143-1) には、このコマンドと使用できるパラメータが一覧表示されています。

## <span id="page-143-1"></span>表 4-21. ウェブサーバーのプリファレンスの設定

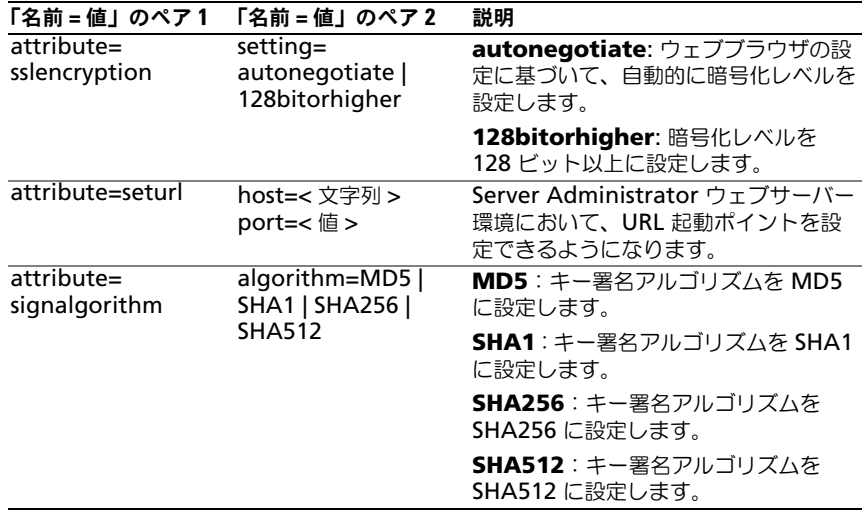
たとえば、URL 起動ポイントを設定するには、次のコマンドを使用します。

omconfig preferences webserver attribute=seturl host= < 名前 , ip, fqdn> port=< 番号 >

ホストの入力値は、有効な IPv4 または IPv6 アドレス、あるいは有効なホスト名 にする必要があります。

署名アルゴリズムの値を設定するには、次のコマンドを使用します。 omconfig preferences webserver attribute=signalgorithm algorithm<MD5|SHA1|SHA256|SHA512>

Web サーバー設定の詳細については、**support.dell.com/manuals** にある 『Dell OpenManage IT Assistant User's Guide』(Dell OpenManage IT Assistant ユーザーズガイド)を参照してください。

# omconfig system または omconfig servermodule

**omconfig system** または **omconfig servermodule** コマンドを使って、 ログのクリア、シャットダウン方法の決定、所有コストの初期値設定および編集、 ハング状態にあるオペレーティングシステムの対応方法決定などが実行できます。

# omconfig system alertaction または omconfig servermodule alertaction

**omconfig system alertaction** または **omconfig servermodule alertaction** コマンドを使って、コンポーネントに警告またはエラーイベントが 発生した場合の対応方法を決定します。

**シンモ:**特定のオペレーティングシステム(例: VMware ESXi)の制限により、本リ リースの OpenManage Server Administrator で一部の機能を利用できない場合が あります。

#### 警告処置の定義

警告処置とは、特定の条件が満たされた場合にシステムが実行するよう指定した 処置です。警告処置は、イントルージョン、ファン、温度、電圧、電源装置、 メモリ、および冗長性で警告またはエラーイベントが発生した場合、どのように 対処するかを事前に決定するものです。

例えば、ファンプローブの最小警告しきい値が 600 RPM である場合、システム のファンプローブがファン 300 RPM を読み取ると、システムはファンプローブ 警告を生成します。警告処置設定によって、このイベントの通知方法が決定され ます。危険範囲または故障範囲内の温度、電圧、プローブの読み取り値に対する 警告処置も設定できます。

#### 警告処置を設定する構文

警告処置を設定するには 2 つの 「名前=値」のペア が必要になります。最初の 「名前 = 値」のペアはイベントタイプです。2 番目の「名前 = 値」のペアはこのイ ベントで実行する操作です。たとえば、次のコマンドを参照してください。

omconfig system alertaction event=powersupply broadcast=true

または

omconfig servermodule alertaction event=powersupply broadcast=true

この場合、イベントは電源装置エラーで、操作は全ての Server Administrator ユーザーへのメッセージ送信です。

#### 使用できる警告処置

表 [4-22](#page-145-0) は、警告処置の設定が可能なコンポーネントの警告処置を示します。

| 警告処置の設定                | 説明                                                                                                    |
|------------------------|----------------------------------------------------------------------------------------------------|
| alert=true   false     | <b>true</b> :システムのコンソール警告を有効にします。有効に<br>なると、Server Administrator を実行しているシステムに<br>取り付けられたモニタの画面表示上に警告メッセージが表示<br>されます。                                                             |
|                        | <b>false</b> :システムのコンソール警告を無効にします。                                                                                                    |
| broadcast=true   false | <b>true</b> :アクティブなターミナル(または リモートデスク<br>トップ)セッションがあるすべてのユーザー(Windows)、<br>またはローカルシステムのアクティブなシェルがあるオペ<br>レータ(Linux)にブロードキャストされるメッセージまた<br>は警告を有効にします。                              |
|                        | false:警告ブロードキャストを有効にします。                                                                                                    |
| clearall=true          | このイベントの処置をすべてクリアします。                                                                                                    |
| execappath=< 文字列 >     | このウィンドウに説明されるコンポーネントのイベントが発<br>生した場合に実行するアプリケーションの完全パスとファイ<br>ル名を設定します。<br><b>メモ : Linux</b> システムにおいて、システム管理者 / システム<br>管理者グループにアップグレードされたユーザー / ユーザー<br>グループには、この警告処置設定を設定できません。 |
| execapp=false          | 実行可能なアプリケーションを無効にします。                                                                                                    |

<span id="page-145-0"></span>表 4-22. 警告イベントとエラーイベントに設定できる警告処置

### 警告処理を設定できるコンポーネントとイベント

表 [4-23](#page-146-0) では警告処置を設定できるコンポーネントとイベントを一覧表示します。 コンポーネントはアルファベット順に表示しますが、警告イベントは常にコンポー ネントのエラーイベントより先に表示します。

<span id="page-146-0"></span>表 4-23. 警告処置の設定可能なイベント

| イベント名                 | 説明                                                                         |
|-----------------------|----------------------------------------------------------------------------|
| event=batterywarn     | バッテリが警告値を検出した場合の処置を設定します。                                                  |
| event=batteryfail     | バッテリプローブがエラー値を検出した場合の処置を設定<br>します。                                         |
| event=fanwarn         | バッテリが警告値を検出した場合の処置を設定します。                                                  |
| event=fanfail         | ファンプローブがエラー値を検出した場合の処置を設定し<br>ます。                                          |
| event=hardwarelogwarn | ハードウェアログが警告値を検出した場合の処置を設定し<br>ます。                                          |
| event=hardwarelogfull | ハードウェアログがいっぱいのときの処置を設定します。                                                 |
| event=intrusion       | シャーシイントルージョンイベントを検出した場合の処置<br>を設定します。                                      |
| event=memprefail      | メモリプローブがプリエラー値を検出した場合の処置を設<br>定します。                                        |
| event=memfail         | メモリプローブがエラー値を検出した場合の処置を設定し<br>ます。                                          |
| event=systempeakpower | 電源消費プローブがピーク電力値を検出した場合の処置を<br>設定します。                                       |
| event=systempowerwarn | 電源消費プローブが警告値を検出した時の処置を設定し<br>ます。                                           |
| event=systempowerfail | 電源消費プローブがエラー値を検出した時の処置を設定し<br>ます。                                          |
| event=powersupply     | 電源装置がエラー値を検出した場合の処置を設定します。                                                 |
| event=powersupplywarn | 電源装置が警告値を検出した場合の処置を設定します。                                                  |
| event=processorwarn   | プロセッサプローブが警告値を検出した場合の処置を設定<br>します。                                         |
| event=processorfail   | プロセッサプローブがエラー値を検出した場合の処置を設<br>定します。                                        |
| event=redundegrad     | 冗長コンポーネントが使用できなくなり、コンポーネント<br>の完全冗長性が失われた場合の処置を設定します。                      |
| event=redunlost       | 1つまたは複数の冗長コンポーネントが使用できなくなり、<br>冗長コンポーネントの損失または冗長性不能状態になった<br>場合 の処置を設定します。 |
| event=tempwarn        | 温度プローブが警告値を検出した場合の処置を設定します。                                                |
| event=tempfail        | 温度プローブがエラー値を検出した場合の処置を設定し<br>ます。                                           |

計装サービスを使った omconfig: コンポーネントの管理 | 147

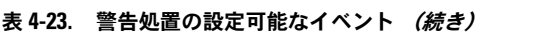

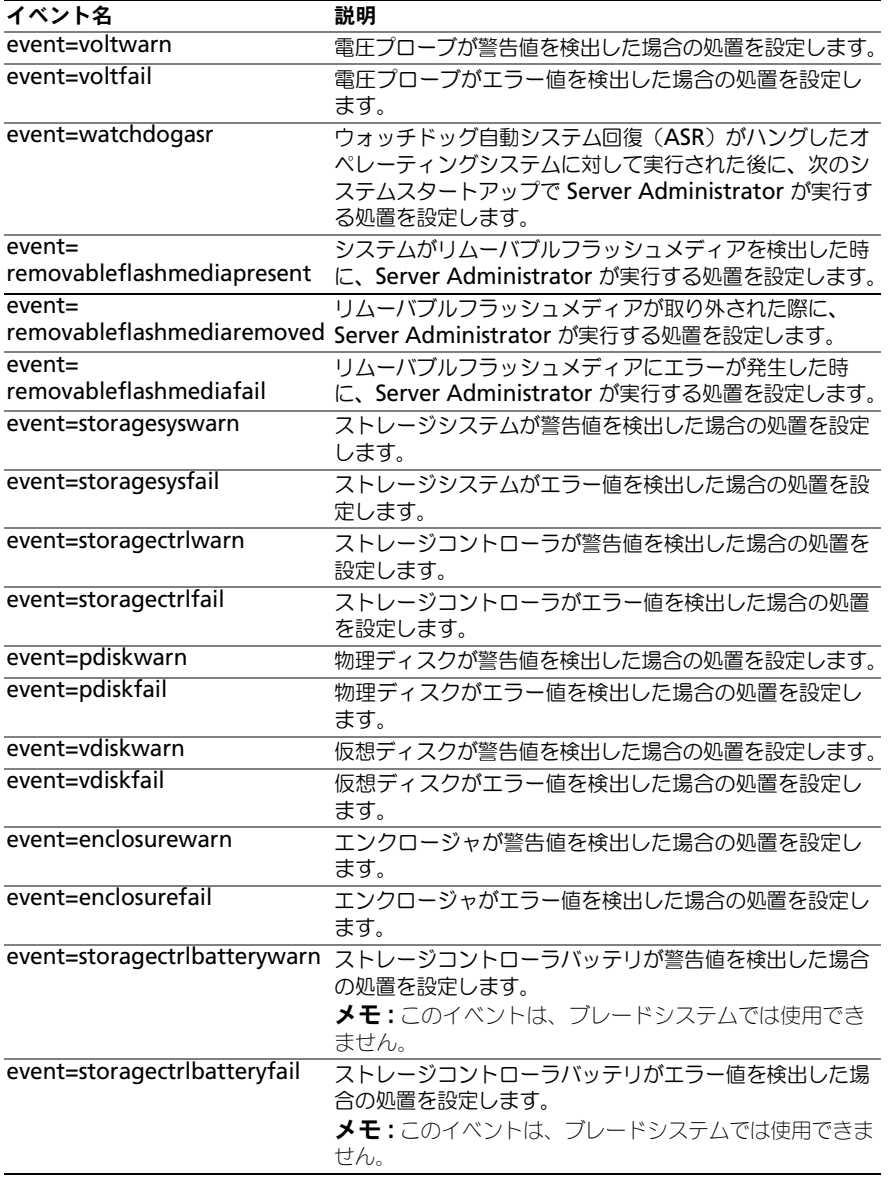

#### 警告処置の設定コマンドの例

次に有効なコマンドの例を示します。コマンドの実行が成功すると、それぞれに 次のメッセージが表示されます。

警告処置は正常に設定されました。

• 電流プローブ処置の場合

電流プローブが警告イベントを検出した場合に発するシステムのコンソール警告 を無効にするには、次のように入力します。

omconfig system alertaction event=currentwarn alert= false

または

omconfig servermodule alertaction event=currentwarn alert=false

電流プローブがエラーイベントを検出した場合にメッセージの送信を有効にする には、次のように入力します。

omconfig system alertaction event=currentfail broadcast=true

または

omconfig servermodule alertaction event=currentfail broadcast=true

• ファンプローブ処置の場合

ファンプローブがエラー値を検出した場合に警告を発生させるには、次のように 入力します。

omconfig system alertaction event=fanfail alert=true

または

omconfig servermodule alertaction event=fanfail alert= true

• シャーシイントルージョン処置の場合

シャーシイントルージョンの警告処置の全てをクリアするには、次のように入力 します。

omconfig system alertaction event=intrusion clearall= true

または

omconfig servermodule alertaction event=intrusion clearall=true

計装サービスを使った omconfig: コンポーネントの管理 | 149

### ログをクリアするコマンド

**タメモ:**警告メッセージに関する詳細情報は、support.dell.com/manuals にある 『Dell OpenManage Server Administrator Messages Reference Guide』(Dell OpenManage Server Administrator メッセージリファレンスガイド)を参照して ください。

**omconfig system** または **omconfig servermodule** コマンドを使用する と、警告ログ、コマンドログおよびハードウェアまたは ESM ログの 3 つのログ がクリアできます。

警告ログをクリアするには、次のように入力します。

omconfig system alertlog action=clear

または

omconfig servermodule alertlog action=clear

メモ : 無効な RAC ユーザー名を入力すると、コマンドログが表示できないことが あります。コマンドログをクリアするとこの状態が解決します。

コマンドログをクリアするには、次のように入力します。

omconfig system cmdlog action=clear

または

omconfig servermodule cmdlog action=clear

ESM ログをクリアするには、次のように入力します。

omconfig system esmlog action=clear

または

omconfig servermodule esmlog action=clear

### omconfig system pedestinations または omconfig servermodule pedestinations

**omconfig system pedestinations** または **omconfig servermodule pedestinations** コマンドを使用すると、警告先の IP アドレスを設定できます。

表 [4-24](#page-150-0) には、コマンドの有効なパラメータが一覧表示されています。

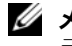

**シンチ:** インデックスと IP アドレスをパラメータとして一緒に指定するか、コミュニ ティ文字列だけをパラメータに設定することができます。

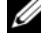

 $\mathbb Z$  メモ : インデックス 1 から 4 には IPv4 アドレス、インデックス 5 から 8 には IPv6 アドレスを使用できます。

<span id="page-150-0"></span>表 4-24. omconfig system pedestinations または omconfig servermodule pedestinations のパラメータ

| 「名前 = 値」のペア                    | 説明                                                                                               |
|--------------------------------|--------------------------------------------------------------------------------------------------|
| destenable=true  <br>false     | true: 有効な IP アドレスが設定された後で、個別のプラット<br>フォームイベントフィルタ宛先を有効にします。                                      |
|                                | false:個別のプラットフォームイベントフィルタを無効にし<br>ます。                                                            |
| index=number                   | 宛先のインデックスを設定します。                                                                                 |
| ipaddress=ipv4<br>ipv6 address | 宛先の IP アドレスを設定します。                                                                               |
|                                | communitystr=text パスワードとして機能し、BMC と送信先管理ステーションの間<br>で送信される SNMP メッセージを認証するのに使用されるテキ<br>ストを設定します。 |

### omconfig system platformevents または omconfig servermodule platformevents

omconfig system platformevents または **omconfig servermodule platformevents** コマンドを使用して、特定のプラットフォームイベント向け にシャットダウン措置(ある場合)を設定します。また、プラットフォームイベ ントフィルタ警告生成を有効または無効にすることもできます。

注意 : プラットフォームイベントのシャットダウン処置を なし または 電力低減 以 外に設定している場合、指定のイベントが発生するとシステムは強制終了します。 このシャットダウンはファームウェアによって開始され、最初にオペレーティング システムや実行中のアプリケーションをシャットダウンせずに実行されます。

表 [4-25](#page-150-1) には、コマンドの有効なパラメータが一覧表示されています。

 $\mathscr{A}$  メモ:警告設定は相互に排他的で、1 度に 1 つしか設定できません。処置設定もま た相互に排他的で、1 度に 1 つしか設定できません。ただし、警告設定と処置設定 は互いに排他的ではありません。

| 動作                | 説明                                                |
|-------------------|---------------------------------------------------|
| action=disable    | SNMP 警告を無効にします。                                   |
| action=enable     | SNMP 警告を有効にします。                                   |
| action=none       | システムがハング、またはクラッシュしたときに処置を行いま<br>せん。               |
| action=powercycle | システムの電源をオフにしてから、一時停止し、再度電源をオ<br>ンにして、システムを再起動します。 |
| action=poweroff   | システムの電源をオフにします。                                   |

<span id="page-150-1"></span>表 4-25. 警告処置コマンドのパラメータ

表 4-25. 警告処置コマンドのパラメータ (続き)

| 動作                           | 説明                                                                                                    |
|------------------------------|----------------------------------------------------------------------------------------------------|
| $action =$<br>powerreduction | プロセッサのスピードを、電力消費が下がって警告しきい値以<br>下の値に達するまで、減らします。システムの電力消費が警告<br>しきい値以下である場合、プロセッサのスピードを増加します。<br><b>メモ:</b> この処置は PowerEdge <i>yx1x</i> システムより以前の |
|                              | PowerEdge ラック型およびタワー型システムでのみ適用可能です。                                                                                                    |
| action=reboot                | オペレーティングシステムを強制終了し、システム起動を開始<br>して、BIOS チェックを実行してからオペレーティングシステム<br>を読み込み直します。                                                                     |

表 [4-26](#page-151-0) は、プラットフォームイベントを設定できるコンポーネントとイベント の一覧を表示します。コンポーネントはアルファベット順に表示しますが、警告 イベントは常にコンポーネントのエラーイベントより先に表示します。

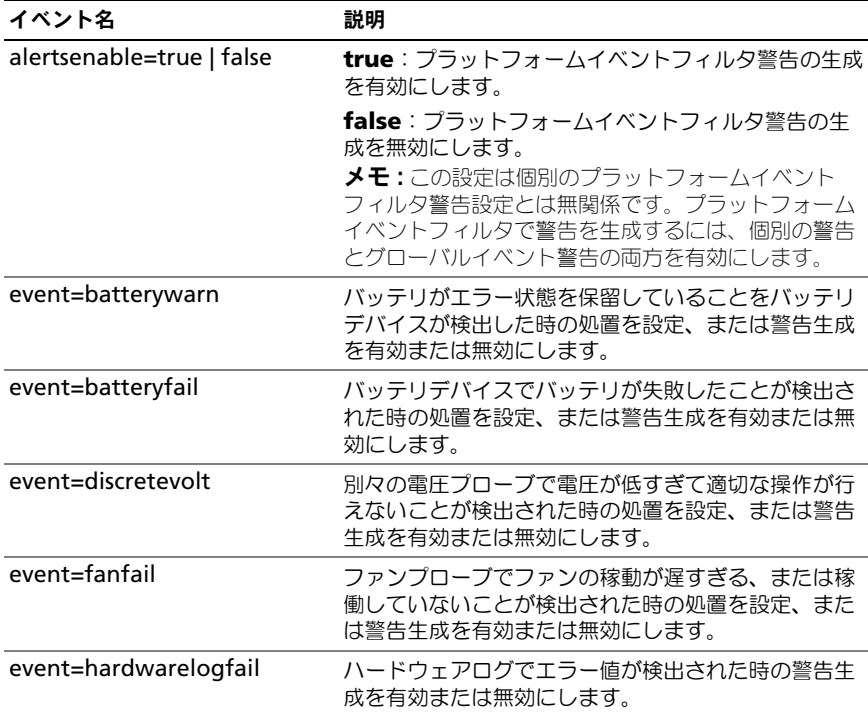

#### <span id="page-151-0"></span>表 4-26. omconfig system platformevents のパラメータ

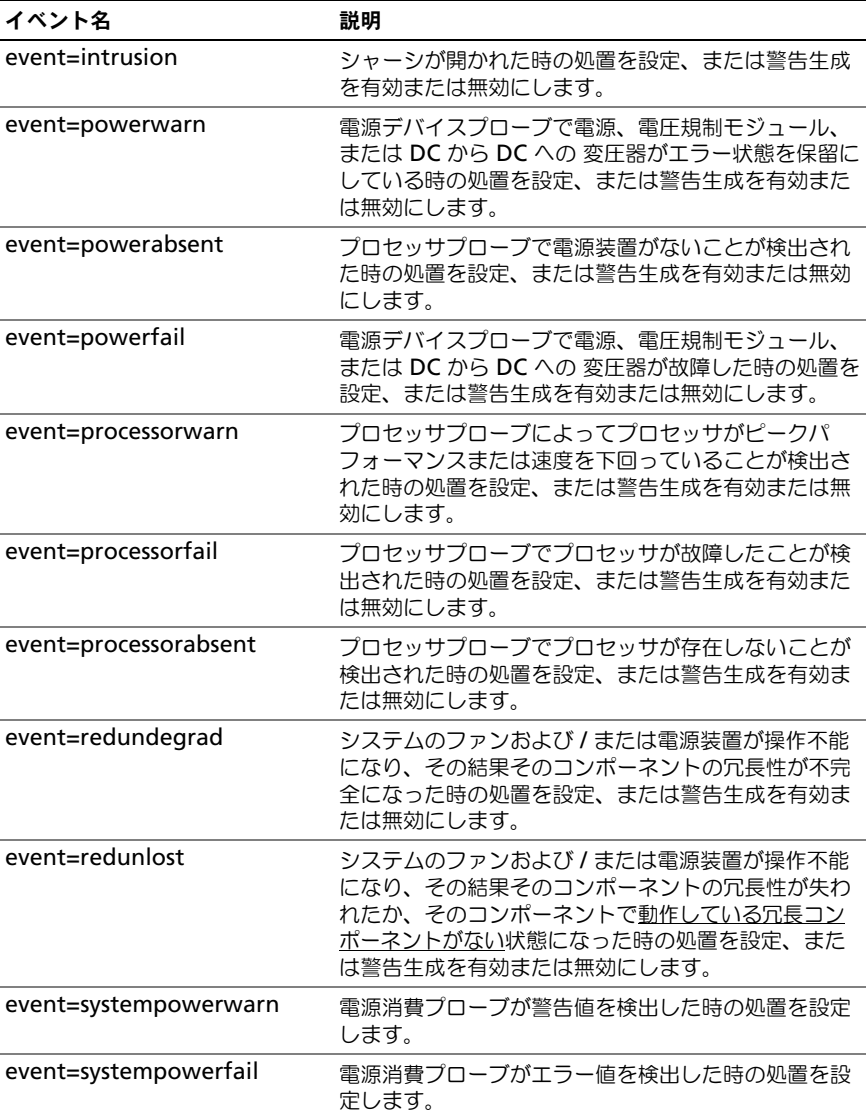

### 表 4-26. omconfig system platformevents のパラメータ (続き)

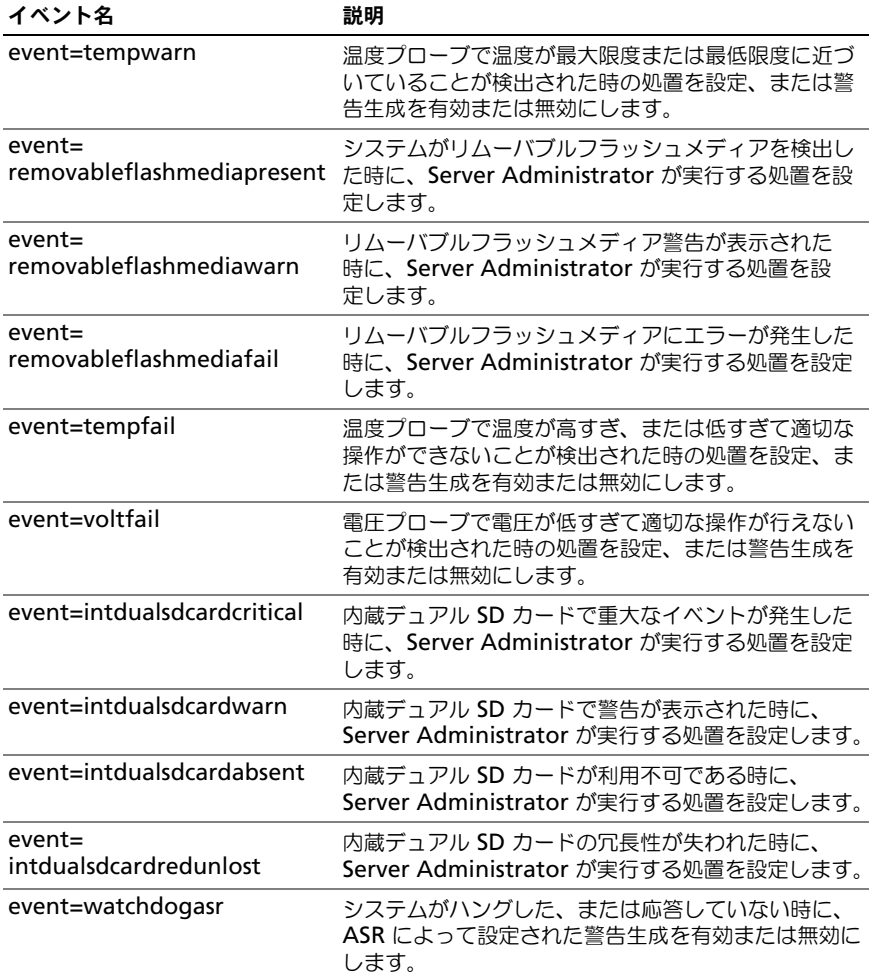

### 表 4-26. omconfig system platformevents のパラメータ (続き)

### omconfig system events または omconfig servermodule events

**omconfig system events** または **omconfig servermodule events**

コマンドを使用して、システム上の SNMP トラップコンポーネントを有効および 無効にします。

■ メモ: イベントタイプには、システムに存在しないものもあります。

**omconfig system events** コマンドの「名前=値」ペアには 4 つのパラメー タがあります。

- $\bullet$   $\sqrt{-7}$
- [タイプ](#page-154-1)
- 重[大](#page-155-0)度
- [索引](#page-156-0)

### <span id="page-154-0"></span>ソース

現時点では、システムコンポーネントに対してサポートされるイベント通知の ソースは現在 SNMP のみであるため、source=snmptraps は必須の名前 = 値ペアです。

omconfig system events source=snmptraps

または

omconfig servermodule events source=snmptraps

### <span id="page-154-1"></span>タイプ

タイプとは、イベントに関与するコンポーネントの名前を示すものです。表 [4-27](#page-154-2) には、システムイベントタイプの有効なパラメータが一覧表示されています。

| 「名前=値」のペア          | イベント設定の対象        |
|--------------------|------------------|
| type=accords       | AC 電源ケーブル        |
| type=battery       | バッテリ             |
| type=all           | すべてのデバイスタイプ      |
| type=fanenclosures | ファンエンクロージャ       |
| type=fans          | ファン              |
| type=intrusion     | シャーシイントルージョン     |
| type=log           | ログ               |
| type=memory        | X <sub>FIJ</sub> |
| type=powersupplies | 電源装置             |
| type=redundancy    | 冗長性              |
| type=systempower   | システム電源           |

<span id="page-154-2"></span>表 4-27. システムイベントタイプパラメータ

表 4-27. システムイベントタイプパラメータ (続き)

| 「名前=値」のペア                | イベント設定の対象       |
|--------------------------|-----------------|
| type=temps               | 温度              |
| type=volts               | 雷圧              |
| type=systempeakpower     | システムピーク雷力       |
| type=removableflashmedia | リムーバブルフラッシュメディア |

#### <span id="page-155-0"></span>重大度

イベント設定のコンテキストでは、重大度は Server Administrator がコンポー ネントタイプのイベントを通知する前にイベントの重大度を決定します。同じシ ステムシャーシに同じタイプのコンポーネントが複数ある場合、index=< 数値 > パラメータを使用して、コンポーネントの番号に従ってイベントの重大度を通知 するかどうか指定することができます。表 [4-28](#page-155-1) には、有効な重大度のパラメータ が一覧表示されています。

#### <span id="page-155-1"></span>表 4-28. システム設定重大度パラメータ

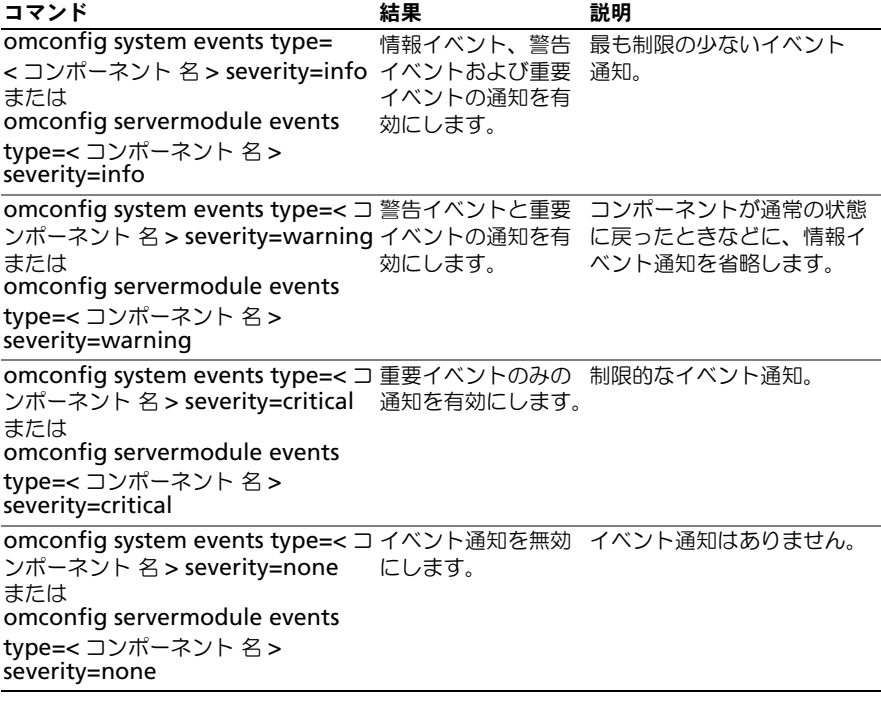

#### <span id="page-156-0"></span>索引

インデックスは、特定のコンポーネントのイベント番号を指します。インデック ス パラメータはオプションです。インデックスパラメータを省略 すると、イベン トは、すべてのファンなど指定された種類のすべてのコンポーネント用に設定さ れます。たとえば、システムに 2 つ以上のファンが含まれる場合、特定のファン のイベント通知を有効にしたり無効にできます。コマンド例を次に示します。

omconfig system events type=fan index=0 severity= critical

または

omconfig servermodule events type=fan index=0 severity= critical

このコマンド例の結果、Server Administrator はシステムシャーシの最初の ファン (インデックス 0) が重大ファン RPM に達した場合にのみ SNMP トラッ プを送信します。

omconfig system webserver または omconfig servermodule webserver **omconfig system webserver** または **omconfig servermodule webserver** コマンドを使用すると、ウェブサーバーを起動または停止します[。](#page-156-1) 表 [4-29](#page-156-1) には、コマンドの有効なパラメータが一覧表示されています。

#### <span id="page-156-1"></span>表 4-29. Web Server 設定パラメータ

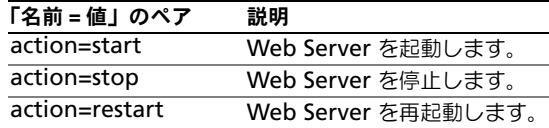

# omconfig system recovery または omconfig servermodule recovery

**omconfig system recovery** または **omconfig servermodule** 

**recovery** コマンドを使用して、オペレーティングシステムがハングまたはク ラッシュした時に実行する処置を設定します。システムのオペレーティングシス テムがハング状態にあると判断される前に、何秒間経過する必要があるかを設定 することもできます。表 [4-30](#page-157-0) には、コマンドの有効なパラメータが一覧表示され ています。

■ メモ:タイマーの上限と下限はシステムのモデルと構成によって異なります。

#### <span id="page-157-0"></span>表 4-30. 回復パラメータ

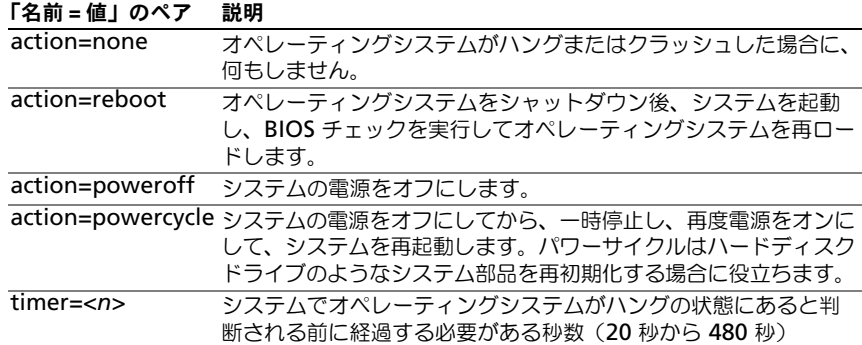

#### 回復コマンド例

オペレーティングシステムのハング状態を検出してからパワーサイクルに移行さ せるには、次のように入力します。

omconfig system recovery action=powercycle

または

omconfig servermodule recovery action=powercycle

リカバリ処置を開始する前に、120 秒間ハングするようシステムを設定するには、 次のように入力します。

omconfig system recovery timer=120

または

omconfig servermodule recovery timer=120

#### omconfig system shutdown または omconfig servermodule shutdown

#### **omconfig system shutdown** または **omconfig servermodule**

**shutdown** コマンドを使用すると、システムのシャットダウン方法を決定でき ます。デフォルト設定では、システムのシャットダウン時、電源をオフにする前 にオペレーティングシステムをシャットダウンします。オペレーティングシステム をシャットダウンするとまず、システムの電源をオフにする前にファイルシステ ムを終了します。オペレーティングシステムを最初にシャットダウンしたくない 場合は、パラメータ **osfirst=false** を使うことができます。表 [4-31](#page-158-0) には、コマ ンドの有効なパラメータが一覧表示されています。

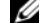

**《/メモ:**特定のオペレーティングシステム(例:VMware ESXi)の制限により、本リ リースの OpenManage Server Administrator で一部の機能を利用できない場合が あります。

<span id="page-158-0"></span>表 4-31. シャットダウンパラメータ

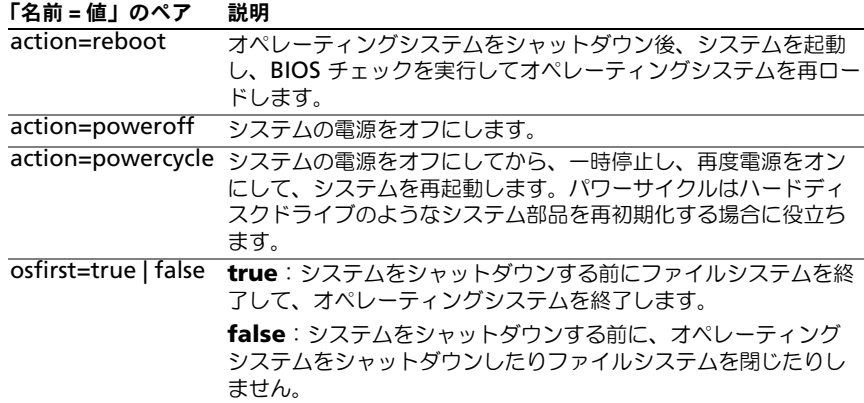

#### シャットダウンコマンド例

シャットダウン後再起動するように設定するには、次のように入力します。 omconfig system shutdown action=reboot

または

omconfig servermodule shutdown action=reboot

システムの電源をオフにする前に、オペレーティングシステムのシャットダウン を省略するには、次のように入力します。

omconfig system shutdown action=reboot osfirst=false

または

omconfig servermodule shutdown action=reboot osfirst= false

### omconfig system thrmshutdown または omconfig servermodule thrmshutdown

**omconfig system thrmshutdown** または **omconfig servermodule thrmshutdown** コマンドを使用すると、サーマルシャットダウン 処置が設定 できます。温度プローブによって温度プローブの警告またはエラーイベントが検 出された場合、サーマルシャットダウンを行えるようにシステムを設定できます。 表 [4-32](#page-159-0) には、コマンドの有効なパラメータが一覧表示されています。

#### <span id="page-159-0"></span>表 4-32. サーマルシャットダウンパラメーター

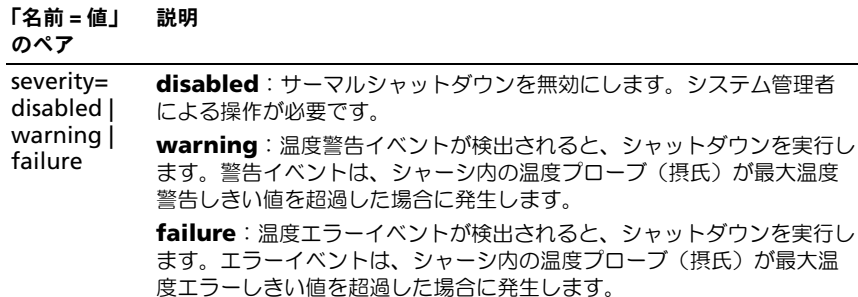

#### サーマルシャットダウンコマンドの例

温度プローブがエラーイベントを検出した場合に温度シャットダウンをトリガす るには、次のように入力します。

omconfig system thrmshutdown severity=failure

または

omconfig servermodule thrmshutdown severity=failure

システム管理者が **omconfig system shutdown** を手動で開始するように、 サーマルシャットダウンを無効にするには、次のように入力します。

omconfig system thrmshutdown severity=disabled

または

omconfig servermodule thrmshutdown severity=disabled

# omconfig システムまたは servermodule assetinfo: 所有コス ト (Cost of Ownership) の編集

**omconfig system assetinfo** または **omconfig servermodule assetinfo** コマンドは、システムの総所有コストの内訳となる総括的なパラメー タセットの編集に役立ちます。本項では、**omconfig system assetinfo** また は **omconfig servermodule assetinfo** コマンドで報告および設定されるパ ラメータについて説明します。

**omconfig system assetinfo** または **omconfig servermodule assetinfo** コマンドを使って、構成可能なオブジェクトを制御する値を設定する ことができます。**assetinfo** 設定機能の例にはシステム所有者の設定値、購入金 額、有効なリース内容詳細、減価償却方式とレート、システムのロケーション、 保証および保証期間の延長、アウトソーシング詳細、およびサービス レベルの 許 諾書などがあります。

### 資産情報を追加するために必要なユーザーレベル

パワーユーザーとシステム管理者が資産情報の追加および編集を実行できます。

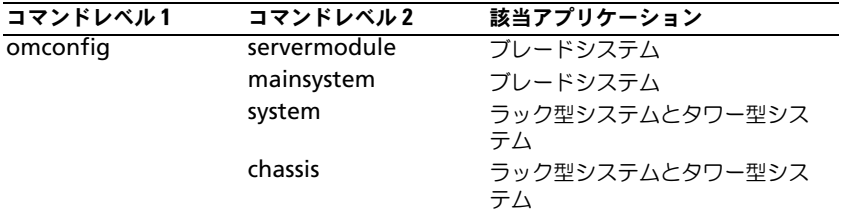

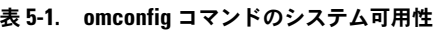

# 取得情報の追加

「取得」とは、企業によるシステム購入またはリースに関する事実を指します。 **omconfig system assetinfo info=acquisition** または **omconfig servermodule assetinfo info=acquisition** コマンドを使って、システム の購入またはリースに関する詳細を追加します。表 [5-2](#page-161-0) には、コマンドの有効な パラメータが一覧表示されています。

| ベル1      | コマンドレ コマンドレベル コマンド<br>$\mathbf{2}$ | レベル3      | 「名前=値」<br>のペア1          | 「名前=値」の<br>ペア 2                   | 説明                                                                 |
|----------|------------------------------------|-----------|-------------------------|-----------------------------------|--------------------------------------------------------------------|
| omconfig |                                    |           |                         |                                   |                                                                    |
|          | system または<br>servermodule         |           |                         |                                   |                                                                    |
|          |                                    | assetinfo |                         |                                   |                                                                    |
|          |                                    |           | $info =$<br>acquisition |                                   |                                                                    |
|          |                                    |           |                         | costcenter=<br><テキスト >            | システムを取得し<br>た企業名または<br>コード。                                        |
|          |                                    |           |                         | expensed=<br>yes   no             | システムが特定目<br>的、または研究開<br>発部門や販売部門<br>など、特定部署の<br>ための経費とされ<br>るかどうか。 |
|          |                                    |           |                         | installdate=<br><mmddyy></mmddyy> | システムの稼働開<br>始日。                                                    |
|          |                                    |           |                         | ponum= <n></n>                    | システム代金支払<br>いを承認した文書<br>番号。                                        |
|          |                                    |           |                         | purchasecost<br>$= $              | 所有者が支払っ<br>た システム代金。                                               |
|          |                                    |           |                         | $=$ <mmddyy></mmddyy>             | purchasedate 所有者がシステム<br>を購入した日。                                   |
|          |                                    |           |                         | signauth=<br><テキスト >              | システム購入また<br>はサービス コール<br>の承認者名。                                    |
|          |                                    |           |                         | waybill= <n></n>                  | 受け取った商品の<br>貨物受領書。                                                 |

<span id="page-161-0"></span>表 5-2. omconfig system assetinfo info=acquisition または omconfig servermodule assetinfo info=acquisition のパラメータ

### <span id="page-162-0"></span>取得情報を追加するためのコマンド例

取得パラメータの値を提供するには、次のようなコマンドを入力します。 **omconfig system assetinfo info=acquisition** *<* 名前 = 値のペア 2*>* ま たは **omconfig servermodule assetinfo info=acquisition** *<* 名前 = 値 のペア 2*>*。たとえば、次のように入力します。

```
omconfig system assetinfo info=acquisition 
purchasedate=122101
```
または

```
omconfig servermodule assetinfo info=acquisition 
purchasedate=122101
```

```
次のメッセージが表示されます。
```
資産情報は正常に設定されました。

「名前 = 値」のペア 2 のパラメータすべてが「名前 = 値」のペア 1 に属する限り、 複数の **omconfig system assetinfo** または **omconfig servermodule assetinfo** コマンドを同時に入力できます。例えば、**info=acquisition** に複 数のパラメータ値を入力するには、次の例を構文ガイドとして使用してください。

```
omconfig system assetinfo info=acquisition 
purchasecost=5000 
waybill=123456 installdate=120501 purchasedate=050601 
ponum=9999 signauth="John Smith" expensed=yes 
costcenter=finance
```
または

```
omconfig servermodule assetinfo info=acquisition 
purchasecost=5000 
waybill=123456 installdate=120501 purchasedate=050601 
ponum=9999 signauth="John Smith" expensed=yes 
costcenter=finance
```
次のメッセージが表示されます。

```
資産情報は正常に設定されました。
```
# 減価償却情報の追加

減価償却とは、時間の経過に伴う資産の価値低下を計算するための方法一式で す。例えば、5 年間の耐用年数が期待されるシステムの減価償却は 20 パーセン トです。**omconfig system assetinfo info=depreciation** または **omconfig servermodule assetinfo info=depreciation** コマンドを使 用して、システムの減価償却を計算する方法に関する情報を追加します。表 [5-3](#page-163-0)  には、コマンドの有効なパラメータが一覧表示されています。

<span id="page-163-0"></span>表 5-3. omconfig system assetinfo info=depreciation または omconfig servermodule assetinfo info=depreciation のパラメータ

|          | コマンドレ コマンドレベ               |           | コマンドレ「名前 = 値」            | 「名前=値」の 説明                          |                                                         |
|----------|----------------------------|-----------|--------------------------|-------------------------------------|---------------------------------------------------------|
| ベル1      | ル2                         | ベル3       | のペア1                     | ペア 2                                |                                                         |
| omconfig |                            |           |                          |                                     |                                                         |
|          | system または<br>servermodule |           |                          |                                     |                                                         |
|          |                            | assetinfo |                          |                                     |                                                         |
|          |                            |           | $info =$<br>depreciation |                                     |                                                         |
|          |                            |           |                          | $duration =$<br>$\langle n \rangle$ | システムが減価<br>償却される年数<br>または月数。                            |
|          |                            |           |                          | $method =$<br><テキスト>                | システムの減価<br>償却計算に使用<br>するステップと<br>仮定。                    |
|          |                            |           |                          |                                     | percent= <n> 資産の価値切り<br/>下げまたは減価<br/>償却率(百分<br/>率)。</n> |
|          |                            |           |                          | $unit =$<br>months  <br>years       | 単位は月または<br>年単位です。                                       |

### 減価償却情報を追加するためのコマンド例

減価償却パラメータの値を提供するには、次のようなコマンドを入力します。 **omconfig system assetinfo info=depreciation** *<* 名前 = 値のペア 2> または **omconfig servermodule assetinfo info=depreciation**  < 名前 = 値のペア 2*>*。たとえば、次のように入力します。

omconfig system assetinfo info=depreciation method= straightline

または

omconfig servermodule assetinfo info=depreciation method=straightline

次のメッセージが表示されます。

資産情報は正常に設定されました。

「名前 = 値」のペア 2 のパラメータすべてが「名前 = 値」のペア 1 に属する限り、 複数の **omconfig system assetinfo** または **omconfig servermodule assetinfo** コマンドを同時に入力できます。163 [ページの「取得情報を追加する](#page-162-0) [ためのコマンド例」](#page-162-0)の例を参照してください。

# <span id="page-164-1"></span>保証延長情報の追加

**omconfig system extwarranty** または **omconfig servermodule extwarranty** コマンドを使うと、保証延長情報に値を割り当てることができま す。保証は、製造元または販売店とシステム購入者との間で取り交わす契約です。 保証では、指定した期間または使用範囲内でどのコンポーネントの修理や交換を カバーするかを特定します。保証延長は、当初の保証期限が切れた後に有効にな ります。保証の値の編集方法に関する詳細は、175 ページの「保証[情報の追加」](#page-174-0) を参照してください。

表 [5-4](#page-164-0) には、コマンドの有効なパラメータが一覧表示されています。

<span id="page-164-0"></span>表 5-4. omconfig system assetinfo info=extwarranty または omconfig servermodule assetinfo info=extwarranty のパラメータ

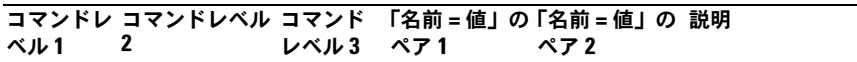

omconfig

system または servermodule

assetinfo

 info= extwarranty

表 5-4. omconfig system assetinfo info=extwarranty または omconfig servermodule assetinfo info=extwarranty *(続き) (続き)*のパラメータ

|     | コマンドレ コマンドレベル コマンド 「名前=値」の「名前=値」の 説明<br>2 |      |     |            |                    |
|-----|-------------------------------------------|------|-----|------------|--------------------|
| ベル1 |                                           | レベル3 | ペア1 | ペア 2       |                    |
|     |                                           |      |     | $cost =$   | 保証サービスにか           |
|     |                                           |      |     | <コスト>      | かるコスト。             |
|     |                                           |      |     | $enddate=$ | 保証延長契約の有           |
|     |                                           |      |     | <終了日>      | 効期限。               |
|     |                                           |      |     | provider=  | 保証延長サービス           |
|     |                                           |      |     |            | < プロバイダ > を提供する会社。 |
|     |                                           |      |     | startdate= | 保証延長サービス           |
|     |                                           |      |     | <開始日>      | の開始日。              |

#### 保証延長情報を追加するためのコマンド例

取得パラメータの値を提供するには、次のようなコマンドを入力します。 **omconfig system assetinfo info=extwarranty** < 名前 = 値のペア 2> または **omconfig servermodule assetinfo info=extwarranty**  < 名前 = 値のペア 2>. たとえば、次のように入力します。

omconfig system assetinfo info=extwarranty enddate= 012503

または

omconfig servermodule assetinfo info=extwarranty enddate=012503

次のメッセージが表示されます。

資産情報は正常に設定されました。

「名前 = 値」のペア 2 のパラメータすべてが「名前 = 値」のペア 1 に属する限り、 複数の **omconfig system assetinfo** または **omconfig servermodule assetinfo** コマンドを同時に入力できます。163 [ページの「取得情報を追加する](#page-162-0) [ためのコマンド例」](#page-162-0)の例を参照してください。

## リース情報の追加

リースとは、指定期間中システムの使用料を支払うという契約です。システムの 所有権は賃貸人に属します。表 [5-5](#page-166-0) には、コマンドの有効なパラメータが一覧表 示されています。

<span id="page-166-0"></span>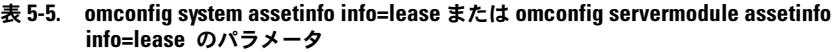

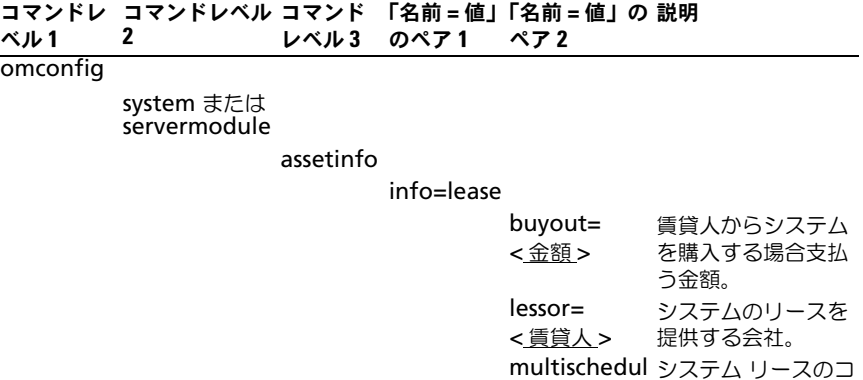

e=true | false ストが 2 種類以上の

ratefactor= リース料の計算に使

格。

用する要素。

*<* 要素 *>*

value= *<* 残余 *>* 料金表によって計算 されるかどうか。

リース終了時のシス テムの適正市場価

### リース情報を追加するためのコマンド例

リース パラメータの値を提供するには、次のようなコマンドを入力します。 **omconfig system assetinfo info=lease** *<* 名前 = 値のペア 2*>* または **omconfig servermodule assetinfo info=lease** *<* 名前 = 値のペア 2*>.* たとえば、次のように入力します。

omconfig system assetinfo info=lease value=4500

または

omconfig servermodule assetinfo info=lease value=4500

次のメッセージが表示されます。

資産情報は正常に設定されました。

「名前 = 値」のペア 2 のパラメータすべてが「名前 = 値」のペア 1 に属する限り、 複数の **omconfig system assetinfo** または **omconfig servermodule assetinfo** コマンドを同時に入力できます。163 [ページの「取得情報を追加する](#page-162-0) [ためのコマンド例」](#page-162-0)の例を参照してください。

# メンテナンス情報の追加

メンテナンスとは、システムが正常に稼動し続けるように行う保守作業を指しま す。表 [5-6](#page-167-0) には、メンテナンス情報の追加に有効なパラメータが一覧表示されて います。

<span id="page-167-0"></span>表 5-6. omconfig system assetinfo info=maintenance または omconfig servermodule assetinfo info=maintenance のパラメータ

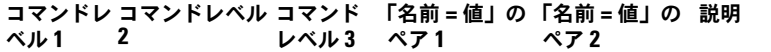

omconfig

system または servermodule

assetinfo

 $info=$ maintenance

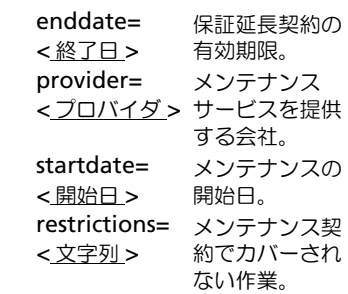

#### メンテナンス情報を追加するためのコマンド例

メンテナンス パラメータの値を提供するには、次のようなコマンドを入力します。 **omconfig system assetinfo info=maintenance** *<* 名前 = 値のペア 2*>* または **omconfig system assetinfo info=maintenance** *<* 名前 = 値の ペア 2*>.* たとえば、次のように入力します。

omconfig system assetinfo info=maintenance startdate= 012504

または

omconfig servermodule assetinfo info=maintenance startdate=012504

次のメッセージが表示されます。

資産情報は正常に設定されました。

「名前 = 値」のペア 2 のパラメータすべてが「名前 = 値」のペア 1 に属する限り、 複数の **omconfig system assetinfo** または **omconfig servermodule assetinfo** コマンドを同時に入力できます。163 [ページの「取得情報を追加する](#page-162-0) [ためのコマンド例」](#page-162-0)の例を参照してください。

# アウトソース情報の追加

アウトソースとは、システムの正常運転に必要な保守作業を別の会社に委託する ことです。表 [5-7](#page-168-0) には、アウトソース情報の追加に有効なパラメータが一覧表示 されています。

#### <span id="page-168-0"></span>表 5-7. omconfig system assetinfo info=outsource または omconfig servermodule assetinfo info=outsource のパラメータ

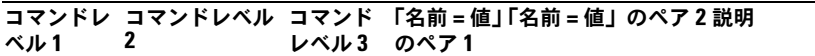

omconfig

system または servermodule

assetinfo

 $info=$ outsource

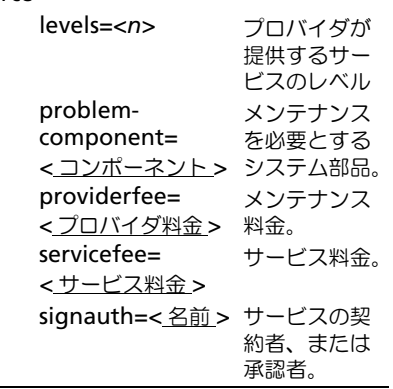

### アウトソース情報を追加するためのコマンド例

アウトソースパラメータの値を提供するには、次のようなコマンドを入力します。 **omconfig system assetinfo info=outsource** *<* 名前 = 値のペア 2*>* また は **omconfig servermodule assetinfo info=outsource** *<* 名前 = 値の ペア 2*>*。たとえば、次のように入力します。

omconfig system assetinfo info=outsource providerfee=75

または

omconfig servermodule assetinfo info=outsource providerfee=75

次のメッセージが表示されます。

資産情報は正常に設定されました。

「名前 = 値」のペア 2 のパラメータすべてが「名前 = 値」のペア 1 に属する限り、 複数の **omconfig system assetinfo** または **omconfig servermodule assetinfo** コマンドを同時に入力できます。163 [ページの「取得情報を追加する](#page-162-0) [ためのコマンド例」](#page-162-0)の例を参照してください。

# 所有者情報の追加

所有者はシステムの法的所有権を有する当事者を指します。表 [5-8](#page-169-0) には、所有者 情報の追加に有効なパラメータが一覧表示されています。

#### <span id="page-169-0"></span>表 5-8. omconfig system assetinfo info=owner または omconfig servermodule assetinfo info=owner のパラメータ

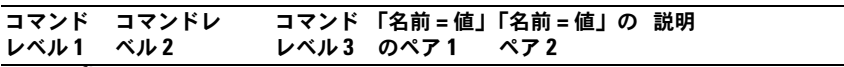

omconfig

system または servermodule

assetinfo

 info= owner

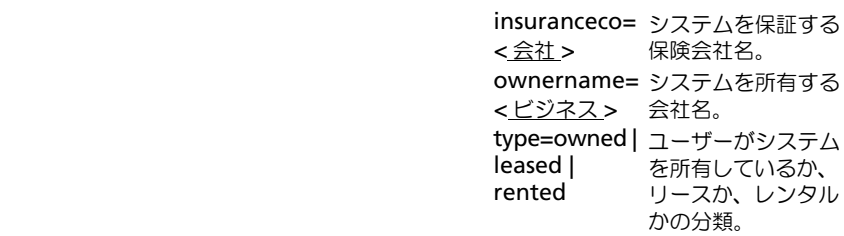

#### 所有者情報を追加するためのコマンド例

所有者パラメータの値を提供するには、次のようなコマンドを入力します。 **omconfig system assetinfo info=owner** *<* 名前 = 値のペア 2*>* または **omconfig servermodule assetinfo info=owner** *<* 名前 = 値のペア 2*>.* たとえば、次のように入力します。

omconfig system assetinfo info=owner type=rented

または

omconfig servermodule assetinfo info=owner type=rented

次のメッセージが表示されます。

資産情報は正常に設定されました。

「名前 = 値」のペア 2 のパラメータすべてが「名前 = 値」のペア 1 に属する限り、 複数の **omconfig system assetinfo** または **omconfig servermodule assetinfo** コマンドを同時に入力できます。163 [ページの「取得情報を追加する](#page-162-0) [ためのコマンド例」](#page-162-0)の例を参照してください。

# サービス契約情報の追加

サービス契約とは、システムの予防的なメンテナンス作業と修理にかかる手数料 を指定する契約です。表 [5-9](#page-170-0) には、契約情報の追加に有効なパラメータが一覧表 示されています。

#### <span id="page-170-0"></span>表 5-9. omconfig system assetinfo info=service または omconfig servermodule assetinfo info=service のパラメータ

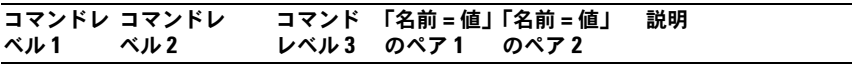

omconfig

system または servermodule

assetinfo

 $info=$ service

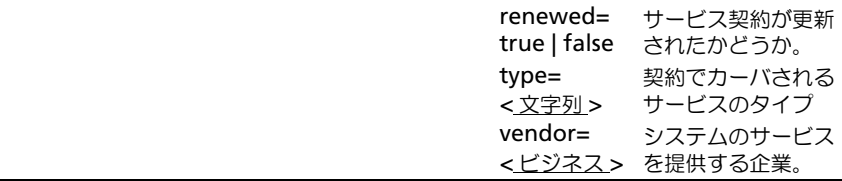

#### サービス情報を追加するためのコマンド例

減価償却パラメータの値を提供するには、次のようなコマンドを入力します。 **omconfig system assetinfo info=service** *<* 名前 = 値のペア 2*>* または **omconfig servermodule assetinfo info=service** *<* 名前 = 値のペア 2*>*。 たとえば、次のように入力します。

omconfig system assetinfo info=service vendor= fixsystemco

または

omconfig servermodule assetinfo info=service vendor= fixsystemco

次のメッセージが表示されます。

資産情報は正常に設定されました。

「名前 = 値」のペア 2 のパラメータすべてが「名前 = 値」のペア 1 に属する限り、 複数の **omconfig system assetinfo** または **omconfig servermodule assetinfo** コマンドを同時に入力できます。163 [ページの「取得情報を追加する](#page-162-0) [ためのコマンド例」](#page-162-0)の例を参照してください。

# サポート情報の追加

サポートとは、ユーザーがタスクを実行する際、システムの適切な使用に関する ガイダンスを必要とする場合に、システムユーザーが利用できるテクニカル サ ポートを指します。表 [5-10](#page-171-0) には、サポート情報の追加に有効なパラメータが一覧 表示されています。

<span id="page-171-0"></span>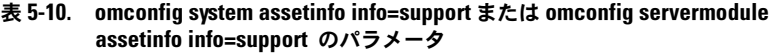

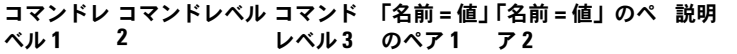

omconfig

system または servermodule

assetinfo

 $info=$ 

support

automaticfix= 問題を自動的に解 *<* プログラム名 *>* 決するのに使用す るアプリケーショ ン名。

| ベル1 | コマンドレ コマンドレベル コマンド<br>2 | レベル 3 | のペア 1 | 「名前=値」「名前=値」のペ 説明<br>72       |                                                                                    |
|-----|-------------------------|-------|-------|-------------------------------|------------------------------------------------------------------------------------|
|     |                         |       |       | helpdesk=<br><テキスト>           | 電話番号、電子<br>メールアドレス、<br>またはウェブサイ<br>トアドレスなどの<br>ヘルプデスクまた<br>は連絡先情報                  |
|     |                         |       |       | outsourced=<br>true $ $ false | 外部の企業体がテ<br>クニカル サポート<br>を提供するか、ま<br>たはシステム所有<br>者の社員がテクニ<br>カル サポートを提<br>供するかの選択。 |
|     |                         |       |       | type=network  <br>storage     | サポートがネット<br>ワーク付属のデバ<br>イス、またはスト<br>レージデバイスに<br>対するものである<br>かどうか。                  |

表 5-10. omconfig system assetinfo info=support または omconfig servermodule assetinfo info=support (続き)のパラメータ

#### サポート情報を追加するためのコマンド例

サポート パラメータの値を提供するには、次のようなコマンドを入力します。 **omconfig system assetinfo info=lease** *<* 名前 = 値のペア 2*>* または **omconfig servermodule assetinfo info=lease** *<* 名前 = 値のペア 2*>.* たとえば、次のように入力します。

omconfig system assetinfo info=support outsourced=true

または

omconfig servermodule assetinfo info=support outsourced=true

次のメッセージが表示されます。

資産情報は正常に設定されました。

「名前 = 値」のペア 2 のパラメータすべてが「名前 = 値」のペア 1 に属する限り、 複数の **omconfig system assetinfo** または **omconfig servermodule assetinfo** コマンドを同時に入力できます。163 [ページの「取得情報を追加する](#page-162-0) [ためのコマンド例」](#page-162-0)の例を参照してください。

# システム情報の追加

システム情報には、システムのプライマリユーザー、プライマリユーザーの電話 番号、およびシステムの設置場所が含まれます。表 [5-11](#page-173-0) には、システム情報の追 加に有効なパラメータが一覧表示されています。

<span id="page-173-0"></span>表 5-11. omconfig system assetinfo info=system または omconfig servermodule assetinfo info=system のパラメータ

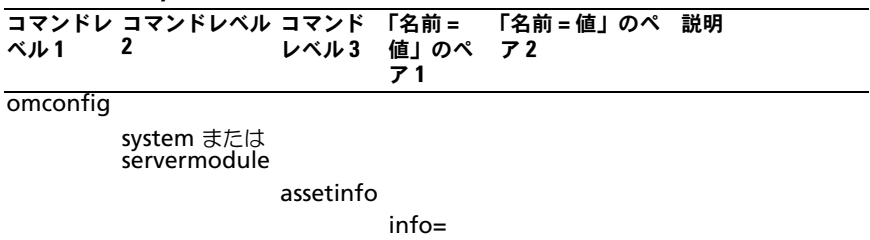

system

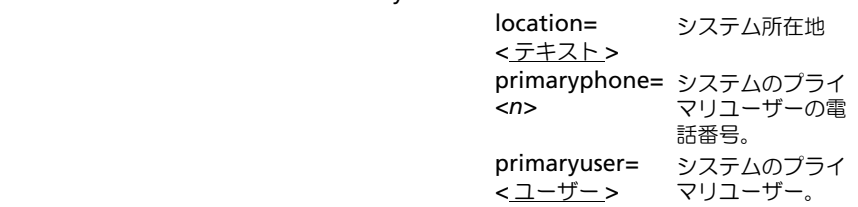

### システム情報を追加するためのコマンド例

システム パラメータの値を提供するには、次のようなコマンドを入力します。 **omconfig system assetinfo info=system** *<* 名前 = 値のペア 2*>* または **omconfig servermodule assetinfo info=system** 

*<* 名前 = 値のペア 2*>*. たとえば、次のように入力します。

omconfig system assetinfo info=system location= firstfloor

または

omconfig servermodule assetinfo info=system location= firstfloor

次のメッセージが表示されます。

資産情報は正常に設定されました。

「名前 = 値」のペア 2 のパラメータすべてが「名前 = 値」のペア 1 に属する限り、 複数の **omconfig system assetinfo** または **omconfig servermodule assetinfo** コマンドを同時に入力できます。163 [ページの「取得情報を追加する](#page-162-0) [ためのコマンド例」](#page-162-0)の例を参照してください。

# <span id="page-174-0"></span>保証情報の追加

### **omconfig system warranty** または **omconfig servermodule**

**warranty** コマンドを使うと、保証情報に値を割り当てることができます。保証 は、製造元または販売店とシステム購入者との間で取り交わす契約です。保証で は、指定した期間または使用範囲内でどのコンポーネントの修理や交換をカバー するかを特定します。保証延長サービス値の編集方法に関する詳細は、[165](#page-164-1) ペー ジの「保証延長[情報の追加」](#page-164-1)を参照してください。表 [5-12](#page-174-1) には、保証情報の追加 に有効なパラメータが一覧表示されています。

<span id="page-174-1"></span>表 5-12. omconfig system assetinfo info=warranty または omconfig servermodule assetinfo info=warranty のパラメータ

| ベル1      | コマンドレ コマンドレ<br>ベル2         | レベル3 のペア1 | コマンド 「名前=値」          | 「名前=値」<br>のペア 2 | 説明 |
|----------|----------------------------|-----------|----------------------|-----------------|----|
| omconfig |                            |           |                      |                 |    |
|          | system または<br>servermodule |           |                      |                 |    |
|          |                            | assetinfo |                      |                 |    |
|          |                            |           | $info =$<br>warranty |                 |    |

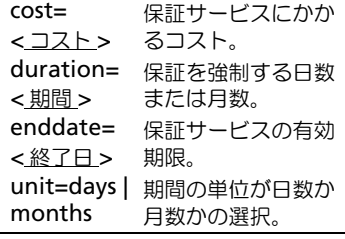

#### 保証情報を追加するためのコマンド例

保証パラメータの値を提供するには、次のようなコマンドを入力します。 **omconfig system assetinfo info=warranty** *<* 名前 = 値のペア 2*>* また は **omconfig servermodule assetinfo info=warranty**  < 名前 = 値のペア 2>. たとえば、次のように入力します。

omconfig system assetinfo info=warranty unit=days

または

omconfig servermodule assetinfo info=warranty unit=days

次のメッセージが表示されます。

資産情報は正常に設定されました。

「名前 = 値」のペア 2 のパラメータすべてが「名前 = 値」のペア 1 に属する限り、 複数の **omconfig system assetinfo** または **omconfig servermodule assetinfo** コマンドを同時に入力できます。163 [ページの「取得情報を追加する](#page-162-0) [ためのコマンド例」](#page-162-0)の例を参照してください。

# ストレージ管理サービスの使い方

Storage Management コマンドラインインタフェース(CLI)では、オペレー ティングシステムのコマンドシェルからの Storage Management の報告、設定 および管理機能を実行することが可能になります。また、Storage Management CLI を使用すると、コマンドシーケンスのスクリプトを作成する こともできます。

Storage Management CLI は、Dell OpenManage? Server Administrator の **omreport** コマンドと **omconfig** コマンドのオプションを拡張するもので す。詳細については、『Dell OpenManage Server Administrator Installation Guide』(Dell OpenManage Server Administrator インストールガイド)お よび『Dell OpenManage Management Station Software Installation Guide』(Dell OpenManage 管理ステーションソフトウェアインストールガイ ド)を参照してください。Storage Management の詳細に関しては、Storage Management オンラインヘルプまたは『Dell OpenManage Server Administrator Storage Management User's Guide』 (Dell OpenManage Server Administrator Storage Management ユーザー ズガイド)を参照してください。

# CLI のコマンド構文

Server Administrator の全コマンドと同様に、**omreport** と **omconfig** のコ マンド構文はコマンドの レベル の指定で構成されています。最初のコマンドレベ ルはコマンド名 **omreport** または **omconfig** です。次に続くコマンドレベル では、コマンドが処理するオブジェクトの種類や、コマンドが表示する情報に関 するより細かい指定を提供します。

たとえば、次の **omconfig** コマンド構文には 3 つのレベルがあります。

omconfig storage pdisk

表 [6-1](#page-176-0) では、これらのコマンドレベルについて説明します。

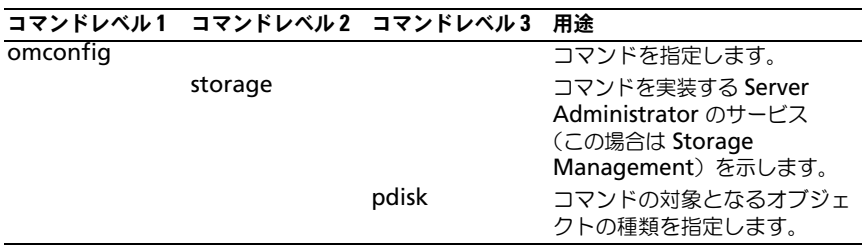

### <span id="page-176-0"></span>表 6-1. コマンドレベルの例

**omreport** と **omconfig** のコマンド構文では、コマンドレベルに続いて、「名 前 = 値」のペアが 1 つまたは複数必要になることがあります。「名前 = 値」のペ アは、コマンドが実装するオブジェクト自体(特定の物理ディスクなど)または オプション(blink または unblink)を指定します。

たとえば、物理ディスクを点滅させる次の **omconfig** コマンド構文には、3 つ のレベルと 3 つの「名前 = 値」のペアがあります。

omconfig storage pdisk action=blink controller=id pdisk=< 物理ディスク ID>

ここでは、PDISKID=< コネクタ : エンクロージャ ID: ターゲット ID | コネクタ : ターゲット ID> です。

この例では、controller=id の *id* はコントローラ番号で、コントローラ 1 は controller=1 と指定されます。

# 必須、オプション、変数のコマンド 要素の構文

**omreport** および **omconfig** コマンドには、複数の「名前 = 値」のペアがあ ります。これらの「名前 = 値」ペアには、必須、オプション、および変数のパラ メータが含まれる場合があります。表 [6-2](#page-177-0) では、これらのパラメータを指示する 構文を説明しています。

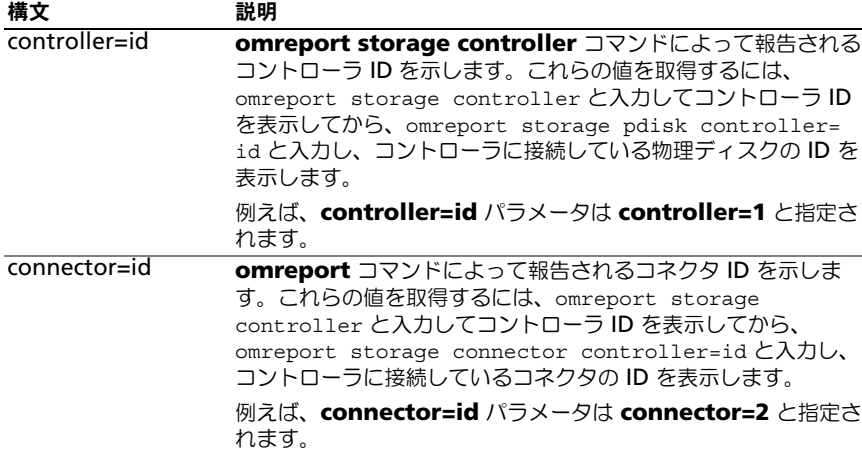

<span id="page-177-0"></span>表 6-2. パラメータの構文

### 表 6-2. パラメータの構文 (続き)

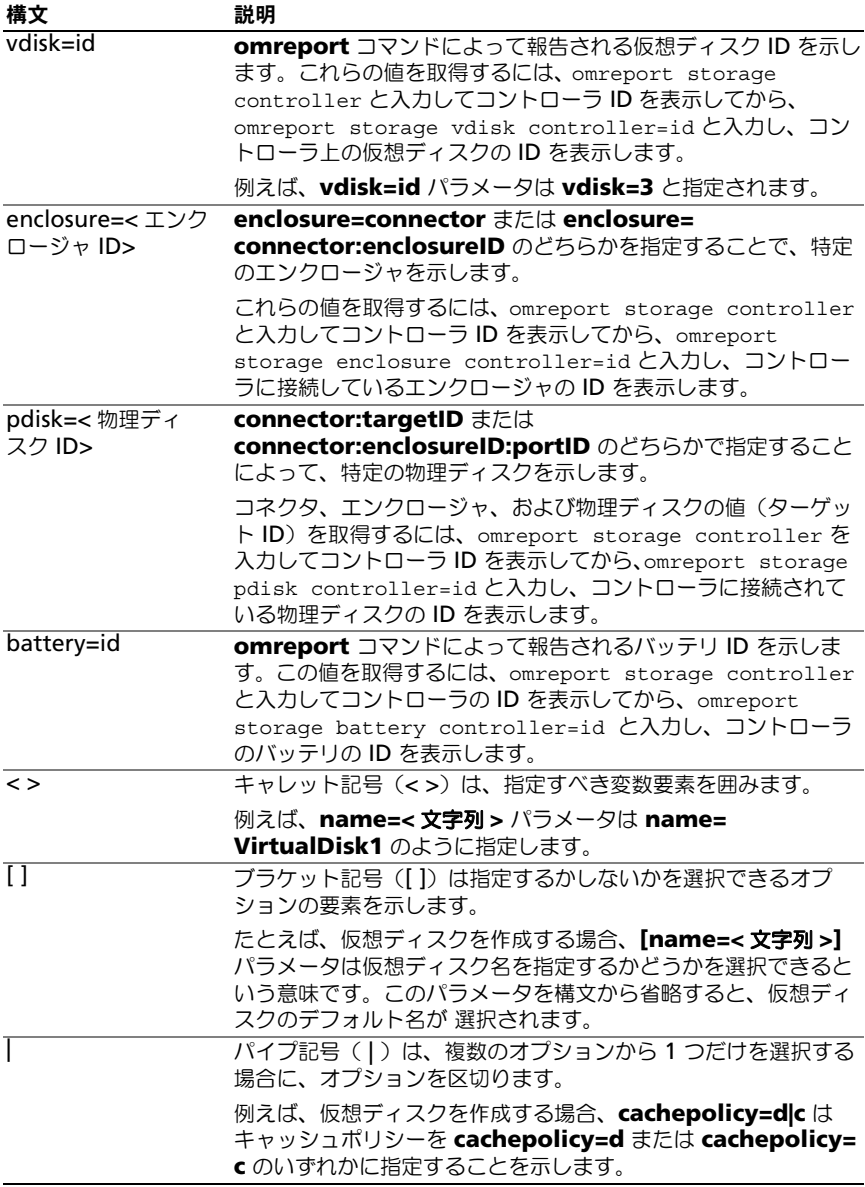

## omreport storage と omconfig storage のユー ザー特権

Storage Management で **omconfig storage** コマンドを使用するには、シ ステム管理者権限が必要です。**omreport storage** コマンドを使用するには、 ユーザー権限とパワーユーザー権限で十分です。
# omreport storage コマンド

**omreport** コマンドで、ストレージシステムの一部であるディスク、コント ローラ、エンクロージャ、バッテリ、グローバルストレージプロパティ、コネク タ、および CacheCade のストレージコンポーネント情報を表示できます。この 章では必要な詳細レベルを備えたレポートの取得方法について説明します。

この章に記述したコマンドは、特定 omreport コマンドの結果に表示される フィールドを定義するかどうかで異なります。フィールドは特別な用法や、あま り知られていない用法がある場合にのみ定義されています。

次の項では、各種ストレージコンポーネントの情報を表示するために必要な **omreport** コマンド構文について説明します。

**omreport storage** の有効なコマンドのリストを表示するには、次のように入 力します。

omreport storage -?

表 [7-1](#page-180-0) では、**omreport storage** コマンド構文を提供しています。

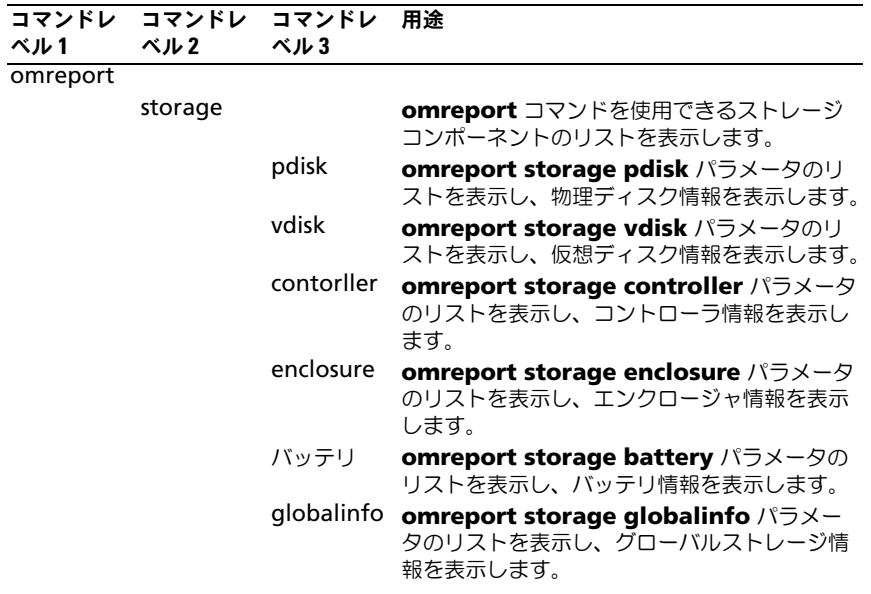

### <span id="page-180-0"></span>表 7-1. omreport storage help の構文

### 表 7-1. omreport storage help の構文 (続き)

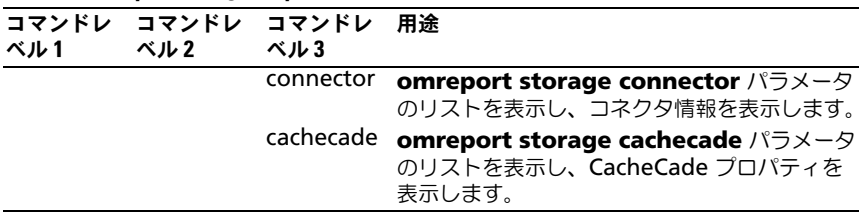

# omreport 物理ディスク状態

表 [7-2](#page-181-0) では、**omreport physical disk** コマンドの構文について説明します。

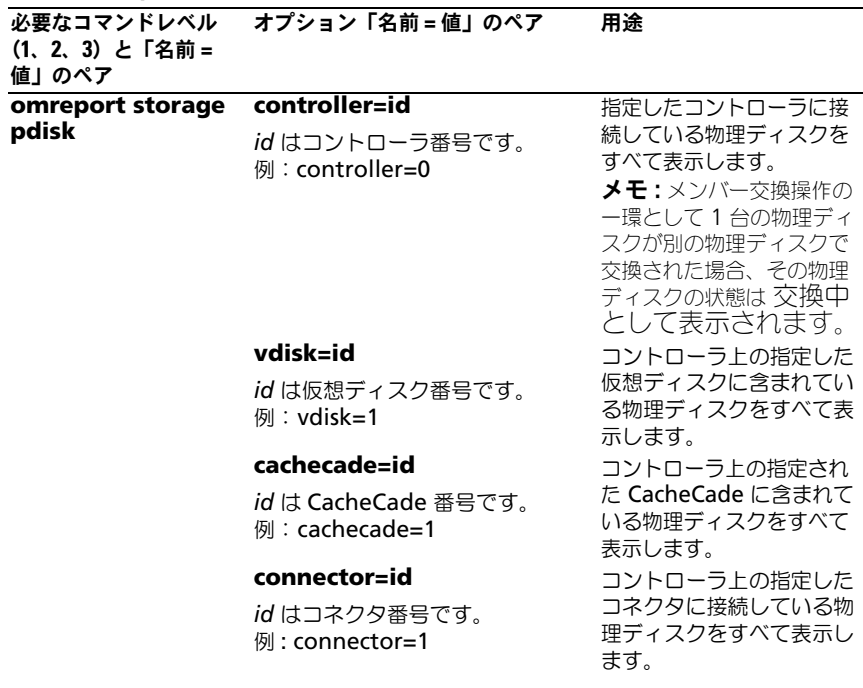

<span id="page-181-0"></span>表 7-2. omreport Physical Disk コマンド

#### 表 7-2. omreport Physical Disk コマンド (続き)

必要なコマンドレベル (1、2、3)と「名前 = 値」のペア オプション「名前 = 値」のペア 用途

#### **pdisk=connectorID : targetID | connectorID : enclosureID : slotID**

コントローラ上の指定した コネクタの指定した物理 ディスクを表示します。

ただし、connectorID:targetID は コネクタ番号と物理ディスク番号で、 connectorID:enclosureID:slotID はコネクタ番号、エンクロージャ番 号、およびスロット番号です。 例 : pdisk=0:2 or pdisk=0:1:2

# omreport 仮想ディスク状態

<span id="page-182-0"></span>表 [7-3](#page-182-0) では、**omreport virtual disk** コマンドの構文について説明します。 表 7-3. omreport Virtual Disk コマンド

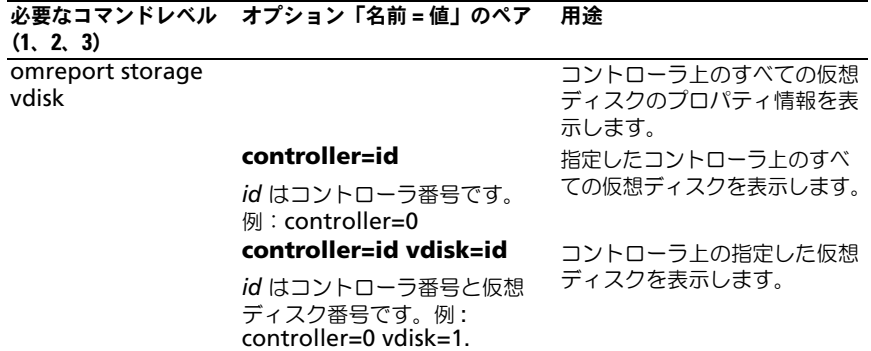

# omreport コントローラ状態

表 [7-4](#page-183-0) では、**omreport controller** コマンドの構文について説明します。

<span id="page-183-0"></span>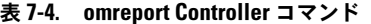

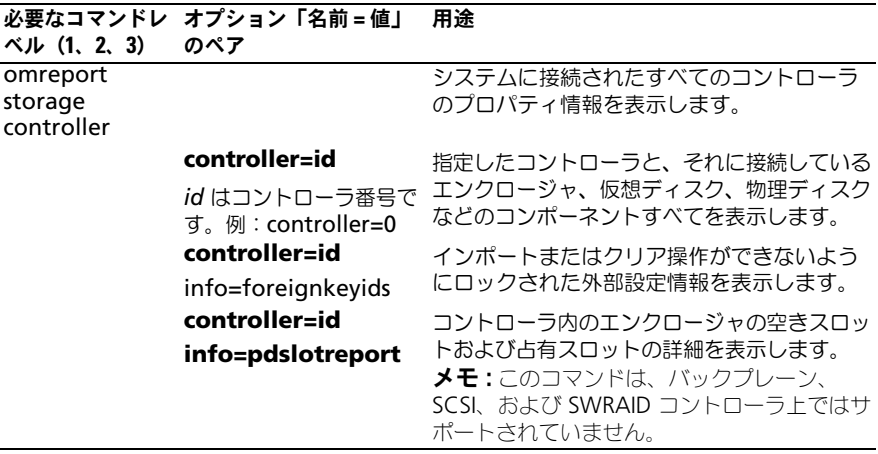

# omreport エンクロージャ状態

表 [7-5](#page-184-0) では、**omreport enclosure** コマンドの構文について説明します。

<span id="page-184-0"></span>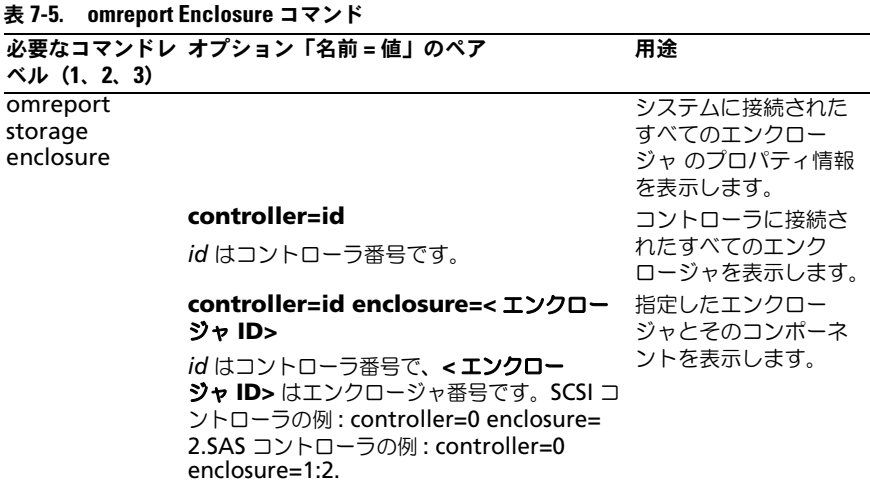

次の項では、エンクロージャコマンドの実行に必要な omreport ストレージエン クロージャのコマンド構文について説明します。

# omreport 温度プローブ状態

表 [7-6](#page-184-1) では、**omreport probe** コマンドの構文について説明します。

<span id="page-184-1"></span>表 7-6. omreport Temperature Probe コマンド

必須なコマンドレベル (1、2、3)および「名前 = ペア 値」のペア オプション「名前 = 値」の 用途

omreport storage enclosure

システムに接続されたすべて のエンクロージャのプロパ ティ情報を表示します。

# 表 7-6. omreport Temperature Probe コマンド

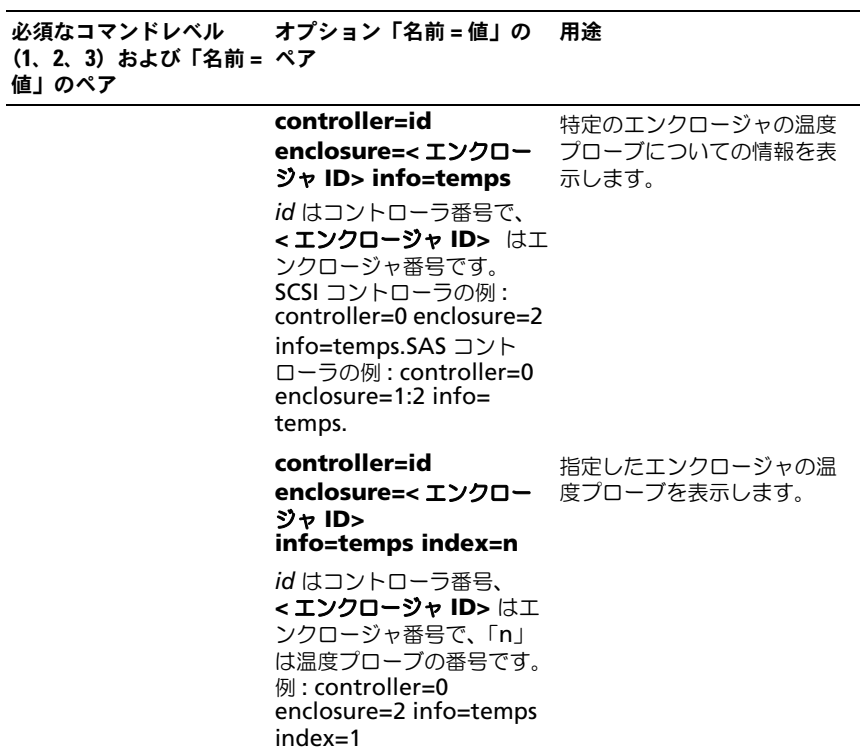

# omreport ファン状態

表 [7-7](#page-185-0) では、**omreport fan** コマンドの構文について説明します。

# <span id="page-185-0"></span>表 7-7. omreport ファン状態コマンド

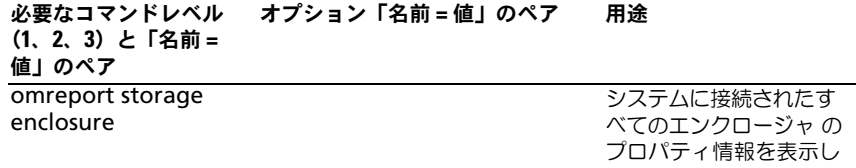

#### 表 7-7. omreport ファン状態コマンド

**controller=id enclosure= <** エンクロージャ **ID> info=fans** ファンについての情報を *id* はコントローラ番号で、エンク 表示します。 ロージャ ID はエンクロージャ番号 です。 例 : controller=0 enclosure=2 メモ : SCSI コントローラで は enclosure=< エンクロージャ ID> で指定された ID がコネクタ番 号で、Serial Attached SCSI(SAS) コントローラでは ID は connectorNumber:EnclosureIndex です。 特定のエンクロージャの **controller=id enclosure= <** エンクロージャ **ID>info=fans**  ます。 **index=n** *id* はコントローラ番号、エンク ロージャ ID はエンクロージャ番号 で、「n」は温度プローブの番号で す。例 : controller=0 enclosure= 2 info=temps index=1 指定したファンを表示し 必要なコマンドレベル (1、2、3)と「名前 = 値」のペア オプション「名前 = 値」のペア 用途

# omreport 電源装置状態

表 [7-8](#page-186-0) では、**omreport power supply** コマンドの構文について説明します。

#### <span id="page-186-0"></span>表 7-8. omreport Power Supply コマンド

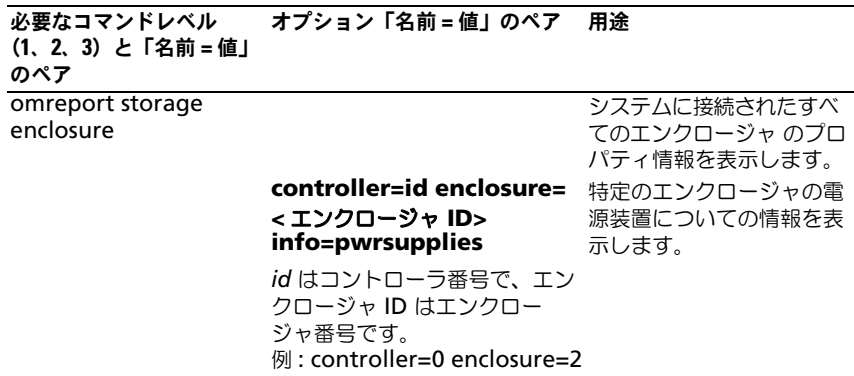

#### 表 7-8. omreport Power Supply コマンド (続き)

必要なコマンドレベル (1、2、3)と「名前 = 値」 のペア オプション「名前 = 値」のペア 用途

> **controller=id enclosure=<** 指定した電源装置を表示し エンクロージャ **ID> info=pwrsupplies index=n** *id* はコントローラ番号、エンク ロージャ ID はエンクロージャ 番号で、「n」は電源装置の番号 です。 例: controller=0 enclosure=2 info=pwrsupplies index=1 ます。

#### omreport EMM 状態

■ メモ : EMM ファームウェア間に不一致があると、EMM の状態は低下として表示 されます。

表 [7-9](#page-187-0) では、**omreport EMM** コマンドの構文について説明します。

**controller=id** 

ジャ **ID> info=emms**

#### <span id="page-187-0"></span>表 7-9. omreport EMM コマンド

#### 必要なコマンドレベル(1、 オプション「名前=値」の 用途 2、3)と「名前 = 値」のペ ペア

ア

omreport storage enclosure

システムに接続されたすべて のエンクロージャ のプロパ ティ情報を表示します。 **enclosure=<** エンクロー 特定のエンクロージャのエン クロージャ管理モジュール (EMM) についての情報を表 示します。

*id* はコントローラ番号で、 エンクロージャ ID はエンク ロージャ番号です。 例: controller=0  $enclosure=2$ 

表 7-9. omreport EMM コマンド (続き)

必要なコマンドレベル(1、 オプション「名前=値」の 用途 2、3)と「名前 = 値」のペ ペア ア

> **controller=id enclosure=<** エンクロー ジャ **ID> info=emms index=n** *id* はコントローラ番号、エ ンクロージャ ID はエンク ロージャ番号で、「n」は EMM の番号です。 例 : controller=0 enclosure=2 info=emms index=1 指定した EMM を表示します。

# omreport エンクロージャのスロット占有レポート

表 [7-10](#page-188-0) では、**omreport enclosure slot occupancy report** コマンドの 構文について説明します。

<span id="page-188-0"></span>表 7-10. omreport Enclosure Slot Occupancy Report コマンド

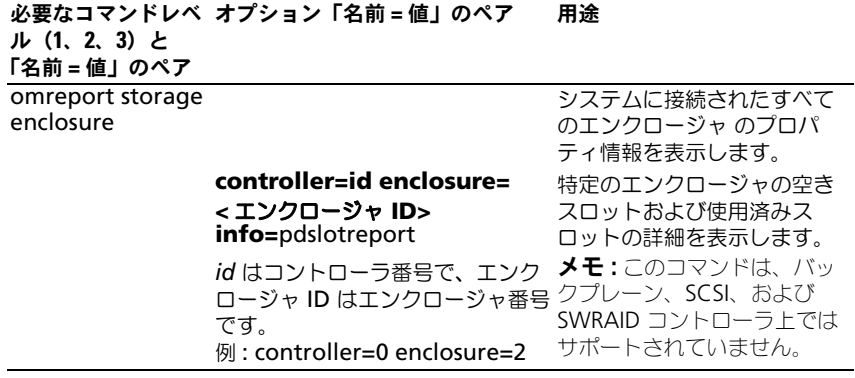

# omreport バッテリ状態

表 [7-11](#page-189-0) では、**omreport battery** コマンドの構文について説明します。

### <span id="page-189-0"></span>表 7-11. omreport Battery コマンド

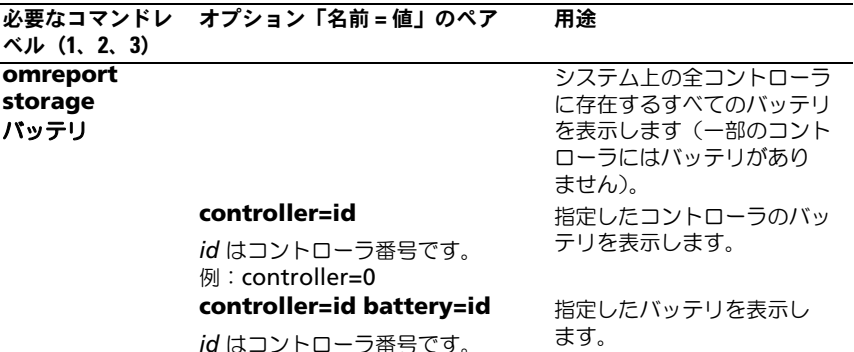

# omreport グローバル情報(Smart サーマル シャットダウンの状態、ホットスペアプロテク ションポリシー)

表 [7-12](#page-189-1) では、**omreport global information** コマンドの構文について説明 します。

<span id="page-189-1"></span>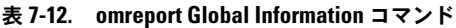

例: controller=0

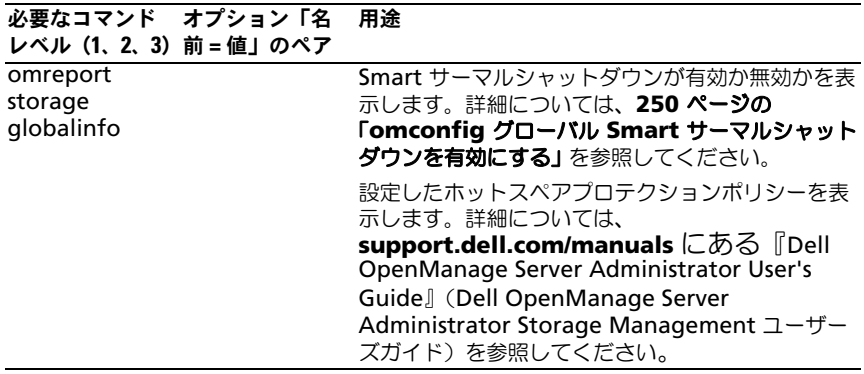

# omreport コネクタ状態

表 [7-13](#page-190-0) では、**omreport connector** コマンドの構文について説明します。

<span id="page-190-0"></span>表 7-13. omreport Connector コマンド

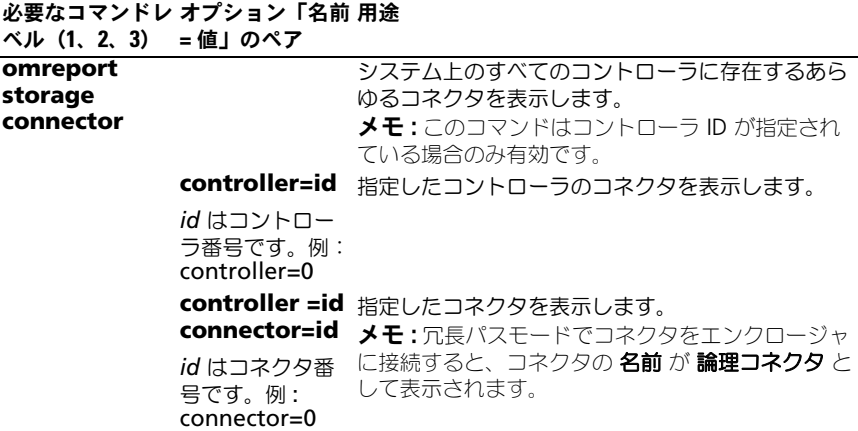

# omreport Cachecade 状態

表 [7-14](#page-190-1) では、**omreport cachecade** コマンドの構文について説明します。

<span id="page-190-1"></span>表 7-14. omreport Cachecade コマンド

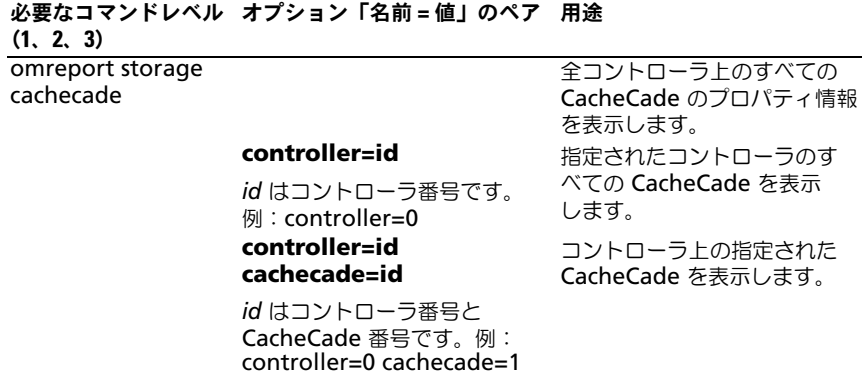

# omconfig storage コマンド

**omconfig** コマンドを使用すると、物理ディスク、仮想ディスク、コントロー ラ、エンクロージャ、バッテリ、グローバル情報、コネクタおよび、CacheCade を設定できます。

次の項では、各種ストレージコンポーネントの状態を表示するために必要な、 **omconfig** コマンド構文について説明します。

**omconfig storage** の有効なコマンドのリストを表示するには、次のように入 力します。

omconfig storage -?

表 [8-1](#page-192-0) では、**omconfig storage** コマンド構文を説明します。

<span id="page-192-0"></span>表 8-1. omconfig storage 構文のヘルプ

| コマンドレ<br>ベル1 | ベル2     | コマンドレ コマンドレ<br>ベル3 | 用途                                                                                   |
|--------------|---------|--------------------|--------------------------------------------------------------------------------------|
| omconfig     |         |                    |                                                                                      |
|              | storage |                    | omconfig コマンドを使用できるストレージ<br>コンポーネントのプロパティを設定します。                                     |
|              |         | pdisk              | 物理ディスク設定のための omconfig<br><b>storage pdisk</b> パラメータのリストを表示し<br>ます。                   |
|              |         | vdisk              | 仮想ディスク設定のための omconfig<br>storage vdisk パラメータのリストを表示し<br>ます。                          |
|              |         | contorller         | コントローラ設定のための omconfig<br>storage controller パラメータのリストを表<br>示します。                     |
|              |         | enclosure          | エンクロージャ設定のための omconfig<br>storage enclosure パラメータのリストを表<br>示します。                     |
|              |         | バッテリ               | バッテリ設定のための omconfig storage<br><b>battery</b> パラメータのリストを表示します。                       |
|              |         |                    | globalinfo グローバルストレージプロパティ設定のための<br>omconfig storage globalinfo パラメー<br>夕のリストを表示します。 |

表 8-1. omconfig storage 構文のヘルプ (続き)

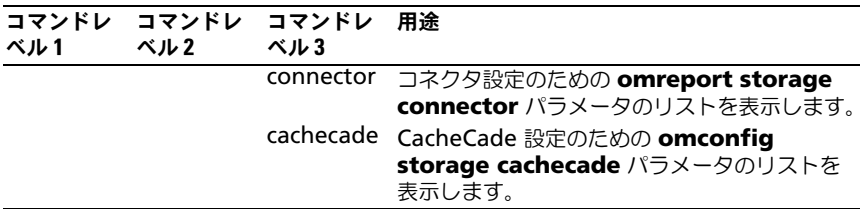

# omconfig 物理ディスクのコマンド

次の項では、物理ディスクタスクを実行するために必要な **omconfig** コマンド について説明します。

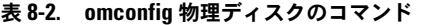

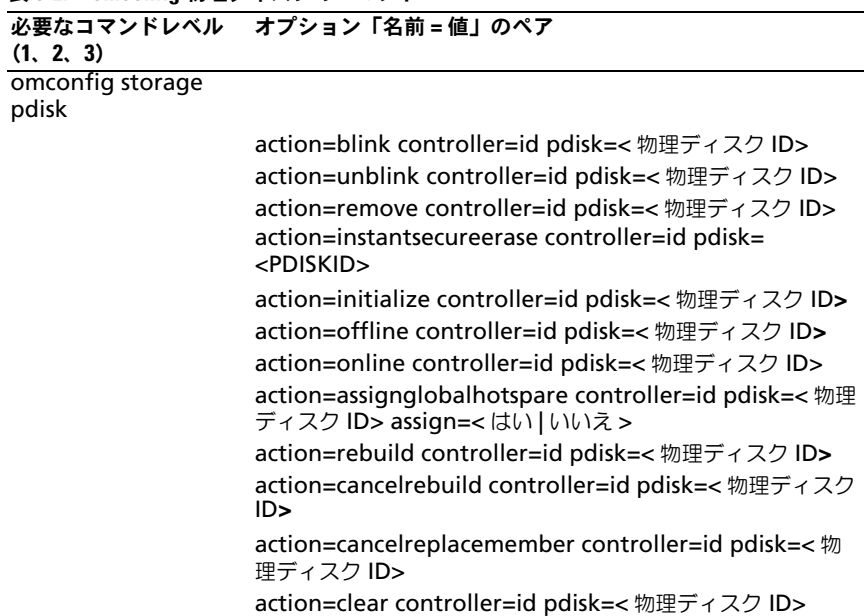

表 8-2. omconfig 物理ディスクのコマンド (続き)

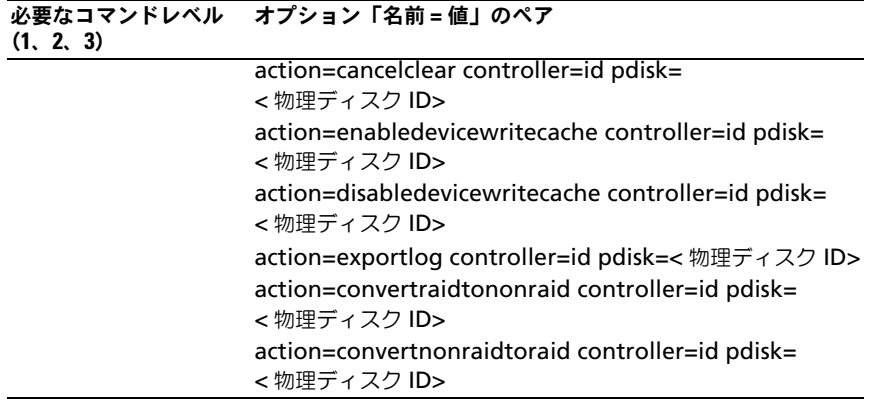

# omconfig 物理ディスクの点滅

コントローラに接続している 1 つまたは複数の物理ディスクのライト(発光ダイ オード、すなわち LED ディスプレイ)を点滅させることができます。1 つまたは 複数の物理ディスクの LED を点滅させるには、次の **omconfig** コマンド構文を 使用します。

### 完全な構文

omconfig storage pdisk action=blink controller=id pdisk=< 物理ディスク ID>

*id* はコントローラ ID です。< 物理ディスク **ID**> 変数は、物理ディスクを指定し ます。

これらの値を取得するには、**omreport storage controller** と入力してコン トローラ ID を表示してから、**omreport storage pdisk controller=ID**  と入力し、コントローラに接続している物理ディスクの ID を表示します。

#### 構文例

コントローラ 1 のコネクタ 0 の物理ディスク 0 の LED を点滅させるには、次の ように入力します。

• SCSI、SATA、および ATA コントローラの場合 omconfig storage pdisk action=blink controller=1 pdisk=0:0

• SAS コントローラの場合

omconfig storage pdisk action=blink controller=1 pdisk=0:2:0

**シンモ : SAS** コントローラでは、物理ディスクはエンクロージャ 2 に配置されて います。

# omconfig 物理ディスクの点滅解除

コントローラに接続されている 1 つまたは複数の物理ディスクのライト(発光ダ イオード、すなわち LED ディスプレイ)を無効化することができます。1 つまた は複数の物理ディスクを点滅解除するには、次の **omconfig** コマンド構文を使 用します。

### 完全な構文

omconfig storage pdisk action=unblink controller=id pdisk=< 物理ディスク ID>

*id* はコントローラ ID です。< 物理ディスク **ID**> 変数は、物理ディスクを指定し ます。

これらの値を取得するには、**omreport storage controller** と入力してコン トローラ ID を表示してから、**omreport storage pdisk controller=ID** と入力し、コントローラに接続している物理ディスクの ID を表示します。

### 構文例

コントローラ 1 のコネクタ 0 の物理ディスク 0 の LED を点滅させるには、次の ように入力します。

- SCSI、SATA、および ATA コントローラの場合 omconfig storage pdisk action=unblink controller=1 pdisk=0:0
- SAS コントローラの場合 omconfig storage pdisk action=unblink controller=1 pdisk=0:2:0

**グメモ : SAS** コントローラでは、物理ディスクはエンクロージャ 2 に配置されて います。

# omconfig 物理ディスクの削除の準備

物理ディスクの削除を準備するには、次の **omconfig** コマンド構文を使用し ます。

### 完全な構文

omconfig storage pdisk action=remove controller=id pdisk=< 物理ディスク ID>

*id* はコントローラ ID です。< 物理ディスク **ID**> 変数は、物理ディスクを指定し ます。

これらの値を取得するには、**omreport storage controller** と入力してコン トローラ ID を表示してから、**omreport storage pdisk controller=ID** と入力し、コントローラに接続している物理ディスクの ID を表示します。

# 構文例

コントローラ 1 のコネクタ 0 の物理ディスク 3 を削除するには、次のように入力 します。

• SCSI、SATA、および ATA コントローラの場合 omconfig storage pdisk action=remove controller=1 pdisk=0:3

• SAS コントローラの場合 omconfig storage pdisk action=remove controller=1 pdisk=0:2:3

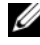

**■ メモ : SAS** コントローラでは、物理ディスクはエンクロージャ 2 に配置されて います。

# omconfig セキュアな物理ディスクのインスタント削除

特定の暗号化ディスク上のデータを削除するには、次の **omconfig** コマンド構 文を使用します。

# 完全な構文

omconfig storage pdisk action=instantsecureerase controller=id pdisk=< 物理ディスク ID>

*id* はコントローラ ID です。< 物理ディスク **ID**> 変数は、物理ディスクを指定し ます。

これらの値を取得するには、**omreport storage controller** と入力してコン トローラ ID を表示してから、**omreport storage pdisk controller=ID** と入力し、コントローラに接続している物理ディスクの ID を表示します。

### 構文例

コントローラ 1 のコネクタ 0 の物理ディスク 3 上の データを消去するには、次 のように入力します。

- SCSI、SATA、および ATA コントローラの場合 omconfig storage pdisk action=instantsecureerase controller=1 pdisk=0:3
- SAS コントローラの場合 omconfig storage pdisk action=remove controller=1 pdisk=0:2:3

**グラス メモ:SAS** コントローラでは、物理ディスクはエンクロージャ 2 に配置されて います。

# omconfig 物理ディスクの初期化

物理ディスクを初期化するには、次の **omconfig** コマンド構文を使用します。

#### 完全な構文

omconfig storage pdisk action=initialize controller=id pdisk=< 物理ディスク ID>

*id* はコントローラ ID です。< 物理ディスク **ID**> 変数は、物理ディスクを指定し ます。

これらの値を取得するには、**omreport storage controller** と入力してコン トローラ ID を表示してから、**omreport storage vdisk controller=ID** と入力し、コントローラに接続されている物理ディスクの ID を表示します。

#### 構文例

コントローラ 1 の物理ディスク 4 を初期化するには、次のように入力します。 omconfig storage pdisk action=initialize controller=1 pdisk=4

# omconfig 物理ディスクのオフライン化

物理ディスクをオフライン化するには、次の **omconfig** コマンド構文を使用し ます。

#### 完全な構文

omconfig storage pdisk action=offline controller=id pdisk=< 物理ディスク ID>

*id* はコントローラ ID です。< 物理ディスク **ID**> 変数は、物理ディスクを指定し ます。

これらの値を取得するには、**omreport storage controller** と入力してコン トローラ ID を表示してから、**omreport storage pdisk controller=ID** と入力し、コントローラに接続している物理ディスクの ID を表示します。

# 構文例

コントローラ 1 のコネクタ 0 の物理ディスク 3 をオフラインにするには、次のよ うに入力します。

• SCSI、SATA、および ATA コントローラの場合 omconfig storage pdisk action=offline controller=1 pdisk=0:3

• SAS コントローラの場合 omconfig storage pdisk action=offline controller=1 pdisk=0:2:3

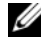

**シンモ : SAS** コントローラでは、物理ディスクはエンクロージャ 2 に配置されて います。

# omconfig 物理ディスクのオンライン化

オフラインの物理ディスクをオンラインに戻すには、次の **omconfig** コマンド 構文を使用します。

### 完全な構文

omconfig storage pdisk action=online controller=id pdisk=< 物理ディスク ID>

*id* はコントローラ ID です。< 物理ディスク **ID**> 変数は、物理ディスクを指定 します。

これらの値を取得するには、**omreport storage controller** と入力してコン トローラ ID を表示してから、**omreport storage pdisk controller=ID** と入力し、コントローラに接続している物理ディスクの ID を表示します。

# 構文例

コントローラ 1 のコネクタ 0 の物理ディスク 3 をオンラインにするには、次のよ うに入力します。

- SCSI、SATA、および ATA コントローラの場合 omconfig storage pdisk action=online controller=1 pdisk=0:3
- SAS コントローラの場合

omconfig storage pdisk action=online controller=1 pdisk=0:2:3

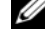

**グラス メモ:SAS** コントローラでは、物理ディスクはエンクロージャ 2 に配置されて います。

# omconfig グローバルホットスペアの割り当て

物理ディスクをグローバルホットスペアに割り当てるには、次の **omconfig** コマンド構文を使用します。

# 完全な構文

omconfig storage pdisk action=assignglobalhotspare controller=id pdisk=< 物理ディスク ID> assign=yes

*id* はコントローラ ID です。< 物理ディスク **ID**> 変数は、物理ディスクを指定 します。

これらの値を取得するには、**omreport storage controller** と入力してコン トローラ ID を表示してから、**omreport storage pdisk controller=ID** と入力し、コントローラに接続している物理ディスクの ID を表示します。

# 構文例

コントローラ 1 のコネクタ 0 の物理ディスク 3 をグローバルホットスペアに割り 当てるには、次のように入力します。

- SCSI、SATA、および ATA コントローラの場合 omconfig storage pdisk action=assignglobalhotspare controller=1 pdisk=0:3 assign=yes
- SAS コントローラの場合

omconfig storage pdisk action=assignglobalhotspare controller=1 pdisk=0:2:3 assign=yes

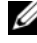

**シンモ : SAS** コントローラでは、物理ディスクはエンクロージャ 2 に配置されて います。

# omconfig 物理ディスクの再構成

障害が発生した物理ディスクを再構成するには、次の **omconfig** コマンド構文 を使用します。ディスクの再構成には、数時間かかることがあります。再構成を キャンセルする必要がある場合は、再構成のキャンセル タスクを使用します。物 理ディスクの再構成の詳細については、『Dell OpenManage Online Help』 (Dell OpenManage オンラインヘルプ)を参照してください。

# 完全な構文

omconfig storage pdisk action=rebuild controller=id pdisk=< 物理ディスク ID>

*id* はコントローラ ID です。< 物理ディスク **ID**> 変数は、物理ディスクを指定し ます。

これらの値を取得するには、**omreport storage controller** と入力してコン トローラ ID を表示してから、**omreport storage pdisk controller=ID** と入力し、コントローラに接続している物理ディスクの ID を表示します。

# 構文例

コントローラ 1 のコネクタ 0 の物理ディスク 3 を再構築するには、次のように入 力します。

- SCSI、SATA、および ATA コントローラの場合 omconfig storage pdisk action=rebuild controller=1 pdisk=0:3
- SAS コントローラの場合

omconfig storage pdisk action=rebuild controller=1 pdisk=0:2:3

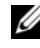

**■ メモ : SAS** コントローラでは、物理ディスクはエンクロージャ 2 に配置されて います。

# omconfig 物理ディスク再構成のキャンセル

進行中の再構成をキャンセルするには、次の **omconfig** コマンドを使用します。 再構成をキャンセルした場合、仮想ディスクは状態が低下したままになります。 物理ディスクの再構成のキャンセルの詳細については、『Dell OpenManage Online Help』(Dell OpenManage オンラインヘルプ)を参照してください。

# 完全な構文

omconfig storage pdisk action=cancelrebuild controller= id pdisk=< 物理ディスク ID>

*id* はコントローラ ID です。< 物理ディスク **ID**> 変数は、物理ディスクを指定 します。

これらの値を取得するには、**omreport storage controller** と入力してコン トローラ ID を表示してから、**omreport storage pdisk controller=ID** と入力し、コントローラに接続している物理ディスクの ID を表示します。

### 構文例

コントローラ 1 のコネクタ 3 の物理ディスク 0 の再構築をキャンセルするには、 次のように入力します。

• SCSI、SATA、および ATA コントローラの場合 omconfig storage pdisk action=cancelrebuild controller= 1 pdisk=0:3

• SAS コントローラの場合 omconfig storage pdisk action=cancelrebuild controller= 1 pdisk=0:2:3

**グラントローラでは、物理ディスクはエンクロージャ 2 に配置されて** います。

# omconfig メンバー交換のキャンセル

メンバー交換操作をキャンセルするには、次の **omconfig** コマンドを使用し ます。

### 完全な構文

omconfig storage pdisk action=cancelreplacemember controller=id pdisk=<PDISKID>

*id* はコントローラ ID です。< 物理ディスク **ID**> 変数は、物理ディスクを指定し ます。

これらの値を取得するには、**omreport storage controller** と入力してコン トローラ ID を表示してから、**omreport storage pdisk controller=ID** と入力し、コントローラに接続している物理ディスクの ID を表示します。

# 構文例

コントローラ 0 に接続されているディスク 0:0:1 上でのメンバー交換操作をキャ ンセルするには、次のように入力します。

omconfig storage pdisk action=cancelreplacemember controller=0 pdisk=0:0:1

# omconfig 物理ディスクのクリア

次の **omconfig** コマンドを使用すると、物理ディスクからデータまたは設定を クリアできます。

#### 完全な構文

omconfig storage pdisk action=clear controller=id pdisk=< 物理ディスク ID>

*id* はコントローラ ID です。< 物理ディスク **ID**> 変数は、物理ディスクを指定し ます。

これらの値を取得するには、**omreport storage controller** と入力してコン トローラ ID を表示してから、**omreport storage pdisk controller=ID** と入力し、コントローラに接続している物理ディスクの ID を表示します。

### 構文例

コントローラ 1 のコネクタ 0 の物理ディスク 3 をクリアするには、次のように入 力します。

• SCSI、SATA、および ATA コントローラの場合 omconfig storage pdisk action=clear controller=1 pdisk=  $0:2:3$ 

# omconfig 物理ディスククリアのキャンセル

次の **omconfig** コマンドを使用して、物理ディスクで進行中のクリア操作を キャンセルできます。

### 完全な構文

omconfig storage pdisk action=cancelclear controller=id pdisk=< 物理ディスク ID>

*id* はコントローラ ID です。< 物理ディスク **ID**> 変数は、物理ディスクを指定し ます。

これらの値を取得するには、**omreport storage controller** と入力してコン トローラ ID を表示してから、**omreport storage pdisk controller=ID** と入力し、コントローラに接続している物理ディスクの ID を表示します。

### 構文例

この例では、コントローラ 1 のコネクタ 0 にある物理ディスク 3 のクリアをキャ ンセルしたいとします。SAS コントローラでは、物理ディスクはエンクロージャ 2 に配置されています。

この例で説明された物理ディスクのクリアをキャンセルするには、次のように入 力します。

• SCSI、SATA、および ATA コントローラの場合 omconfig storage pdisk action=cancelclear controller=1 pdisk=0:2:3

# omconfig デバイスの書き込みキャッシュの有効化

次の **omconfig** コマンドを使用して、PCIe SSD コントローラの物理ディスクで の書き込みキャッシュを有効にします。

# 完全な構文

omconfig storage pdisk action=cancelreplacemember controller=id pdisk=< 物理ディスク ID>

*id* はコントローラ ID です。< 物理ディスク **ID**> 変数は、物理ディスクを指定し ます。

これらの値を取得するには、**omreport storage controller** と入力してコン トローラ ID を表示してから、**omreport storage pdisk controller=ID** と入力し、コントローラに接続している物理ディスクの ID を表示します。

# 構文例

コントローラ1のコネクタ0の物理ディスク3上で書き込みキャッシュを有効化 するには、次のように入力します。

• SAS コントローラの場合 omconfig storage pdisk action=enabledevicewritecache controller=1 pdisk=0:2:3

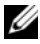

**ノメモ : SAS** コントローラでは、物理ディスクはエンクロージャ 2 に配置されて います。

# omconfig デバイスの書き込みキャッシュの無効化

次の **omconfig** コマンドを使用して、PCIe SSD コントローラの物理ディスクで の書き込みキャッシュを無効にします。

# 完全な構文

omconfig storage pdisk action=disabledevicewritecache controller=id pdisk=< 物理ディスク ID>

*id* はコントローラ ID です。< 物理ディスク **ID**> 変数は、物理ディスクを指定し ます。

これらの値を取得するには、**omreport storage controller** と入力してコン トローラ ID を表示してから、**omreport storage pdisk controller=ID** と入力し、コントローラに接続している物理ディスクの ID を表示します。

### 構文例

コントローラ 1 のコネクタ 0 の物理ディスク 3 上で書き込みキャッシュを無効化 するには、次のように入力します。

• SAS コントローラの場合 omconfig storage pdisk action=disabledevicewritecache controller=1 pdisk=0:2:3

**シンモ:SAS コントローラでは、物理ディスクはエンクロージャ 2 に配置されて** います。

# omconfig 信頼性ログのエクスポート

次の **omconfig** コマンドを使用して、物理ディスク、または PCIe SSD コント ローラのログをエクスポートします。

# 完全な構文

omconfig storage pdisk action=exportlog controller=id pdisk=< 物理ディスク ID>

*id* はコントローラ ID です。< 物理ディスク **ID**> 変数は、物理ディスクを指定 します。

これらの値を取得するには、**omreport storage controller** と入力してコン トローラ ID を表示してから、**omreport storage pdisk controller=ID** と入力し、コントローラに接続している物理ディスクの ID を表示します。

# 構文例

コントローラ 1 のコネクタ 0 の物理ディスク 3 のログをエクスポートするには、 次のように入力します。

● SAS コントローラの場合

omconfig storage pdisk action=exportlog controller=1 pdisk=0:2:3

# omconfig RAID を非 RAID に変換

次の **omconfig** コマンドを使用して、物理ディスク上の RAID を非 RAID に変 換します。

# 完全な構文

omconfig storage pdisk action=convertraidtononraid controller=id pdisk=< 物理ディスク ID>

*id* はコントローラ ID です。< 物理ディスク **ID**> 変数は、物理ディスクを指定 します。

これらの値を取得するには、**omreport storage controller** と入力してコン トローラ ID を表示してから、**omreport storage pdisk controller=ID** と入力し、コントローラに接続している物理ディスクの ID を表示します。

メモ : 所定のコントローラで複数の RAID を非 RAID に変換するには、**omconfig storage controller action=convertraidtononraid** コマンドを使用します。詳 細については、242 ページの「[omconfig](#page-241-0) 複数の RAID を非 RAID に変換」を参照 してください。

# 構文例

コントローラのコネクタ 0 の物理ディスク 3 で RAID を非 RAID に変換するに は、次のように入力します。

● SAS コントローラの場合

omconfig storage pdisk action=raidtononraid controller=1 pdisk=0:2:3

**メモ : SAS** コントローラでは、物理ディスクはエンクロージャ 2 に配置されています。

# omconfig 非 RAID を RAID に変換

次の **omconfig** コマンドを使用して、物理ディスク上の非 RAID を RAID に変 換します。

# 完全な構文

omconfig storage pdisk action=convertnonraidtoraid controller=id pdisk=< 物理ディスク ID>

*id* はコントローラ ID です。< 物理ディスク **ID**> 変数は、物理ディスクを指定し ます。

これらの値を取得するには、**omreport storage controller** と入力してコン トローラ ID を表示してから、**omreport storage pdisk controller=ID** と入力し、コントローラに接続している物理ディスクの ID を表示します。

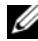

メモ : 所定のコントローラで複数の非 RAID を RAID に変換するには、**omconfig storage controller action=convertnonraidtoraid** コマンドを使用します。詳 細については、242 ページの「[omconfig](#page-241-1) 複数の非 RAID を RAID に変換」を参照 してください。

# 構文例

コントローラ 1 のコネクタ 0 の物理ディスク 3 で非 RAID を RAID に変換する には、次のように入力します。

● SAS コントローラの場合 omconfig storage pdisk action=nonraidtoraid controller= 1 pdisk=0:2:3

**シンキ メモ:SAS** コントローラでは、物理ディスクはエンクロージャ 2 に配置されています。

# omconfig 仮想ディスクのコマンド

次の項では、仮想ディスクタスクを実行するために必要な **omconfig** コマンドに ついて説明します。

注意 : omconfig storage vdisk action=deletevdisk controller=id vdisk=id コマンドは 仮想ディスクを削除します。仮想ディスクを削除すると、仮想ディスク上のファイ ルシステムやボリュームをはじめ、すべての情報が破壊されます。

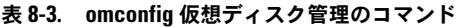

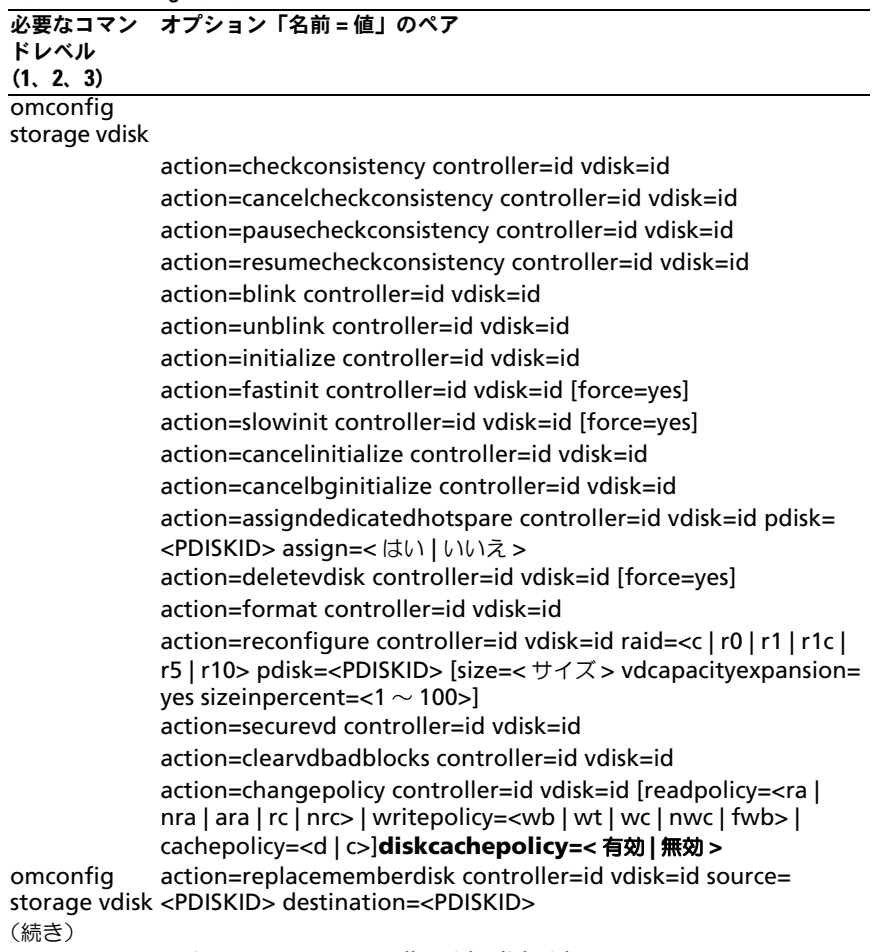

action=rename controller=id vdisk=id

# omconfig 整合性チェック

仮想ディスクの整合性確認を開始するには、次の **omconfig** コマンド構文を使 用します。整合性確認タスクは、仮想ディスクの冗長データを確認します。

#### 完全な構文

omconfig storage vdisk action=checkconsistency controller=id vdisk=id

*id* は、**omreport** コマンドによって報告されるコントローラ ID と仮想ディスク ID です。これらの値を取得するには、**omreport storage controller** と入力 してコントローラ ID を表示してから、**omreport storage vdisk controller=ID** と入力し、コントローラに接続している仮想ディスクの ID を表 示します。

#### 構文例

コントローラ 1 の仮想ディスク 4 の整合性確認を実行するには、次のように入力 します。

omconfig storage vdisk action=checkconsistency controller=1 vdisk=4

### omconfig 整合性チェックのキャンセル

整合性チェックの処理中にキャンセルするには、次の **omconfig** コマンド構文を 使用します。

### 完全な構文

omconfig storage vdisk action=cancelcheckconsistency controller=id vdisk=id

*id* は、**omreport** コマンドによって報告されるコントローラ ID と仮想ディスク ID です。これらの値を取得するには、**omreport storage controller** と入力 してコントローラ ID を表示してから、**omreport storage vdisk** 

**controller=ID** と入力し、コントローラに接続している仮想ディスクの ID を表 示します。

# 構文例

コントローラ 1 の仮想ディスク 4 の整合性確認をキャンセルするには、次のよう に入力します。

omconfig storage vdisk action=cancelcheckconsistency controller=1 vdisk=4

# omconfig 整合性チェックの一時停止

進行中の整合性チェックを一時停止するには、次の **omconfig** コマンド構文を使 用します。 整合性チェックの一時停止 の詳細については、『Dell OpenManage Online Help』(Dell OpenManage オンラインヘルプ)を参照してください。

#### 完全な構文

omconfig storage vdisk action=pausecheckconsistency controller=id vdisk=id

*id* は、**omreport** コマンドによって報告されるコントローラ ID と仮想ディスク ID です。これらの値を取得するには、**omreport storage controller** と入力 してコントローラ ID を表示してから、**omreport storage vdisk controller=ID** と入力し、コントローラに接続している仮想ディスクの ID

を表示します。

#### 構文例

コントローラ 1 の仮想ディスク 4 の整合性確認を一時停止するには、次のように 入力します。

omconfig storage vdisk action=pausecheckconsistency controller=1 vdisk=4

# omconfig 整合性チェックの再開

整合性チェックを一時停止した後で再開するには、次の **omconfig** コマンド構 文を使用します。

#### 完全な構文

omconfig storage vdisk action=resumecheckconsistency controller=id vdisk=id

*id* は、**omreport** コマンドによって報告されるコントローラ ID と仮想ディスク ID です。これらの値を取得するには、**omreport storage controller** と入力 してコントローラ ID を表示してから、**omreport storage vdisk controller=ID** と入力し、コントローラに接続している仮想ディスクの ID を表 示します。

# 構文例

コントローラ 1 の仮想ディスク 4 の整合性確認を再開するには、次のように入力 します。

omconfig storage vdisk action=resumecheckconsistency controller=1 vdisk=4

# omconfig 仮想ディスクの点滅

仮想ディスクに含まれる物理ディスクを点滅させるには、次の **omconfig** コマ ンド構文を使用します。

#### 完全な構文

omconfig storage vdisk action=blink controller=id vdisk=id

*id* は、omreport コマンドによって報告されるコントローラ ID と仮想ディスク ID です。これらの値を取得するには、**omreport storage controller** と入力 してコントローラ ID を表示してから、**omreport storage vdisk controller=ID** と入力し、コントローラに接続している仮想ディスクの ID を表示します。

#### 構文例

たとえば、コントローラ 1 の仮想ディスク 4 の物理ディスクを点滅させるには、 次のように入力します。

omconfig storage vdisk action=blink controller=1 vdisk=4

#### omconfig 仮想ディスクの点滅解除

仮想ディスクに含まれる物理ディスクを点滅解除するには、次の **omconfig** コマンド構文を使用します。

#### 完全な構文

omconfig storage vdisk action=unblink controller=id vdisk=id

*id* は、**omreport** コマンドによって報告されるコントローラ ID と仮想ディスク ID です。これらの値を取得するには、**omreport storage controller** と入力 してコントローラ ID を表示してから、**omreport storage vdisk controller=ID** と入力し、コントローラに接続している仮想ディスクの ID を表示します。

#### 構文例

たとえば、コントローラ 1 の仮想ディスク 4 にある物理ディスクの点滅を解除す るには、次のように入力します。

omconfig storage vdisk action=unblink controller=1 vdisk=4

# omconfig 仮想ディスクの初期化

仮想ディスクを初期化するには、次の **omconfig** コマンド構文を使用します。

#### 完全な構文

omconfig storage vdisk action=initialize controller=id vdisk=id

*id* は、**omreport** コマンドによって報告されるコントローラ ID と仮想ディスク ID です。これらの値を取得するには、**omreport storage controller** と入力 してコントローラ ID を表示してから、**omreport storage vdisk controller=ID** と入力し、コントローラに接続している仮想ディスクの ID を表 示します。

#### 構文例

コントローラ 1 の仮想ディスク 4 を初期化するには、次のように入力します。 omconfig storage vdisk action=initialize controller=1 vdisk=4

### omconfig 仮想ディスクの高速初期化

仮想ディスクを高速初期化するには、次の **omconfig** コマンド構文を使用し ます。

注意 : システムまたはブートパーティションを削除しようとすると、警告メッセー ジが表示されることがあります。ただし、この警告メッセージは、常に生成される わけではありません。このコマンドを使用して、システム、ブートパーティション またはその他の重要なデータを削除しないようにしてください。

#### 完全な構文

omconfig storage vdisk action=fastinit controller=id vdisk=id

*id* は、**omreport** コマンドによって報告されるコントローラ ID と仮想ディスク ID です。これらの値を取得するには、**omreport storage controller** と入力 してコントローラ ID を表示してから、**omreport storage vdisk controller=ID** と入力し、コントローラに接続している仮想ディスクの ID を 表示します。

このコマンドによってシステムまたはブートパーティションが削除される場合は、 警告メッセージが表示される場合があります。**force=yes** パラメータを使うと、 この警告をオーバーライドできます。この場合、構文は次のようになります。

omconfig storage vdisk action=fastinit controller=id vdisk=id force=yes

#### 構文例

コントローラ 1 の仮想ディスク 4 を高速初期化するには、次のように入力し ます。

omconfig storage vdisk action=fastinit controller=1 vdisk=4

#### omconfig 仮想ディスクの低速初期化

仮想ディスクを低速初期化するには、次の **omconfig** コマンド構文を使用し ます。

注意 : システムまたはブートパーティションを削除しようとすると、警告メッセー ジが表示されることがあります。ただし、この警告メッセージは、常に生成される わけではありません。このコマンドを使用して、システム、ブートパーティション またはその他の重要なデータを削除しないようにしてください。

#### 完全な構文

omconfig storage vdisk action=slowinit controller=id vdisk=id

*id* は、**omreport** コマンドによって報告されるコントローラ ID と仮想ディスク ID です。これらの値を取得するには、**omreport storage controller** と入力 してコントローラ ID を表示してから、**omreport storage vdisk controller=ID** と入力し、コントローラに接続している仮想ディスクの ID を 表示します。

このコマンドによってシステムまたはブートパーティションが削除される場合は、 警告メッセージが表示される場合があります。**force=yes** パラメータを使うと、 この警告をオーバーライドできます。この場合、構文は次のようになります。

omconfig storage vdisk action=slowinit controller=id vdisk=id force=yes

### 構文例

コントローラ 1 の仮想ディスク 4 を低速初期化するには、次のように入力し ます。

omconfig storage vdisk action=slowinit controller=1 vdisk=4

# omconfig 仮想ディスクの初期化のキャンセル

仮想ディスクの初期化をキャンセルするには、次の **omconfig** コマンド構文を 使用します。

#### 完全な構文

omconfig storage vdisk action=cancelinitialize controller=id vdisk=id

*id* は、**omreport** コマンドによって報告されるコントローラ ID と仮想ディスク ID です。これらの値を取得するには、**omreport storage controller** と入力 してコントローラ ID を表示してから、**omreport storage vdisk controller=ID** と入力し、コントローラに接続している仮想ディスクの ID を 表示します。

### 構文例

コントローラ 1 の仮想ディスク 4 の初期化をキャンセルするには、次のように入 力します。

omconfig storage vdisk action=cancelinitialize controller=1 vdisk=4

# omconfig バックグラウンドの初期化のキャンセル

仮想 ディスクのバックグラウンドの初期化処理をキャンセルするには、次の **omconfig** コマンド構文を使用します。

### 完全な構文

omconfig storage vdisk action=cancelbginitialize controller=id vdisk=id

*id* は、**omreport** コマンドによって報告されるコントローラ ID と仮想ディスク ID です。これらの値を取得するには、**omreport storage controller** と入力 してコントローラ ID を表示してから、**omreport storage vdisk controller=ID** と入力し、コントローラに接続している仮想ディスクの ID を 表示します。

### 構文例

コントローラ 1 の仮想ディスク 4 のバックグラウンドの初期化をキャンセルする には、次のように入力します。

omconfig storage vdisk action=cancelbginitialize controller=1 vdisk=4

# omconfig 専用ホットスペアの割り当て

1 つまたは複数の物理ディスクを専用ホットスペアとして仮想ディスクに割り当 てるには、次の **omconfig** コマンド構文を使用します。

# 完全な構文

omconfig storage vdisk action=assigndedicatedhotspare controller=id vdisk=id pdisk=< 物理ディスク ID> assign=yes

*id* はコントローラ ID と仮想ディスク ID です。< 物理ディスク **ID**> 変数は、物 理ディスクを指定します。

コントローラ、仮想ディスク、および物理ディスクの値を取得するには、 **omreport storage controller** と入力してコントローラ ID を表示してから、 **omreport storage vdisk controller=ID** そして **omreport storage pdisk controller=ID** と入力し、コントローラに接続している仮想ディスクと 物理ディスクの ID を表示します。

# 構文例

コントローラ 1 のコネクタ 0 の物理ディスク 3 を専用ホットスペアとして仮想 ディスク 4 に割り当てるには、次のように入力します。

- SCSI、SATA、および ATA コントローラの場合 omconfig storage vdisk action=assigndedicatedhotspare controller=1 vdisk=4 pdisk=0:3 assign=yes
- SAS コントローラの場合

omconfig storage vdisk action=assigndedicatedhotspare controller=1 vdisk=4 pdisk=0:2:3 assign=yes

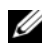

**シントローラでは、物理ディスクはエンクロージャ 2 に配置されて** います。

# omconfig 仮想ディスクの削除

仮想ディスクを削除するには、次の **omconfig** コマンド構文を使用します。

注意 : 仮想ディスクを削除すると、仮想ディスク上のファイルシステムやボリュー ムをはじめ、すべての情報が破壊されます。システムまたはブートパーティション を削除しようとすると、警告メッセージが表示されることがあります。ただし、こ の警告メッセージは、常に生成されるわけではありません。このコマンドを使用し て、システム、ブートパーティションまたはその他の重要なデータを削除しないよ うにしてください。

### 完全な構文

omconfig storage vdisk action=deletevdisk controller=id vdisk=id

*id* は、**omreport** コマンドによって報告されるコントローラ ID と仮想ディスク ID です。これらの値を取得するには、**omreport storage controller** と入力 してコントローラ ID を表示してから、**omreport storage vdisk** 

**controller=ID** と入力し、コントローラに接続している仮想ディスクの ID を表 示します。

このコマンドによってシステムまたはブートパーティションが削除される場合は、 警告メッセージが表示される場合があります。**force=yes** パラメータを使うと、 この警告をオーバーライドできます。この場合、構文は次のようになります。

omconfig storage vdisk action=deletevdisk controller=id vdisk=id force=yes

#### 構文例

コントローラ 1 の仮想ディスク 4 を削除するには、次のように入力します。 omconfig storage vdisk action=deletevdisk controller=1  $vdlet-4$ 

# omconfig 仮想ディスクのフォーマット

仮想ディスクをフォーマットするには、次の **omconfig** コマンド構文を使用 します。

#### 完全な構文

omconfig storage vdisk action=format controller=id vdisk=id

ここで、*id* は、**omreport** コマンドによって報告されるコントローラ ID と仮想 ディスク ID です。これらの値を取得するには、**omreport storage controller** と入力してコントローラ ID を表示してから、**omreport storage vdisk controller=ID** と入力し、コントローラに接続している仮想ディスクの ID を表示します。

### 構文例

コントローラ 1 の仮想ディスク 4 をフォーマットするには、次のように入力 します。

omconfig storage vdisk action=format controller=1 vdisk=4

# omconfig 仮想ディスクの再設定

仮想ディスクの RAID レベルを変更したり、物理ディスクの追加または空き容量 を使用することでディスクのサイズを増やしたりと、仮想ディスクを再設定でき ます。コントローラによっては、物理ディスクを削除することもできます。

# 完全な構文

omconfig storage vdisk action=reconfigure controller=id vdisk=id raid=<c| r0| r1| r1c| r5| r6| r10> pdisk= <PDISK> [size=< サイズ > vdcapacityexpansion=yes sizeinpercent=<1  $\sim$  100>]

# 構文例

仮想ディスク 4 を 800 MB のサイズに再設定するには、RAID 5 と、コントロー ラ 1 のコネクタ 0 にある物理ディスク 0 ~ 3 を使用します。

- SCSI、SATA、および ATA コントローラの場合 omconfig storage vdisk action=reconfigure controller=1 vdisk=4 raid=r5 size=800m pdisk=0:0,0:1,0:2,0:3
- SAS コントローラの場合 omconfig storage vdisk action=reconfigure controller=1 vdisk=4 raid=r5 pdisk=0:2:0,0:2:1,0:2:2,0:2:3

**グラントローラでは、物理ディスクはエンクロージャ 2 に配置されて** います。

### 構文例

空き容量を使用して仮想ディスクのサイズを 20% 増加するには、RAID 5 と、コ ントローラ 1 のコネクタ 0 にある物理ディスク 0 ~ 3 を使用します。

● SAS コントローラの場合

omconfig storage vdisk action=reconfigure controller=1 vdisk=4 raid=r5 pdisk=0:2:0,0:2:1,0:2:2,0:2:3 vdcapacityexpansion=yes sizeinpercent=20

**メモ: vdcapacityexpansion** パラメータは、PERC H700 および PERC H800 コ ントローラでのみ、サポートされています。**vdcapacityexpansion=yes** と設定 する場合、**sizeinpercent** を指定します。**vdcapacityexpansion** を設定しない場 合、**size** を指定します。

**シスモ : SAS** コントローラでは、物理ディスクはエンクロージャ 2 に配置されて います。

# omconfig 仮想ディスクのセキュア化

仮想ディスクを暗号化するには、次の **omconfig** コマンド構文を使用します。

# 完全な構文

omconfig storage vdisk action=securevd controller=id vdisk=id
ここで、*id* は、**omreport** コマンドによって報告されるコントローラ ID と仮想 ディスク ID です。これらの値を取得するには、**omreport storage controller** と入力してコントローラ ID を表示してから、**omreport storage vdisk controller=ID** と入力し、コントローラに接続している仮想ディスクの ID を表示します。

### 構文例

コントローラ 1 の物理ディスク 4 を暗号化するには、次のように入力します。 omconfig storage vdisk action=securevd controller=1 vdisk=4

### omconfig による仮想ディスクの不良ブロックのクリア

仮想ディスクの不良ブロックをクリアするには、**omconfig** コマンド構文を使 用します。

#### 完全な構文

omconfig storage vdisk action=clearvdbadblocks controller=id vdisk=id

*id* は、**omreport** コマンドによって報告されるコントローラ ID と仮想ディス ク ID です。コントローラ ID と仮想ディスク ID の値を取得するには、

**omreport storage controller** と入力してコントローラ ID を表示してか ら、**omreport storage vdisk controller=ID** と入力し、コントローラに 接続している仮想ディスクの ID を表示します。

### 構文例

たとえば、コントローラ 1 の仮想ディスク 4 の不良ブロックをクリアするには、 次のように入力します。

omconfig storage vdisk action=clearvdbadblocks controller=1 vdisk=4

## omconfig 仮想ディスクポリシーの変更

仮想ディスクの読み取り、書き込み、またはキャッシュのポリシーを変更するに は、次の **omconfig** コマンド構文を使用します。

#### 完全な構文

```
omconfig storage vdisk action=changepolicy controller=
id vdisk=id [diskcachepolicy=< 有効 | 無効 > | readpolicy=
<ra| nra| ara| rc|nrc> | writepolicy=<wb| wt| wc| nwc> | 
fwb> cachepolicy=<d | c>]
```
*id* は、**omreport** コマンドによって報告されるコントローラ ID と仮想ディスク ID です。これらの値を取得するには、**omreport storage controller** と入力 してコントローラ ID を表示してから、**omreport storage vdisk** 

**controller=ID** と入力し、コントローラに接続している仮想ディスクの ID を表 示します。

コントローラ固有のディスクキャッシュ、読み取り、書き込み、キャッシュポリ シーの詳細については、『Dell OpenManage Online Help』(Dell OpenManage オンラインヘルプ)を参照してください。**omconfig** コマンド を使ってこれらのパラメータを指定する方法については、次を参照してください 。

- **•** [readpolicy=<ra| nra| ara| rc| nrc>] パラメータ (オプション)
- **[writepolicy=<wb| wt| wc| nwc | fwb>]** パラメータ (オプション)
- **[cachepolicy=<d | c>]** パラメータ(オプション)
- **[diskcachepolicy=<** 有効 **|** 無効 **>]** パラメータ(オプション)

### 構文例

コントローラ 1 の仮想ディスク 4 の読み取りポリシーを先読みなしに変更するに は、次のように入力します。

omconfig storage vdisk action=changepolicy controller=1 vdisk=4 readpolicy=nra

# omconfig メンバー仮想ディスクの交換

任意の仮想ディスクのメンバーを宛先ディスクと交換するには、次の **omconfig** コマンド構文を使用します。

### 完全な構文

omconfig storage vdisk action=replacememberdisk controller=id vdisk=id source=<PDISKID> destination= <PDISKID>

*id* はコントローラ ID と仮想ディスク ID です。< 物理ディスク **ID**> 変数は、物 理ディスクを指定します。

コントローラ、仮想ディスク、および物理ディスクの値を取得するには、 **omreport storage controller** と入力してコントローラ ID を表示してから、 **omreport storage vdisk controller=ID** そして **omreport storage pdisk controller=ID** と入力し、コントローラに接続している仮想ディスクと 物理ディスクの ID を表示します。

この例では、仮想ディスク 4 のコントローラ 1 のコネクタ 0 にある物理ディスク 3 を、物理ディスク 5 と交換します。シリアルアタッチド SCSI (SAS) コント ローラでは、物理ディスクはエンクロージャ 2 にあります この例で説明したメンバーディスクを交換するには、次のように入力します。

- SCSI、SATA、および ATA コントローラの場合 omconfig storage vdisk action=replacememberdisk controller=1 vdisk=4 source=0:3 destination=0:5
- SAS コントローラの場合

omconfig storage vdisk action=replacememberdisk controller=1 vdisk=4 source=0:2:3 destination=0:2:5

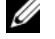

**■ メモ : SAS** コントローラでは、物理ディスクはエンクロージャ 2 に配置されて います。

# omconfig 仮想ディスクの名前の変更

仮想ディスクの名前を変更するには、次の **omconfig** コマンド構文を使用し ます。

#### 完全な構文

omconfig storage vdisk action=rename controller=id vdisk= id name=< 文字列 >

ここで、*id* は **omreport** コマンドによって報告されるコントローラ ID と仮想 ディスク ID、< 文字列 > は 仮想ディスクの新しい名前です。コントローラ ID と 仮想ディスク ID の値を取得するには、**omreport storage controller** と入 力してコントローラ ID を表示してから、**omreport storage vdisk controller=ID** と入力し、コントローラに接続している仮想ディスクの ID を表示 します。

### 構文例

コントローラ 1 の仮想ディスク 4 の名前を vd4 に変更するには、次のように入 力します。

omconfig storage vdisk action=rename controller=1 vdisk=4 name=vd4

# omconfig コントローラのコマンド

次の項では、コントローラタスクを実行するために必要な **omconfig** コマンド について説明します。

、注意:omconfig storage controller action=resetconfig controller=id は、コントロー ラの設定をリセットします。コントローラの設定をリセットすると、コントローラ に接続している仮想ディスク上のすべてのデータが完全に破壊されます。これらの仮 想ディスクに存在するシステムまたはブート可能なパーティションは破壊されます。

表 8-4. omconfig コントローラのコマンド 必要なコマンドレベル オプション「名前 = 値」のペア (1、2、3) omconfig ストレージ コントローラ action=rescan controller=id action=enablealarm controller=id action=disablealarm controller=id action=quietalarm controller=id action=testalarm controller=id action=resetconfig controller=id [force=yes] action=createvdisk controller=id raid=<c| r0| r1| r1c| r5|r6| r10| r50|r60> size=< 数値 | b | m |g | 最大 | 最小 > pdisk=< 物理ディスク ID> [stripesize=< 2kb| 4kb| 8kb| 16kb| 32kb| 64kb| 128kb | 256kb | 512kb | 1mb >] [cachepolicy=<d | c>] [readpolicy=<ra| nra| ara| rc| nrc>] [writepolicy=<wb | wt | wc | nwc | fwb>] [diskcachepolicy=< 無効 | 有効 >] [name=< 文字列 >] [spanlength=< 数値 >] | [secureflag=yes] メモ : ファームウェアバージョン 6.1 以降を持つ SAS コント ローラ上の RAID 10 では、**spanlength** はオプションパラ メータです(デフォルト =2)。 action=setrebuildrate controller=id rate=< $0 \sim 100$ > action=setchangecontrollerproperties controller=<ID> [bgirate=< 率 >][reconstructrate=< 率 >][checkconsistencyrate=< 率 >][rebuildrate= < 率 >][clearredundantpath= clear][abortcheckconsistencyonerror=< 有効 / 無効 >][loadbalance=< 自動 / 無効 >][allowrevertibilehotspareandreplacemember= enabled/disabled] [autoreplacememberonpredictivefailure= < 有効 / 無効 >][persistenthotspare= enabled/disabled]rate=<0  $\sim$  100>

# 表 8-4. omconfig コントローラのコマンド (続き)

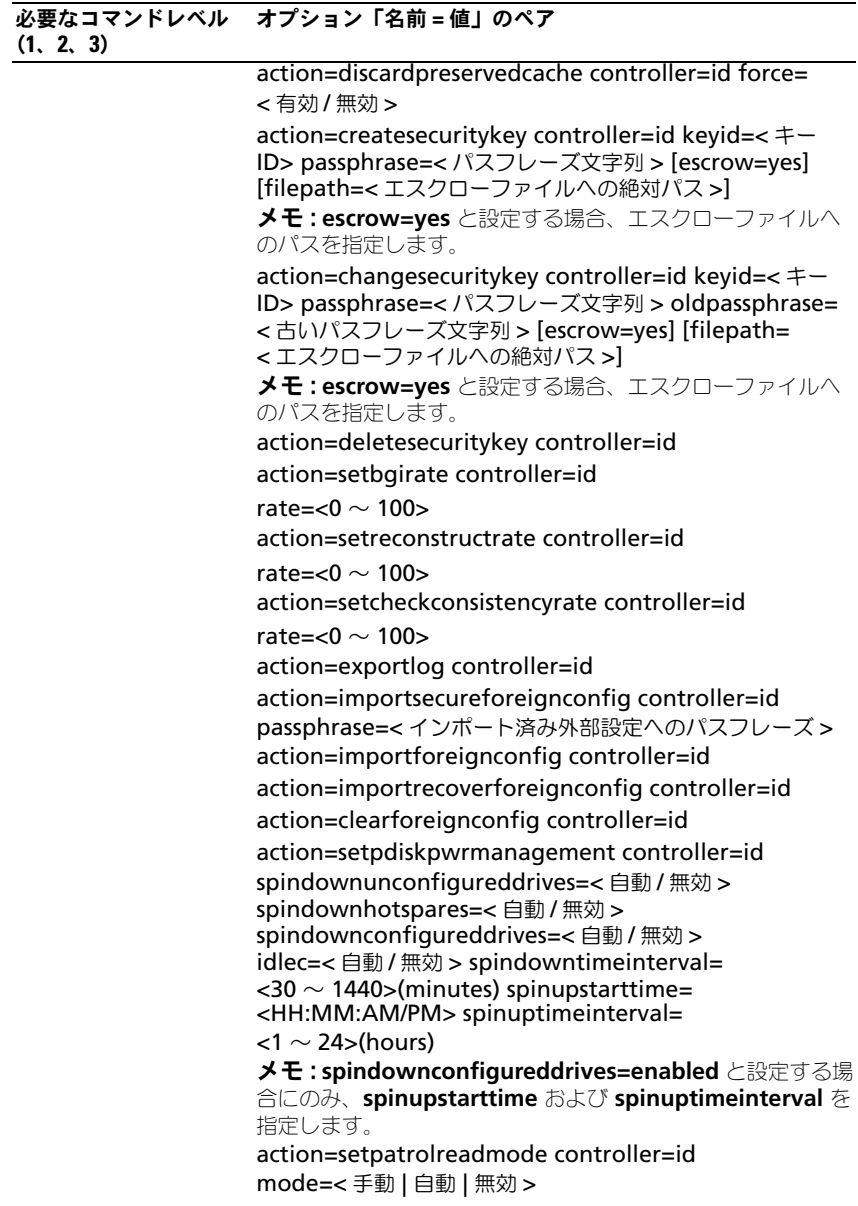

# 表 8-4. omconfig コントローラのコマンド (続き)

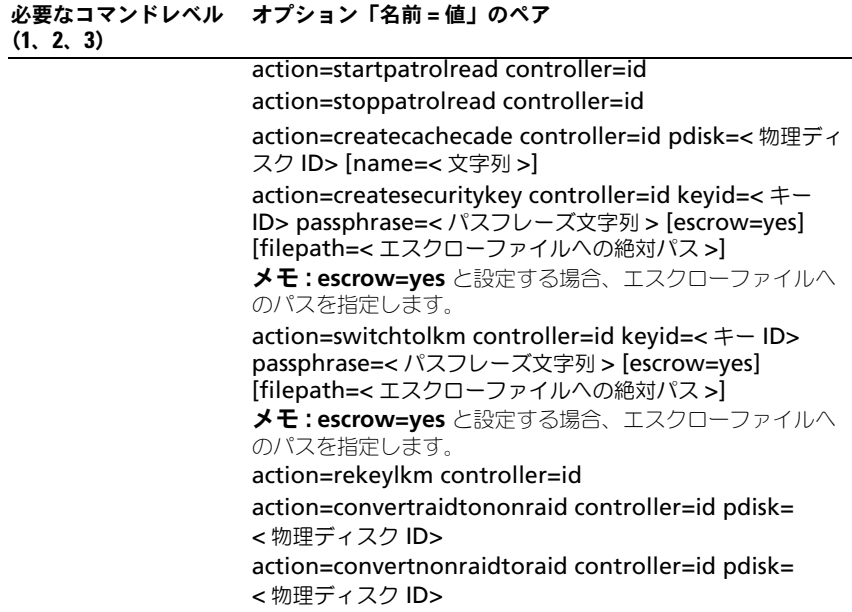

# omconfig コントローラの再スキャン

コントローラを再スキャンするには、次の **omconfig** コマンド構文を使用しま す。詳細は、『Dell OpenManage Online Help』(Dell OpenManage オンラ インヘルプ)を参照してください。

# 完全な構文

omconfig storage controller action=rescan controller=id

*id* は、**omreport storage controller** コマンドによって報告されるコント ローラ ID です。

# 構文例

コントローラ 1 を再スキャンするには、次のように入力します。

omconfig storage controller action=rescan controller=1

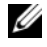

 $\mathscr{A}$  メモ : 再スキャンコントローラは、非 RAID SCSI および SAS コントローラではサ ポートされていません。非 RAID SCSI コントローラで設定の変更内容が表示される ようにシステムを再起動します。

# omconfig コントローラ警告を有効にする

コントローラ警告を有効にするには、次の **omconfig** コマンド構文を使用しま す。コントローラ警告を有効にする情報については、『Dell OpenManage Online Help』(Dell OpenManage オンラインヘルプ)を参照してください。

# 完全な構文

omconfig storage controller action=enablealarm controller=id

*id* は、**omreport storage controller** コマンドによって報告されるコント ローラ ID です。

# 構文例

コントローラ 1 の警告を有効にするには、次のように入力します。

omconfig storage controller action=enablealarm controller=1

# omconfig コントローラ警告を無効にする

コントローラ警告を無効にするには、次の **omconfig** コマンド構文を使用しま す。コントローラ警告を無効にする情報については、『Dell OpenManage Online Help』(Dell OpenManage オンラインヘルプ)を参照してください。

### 完全な構文

omconfig storage controller action=disablealarm controller=id

*id* は、**omreport storage controller** コマンドによって報告されるコント ローラ ID です。

#### 構文例

コントローラ 1 の警告を無効にするには、次のように入力します。 omconfig storage controller action=disablealarm controller=1

### omconfig コントローラ警告の静止

アクティブなコントローラ警告を静止にするには、次の **omconfig** コマンド構 文を使用します。詳細は、『Dell OpenManage IT Assistant Online Help』 (Dell OpenManage IT Assistant オンラインヘルプ)を参照してください。

#### 完全な構文

omconfig storage controller action=quietalarm controller=id

#### *id* は、**omreport storage controller** コマンドによって報告されるコント ローラ ID です。

#### 構文例

コントローラ 1 の警告を静止するには、次のように入力します。 omconfig storage controller action=quietalarm controller=1

### omconfig コントローラ警告のテスト

コントローラ警告の機能性をテストするには、次の **omconfig** コマンド構文を 使用します。アラームが約 2 秒間鳴ります。コントローラ警告のテストの詳細に ついては、『Dell OpenManage Online Help』(Dell OpenManage オンライ ンヘルプ)を参照してください。

#### 完全な構文

omconfig storage controller action=testalarm controller=id

*id* は、**omreport storage controller** コマンドによって報告されるコント ローラ ID です。

コントローラ 1 の警告をテストするには、次のように入力します。 omconfig storage controller action=testalarm controller=1

### omconfig コントローラ設定のリセット

コントローラの設定をリセットするには、次の **omconfig** コマンド構文を使用 します。

 $\bigwedge$  注意 : 設定をリセットすると、コントローラに接続している仮想ディスク上のすべ てのデータが完全に破壊されます。これらの仮想ディスクに存在するシステムまた はブート可能なパーティションは破壊されます。このコマンドによってシステムま たはブートパーティションが削除される場合は、警告メッセージが表示されること があります。ただし、この警告メッセージは、常に生成されるわけではありませ ん。このコマンドを使用して、システム、ブートパーティションまたはその他の重 要なデータを削除しないようにしてください。

#### 完全な構文

omconfig storage controller action=resetconfig controller=id

*id* は、**omreport storage controller** コマンドによって報告されるコント ローラ ID です。

このコマンドによってシステムまたはブートパーティションが削除される場合は、 警告メッセージが表示される場合があります。**force=yes** パラメータを使うと、 この警告をオーバーライドできます。この場合、構文は次のようになります。

omconfig storage controller action=resetconfig controller=id force=yes

### 構文例

コントローラ 1 の設定をリセットにするには、次のように入力します。 omconfig storage controller action=resetconfig controller=1

# omconfig 仮想ディスクの作成

『Dell OpenManage Online Help』(Dell OpenManage オンラインヘルプ) には、仮想ディスクの作成の詳細が含まれています。

仮想ディスクを作成するための **omconfig** 構文には複数のパラメータがありま す。 次のパラメータを指定する必要があります 。

- コントローラ(**controller=id**)
- **RAID** レベル(**raid=<c| r0| r1| r1c| r5|r6| r10| r50|r60>**)

# • サイズ(**size=<** 数値 **|** 最大 **|** 最小 **>**)

物理ディスクは次のどちらかの方法で指定されます。

• SCSI、SATA、および ATA コントローラの場合 **pdisk=connector:enclosureID:targetID**

ここで、*connector:enclosureID:targetID* は コネクタ番号、エンクロージャ 番号およびスロット番号です。 例、*pdisk=0:1:2*

• SAS コントローラの場合

# **pdisk=connector:** ターゲット **ID**

ここで、*connectorID:targetID* は コネクタ番号とスロット番号です。たとえ ば、pdisk=0:2

その他のパラメータについては、指定しなければ Storage Management によっ てデフォルト値が 設定されます。

暗号化された仮想ディスクを作成するには、**secureflag=yes** を指定します。 暗号化済み仮想ディスクは、SED ドライブでしか作成できません。

# 完全な構文

omconfig storage controller action=createvdisk controller=id raid=<c| r0| r1| r1c| r5| r6| r10| r50 |r60> size=< 数値 | 最大 | 最小 > pdisk=<PDISKID>  $\text{[stripesize} = \text{2kb} \mid 4kb \mid 8kb \mid 16kb \mid 32kb \mid 64kb \mid$ 128kb>] [cachepolicy=<d | c>] [diskcachepolicy=< 無効 | 有効 >][readpolicy=<ra | nra | ara | rc| nrc>] [writepolicy=<wb| wt| wc| nwc | fwb>] [name=<文字列>] [spanlength=<n>] | [secureflag=yes]

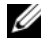

**■ メモ** : ファームウェアバージョン 6.1 以降を持つ SAS コントローラ用の RAID 10 を構成する場合、**spanlength** は任意選択パラメータです(デフォルト =2)。 **Spanlength** は、**size** で指定した物理ディスク数の半分以下の偶数で指定します。

# 仮想ディスクの作成と再設定のためのパラメータ指定

次の項では、**omconfig storage controller action=createvdisk** パラ メータを指定する方法について説明します。

**controller=id パラメータ**(必須)

**raid=<c| r0| r1| r1c| r5| r6| r10| r50| r60>** パラメータ (必須)

**size=< 数値 | 最大 | 最小 >** パラメータ (必須)

**pdisk=<connector:targetID,connector:targetID,.....>** パラメータ (必須)

**stripesize=< 2kb| 4kb| 8kb| 16kb| 32kb| 64kb| 128kb>]** パラメータ(オ プション)

**[cachepolicy=<d | c>]** パラメータ (オプション) **[readpolicy=<ra| nra| ara| rc| nrc>]** パラメータ (オプション) **[**writepolicy=<wb| wt| wc| nwc | fwb>] パラメータ(オプション) **[name=<** 文字列 **>]** パラメータ(オプション) **[spanlength=<** 数値 **>]** パラメータ(オプション)

controller=id パラメータ(必須)

**omreport storage controller** コマンドによって報告されるコントローラ ID を指定します。例:

controller=2

### raid=<c| r0 | r1 | r1c | r5 | r6 | r10 | r50 | r60> パラメータ(必須)

仮想ディスクの RAID レベルまたは連結を指定するには、**raid=<c| r0| r1| r1c| r5| r6 | r10| r50| r60>** パラメータを使用します。サポートされる RAID レベル はコントローラによって異なります。コントローラがサポートしている RAID レ ベルと、RAID レベルおよび連結の一般的な情報については、『Dell OpenManage Online Help』 (Dell OpenManage オンラインヘルプ)を参照 してください。表 [8-5](#page-226-0) 次の表に、各 RAID レベルおよび連結についての raid=n パラメータの指定方法を示します。

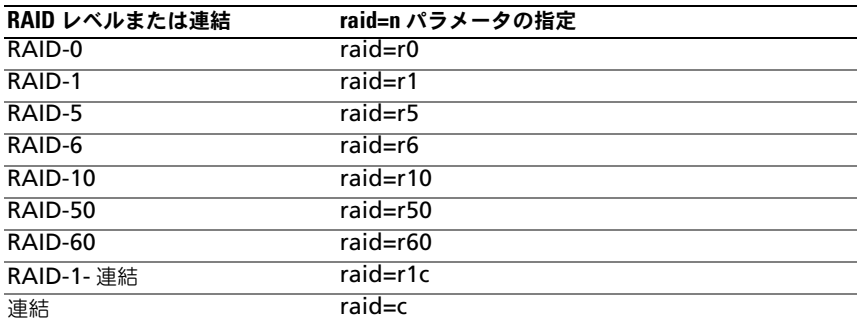

<span id="page-226-0"></span>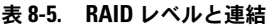

#### size=< 数値 | 最大 | 最小 > パラメータ(必須)

表 [8-6](#page-227-0) では、**size=<** 数値 **|** 最大 **|** 最小 **>** パラメータを指定する方法については 説明します。

#### <span id="page-227-0"></span>表 8-6. Size パラメータ

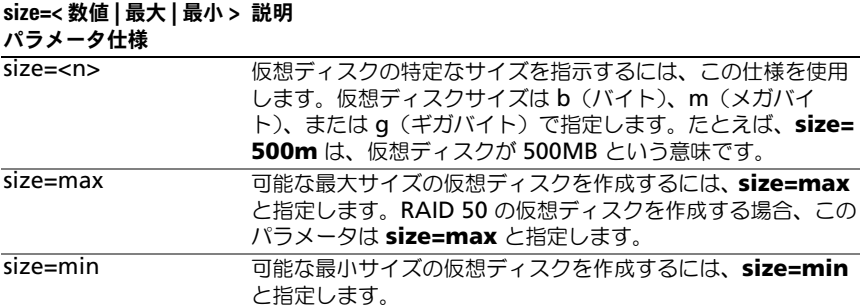

#### PDISKID=< コネクタ : エンクロージャ ID: ターゲット ID | コネクタ : ターゲット ID>

仮想ディスクに含める物理ディスクを指定するには、このパラメータを使用し ます。

仮想ディスクを再構成する場合は、再構成後の仮想ディスクに含める物理ディス クすべてを指定する必要があります。物理ディスクの仕様は、元の仮想ディスク からそのまま再構成後の仮想ディスクに残る物理ディスクと、再構成後の仮想 ディスクに新しく追加された新しい物理ディスクすべてに適用されます。コント ローラによっては、仮想ディスクから物理ディスクを削除できます。この場合、 物理ディスクの削除は指定しないでください。

**pdisk=<** 物理ディスク **ID>** パラメーターは、 **connector:enclosureID:targetID** または **connector:targetID** のどちら かを指定することによって物理ディスクを示します。

#### stripesize=< 2kb| 4kb| 8kb| 16kb| 32kb| 64kb| 128kb>] パラメータ(オプション)

サポートされるストライプサイズはコントローラによって異なります。コント ローラでサポートされるストライプサイズの詳細については、『Dell OpenManage Online Help』(Dell OpenManage オンラインヘルプ)を参照 してください。ストライプサイズはすべてキロバイトで指定します。たとえば、 ストライプサイズに 128KB を指定する場合は、次のように入力します。

stripesize=128kb

### [cachepolicy=<d | c>] パラメータ(オプション)

サポートされるキャッシュポリシーはコントローラによって異なります。表 [8-7](#page-228-0) では、各キャッシュ ポリシーの **[cachepolicy=d | c]** パラメータの指定方法を 示します。

<span id="page-228-0"></span>表 8-7. キャッシュポリシーのパラメータ

| キャッシュポリシー | cachepolicy=d   c パラメータ指定 |
|-----------|---------------------------|
| ダイレクト I/O | cachepolicy=d             |
| キャッシュ I/O | cachepolicy=c             |

### [diskcachepolicy=< 無効 | 有効 >] パラメータ(オプション)

サポートされるキャッシュポリシーはコントローラによって異なります。次の表 に、各キャッシュポリシーの **[diskcachepolicy=<** 無効 **|** 有効 **>]** パラメータの 指定方法を示します。

#### 表 8-8. ディスクキャッシュポリシーのパラメータ

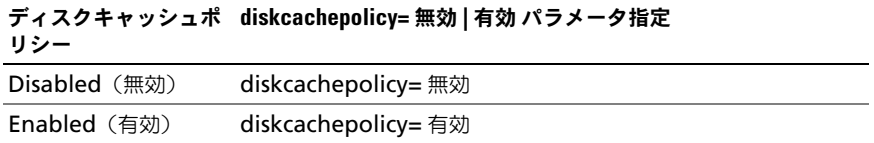

### [readpolicy=<ra| nra| ara| rc| nrc>] パラメータ(オプション)

サポートされる読み取りポリシーはコントローラによって異なります。表 [8-9](#page-228-1) で は、各読み取りポリシーの **[readpolicy=ra| nra| ara| rc| nrc]** パラメータの 指定方法を示します。

#### <span id="page-228-1"></span>表 8-9. 読み取りポリシーのパラメータ

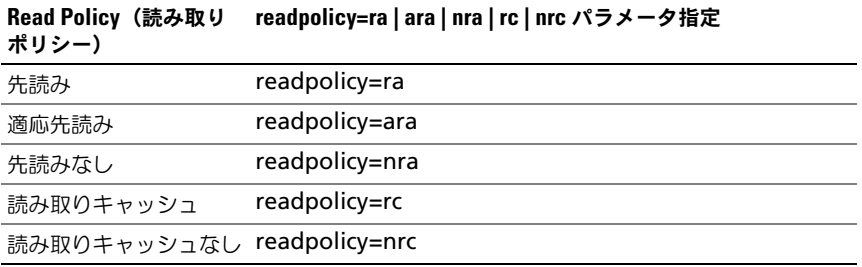

### [writepolicy=<wb| wt| wc| nwc>] パラメータ(オプション)

サポートされる書き込みポリシーはコントローラによって異なります。表 [8-10](#page-229-0) で は、各書き込みポリシーの **[writepolicy=<wb| wt| wc| nwc | fwb>]** パラ メータの指定方法を示します。

<span id="page-229-0"></span>表 8-10. 書き込み ポリシーのパラメータ

| Write Policy (書き込みポリシー) | writepolicy=wb   wt   wc   fwb   nwc パラ<br>メーター指定 |
|-------------------------|---------------------------------------------------|
| ライトバックのキャッシュ            | writepolicy=wb                                    |
| ライトスルーキャッシュ             | writepolicy=wt                                    |
| 書き込みキャッシュ               | writepolicy=wc                                    |
| ライトバックの強制               | writepolicy=fwb                                   |
| 書き込みキャッシュなし             | writepolicy=nwc                                   |

#### [name=< 文字列 >] パラメータ(オプション)

仮想ディスクの名前を指定するには、このパラメータを使用します。たとえば、 次のとおりです。

name=VirtualDisk1

#### [spanlength=<n>] パラメータ(RAID 50 と RAID 60 では必須、RAID 10 では任意 選択)

各ストライプに含まれる物理ディスクの数を指定するには、このパラメータ を使 用します。このパラメータは RAID 50 の仮想ディスクのみに適用します。RAID 50 の仮想ディスクを作成していない場合は、このパラメータを指定しないでくだ さい。たとえば、次のとおりです。

spanlength=3

ファームウェアバージョン 6.1 以降を持つ SAS コントローラ上の RAID 10 では、 spanlength は任意選択です。また、spanlength をそれぞれ 32 台の物理ディ スクを持つ最大 8 スパンまでの偶数で指定できるようになりました。たとえば、 次のとおりです。

omconfig storage controller action=createvdisk controller=1 raid=r10 size=min pdisk= 1:1:0,1:1:1,1:1:3,1:1:4,1:1:6,1:1:7,1:1:8,1:1:9 spanlength=4

PERC 3/QC コントローラに、ストライプサイズ 16 KB で、500MB の RAID-5 仮想ディスクを作成できます。仮想ディスクの名前は **vd1** で、コントローラ 1 のコネクタ 0 に置かれます。仮想ディスクが RAID 5 であることから、少なくと も 3 台の物理ディスクが必要です。この例では、4 台の物理ディスクを指定しま す。これらは物理ディスク 0 から 3 です。仮想ディスクには 先読み、ライトス ルーキャッシュ、およびキャッシュ I/O のポリシーがあります。

仮想ディスクを作成するには次を入力します。

omconfig storage controller action=createvdisk controller=1 raid=r5 size=500m pdisk=0:0,0:1,0:2,0:3 stripesize=16kb cachepolicy=c readpolicy=ra writepolicy=wt

コントローラ、RAID レベル、仮想ディスクのサイズ、物理ディスクの選択のた めのパラメータのみ指定する必要があります。その他の指定していないパラメー タについては、Storage Management によってデフォルト値をが設定されま す。コントローラでサポートされている読み取り、書き込み、およびキャッシュ のポリシーの詳細については、『Dell OpenManage Online Help』(Dell OpenManage オンラインヘルプ)を参照してください。

#### omconfig コントローラ再構築率の設定

コントローラ再構築率を設定するには、次の **omconfig** コマンド構文を使用し ます。

### 完全な構文

omconfig storage controller action=setrebuildrate controller=id rate=<0  $\sim$  100>

*id* は、**omreport storage controller** コマンドによって報告されるコント ローラ ID です。

#### 構文例

コントローラ 1 で再構築率を 50 に設定するには、次のように入力します。 omconfig storage controller action=setrebuildrate controller=1 rate=50

### omconfig コントローラプロパティの変更

次の **omconfig** コマンドを使って、次のコントローラプロパティをすべてまた は個々に変更できます。

## 完全な構文

omconfig storage controller action= setchangecontrollerproperties controller=<ID> bgirate=< 率 > reconstructrate=< 率 > checkconsistencyrate=< 率 > rebuildrate=< 率 > clearredundantpath=clear abortcheckconsistencyonerror=< 有効 | 無効 > loadbalance= <auto | disabled> allowrevertiblehotspareandreplacemember=< 有効 | 無効 > autoreplacememberonpredictivefailure=< 有効 | 無効 > persistenthotspare=< 有効 | 無効 >

## 構文例

ホットスペアの復帰を有効にし、メンバー交換操作を行うには、次のように入力 します。

omconfig storage controller action=

setchangecontrollerproperties allowrevertiblehotspare andreplacemember=enabled controller=1

# omconfig 保存キャッシュの破棄

次の **omconfig storage** コマンド構文を使って、コントローラ上の保存キャッ シュを破棄できます。

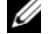

**ノモ**:コントローラに保存キャッシュがあるかどうか確認するには、omreport storage controller controller=id と入力します。 システムで Preserved Cache=yes と表示される場合、保存キャッシュが存在してい ることを示します。

# 完全な構文

omconfig storage controller action= discardpreservedcache controller=id force=enabled | disabled

force=enabled に設定すると、コントローラが外部またはオフラインの仮想 ディスクを検出するかどうかにかかわらず、キャッシュが破棄されます。

# 構文例

保存キャッシュを破棄するには、次のように入力します。

omconfig storage controller action=

discardpreservedcache controller=1 force=enabled

注意 : 保存キャッシュを破棄するとデータが失われる可能性があります。このコマ ンドは force=disabled オプションを使用して実行することをお勧めします。

メモ : 外部設定が検知された場合、前記の **force=disabled** オプションを使用した コマンドは失敗します。データロスを防ぐためには、外部設定の内容をインポート し、保存キャッシュをディスクにフラッシュします。保存キャッシュを強制的に破 棄するには、外部設定の内容をクリアしてコマンドを実行するか、**force= enabled** オプションを使用してコマンドを実行します。

### omconfig 暗号化キーの作成

コントローラの暗号化キーを作成するには、次の **omconfig storage** コマンド 構文を使用します。

#### 完全な構文

omconfig storage controller action=createsecuritykey controller=id keyid=< キー ID 文字列 > passphrase=< パスフ レーズ文字列 > [escrow=yes] [filepath=< エスクローファイルへの 絶対パス >1

#### 構文例

コントローラに暗号化キーを作成するには、次のように入力します。

omconfig storage controller action=createsecuritykey controller=1 keyid=Dell\_123 passphrase=Dell\_123 escrow= yes filepath=C:/escrow.xml

**ンチ:escrow=yes**と設定する場合、エスクローファイルへのパスを指定します。

### omconfig 暗号化キーの変更

パスフレーズが提供されている場合、コントローラの暗号化キーを変更するには、 次の **omconfig storage** コマンド構文を使用します。

#### 完全な構文

omconfig storage controller action=changesecuritykey controller=id keyid=< キー ID 文字列 > passphrase=< パスフ レーズ文字列 > oldpassphrase=< 古いパスフレーズ文字列 > [escrow=yes] [filepath=<エスクローファイルへの絶対パス >]

# 構文例

コントローラの暗号化キーを変更するには、次のように入力します。

omconfig storage controller action=changesecuritykey controller=1 keyid=Dell\_123 passphrase=Dell\_123 oldpassphrase=Dell\_321 escrow= yes filepath= C:/escrow.xml

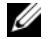

メモ : **escrow=yes** と設定する場合、エスクローファイルへのパスを指定します。

### omconfig 暗号化キーの削除

コントローラの暗号化キーを削除するには、次の **omconfig** storage コマンド 構文を使用します。

#### 完全な構文

omconfig storage controller action=deletesecuritykey controller=id

*id* は、**omreport storage controller** コマンドによって報告されるコント ローラ ID です。

#### 構文例

コントローラ 1 のセキュリティキーを削除するには、次のように入力します。 omconfig storage controller action=deletesecuritykey controller=1

### omconfig バックグラウンドの初期化率の設定

バックグラウンドの初期化率を設定するには、次の **omconfig** コマンド構文を 使用します。

#### 完全な構文

omconfig storage controller action=setbgirate controller=id rate=<0  $\sim$  100>

*id* は、**omreport storage controller** コマンドによって報告されるコント ローラ ID です。

#### 構文例

コントローラ 1 でバックグラウンドの初期化率を 50 に設定するには、次のよう に入力します。

```
omconfig storage controller action=setbgirate 
controller=1 rate=50
```
### omconfig 再構築率の設定

再構築率を設定するには、次の **omconfig** コマンド構文を使用します。

#### 完全な構文

omconfig storage controller action=setreconstructrate controller=id rate=< $0 \sim 100$ >

*id* は、**omreport storage controller** コマンドによって報告されるコント ローラ ID です。

#### 構文例

コントローラ 1 で再構築率を 50 に設定するには、次のように入力します。 omconfig storage controller action=setreconstructrate controller=1 rate=50

## omconfig 整合性チェック率の設定

整合性チェック率を設定するには、次の **omconfig** コマンド構文を使用します。

#### 完全な構文

omconfig storage controller action=

setcheckconsistencyrate controller=id rate=<0  $\sim$  100>

*id* は、**omreport storage controller** コマンドによって報告されるコント ローラ ID です。

#### 構文例

コントローラ 1 で整合性チェック率を 50 に設定するには、次のように入力し ます。

omconfig storage controller action= setcheckconsistencyrate controller=1 rate=50

### omconfig コントローラログのエクスポート

コントローラのログをテキストファイルにエクスポートするには、次の **omconfig** コマンド構文を使用します。エクスポートされたログファイル の詳 細については、『Dell OpenManage Online Help』(Dell OpenManage オン ラインヘルプ) を参照してください。

#### 完全な構文

omconfig storage controller action=exportlog controller=id

*id* は、**omreport storage controller** コマンドによって報告されるコント ローラ ID です。

#### 構文例

コントローラ 1 のログをエクスポートするには、次のように入力します。

omconfig storage controller action=exportlog controller=1

デフォルトでは、ログファイルは、Microsoft Windows システム(使用されて いる Windows バージョンに基づく)の場合には **C:\WINNT** または **C:\Windows** へ、またすべての Linux システムでは **/var/log** へエクスポート されます。

コントローラに応じて、ログファイル名は **afa\_<***mmdd***>.log** または **lsi\_<***mmdd***>.log** となります。ここで、<*mmdd*> は 月と日です。コントロー ラログファイルの詳細については、『Dell OpenManage Online Help』(Dell OpenManage オンラインヘルプ)を参照してください。

 $\mathscr{A}$  メモ:ログファイルのエクスポートコマンドは、4/IM、CERC ATA、および 100/4ch コントローラではサポートされていません。

# omconfig セキュアな外部設定のインポート

暗号化された Local Key Management (LKM) 外部構成ドライブをアンロッ クするには、次の **omconfig** コマンド構文を使用します。

# 完全な構文

omconfig storage controller action= importsecureforeignconfig controller=id passphrase=< 外 部構成用のパスフレーズ文字列 >

*id* は、**omreport storage controller** コマンドによって報告されるコント ローラ ID です。

# 構文例

コントローラ 1 で暗号化された LKM 構成ドライブをアンロックするには、次の ように入力します。

omconfig storage controller action= importsecureforeignconfig controller=1 passphrase= Dell\_123

# omconfig 外部設定のインポート

次の **omconfig** コマンド構文を使用すると、コントローラに新たに連結された 物理ディスク上に存在するすべての仮想ディスクをインポートできます。

# 完全な構文

omconfig storage controller action=importforeignconfig controller=id

### *id* は、**omreport storage controller** コマンドによって報告されるコント  $\Pi$ ーラ ID です。

**■ メモ**: このコマンドはファームウェアバージョン 5.0.x のみにサポートされています。

コントローラ 1 の外部設定をインポートにするには、次のように入力します。 omconfig storage controller action=importforeignconfig controller=1

# omconfig 外部設定のインポート / 回復

次の **omconfig** コマンド構文を使用すると、コントローラに新たに連結された物 理ディスク上に存在するすべての仮想ディスクをインポートおよび回復できます。

### 完全な構文

omconfig storage controller action= importrecoverforeignconfig controller=id

*id* は、**omreport storage controller** コマンドによって報告されるコント ローラ ID です。

■ メモ:このコマンドはファームウェアバージョン 5.1.1. でのみサポートされています。

### 構文例

コントローラ 1 の外部設定をインポートおよび回復するには、次のように入力し ます。

omconfig storage controller action= importrecoverforeignconfig controller=1

# omconfig 外部設定のクリア

次の **omconfig** コマンド構文を使用すると、コントローラに新たに連結された 物理ディスク上に存在するすべての仮想ディスをクリアまたは削除できます。

#### 完全な構文

omconfig storage controller action=clearforeignconfig controller=id

*id* は、**omreport storage controller** コマンドによって報告されるコント ローラ ID です。

コントローラ 1 の外部設定をクリアにするには、次のように入力します。 omconfig storage controller action=clearforeignconfig controller=1

### omconfig 物理ディスク電源管理

ホットスペア、設定済みドライブ、および未設定ドライブをスピンダウンして、 コントローラ内の物理ディスクの電源を管理するには、次の **omconfig** コマン ド構文を使用します。

### 完全な構文

omconfig storage controller action= setpdiskpwrmanagement spindownunconfigureddrives= < 有効 | 無効 > spindownhotspares=< 有効 | 無効 > spindownconfigureddrives=<有効 | 無効> idlec=<有効 | 無効>  $s$ pindowntimeinterval=<30  $\sim$  1440> (minutes) spinupstarttime=<HH:MM:AM/PM> spinuptimeinterval=  $\langle 1 \sim 24 \rangle$  (hours)

*id* は、**omreport storage controller** コマンドによって報告されるコント ローラ ID です。

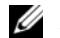

**■ メモ : PERC 7** コントローラでは、 **spindownunconfigureddrives**ÅA**spindownhotspares**ÅA および **spindowntimeinterval** パラメーターのみがサポートされます。

**クメモ: spindownconfigureddrives=enabled** と設定する場合にのみ、 **spinupstarttime** および **spinuptimeinterval** を指定できます。

### 構文例

構成されていないドライブ、または 30 分間も使用されていないホットスペアを スピンダウンするには、次のように入力します。

omconfig storage controller action= setpdiskpwrmanagement spindownunconfigureddrives= enabled spindownhotspares=enabled spindowntimeinterval= 30 controller=1

## omconfig 巡回読み取りモードの設定

次の **omconfig** コマンド構文を使用すると、コントローラに巡回読み取りモー ドを設定できます。

### 完全な構文

omconfig storage controller action=setpatrolreadmode controller=id mode=manual|auto|disable

*id* は、**omreport storage controller** コマンドによって報告されるコント ローラ ID です。

# 構文例

コントローラ 1 で巡回読み取りを手動モードに設定するには、次のように入力し ます。

omconfig storage controller action=setpatrolreadmode controller=1 mode=manual

# omconfig 巡回読み取りの開始

次の **omconfig** コマンド構文を使用すると、コントローラで巡回読み取りタス クを開始できます。

### 完全な構文

omconfig storage controller action=startpatrolread controller=id

*id* は、**omreport storage controller** コマンドによって報告されるコント  $\Pi$ ーラ ID です。

# 構文例

コントローラ 1 で巡回読み取りタスクを開始するには、次のように入力します。 omconfig storage controller action=startpatrolread controller=1

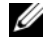

■ メモ:巡回読み取りを開始するには、現在の巡回読み取りモードは手動に設定して おきます。

# omconfig 巡回読み取りの停止

次の **omconfig** コマンド構文を使用すると、コントローラで巡回読み取りタス クを停止できます。

## 完全な構文

omconfig storage controller action=stoppatrolread controller=id

*id* は、**omreport storage controller** コマンドによって報告されるコント ローラ ID です。

## 構文例

コントローラ 1 で巡回読み取りタスクを停止するには、次のように入力します。 omconfig storage controller action=stoppatrolread controller=1

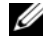

■ メモ: 巡回読み取りを停止するには、現在の巡回読み取りモードは手動に設定して おきます。

# omconfig CacheCade の作成

任意のコントローラに CacheCade を作成するには、次の **omconfig storage** コマンド構文を使用します。

### 完全な構文

omconfig storage controller action=createcachecade controller=id pdisk=< 物理ディスク ID> [name=< 文字列 >]

ここで、*id* は **omreport storage controller** コマンドによって報告されるコ ントローラ ID で、物理ディスク **ID** は、次のように指定されます。

```
pdisk=connector:enclosureID:targetID | 
connector:targetID
```
# 構文例

コントローラ 0 で CacheCade を作成するには、次のように入力します。

omconfig storage controller action=createcachecade controller=0 pdisk=0:2:3 name=Cachecade1

# omconfig LKM コントローラを有効にする

LKM モードを有効にし、コントローラの暗号化キーを作成するには、次の **omconfig storage** コマンド構文を使用します。

### 完全な構文

omconfig storage controller action=enablelkm controller=id keyid=< キー ID 文字列 > passphrase=< パスフ

レーズ文字列 > [escrow=yes] [filepath=< エスクローファイルへの 絶対パス >1

*id* は、**omreport storage controller** コマンドによって報告されるコント ローラ ID です。

# 構文例

コントローラに暗号化キーを作成するには、次のように入力します。 omconfig storage controller action=enablelkm

controller=1 keyid=Dell\_123 passphrase=Dell\_123 escrow= yes filepath=C:/escrow.xml

**メモ: escrow=yes** と設定する場合、エスクローファイルへのパスを指定します。

# omconfig LKM コントローラの再キー

コントローラの LKM モードの暗号化キーを再キーするには、次の **omconfig storage** コマンド構文を使用します。

# 完全な構文

omconfig storage controller action=rekeylkm controller=id

*id* は、**omreport storage controller** コマンドによって報告されるコント ローラ ID です。

# 構文例

コントローラの暗号化キーを再キーするには、次のように入力します。

omconfig storage controller action=rekeylkm controller=1

## omconfig 複数の RAID を非 RAID に変換

次の **omconfig storage** コマンド構文を使用して、所定のコントローラで複数 の RAID を非 RAID に変換します。

### 完全な構文

omconfig storage controller action=convertraidtononraid controller=id pdisk=< 物理ディスク ID>

ここで、*id* は **omreport storage controller** コマンドによって報告されるコ ントローラ ID で、物理ディスク **ID** は、次のように指定されます。

```
pdisk=connector:enclosureID:targetID | 
connector:targetID
```
# 構文例

コントローラ 0 で複数の RAID を非 RAID に変換するには、次のように入力し ます.

omconfig storage controller action=convertraidtononraid controller=0 pdisk=0:2:3

# omconfig 複数の非 RAID を RAID に変換

次の **omconfig storage** コマンド構文を使用して、所定のコントローラで複数 の非 RAID を RAID に変換します。

# 完全な構文

omconfig storage controller action=convertnonraidtoraid controller=id pdisk=< 物理ディスク ID>

ここで、*id* は **omreport storage controller** コマンドによって報告されるコ ントローラ ID で、物理ディスク **ID** は、次のように指定されます。

```
pdisk=connector:enclosureID:targetID | 
connector:targetID
```
# 構文例

コントローラ 0 で複数の非 RAID を RAID に変換するには、次のように入力し ます。

omconfig storage controller action=convertnonraidtoraid controller=0 pdisk=0:2:3

# omconfig エンクロージャのコマンド

次の項では、エンクロージャタスクを実行するために必要な **omconfig** コマン ドについて説明します。

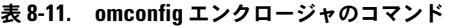

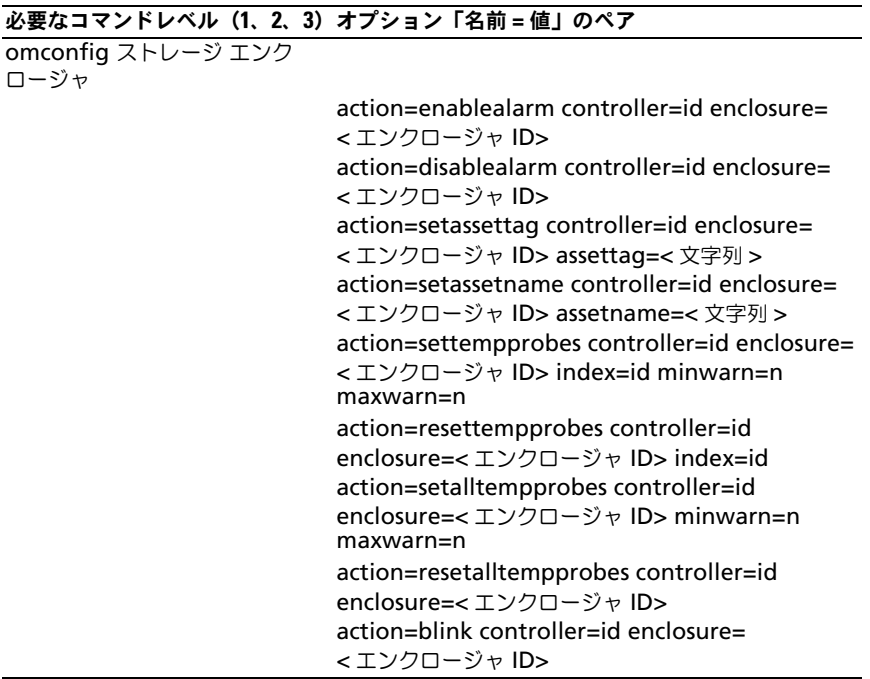

# omconfig エンクロージャ警告を有効にする

エンクロージャ警告を有効にするには、次の **omconfig** コマンド構文を使用し ます。

### 完全な構文

omconfig storage enclosure action=enablealarm controller=id enclosure=< エンクロージャ ID>

*id* はコントローラ ID です。**<** エンクロージャ **ID>** 変数は、エンクロージャを指 定します。

コントローラ 1 のコネクタ 2 に接続されているエンクロージャのアラームを有効 にするには、次のように入力します。

- SCSI、SATA、および ATA コントローラの場合 omconfig storage enclosure action=enablealarm controller=1 enclosure=2
- SAS コントローラの場合 omconfig storage enclosure action=enablealarm controller=1 enclosure=1:2

## omconfig エンクロージャ警告を無効にする

エンクロージャ警告を無効にするには、次の **omconfig** コマンド構文を使用し ます。

### 完全な構文

omconfig storage enclosure action=disablealarm controller=id enclosure=< エンクロージャ ID>

*id* はコントローラ ID です。**<** エンクロージャ **ID>** 変数は、エンクロージャを指 定します。

### 構文例

コントローラ 1 のコネクタ 1 に接続されているエンクロージャ 2 のアラームを無 効にするには、次のように入力します。

- SCSI、SATA、および ATA コントローラの場合 omconfig storage enclosure action=disablealarm controller=1 enclosure=2
- SAS コントローラの場合 omconfig storage enclosure action=disablealarm controller=1 enclosure=1:2

### omconfig エンクロージャ管理タグの設定

エンクロージャの管理タグを指定するには、次の **omconfig** コマンド構文を使 用します。

### 完全な構文

```
omconfig storage enclosure action=setassettag 
controller=id enclosure=< エンクロージャ ID> assettag=
< 文字列 >
```
*id* はコントローラ ID です。**<** エンクロージャ **ID>** 変数は、エンクロージャを指 定します。

この構文では、< 文字列 > はユーザー指定の英数字の文字列です。

## 構文例

コントローラ 1 のコネクタ 2 に接続されているエンクロージャの Asset Tag を encl20 に指定するには、次のように入力します。

- SCSI、SATA、および ATA コントローラの場合 omconfig storage enclosure action=setassettag controller=1 enclosure=2 assettag=encl20
- SAS コントローラの場合 omconfig storage enclosure action=setassettag controller=1 enclosure=1:2 assettag=encl20

# omconfig エンクロージャ資産名の設定

エンクロージャの資産名を指定するには、次の **omconfig** コマンド構文を使用 します。

# 完全な構文

omconfig storage enclosure action=setassetname controller=id enclosure=< エンクロージャ ID> assetname=< 文 字列 >

*id* はコントローラ ID です。**<** エンクロージャ **ID>** 変数は、エンクロージャを指 定します。

この構文では、< 文字列 > はユーザー指定の英数字の文字列です。

# 構文例

コントローラ 1 のコネクタ 2 に接続されているエンクロージャの Asset Tag を encl43 に指定するには、次のように入力します。

- SCSI、SATA、および ATA コントローラの場合 omconfig storage enclosure action=setassetname
	- controller=1 enclosure=2 assetname=encl43
- SAS コントローラの場合

omconfig storage enclosure action=setassetname controller=1 enclosure=1:2 assetname=encl43

# omconfig 温度プローブの設定しきい値の設定

指定した温度プローブの最小および最大の警告温度しきい値を設定するには、次 の **omconfig** コマンド構文を使用します。

■ メモ : このコマンドは SAS コントローラではサポートされていません。

## 完全な構文

```
omconfig storage enclosure action=settempprobes 
controller=id enclosure=< エンクロージャ ID> index=id 
minwarn=n maxwarn=n
```
*id* はコントローラ ID と温度プローブ ID です。**<** エンクロージャ **ID>** 変数は、 エンクロージャを指定します。

この構文では、n はユーザー指定の温度の値(摂氏)です。

### 構文例

温度プローブのしきい値を摂氏 10 度および 40 度に設定するには、次のように入 力します。

• SCSI、SATA、および ATA コントローラの場合 omconfig storage enclosure action=settempprobes controller=1 enclosure=2 index=3 minwarn=10 maxwarn=40

■ メモ:ここで、温度プローブ3は、コントローラ1のコネクタ2に接続されてい るエンクロージャにあります。

# omconfig 温度プローブしきい値のリセット

最小および最大の警告温度しきい値をデフォルトの値にリセットするには、次の **omconfig** コマンド構文を使用します。

**■ メモ** : このコマンドは SAS コントローラではサポートされていません。

### 完全な構文

omconfig storage enclosure action=resettempprobes controller=id enclosure=< エンクロージャ ID> index=id

*id* はコントローラ ID と温度プローブ ID です。**<** エンクロージャ **ID>** 変数は、 エンクロージャを指定します。

コントローラ 1 のコネクタ 2 に接続されたエンクロージャにある温度プローブ 3 で、しきい値をデフォルト値にリセットするには、次のように入力します。

• SCSI、SATA、および ATA コントローラの場合 omconfig storage enclosure action=resettempprobes controller=1 enclosure=2 index=3

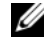

■ メモ:ここで、温度プローブ 3 は、コントローラ 1 のコネクタ 2 に接続されてい るエンクロージャにあります。

# omconfig すべての温度プローブの設定しきい値の設定

エンクロージャ内のすべての温度プローブの最小および最大の警告温度しきい値 を設定するには、次の **omconfig** コマンド構文を使用します。

 $\mathscr{A}$  メモ:このコマンドは SCSI RAID コントローラではサポートされていません。

#### 完全な構文

omconfig storage enclosure action=setalltempprobes controller=id enclosure=< エンクロージャ ID> minwarn=n maxwarn=n

*id* はコントローラ ID です。**<** エンクロージャ **ID>** 変数は、エンクロージャを指 定します。

#### 構文例

コントローラ 1 のコネクタ 2 に接続されたエンクロージャ 3 にあるすべての温度 プローブのしきい値を、摂氏 10 度および 40 度に設定するには、次のように入力 します。

• SAS コントローラの場合

omconfig storage enclosure action=setalltempprobes controller=1 enclosure=2:3 minwarn=10 maxwarn=40

# omconfig すべての温度プローブしきい値のリセット

エンクロージャ内のすべての温度プローブの最小および最大の警告温度しきい値を デフォルト値にリセットするには、次の **omconfig** コマンド構文を使用します。  $\mathbb{Z}$  メモ: このコマンドは SCSI RAID コントローラではサポートされていません。

### 完全な構文

omconfig storage enclosure action=resetalltempprobes controller=id enclosure=< エンクロージャ ID>

*id* はコントローラ ID です。**<** エンクロージャ **ID>** 変数は、エンクロージャを指 定します。

#### 構文例

コントローラ 1 のコネクタ 2 に接続されているエンクロージャ 3 のすべての温度 プローブのしきい値をリセットするには、次のように入力します。

• SAS コントローラの場合 omconfig storage enclosure action=resetalltempprobes controller=1 enclosure=2:3

#### omconfig 点滅

次の omconfig コマンドを使用すると、エンクロージャの 発光ダイオード (LED)を点滅できます。

#### 完全な構文

omconfig storage enclosure action=blink controller=id enclosure=< エンクロージャ ID>

*id* はコントローラ ID です。**<** エンクロージャ **ID>** 変数は、エンクロージャを指 定します。

### 構文例

コントローラ 1 のコネクタ 2 に接続されているエンクロージャ 3 の LED を点滅 させるには、次のように入力します。

- SCSI、SATA、および ATA コントローラの場合 omconfig storage enclosure action=blink controller=1 enclosure=2
- SAS コントローラの場合

omconfig storage enclosure action=blink controller=1 enclosure=2:3

# omconfig バッテリのコマンド

次の項では、バッテリのタスクを実行するために必要な **omconfig** コマンド構 文について説明します。

### 表 8-12. omconfig バッテリのコマンド

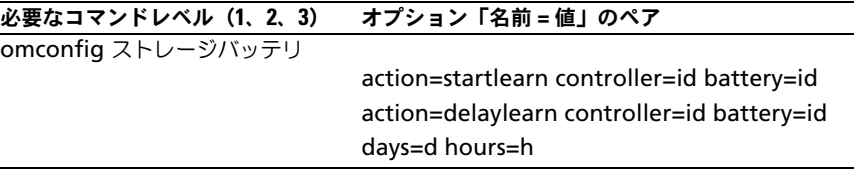

### omconfig バッテリ学習サイクルの開始

次の **omconfig** コマンドを使用して、バッテリ学習サイクルを開始できます。

### 完全な構文

omconfig storage battery action=startlearn controller= id battery=id

*id* は、**omreport** コマンドによって報告されるコントローラ ID およびバッテリ ID です。この値を取得するには、**omreport storage controller** と入力して コントローラの ID を表示してから、**omreport storage battery controller=id** と入力し、コントローラのバッテリの ID を表示します。

### 構文例

コントローラ 1 で学習サイクルを開始するには、次のように入力します。 omconfig storage battery action=startlearn controller=1 battery=0

### omconfig バッテリ学習サイクルの遅延

次の **omconfig** コマンドを使用して、指定された期間、バッテリ学習サイクル を遅延できます。バッテリ学習サイクルは、最高 7 日間、つまり 168 時間遅延で きます。

### 完全な構文

omconfig storage battery action=delaylearn controller= id battery=id days=d hours=h

*id* は、**omreport** コマンドによって報告されるコントローラ ID およびバッテリ ID です。この値を取得するには、**omreport storage controller** と入力して コントローラの ID を表示してから、**omreport storage battery controller=id** と入力し、コントローラのバッテリの ID を表示します。

コントローラ 1 で学習サイクルを 3 日と 12 時間遅延させるには、次のように入 力します。

omconfig storage battery action=delaylearn controller=1 battery=0 days=3 hours=12

# omconfig グローバルのコマンド

次の項では、グローバルコマンドを実行するために必要な **omconfig** コマンド 構文について説明します。実行すると、これらのコマンドはすべてのコントロー ラに適用されます。また、これらのグローバルコマンドは、Storage ツリー ビューオブジェクトの 情報 **/** 設定 サブタブ に表示されるグローバルタスクにも 対応しています。

#### 表 8-13. omconfig グローバルのコマンド

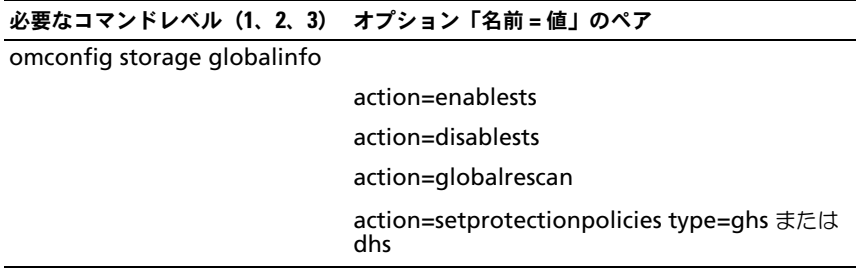

# omconfig グローバル Smart サーマルシャットダウンを有効にする

デフォルトでは、PV220S と PV221S エンクロージャが摂氏 0°または 50°の臨 界温度に達すると、オペレーティングシステムおよびサーバーがシャットダウン します。ただし、PV220S および PV221S エンクロージャに コネクタ の冗長性 を実装している場合は、エンクロージャが摂氏 0° または 50° の臨界温度に達 したときにエンクロージャだけをシャットダウンし、オペレーティングシステム とサーバーはシャットダウンしないように指定できます。過剰温度でエンクロー ジャだけをシャットダウンするように指定する操作は、Smart サーマルシャット ダウンと呼ばれています。Smart サーマルシャットダウンの詳細については、 『Dell OpenManage Online Help』(Dell OpenManage オンラインヘルプ) を参照してください。

Smart サーマルシャットダウンを有効にするには、次の **omconfig** コマンド構 文を使用します。

#### 完全な構文

omconfig storage globalinfo action=enablests

#### 構文例

サーマルシャットダウンを有効にするため、**omconfig** コマンド構文では、コ ントローラやエンクロージャの ID を指定する必要はありません。サーマルシャッ トダウンを有効にするには、次のように入力します。

omconfig storage globalinfo action=enablests

**シンモ: omreport storage globalinfo** コマンドを使用すると、現在 Smart サーマ ルシャットダウンが有効か無効かを確認できます。Smart サーマルシャットダウン の状態は、Server Administrator のグラフィカルユーザーインタフェース (GU) に も表示されます。この状態を見つけるには、**Storage** オブジェクトと 情報 **/** 設定 タブ選択します。

### omconfig Smart サーマルシャットダウンをグローバルに無効にする

**omconfig** コマンドを使って Samrt サーマルシャットダウンを有効にしている 場合、Smart サーマルシャットダウンを無効にしてシステムをデフォルト設定に 戻すことができます。Smart サーマルシャットダウンを無効にすると、PV220S および PV221S エンクロージャが臨界温度の摂氏 0°または 50°に達したときに オペレーティングシステムとサーバーがシャットダウンします。

Smart サーマルシャットダウンを無効にするには、次の **omconfig** コマンド構 文を使用します。

#### 完全な構文

omconfig storage globalinfo action=disablests

#### 構文例

サーマルシャットダウンを無効にする **omconfig** コマンド構文では、コント ローラやエンクロージャの ID を指定する必要はありません。サーマルシャットダ ウンを無効にするには、次のように入力します。

omconfig storage globalinfo action=disablests

**■ メモ : omreport storage globalinfo** コマンドを使用すると、現在 Smart サーマ ルシャットダウンが有効か無効かを確認できます。Smart サーマルシャットダウン の状態は、Server Administrator の GUI 内にも表示します。この状態を見つけるに は、**Storage** オブジェクトと 情報 **/** 設定 タブ選択します。

# omconfig グローバルコントローラの再スキャン

次の **omconfig** コマンド構文を使用すると、システムのすべてのコントロール が再スキャンされます。グローバル再スキャンコントローラの詳細については、 『Dell OpenManage Online Help』(Dell OpenManage オンラインヘルプ) を参照してください。

### 完全な構文

omconfig storage globalinfo action=globalrescan

## 構文例

システムのすべてのコントローラを再スキャンする **omconfig** コマンド構文で は、コントローラ ID を指定する必要はありません。すべてのコントローラをグ ローバルに再スキャンするには、次のコマンドを入力します。

omconfig storage globalinfo action=globalrescan

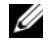

■ メモ:グローバル再スキャンは、非 RAID SCSI および SAS コントローラではサ ポートされていません。非 RAID SCSI コントローラで設定の変更内容が表示される ようにシステムを再起動します。

# omconfig ホットスペアプロテクションポリシーの設定

専用またはグローバルホットスペア用にホットスペア保護ポリシーを設定するに は、次の **omconfig** コマンド構文を使用します。詳細については、『Dell OpenManage Server Administrator Storage Management User's Guide』 (Dell OpenManage Server Administrator Storage Management ユーザー ズガイド)を参照してください。

# 完全な構文

専用のホットスペアプロテクションポリシーの場合、次のように入力します。 omconfig storage globalinfo action= setprotectionpolicies type=dhs raid=<r1 | r5 | r6 | r10 | r50 | r60 | すべて > hscount=<1  $\sim$  16> warnlevel=  $\epsilon$  0  $\sim$  3>

ここで、hscount は仮想ディスクに割り当てられるホットスペア数であり、 warnlevel はこのポリシーに対する違反が発生した場合、生成される警告に割り 当てられる重要度レベルとなります。RAID レベルの専用ホットスペアプロテク ションポリシーをリセットするには、hscount=0 warnlevel=0 を使用します。
グローバルホットスペアプロテクションポリシーの場合、次のように入力します。

omconfig storage globalinfo action= setprotectionpolicies type=qhs hscount=<1  $\sim$  16> warnlevel=<0  $\sim$  3> includeghsinvdstate=< $|J\cup J\rangle$   $|J\cup J\rangle$  >

ここで、hscount は、仮想ディスクに割り当てられるホットスペア数です。

そして、warnlevel は、このポリシーの違反があった場合に、生成する警告に割 り当てたい重要度レベルです。RAID レベルのグローバルホットスペアプロテク ションポリシーをリセットするには、hscount=0 warnlevel=0 を使用します。

# <span id="page-252-1"></span>omconfig コネクタコマンド

次の項では、コネクタのタスクを実行するために必要な **omconfig** コマンド構 文について説明します。

#### 表 8-14. omconfig コネクタコマンド

必要なコマンドレベル(1、2、3) オプション「名前 = 値」のペア

omconfig storage コネクタ

<span id="page-252-2"></span>action=rescan controller=id connector=id

#### <span id="page-252-0"></span>omconfig コネクタの再スキャン

コントローラコネクタを再スキャンするには、次の **omconfig** コマンドを使用 します。このコマンドは、コントローラのすべてのコネクタを再スキャンするの で、コントローラの再スキャンを実行するのと同じです。

■ メモ : このコマンドは SAS コントローラではサポートされていません。

#### 完全な構文

omconfig storage connector action=rescan controller=id connector=id

*id* は、**omreport** コマンドによって報告されるコントローラ ID とコネクタ ID です。これらの値を取得するには、**omreport storage controller** と入力し てコントローラ ID を表示してから、**omreport storage connector controller=ID** と入力し、コントローラに接続しているコネクタの ID を表示し ます。

#### 構文例

コントローラ 1 のコネクタ 2 を再スキャンするには、次のように入力します。 omconfig storage connector action=rescan controller=1 connector=2

# omconfig CacheCade コマンド

次の項では、CacheCade のタスクを実行するために必要な **omconfig** コマン ド構文について説明します。

表 8-15. omconfig CacheCade コマンド

必要なコマンドレベル(1、2、3)オプション「名前 = 値」のペア

omconfig storage cachecade

<span id="page-253-3"></span><span id="page-253-2"></span>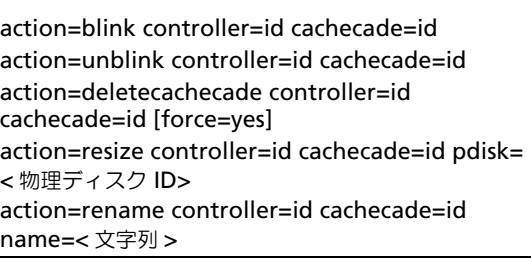

#### <span id="page-253-0"></span>omconfig CacheCade の点滅

cachecade に含まれる物理ディスクを点滅させるには、次の **omconfig** コマン ド構文を使用します

#### 完全な構文

omconfig storage cachecade action=blink controller=id cachecade=id

*id* は、omreport コマンドによって報告されるとおりのコントローラ ID およ び CacheCade ID です。これらの値を取得するには、o**mreport storage controller** と入力して コントローラ ID を表示 してから、**omreport storage cachecade controller=ID** と入力し、コントローラの cachecade の ID を表示します。

#### 構文例

コントローラ 1 の CacheCade 4 にある物理ディスクを点滅させるには、次のよ うに入力します。

<span id="page-253-1"></span>omconfig storage cachecade action=blink controller=1 cachecade=4

#### omconfig CacheCade の点滅解除

CacheCade に含まれる物理ディスクの点滅を解除するには、次の **omconfig** コマンド構文を使用します。

#### 完全な構文

omconfig storage cachecade action=unblink controller=id cachecade=id

*id* は、**omreport** コマンドによって報告されるとおりのコントローラ ID および CacheCade ID です。これらの値を取得するには、**omreport storage controller** と入力して コントローラ ID を表示 してから、**omreport storage cachecade controller=ID** と入力し、コントローラの CacheCade ID を表示します。

#### 構文例

コントローラ 1 の CacheCade 4 にある物理ディスクの点滅を解除するには、次 のように入力します。

<span id="page-254-0"></span>omconfig storage cachecade action=unblink controller=1 cachecade=4

#### omconfig CacheCade の削除

CacheCade を削除するには、次の **omconfig** コマンド構文を使用します。

#### 完全な構文

omconfig storage cachecade action=deletecachecade controller=id cachecade=id

*id* は、**omreport** コマンドによって報告されるとおりのコントローラ ID および CacheCade ID です。これらの値を取得するには、**omreport storage controller** と入力して コントローラ ID を表示 してから、**omreport storage cachecade controller=ID** と入力し、コントローラの CacheCade ID を表示します。

状況によっては、警告メッセージが表示される場合があります。**force=yes** パ ラメータを使うと、この警告をオーバーライドできます。この場合、構文は次の ようになります。

omconfig storage cachecade action=deletecachecade controller=id cachecade=id force=yes

#### 構文例

コントローラ 1 の CacheCade 4 を削除するには、次のように入力します。

omconfig storage cachecade action=deletecachecade controller=1 cachecade=4

#### omconfig CacheCade のサイズ変更

物理ディスクの追加または削除によって CacheCade のサイズを変更するには、 次の **omconfig** コマンド構文を使用します。

#### 完全な構文

omconfig storage cachecade action=resize controller=id cachecade=id pdisk=< 物理ディスク ID>

*id* は、**omreport** コマンドによって報告されるとおりのコントローラ ID および CacheCade ID です。これらの値を取得するには、**omreport storage controller** と入力して コントローラ ID を表示 してから、**omreport storage cachecade controller=ID** と入力し、コントローラの CacheCade ID を表示します。

#### 構文例

cachecade 4 のサイズを変更するには、コントローラ 1 のコネクタ 0 の物理 ディスク 0 ~ 3 を使用して、次のように入力します。

• SCSI、SATA、および ATA コントローラの場合

omconfig storage cachecade action=resize controller=1 cachecade=4 pdisk=0:0,0:1,0:2,0:3

• SAS コントローラの場合

omconfig storage cachecade action=resize controller=1 cachecade=4 pdisk=0:2:0,0:2:1,0:2:2,0:2:3

#### omconfig CacheCade の名前変更

CacheCade の名前を変更するには、次の omconfig コマンド構文を使用します。

#### 完全な構文

omconfig storage cachecade action=rename controller=id cachecade=id name=< 文字列 >

*id* は、**omreport** コマンドによって報告されるとおりのコントローラ ID および CacheCade ID です。これらの値を取得するには、**omreport storage controller** と入力して コントローラ ID を表示 してから、**omreport storage cachecade controller=ID** と入力し、コントローラの CacheCade ID を表示します。

#### 構文例

コントローラ 1 の CacheCade 4 を cc4 に名前変更するには、次のように入力し ます。

omconfig storage cachecade action=rename controller=1 cachecade=4 name=cc4

# CLI コマンド結果の使用方法

Server Administrator コマンドラインインタフェース (CLI) のユーザーはさま ざまな方法でコマンド出力を利用できます。本項では、コマンド出力をファイル に保存する方法と、コマンド結果のフォーマットを異なる目的に合わせて選択す る方法について説明します。

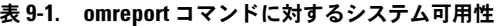

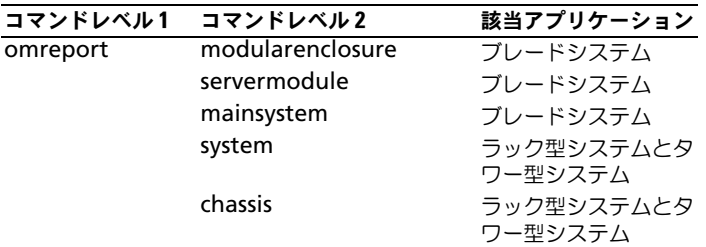

# コマンド結果の出力オプション

<span id="page-256-0"></span>CLI コマンド出力は、お使いのオペレーティングシステムのタイプに応じて、コ マンドウィンドウ、X- ターミナル、または画面上といったシステムの標準出力に 表示されます。

コマンド結果を標準出力に表示する代わりに、ファイルにリダイレクトすること ができます。コマンド出力をファイルに保存するとあとで分析または比較に使用す ることができます。

コマンド結果を標準出力に表示する場合もファイルに書き込む場合も、結果を フォーマットできます。選択するフォーマットによって、コマンド出力の表示形 式やファイルへの書き込み方法が決まります。

# <span id="page-257-3"></span><span id="page-257-2"></span>管理コマンド 出力の表示

各オペレーティングシステムには、コマンド結果の標準出力表示方法を管理する手 段が備わっています。次のコマンドは、コマンド結果を確認する前に、スクロール して消えてしまわないようにする場合に使用します。Microsoft Windows コマ ンドプロンプト、Red Hat Enterprise Linux ターミナル、および SUSELinux Enterprise Server ターミナルで、同じコマンド構文を使用できます。スクロール 制御機能を備えたコマンド出力を表示するには、CLI コマンドを入力してパイプ記 号の後に more を付加します。たとえば、次のように入力します。

omreport system summary | more

または

<span id="page-257-0"></span>omreport servermodule summary | more

マルチスクリーンシステムの概要では、最初の画面が表示されます。コマンド出 力の次の画面を表示するには、スペースバーを押します。

# 書き込み コマンド 出力のファイルへの書き込み

コマンド結果をファイルにリダイレクトする場合は、コマンド結果の書き込み先 のファイル名と、必要に応じてディレクトリパスを指定できます。ファイルの書 き込み先のパスを指定するときは、オペレーティングシステムに適切な構文を使 用してください。

コマンド結果の保存には 2 つの方法があります。指定する出力ファイルと同じ名 前の任意のファイルを上書きするか、コマンド結果を同じ名前のファイルに追加し 続けることができます。

#### <span id="page-257-1"></span>上書きされるファイルへのコマンド結果の保存

**-outc** オプションは、以前に書き込まれたファイルに保存されているデータを上 書きする場合に使います。例えば、午前 11:00 時に システム上のファンプローブ 0 のファンプローブ RPM 読み取り値をキャプチャして **fans.txt** というファイ ルに結果を書き込みます。この場合、次のように入力します。

omreport chassis fans index=0 -outc fans.txt

または

omreport chassis fans index=0 -outc fans.txt

#### 次は、ファイルに書き込まれた結果の一部です。

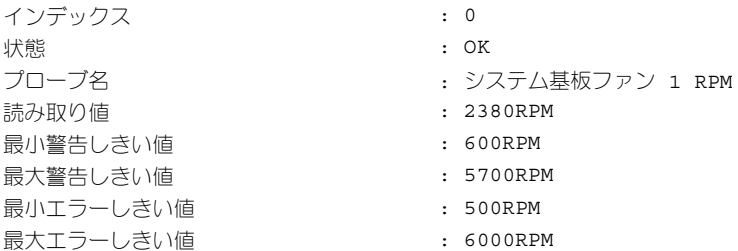

4 時間後、コマンドを繰り返します。午前 11:00 時の **fans.txt** に書き込まれたス ナップショットは必要ないとします。同じコマンドを次のように入力します。

omreport chassis fans index=0 -outc fans.txt

または

omreport chassis fans index=0 -outc fans.txt

午後 3:00 時 のデータによって午前 11:00 時のデータが上書きされます。 **fans.txt** ファイルのデータ

**Fans.txt** の内容が今度は次のようになります。

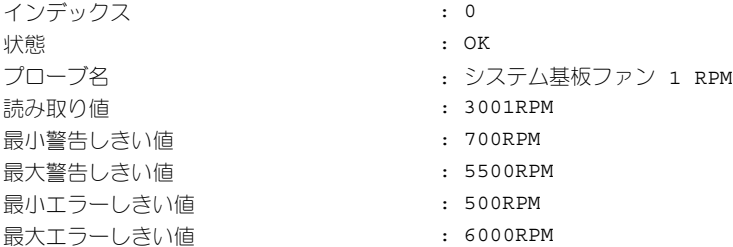

前のコマンド結果を参照して、前のファンプローブ 0 出力を現在の出力と比較す ることはできません。**-outc** オプションを使って **fans.txt** ファイルを上書きし たからです。

#### <span id="page-258-0"></span>既存のファイルへのコマンド結果の追加

**-outa** オプションは、以前に書き込まれたファイルに保存されているデータに新 しいコマンド結果を追加する場合に使います。例えば、午前 11:00 時に システム 上のファンプローブ 0 のファンプローブ RPM 読み取り値をキャプチャして **fans.txt** というファイルに結果を書き込みます。これらの結果を 4 時間後に得 た同じプローブの出力と比較するには、**-outa** コマンドを使って新しい出力を **fans.txt** に追加できます。

次のように入力します。

omreport chassis fans index=0 -outa fans.txt または

omreport mainsystem fans index=0 -outa fans.txt **Fans.txt** の内容が今度は次のようになります。

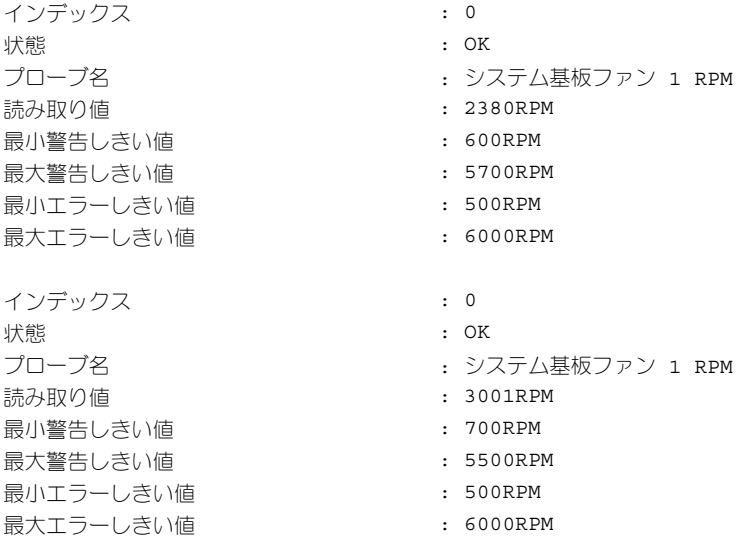

テキストエディタを使用すると、各データブロックがキャプチャされた時間を挿 入できます。ファンプローブ 0 の 2 つのスナップショットを比較すると、2 回目 の報告で数か所に変更があります。ファンの RPM の読み取り値が 3001RPM に 変更されましたが、まだ正常範囲内にあります。最小警告しきい値が 700 RPM に上げられ、最大警告しきい値が 5500 RPM に下げられました。

# <span id="page-259-1"></span><span id="page-259-0"></span>CLI コマンド出力のフォーマットの選択

CLI コマンド結果のフォーマットを指定できます。フォーマットはコマンド出力 の表示形式を決定します。コマンド結果がファイルに転送されると、コマンド結 果の書き込み先ファイルによってフォーマットがキャプチャされます。使用でき るフォーマットは次のとおりです。

- $\bullet$  リスト $(lst)$
- セミコロン区切りの値(ssv)
- テーブル(tbl)
- カスタム区切りの形式(cdv)

フォーマットオプションの構文は次のようになります。

< コマンド > -fmt < フォーマットオプション >

たとえば、次のように入力します。

omreport system summary -fmt tbl

または

omreport servermodule summary -fmt tbl

**-fmt tbl** はテーブル形式を指定します。

フォーマットオプションを、出力をファイルに転送するオプションと組み合わせ ることができます。たとえば、次のように入力します。

omreport system summary -fmt tbl -outa summary.txt

または

omreport servermodule summary -fmt tbl -outa summary.txt

**-fmt tbl** はテーブル形式を指定し、**-outa** はコマンド結果を **summary.txt** と いう名前ファイルに追加することを指定します。

#### リスト (lst)

デフォルトのフォーマットは **lst**(リスト形式)です。出力の読みやすさを最適化 する場合に、この形式を使います。**lst** 以外のフォーマットが必要であれば、コマ ンド出力のフォーマットを指定する必要があります。

次のコマンド出力例を **lst** 形式で表示するには、次のように入力します。

omreport system summary

または

omreport servermodule summary

リスト形式はデフォルトの表示形式なので、特別なフォーマットオプションは 不要です。システム概要例のネットーワークデータ部分は、次のように表示さ れます。

-------------- ネットワークデータ

--------------

ネットワークインタフェース 0 IP アドレス : 143.166.152.108 サブネットマスク : 255.255.255.0 デフォルトゲートウェイ : 143.166.152.1 MAC アドレス : 00-02-b3-23-d2-ca

#### <span id="page-261-1"></span><span id="page-261-0"></span>テーブル(tbl)

**tbl** テーブルフォーマットオプションを使用すると、データがテーブルの行と列 でフォーマットされます。次のコマンド出力例をテーブル形式で表示するには、 次のように入力します。

omreport system summary -fmt tbl

または

omreport servermodule summary -fmt tbl

出力例は次のように表示されます。

------------------------------ ネットワークインタフェース 0 ------------------------------

| 属性 | 値 | IP アドレス | 143.166.152.108 | サブネットマスク | 255.255.255.0 | デフォルトゲートウェイ | 143.166.152.1 | MAC アドレス | 00-02-b3-23-d2-ca

#### セミコロン区切りの値(ssv)

**ssv** フォーマットオプションを使うと、出力がセミコロンで区切った値の形式に フォーマットされます。この 形式は、コマンド出力結果を Microsoft Excel など の表計算プログラムやデータベースプログラムにインポートすることもできます。 次のコマンド出力例をセミコロンで区切った値の形式で表示するには、次のよう に入力します。

omreport system summary -fmt ssv

または

omreport servermodule summary -fmt ssv

出力例は次のように表示されます。

------------------------------ ネットワークデータ ------------------------------ ネットワークインタフェース 0 IP アドレス ;143.166.152.108 サブネットマスク ;255.255.255.0 デフォルトゲートウェイ ;143.166.152.1

MAC アドレス ;00-02-b3-23-d2-ca

#### カスタム区切りの形式(cdv)

**cdv** フォーマットオプションを使うと、エクスポートされたデータがカスタム区 切りの形式でレポートされます。このオプションは他の **omreport** コマンドと 一緒に指定できます。たとえば、カスタム区切り形式でシステム概要を生成する には、次のように入力します。

omreport system summary -fmt cdv

または

omreport servermodule summary -fmt cdv

**omconfig** コマンドを使うと、カスタム区切り形式のプリファランスを設定で きます。デリミタのための有効値は、感嘆符、セミコロン、アット、ハッシュ、 ドル、パーセント、キャレット、アスタリスク、ティルド、疑問符、コロン、コ ンマ、およびパイプです。

アスタリスクを使ってデータフィールドを分けるデリミタの設定の例は次のとお りです。

omconfig preferences cdvformat delimiter=asterisk

# 264 | CLI コマンド結果の使用方法

# 索引

#### -?

omconfig[, 84](#page-83-0) omconfig chassis[, 87](#page-86-0) omreport[, 33](#page-32-0) ヘルプの要求 [, 21](#page-20-0)

# A

acswitch omreport chassis[, 36](#page-35-0) omreport コマンドレベル 3[, 36](#page-35-0) alertaction omconfig system[, 145](#page-144-0) omreport system[, 62](#page-61-0) alertlog omconfig system[, 21,](#page-20-1) [81](#page-80-0) omreport system[, 61](#page-60-0)

ログをクリア [, 150](#page-149-0) assetinfo

omreport system[, 64](#page-63-0) 取得 [, 64](#page-63-1)

# B

bios omreport chassis[, 37](#page-36-0) biossetup omconfig chassis[, 87](#page-86-1) omreport chassis[, 38](#page-37-0) bmc omconfig chassis[, 122](#page-121-0) omreport chassis[, 58](#page-57-0)

# C

cdvformat omconfig preferences[, 141](#page-140-0) CLI エラーメッセージ、エラー チェック [, 17](#page-16-0) ログをクリア [, 150](#page-149-0) CLI command levels 1, 2, and 3 defined[, 22](#page-21-0) CLI コマンド ?[, 21](#page-20-2) プライマリコマンド [, 15](#page-14-0) CLI コマンドのヘルプのレベル [,](#page-21-1) [22](#page-21-1) CLI コマンド出力 [, 257](#page-256-0) テーブル形式 [, 262](#page-261-0) ファイルへのコマンド出力の追加 [,](#page-258-0) [259](#page-258-0) ファイルへの書き込み [, 258](#page-257-0) 出力のフォーマット [, 260](#page-259-0) 上書き可能なファイルへの保存 [,](#page-257-1) [258](#page-257-1) 表示の制御 [, 258](#page-257-2) CLI コマンド出力のテーブル 形式 [, 262](#page-261-1) CLI コマンド出力のフォーマット [,](#page-259-1) [260](#page-259-1) CLI コマンド出力の制御 [, 258](#page-257-3) CLI を使ったスクリプト [, 18](#page-17-0) cmdlog omconfig system[, 150](#page-149-1) omreport system[, 62](#page-61-1) components

omreport[, 25-](#page-24-0)[26](#page-25-0)

# D

dirservice omconfig preferences[, 141](#page-140-1)

# E

ESM[, 62](#page-61-2) ESM ログの全般的な正常性 状態 [, 62](#page-61-2) esmlog omconfig system[, 150](#page-149-2) omreport system[, 62](#page-61-3) extwarranty

omconfig system[, 165](#page-164-0)

F

firmware omreport chassis[, 44](#page-43-0)

frontpanel omconfig chassis[, 113](#page-112-0) omreport chassis[, 44](#page-43-1)

# G

globalinfo omconfig storage[, 250](#page-249-0) omreport storage[, 190](#page-189-0)

# I

ID の表示 [, 178-](#page-177-0)[179](#page-178-0) IP アドレス

警告先 [, 150](#page-149-3) IRQ レベル omreport chassis ports[, 51](#page-50-0)

# L

LED omconfig chassis[, 115](#page-114-0) omreport chassis[, 47](#page-46-0)

#### M

memorymode omconfig chassis[, 116](#page-115-0)

# N

nics omreport chassis[, 49](#page-48-0) NMI ボタン [, 45](#page-44-0)

# $\bf{0}$

omconfg 仮想ディスク初期化の キャンセル [, 213](#page-212-0) omconfig -?[, 84](#page-83-0) エンクロージャ警告を 無効にする [, 244](#page-243-0) エンクロージャ警告を 有効にする [, 243](#page-242-0) エンクロージャ資産タグの 設定 [, 244](#page-243-1) エンクロージャ資産名の設定 [, 245](#page-244-0)

266 | 索引

グローバル Smart サーマル シャットダウンを 無効にする[, 251](#page-250-0) グローバル Smart サーマル シャットダウンを 有効にする [, 250](#page-249-1) グローバルホットスペアの 割り当て [, 200](#page-199-0) グローバル再スキャン コントローラ [, 252](#page-251-0) コネクタの再スキャン [, 253](#page-252-0) コマンドパラメータ表の規則 [, 80](#page-79-0) コマンドレベル 1、2 および 3,  $80$ コマンド概要 [, 80](#page-79-2) コントローラの暗号化キーの 作成 [, 233](#page-232-0) コントローラの暗号化キーの 削除 [, 234](#page-233-0) コントローラの暗号化キーの 変更 [, 233](#page-232-1) コントローラプロパティの 変更 [, 231](#page-230-0) コントローラ警告のテスト [, 224](#page-223-0) コントローラ警告の静止 [, 224](#page-223-1) コントローラ警告を無効にする [,](#page-222-0) [223](#page-222-0) コントローラ警告を有効にする [,](#page-222-1) [223](#page-222-1) コントローラ再構築率の設定 [, 231](#page-230-1) コントローラ上に保存された キャッシュの廃棄 [, 232](#page-231-0) コントローラ設定のリセット [, 225](#page-224-0) システム [, 145](#page-144-1) シャーシ [, 87](#page-86-2) バージョン情報 [, 85-](#page-84-0)[86](#page-85-0) バックグラウンド初期化の キャンセル [, 213](#page-212-1) バックグラウンド初期化率 [, 234](#page-233-1) ヘルプの表示 [, 84](#page-83-1) メンバー仮想ディスクの交換 [, 218](#page-217-0) 暗号化キーの作成 [, 233](#page-232-0)

温度プローブしきい値のリセット [,](#page-245-0) [246-](#page-245-0)[247](#page-246-0) 温度プローブしきい値の設定 [, 246](#page-245-1) 仮想ディスクのセキュア化 [, 216](#page-215-0) 仮想ディスクのフォーマット [, 215](#page-214-0) 仮想ディスクの再設定 [, 215](#page-214-1) 仮想ディスクの作成 [, 225](#page-224-1) 仮想ディスクの削除 [, 214,](#page-213-0) [255](#page-254-0) 仮想ディスクの初期化 [, 198,](#page-197-0) [211](#page-210-0) 仮想ディスクの点滅 [, 210,](#page-209-0) [254](#page-253-0) 仮想ディスクの点滅解除 [, 210,](#page-209-1)  [254](#page-253-1) 仮想ディスクの不良ブロックの クリア [, 217](#page-216-0) 仮想ディスクの名前変更 [, 219](#page-218-0) 仮想ディスクポリシーの変更 [, 217](#page-216-1) 再スキャンコントローラ [, 223](#page-222-2) 整合性チェック [, 208](#page-207-0) 整合性チェックのキャンセル [, 208](#page-207-1) 整合性チェックの一時停止 [, 209](#page-208-0) 整合性チェックの再開 [, 209](#page-208-1) 専用ホットスペアの割り当て [, 214](#page-213-1) 物理ディスクのオフライン [, 199](#page-198-0) 物理ディスクのオンライン [, 199](#page-198-1) 物理ディスクの再構築 [, 201](#page-200-0) 物理ディスクの再構築の キャンセル [, 201](#page-200-1) 物理ディスクの削除準備 [, 197](#page-196-0) 物理ディスクの点滅 [, 195](#page-194-0) 物理ディスクの点滅解除 [, 196](#page-195-0) omconfig about details=true[, 86](#page-85-0) omconfig battery commands[, 249](#page-248-0) omconfig channel commands[, 253](#page-252-1) omconfig chassis[, 87](#page-86-2) -?[, 87](#page-86-0) biossetup[, 87](#page-86-3) bmc[, 122](#page-121-0) fancontrol[, 113](#page-112-1)

frontpanel[, 113](#page-112-2) LED[, 115](#page-114-1) memorymode[, 116](#page-115-0) ファン [, 111](#page-110-0) 温度 [, 138](#page-137-0) 情報 [, 114](#page-113-0) 電圧 [, 139](#page-138-0) 電流 [, 111](#page-110-1) omconfig chassis biossetup 名前 = 価値ペア [, 87](#page-86-4) omconfig chassis bmc 名前 = 価値ペア [, 122](#page-121-1)

omconfig chassis fans 名前 = 価値ペア、パラメータ [,](#page-110-2) [111,](#page-110-2) [115,](#page-114-2) [140](#page-139-0)

omconfig chassis frontpanel 名前 = 価値ペア、パラメータ [,](#page-112-3) [113](#page-112-3)

omconfig chassis info 名前 = 価値ペア、パラメータ [,](#page-113-1) [114](#page-113-1)

omconfig chassis memorymode 名前 = 価値ペア、パラメータ [,](#page-116-0) [117](#page-116-0)

omconfig chassis temps 名前 = 価値ペア、パラメータ [,](#page-137-1) [138](#page-137-1)

omconfig controller commands[, 220](#page-219-0)

omconfig Create Cachecade[, 240,](#page-239-0) [242](#page-241-0)

omconfig enable LKM controller[, 241](#page-240-0)

omconfig global commands[, 250](#page-249-2)

omconfig physical disk power management[, 238](#page-237-0)

omconfig preferences[, 141](#page-140-2) cdvformat[, 141](#page-140-0) dirservice[, 141](#page-140-1) snmp[, 142-](#page-141-0)[143](#page-142-0) useraccess[, 143](#page-142-1) ウェブサーバー [, 144](#page-143-0) omconfig preferences dirservice 名前 = 価値ペア、パラメータ [,](#page-141-1) [142](#page-141-1) omconfig preferences snmp 名前 = 価値ペア、パラメータ [,](#page-142-2) [143](#page-142-2) omconfig rekey LKM controller[, 241](#page-240-1) omconfig set hot spare protection policy[, 252](#page-251-1) omconfig set patrol read mode[, 238](#page-237-1) omconfig start patrol read[, 239](#page-238-0) omconfig stop patrol read[, 240](#page-239-1) omconfig storage globalinfo[, 250](#page-249-0) エンクロージャ [, 243,](#page-242-1) [254](#page-253-2) コネクタ [, 253](#page-252-2) コントローラ [, 220](#page-219-1) バッテリ [, 249](#page-248-1) 仮想ディスク [, 207](#page-206-0) 物理ディスク [, 177,](#page-176-0) [194](#page-193-0) omconfig switch to LKM controller[, 241](#page-240-1) omconfig system alertaction[, 145](#page-144-2) alertlog[, 21,](#page-20-1) [81,](#page-80-0) [150](#page-149-4) assetinfo[, 161](#page-160-0) cmdlog[, 150](#page-149-1)

esmlog[, 150](#page-149-2)

events[, 155](#page-154-0) extwarranty[, 165](#page-164-0) pedestinations[, 150](#page-149-5) platformevents[, 151](#page-150-0) thrmshutdown[, 160](#page-159-0) ウェブサーバー [, 157](#page-156-0) シャットダウン [, 158](#page-157-0) リカバリ [, 157](#page-156-1) 名前 = 価値ペア、パラメータ [,](#page-154-1) [155](#page-154-1) omconfig system assetinfo info=acquisition[, 161,](#page-160-1) [163](#page-162-0) info=depreciation[, 164](#page-163-0) info=lease[, 167](#page-166-0) info=outsource[, 170](#page-169-0) info=owner[, 171](#page-170-0) info=service[, 172](#page-171-0) info=support[, 173](#page-172-0) info=system[, 174](#page-173-0) info=warranty[, 175](#page-174-0) omconfig system assetinfo info=extwarranty[, 166](#page-165-0) omconfig system assetinfo info=maintenance[, 168](#page-167-0) omconfig system events[, 155](#page-154-2) omconfig system extwarranty[, 165](#page-164-0) omconfig system pedestinations 名前 = 価値ペア、パラメータ [,](#page-150-1) [151](#page-150-1) omconfig system recovery 名前 = 価値ペア、パラメータ [,](#page-157-1) [158](#page-157-1) omconfig system warranty[, 175](#page-174-1) omconfig system webserver 名前 = 価値ペア、パラメータ [,](#page-156-2) [157,](#page-156-2) [159](#page-158-0)

omconfig virtual disk commands[, 207](#page-206-1) omconfig エンクロージャの コマンド [, 254](#page-253-3) omconfig コマンド [, 79](#page-78-0) omconfig 物理ディスクの コマンド [, 194](#page-193-1) omhelp[, 15,](#page-14-1) [21](#page-20-3) omreport -?[, 33](#page-32-0) EMM の状態 [, 188-](#page-187-0)[189](#page-188-0) エンクロージャの状態 [, 185,](#page-184-0) [191](#page-190-0) グローバル情報 [, 190](#page-189-1) コネクタの状態 [, 190](#page-189-2) コマンドレベル 1、2、3[, 26](#page-25-1) コマンド概要 [, 26](#page-25-2) コントローラの状態 [, 184](#page-183-0) システム,  $61$ シャーシ[, 35](#page-34-0) バージョン情報 [, 34](#page-33-0) バッテリの状態 [, 190](#page-189-3) ファンの状態 [, 186](#page-185-0) ヘルプの表示 [, 33](#page-32-1) 温度プローブの状態 [, 185](#page-184-1) 仮想ディスクの状態 [, 183](#page-182-0) 電源供給状態 [, 187](#page-186-0) 物理ディスクの状態 [, 182,](#page-181-0) [191](#page-190-0) omreport chassis acswitch[, 36](#page-35-1) bios[, 37](#page-36-1) biossetup[, 38,](#page-37-1) [42](#page-41-0) fancontrol[, 44](#page-43-2) firmware[, 44](#page-43-2) frontpanel[, 44](#page-43-3) fru[, 45](#page-44-1) LED[, 47](#page-46-1) nics[, 49](#page-48-1) イントルージョン [, 47](#page-46-2) スロット [, 59](#page-58-0) ファン [, 44](#page-43-4)

プロセッサ [, 51](#page-50-1) メモリ [, 48](#page-47-0) 温度 [, 60](#page-59-0) 電圧 [, 60](#page-59-1) 電流 [, 42](#page-41-0) omreport chassis bmc 名前 = 値のペア、パラメータ [, 59](#page-58-1) omreport chassis ports IRQ レベル [, 51](#page-50-2) コネクタタイプ [, 51](#page-50-3) ベース I/O アドレス [, 50](#page-49-0) ポートタイプ [, 50](#page-49-1) 外部名 [, 50](#page-49-2) 最大速度 [, 51](#page-50-4) omreport chassis processors キャッシュプロパティ [, 51](#page-50-5) コアカウント [, 51](#page-50-6) コネクタ名[, 51](#page-50-7) プロセッサシリーズ [, 51](#page-50-8) プロセッサのバージョン [, 51](#page-50-9) 外部クロックの速度[, 51](#page-50-10) 現在の速度 [, 51](#page-50-11) 状況 [, 51](#page-50-12) 製造メーカー[, 51](#page-50-8) omreport chassis slots アダプタ [, 60](#page-59-2) インデックス [, 59](#page-58-2) スロット ID[, 59](#page-58-3) データバス幅 [, 60](#page-59-3) omreport modularchassis[, 33](#page-32-2) omreport preferences commands[, 78](#page-77-0) omreport preferences webserver[, 78](#page-77-1) omreport storage globalinfo[, 190](#page-189-0) エンクロージャ [, 185-](#page-184-2)[189](#page-188-1) コントローラ [, 184](#page-183-1) バッテリ [, 190-](#page-189-4)[191](#page-190-1) 仮想ディスク [, 183,](#page-182-1) [191](#page-190-2)

物理ディスク [, 182](#page-181-1) omreport system alertaction[, 62](#page-61-4) alertlog[, 61](#page-60-2) assetinfo[, 64](#page-63-2) cmdlog[, 62](#page-61-5) esmlog[, 62](#page-61-6) operatingsystem[, 67](#page-66-0) pedestinations[, 67](#page-66-1) platformevents[, 69](#page-68-0) thrmshutdown[, 77](#page-76-0) イベント [, 64](#page-63-3) シャットダウン [, 69](#page-68-1) バージョン [, 77](#page-76-1) 回復 [, 69](#page-68-2) 概要 [, 70](#page-69-0) omreport system assetinfo[, 64](#page-63-0) omreport system commands[, 60](#page-59-4) omreport system events 名前 = 値のペア [, 66](#page-65-0) omrpeort system コンポーネント [, 61](#page-60-3)

# P

pedestinations omconfig system[, 150](#page-149-5) omreport system[, 67](#page-66-2) platformevents omconfig system[, 151](#page-150-0) omreport system[, 69](#page-68-3) pwrmanagement[, 54](#page-53-0) pwrsupplies omreport chassis[, 58](#page-57-1)

# S

Server Administrator への ユーザーアクセス パワーユーザーと管理者のみ [, 144](#page-143-1) 管理者のみ [, 144](#page-143-2) 決定 [, 144](#page-143-3) 最も制限の少ない [, 144](#page-143-4) 最も制限の多い [, 144](#page-143-5)

snmp omconfig preferences[, 142](#page-141-0) SNMP トラップ [, 155](#page-154-3)

```
無効 , 155
  有効 , 155
system, 161
```
# T

thrmshutdown omconfig system[, 160](#page-159-0) omreport system[, 77](#page-76-2)

# U

useraccess omconfig preferences[, 143](#page-142-1)

# あ

アウトソース情報 [, 169](#page-168-0) アダプタ omreport chassis slots[, 60](#page-59-2) アレイ メモリ [, 28,](#page-27-0) [76](#page-75-0)

# い

イベント omconfig system[, 155](#page-154-0) omreport system[, 64](#page-63-4) SNMP[, 31,](#page-30-0) [82,](#page-81-0) [155](#page-154-5) コンポーネントのタイプ別に 分類 [, 66](#page-65-1) 警告処置 [, 147](#page-146-0) イベント通知 インデックス [, 157](#page-156-3) ソース [, 155](#page-154-3) タイプ [, 155](#page-154-6) 重大度 [, 156](#page-155-0) 設定 [, 155](#page-154-2) イベント名 omconfig system platformevents[, 152](#page-151-0) 警告処置 [, 147](#page-146-1) インデックス omreport chassis slots[, 59](#page-58-2) イントルージョン omreport chassis[, 47](#page-46-3)

# う

ウェブサーバー omconfig system[, 157](#page-156-0) 開始と停止 [, 157](#page-156-4)

# え

エラーチェックとエラー メッセージ、CLI[, 17](#page-16-0) エラーメッセージ [, 17](#page-16-0) エンクロージャ omconfig storage[, 243,](#page-242-1) [254](#page-253-2) omreport storage[, 185-](#page-184-2)[189](#page-188-1)

- エンクロージャ警告を無効にする omconfig[, 244](#page-243-0)
- エンクロージャ警告を有効にする omconfig[, 243](#page-242-0)
- エンクロージャ資産タグの設定 omconfig[, 244](#page-243-1)
- エンクロージャ資産名の設定 omconfig[, 245](#page-244-0)

# お

オペレーティングシステム omreport system[, 67](#page-66-3)

温度 omconfig chassis[, 138](#page-137-0) omreport chassis[, 60](#page-59-5)

温度プローブ警告しきい値 [, 139](#page-138-1)

温度プローブしきい値の設定  $omconfig$ ,  $246-247$  $246-247$ 

温度プローブしきい値のリセット omconfig[, 247](#page-246-1)

# か

回復 omreport system[, 69](#page-68-4) 書き込みポリシーのパラメータ [,](#page-229-1) [230](#page-229-1) 各ストライプの物理ディスク [, 230](#page-229-0) 仮想ディスク omconfig storage[, 207](#page-206-0) omreport storage[, 183,](#page-182-1) [191](#page-190-2) 仮想ディスクの再設定 omconfig[, 215](#page-214-1) 仮想ディスクの削除 omconfig[, 214,](#page-213-0) [255](#page-254-0)

仮想ディスクの初期化 omconfig[, 198,](#page-197-0) [211](#page-210-0) 仮想ディスクのセキュア化 [, 216](#page-215-0) 仮想ディスクのフォーマット [, 215](#page-214-0) 仮想ディスクポリシーの変更 omconfig[, 217,](#page-216-1) [219](#page-218-0) 外部構成のインポート omconfig[, 236-](#page-235-0)[237](#page-236-0) 外部構成のクリア omconfig[, 237](#page-236-1) 外部名 omreport chassis ports[, 50](#page-49-2) 概要 omreport system[, 70](#page-69-1)

# き

キャッシュプロパティ omreport chassis processors[, 51](#page-50-5)

キャッシュポリシーのパラメータ [,](#page-228-0) [229](#page-228-0)

# く

区切り文字 データフィールド [, 141](#page-140-3) グローバルホットスペアの 割り当て omconfig[, 200](#page-199-0)

# け

警告処置 イベントの設定 [, 147](#page-146-2) 設定 [, 146](#page-145-0)

定義 [, 145](#page-144-3) 有効なコマンド例 [, 149](#page-148-0) 警告処置の定義 [, 145](#page-144-3) 減価償却情報 使い方 [, 164](#page-163-1) 追加 [, 164](#page-163-2) 現在の速度 omreport chassis processors[, 51](#page-50-15)

# こ

コアカウント omreport chassis processors[, 51](#page-50-13) 構文概要 CLI コマンド [, 19](#page-18-1) コネクタ [, 191](#page-190-3) omconfig storage[, 253](#page-252-2) コネクタのコマンド omconfig[, 253](#page-252-1) コネクタの再スキャン omconfig[, 253](#page-252-0) コネクタの状態 omreport[, 190](#page-189-2) コネクタ名 omreport chassis processors[, 51](#page-50-14) コマンド構文の概要 [, 19](#page-18-0) コマンドパラメータ表の規則 [, 26](#page-25-3) コマンドレベル 1、2 および 3 omconfig[, 80](#page-79-1) コマンドレベル 1、2、3 omreport[, 26](#page-25-1) コントローラ BMC[, 58,](#page-57-2) [69,](#page-68-5) [84](#page-83-2)

ID の表示 [, 178-](#page-177-1)[179](#page-178-1) omconfig storage[, 220](#page-219-1) omreport storage[, 184](#page-183-1) SATA[, 99](#page-98-0) バッテリ [, 190-](#page-189-5)[191](#page-190-4) コントローラの再スキャン [, 252](#page-251-2) コンポーネント omreport system[, 61](#page-60-3) omreport system summary[, 31](#page-30-1) omreport system version[, 32](#page-31-0) SNMP トラップ [, 155](#page-154-5) イベント [, 64-](#page-63-5)[65](#page-64-0) エラーメッセージ [, 17](#page-16-1) ストレージ [, 181,](#page-180-0) [193](#page-192-0) 概要 [, 70](#page-69-2) 計測サービス [, 79](#page-78-1) 警告とエラーしきい値 [, 111](#page-110-3) 警告処置 [, 147](#page-146-0) 更新 [, 16](#page-15-0)

# さ

サービス契約情報 [, 171](#page-170-1) 追加 [, 171](#page-170-2) サーマルシャットダウン コマンド例 [, 160](#page-159-1) 使い方 [, 77](#page-76-3) 設定 [, 160](#page-159-2) 再構築率 omconfig[, 234](#page-233-2) 最小警告しきい値 [, 139](#page-138-2) 最大警告しきい値 [, 139](#page-138-3) 最大速度 omreport chassis ports[, 51](#page-50-16) サポート情報 追加 [, 172](#page-171-1)

# し

資産情報 [, 161](#page-160-0) システム温度プローブのプロパ ティの表示 [, 60](#page-59-6) システムスロットのプロパティの 表示 [, 59](#page-58-4) システム情報 追加 [, 174](#page-173-1) システム電圧プローブのプロパ ティの表示 [, 60](#page-59-7) システム電源装置のプロパティの 表示 [, 58](#page-57-3) シャーシ omconfig[, 87](#page-86-2) シャーシ識別 LED[, 115](#page-114-3) シャーシ障害 LED[, 115](#page-114-4) シャーシ情報の概要 . 46 シャットダウン omconfig system[, 158](#page-157-0) omreport system[, 69](#page-68-6) シャットダウン措置 omconfig system platformevents[, 151](#page-150-2) 取得 オプションパラメータ [, 23](#page-22-0) 情報 [, 161](#page-160-3) 取得情報 追加 [, 161](#page-160-4) 主要な CLI コマンド [, 15](#page-14-2) 使用できる警告処置 [, 146](#page-145-1)  $<sub>20</sub>$ 所有者情報,  $170$ </sub> 新機能 [, 14](#page-13-0) 情報 omconfig chassis[, 114](#page-113-2) omreport chassis[, 46](#page-45-1)

状況 omreport chassis processors[, 51](#page-50-17)

#### す

スクリプト [, 18](#page-17-1) ストレージ管理 CLI[, 177](#page-176-1) スマートサーマルシャットダウン 状態 [, 190](#page-189-1) スロット omreport chassis[, 59](#page-58-5) スロット ID omreport chassis slots[, 59](#page-58-6)

# せ

成功したコマンド [, 17](#page-16-2) omconfig[, 236](#page-235-1) 整合性チェック omconfig[, 208](#page-207-0) 整合性チェックの一時停止 omconfig[, 209](#page-208-0) 整合性チェックのキャンセル omconfig[, 208](#page-207-1) 整合性チェックの再開 omconfig[, 209](#page-208-1) 整合率のチェック omconfig[, 235](#page-234-0) セキュアな外部構成のインポート 設定 Active Directory サービス [, 141](#page-140-4) システムイベント [, 155](#page-154-4) 専用ホットスペアの割り当て omconfig[, 214](#page-213-1)

# て

点滅 omconfig[, 248](#page-247-0) データバス幅 omreport chassis slots[, 60](#page-59-3) ディスク初期化のキャンセル omconfig[, 213](#page-212-0) デフォルトの最小警告しきい値 [, 112](#page-111-0) デフォルトの最大警告しきい値 [, 112](#page-111-1) 電圧 omconfig chassis[, 139](#page-138-0) omreport chassis[, 60](#page-59-8) 電圧警告しきい値 [, 140](#page-139-1) 電源ボタンや NMI ボタンの設定 [,](#page-112-0) [113](#page-112-0) 電流 omconfig chassis[, 111](#page-110-1) omreport chassis[, 42](#page-41-1)

# と

特定のコンポーネントとイベント の警告処置の表示 [, 63](#page-62-0)

# な

名前 = 価値ペア omconfig chassis biossetup[, 87](#page-86-4) omconfig chassis bmc[, 122](#page-121-1)

#### は

はじめに [, 13](#page-12-0) ハング状態にある オペレーティング システムからの回復 [, 69](#page-68-7) バージョン omreport system[, 77](#page-76-4) バージョン情報 omconfig[, 85](#page-84-1) バックグラウンド初期化の キャンセル omconfig[, 213](#page-212-1) バッテリ ID[, 179](#page-178-2) omconfig storage[, 249](#page-248-1) omreport storage[, 190-](#page-189-4)[191](#page-190-1) 状態 [, 190](#page-189-3) バッテリ学習サイクルの開始 omconfig[, 249](#page-248-2) バッテリ学習サイクルの遅延 omconfig[, 249](#page-248-3)

# ふ

ファン omconfig chassis[, 111](#page-110-4) omreport chassis[, 44](#page-43-5) ファン警告しきい値の パラメータ [, 111](#page-110-5) ファンの状態 omreport[, 186](#page-185-1) 物理ディスク [, 194](#page-193-0) omconfig storage[, 177-](#page-176-2)[178](#page-177-2) omconfig 仮想ディスク [, 226](#page-225-0) omreport physical disk[, 183](#page-182-2) omreport storage[, 182](#page-181-1) 物理ディスクのオンライン omconfig[, 199](#page-198-1) 物理ディスクのクリアを キャンセル omconfig[, 203-](#page-202-0)[206](#page-205-0) 物理ディスクの再構築

omconfig[, 201](#page-200-0) 物理ディスクの再構築の キャンセル omconfig[, 201](#page-200-1) 物理ディスクの削除準備 [, 197](#page-196-0) 物理ディスクの点滅 omconfig[, 195](#page-194-0) 物理ディスクの点滅解除 omconfig[, 196](#page-195-0) 物理ディスクをクリア omconfig[, 203](#page-202-1) プライマリ CLI コマンド omconfig[, 15](#page-14-3) omhelp[, 15,](#page-14-4) [21](#page-20-3) omreport[, 15](#page-14-5) プロセッサ omreport chassis[, 51](#page-50-18) プロセッサシリーズ omreport chassis processors[, 51](#page-50-19) プロセッサのバージョン

omreport chassis processors[, 51](#page-50-20)

#### へ

ヘルプコマンドの例 [, 21](#page-20-4) ヘルプのレベル [, 22](#page-21-2) ベース I/O アドレス omreport chassis ports[, 50](#page-49-3)

#### ほ

保証 omconfig system[, 175](#page-174-1) コンポーネント [, 165,](#page-164-1) [175](#page-174-2) 追加 [, 175](#page-174-3)

276 | 索引

保証延長情報 [, 165](#page-164-2) ホットスペア [, 214](#page-213-2) ポート omreport chassis[, 50](#page-49-4) ポートタイプ omreport chassis ports[, 50](#page-49-1)

#### め

メモリ omreport chassis[, 48](#page-47-1) アレイ [, 28,](#page-27-0) [76](#page-75-0) メンテナンス情報 [, 168](#page-167-1) 追加 [, 168](#page-167-2) メンバー仮想ディスクの交換 omconfig[, 218](#page-217-0)

# よ

読み取りポリシーのパラメータ [, 229](#page-228-1)

# り

リース情報 [, 166](#page-165-1) リカバリ omconfig system[, 157](#page-156-1)

# ろ

ログ表示のコマンド [, 61](#page-60-4) ログをクリアするコマンド [, 150](#page-149-4)